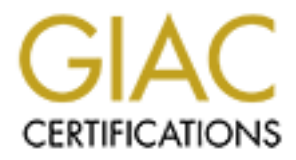

# Global Information Assurance Certification Paper

# Copyright SANS Institute [Author Retains Full Rights](http://www.giac.org)

This paper is taken from the GIAC directory of certified professionals. Reposting is not permited without express written permission.

# [Interested in learning more?](http://www.giac.org/registration/gsna)

Check out the list of upcoming events offering "Auditing Systems, Applications, and the Cloud (Audit 507)" at http://www.giac.org/registration/gsna

## $K = \frac{1}{2}$   $\frac{1}{2}$   $\frac{1}{2}$ **Auditing Networks, Perimeters, and Systems GSNA Practical Assignment Version 2.1, Option 1**

# **Experience:**<br>
An Auditor's Perspective<br>
Experience:<br>
Auditor: Sylvia Choa<br>
May 2003<br>
Version 1.3 **Auditing a Windows 2000 Active Directory Infrastructure: An Auditor's Perspective**

**Auditor: Sylvia Choa**

**May 2003 Version 1.3**

# **Table of Contents**

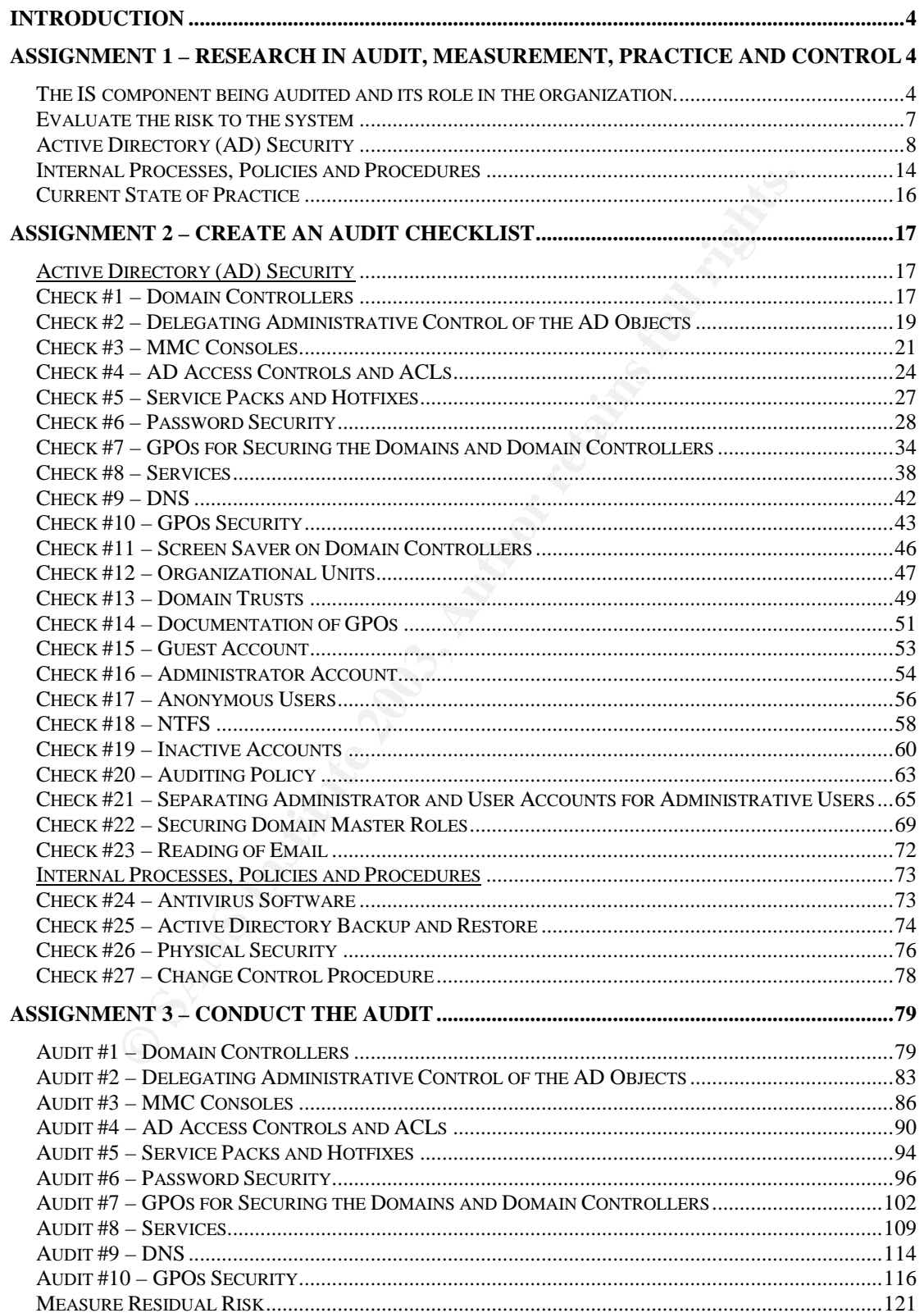

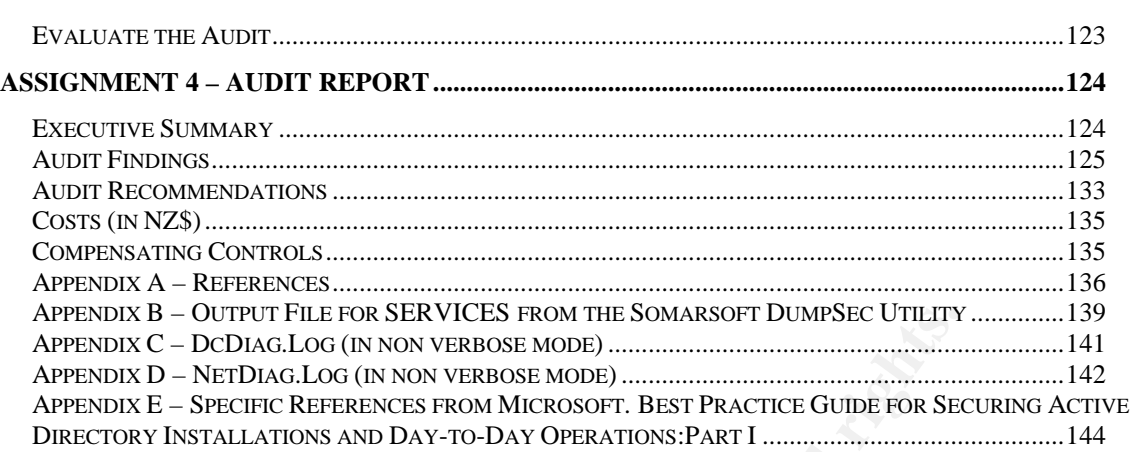

# **Table of Figures**

**OSANS MENTIONS FULL RIGHTS. FIGURE 1 – HIGH LEVEL NETWORK DIAGRAM 5**

## $\mathbf{r} = \mathbf{r} = \mathbf{r} + \mathbf{r} = \mathbf{r} + \mathbf$ **INTRODUCTION**

This paper evaluates the risks to a Windows 2000 Active Directory infrastructure, of a chosen company and network. Based on the evaluation, a checklist is created for hardening the security of the chosen system, meeting the industry best practices, and hence minimizing the company's risks. A series of tests are conducted on risks that are deemed most critical, by the Information Technology Security and Architecture Directory of the company.

The intended audiences for this document are auditors of information network and systems, security and system administrators, who are familiar with Windows 2000 Active Directory.

# **Assignment 1 – Research in Audit, Measurement, Practice and Control**

## *The IS component being audited and its role in the organization***.**

I am auditing a Windows 2000 Active Directory (AD) and its environment, for ABC Entertainment Ltd ('*The Company*'). There are two distinct areas of security being addressed in *The Company*'s new Windows 2000 network infrastructure – external access to *The Company* and internal control over access to *The Company*'s resources. Like most Windows 2000 implementations *The Company* is using its Windows 2000 AD to manage most, if not all, of its internal security infrastructure.

and Architecture Directory of the company.<br>
Aded audiences for this document are auditors of informatior<br>
Primes, security and system administrators, who are familiar wive<br>
Directory.<br> **Author Directory.**<br> **Author Primes a** The project of the Windows 2000 AD being audited is currently in its deployment phase, to users at the Head Office. It is envisaged that the implementation at the Head Office will be completed within the next few weeks. The primary objective of this audit is to certify the security design for and of the AD, to ensure it will comply with *The Company*'s security policies and procedures, and be in line with the industry's best practice. The ultimate goal is to ensure the AD domains will never become unavailable because of policy-related issues. The findings and recommendations from this audit will form the basis for addressing any deficiencies in the original AD security design, prior to the full implementation throughout the remaining offices.

In this particular case the AD structure and Organizational Units (OU) design are based on *The Company*'s business requirements and future enterprise administrative and management goals, namely: improved scalability, reliability and manageability. The AD directory service provides *The Company* the structure and functions for organizing, managing, and controlling their network resources, which are strategically and logically grouped by OU. It also enables their administrators to manage their Windows 2000 network from a central

Key fingerprint = AF19 FA27 2F94 998D FDB5 DE3D F8B5 06E4 A169 4E46 location. Group policies are used to specify the security settings for desktops, users, servers and domain controllers. Delegation of administrative control over AD objects, such as user or computer accounts, is based on the individuals' administrative roles and responsibilities for the AD, as per The Company's support structure.

In order to provide a resilient, robust and secure solution, *The Company* has built redundancy into the core Windows 2000 network. There are two Root Domain Controllers (RDC) and two Active Directory Domain Controllers (ADC) in the Head Office Domain. The peer or redundant RDC and ADC are housed in a separate computer room in a separate premise, from the primary RDC and ADC.

The external access to *The Company* and other stand-alone and member servers are outside the scope of this audit. As shown in Figure 1, *The Company* is using Microsoft ISA servers to allow for tight integration of Internet and remote access security with the Windows 2000 AD. Firewalls are used to provide a security layer between *The Company* and the outside world. The following network diagram shows the main components of the Windows 2000 network infrastructure being audited.

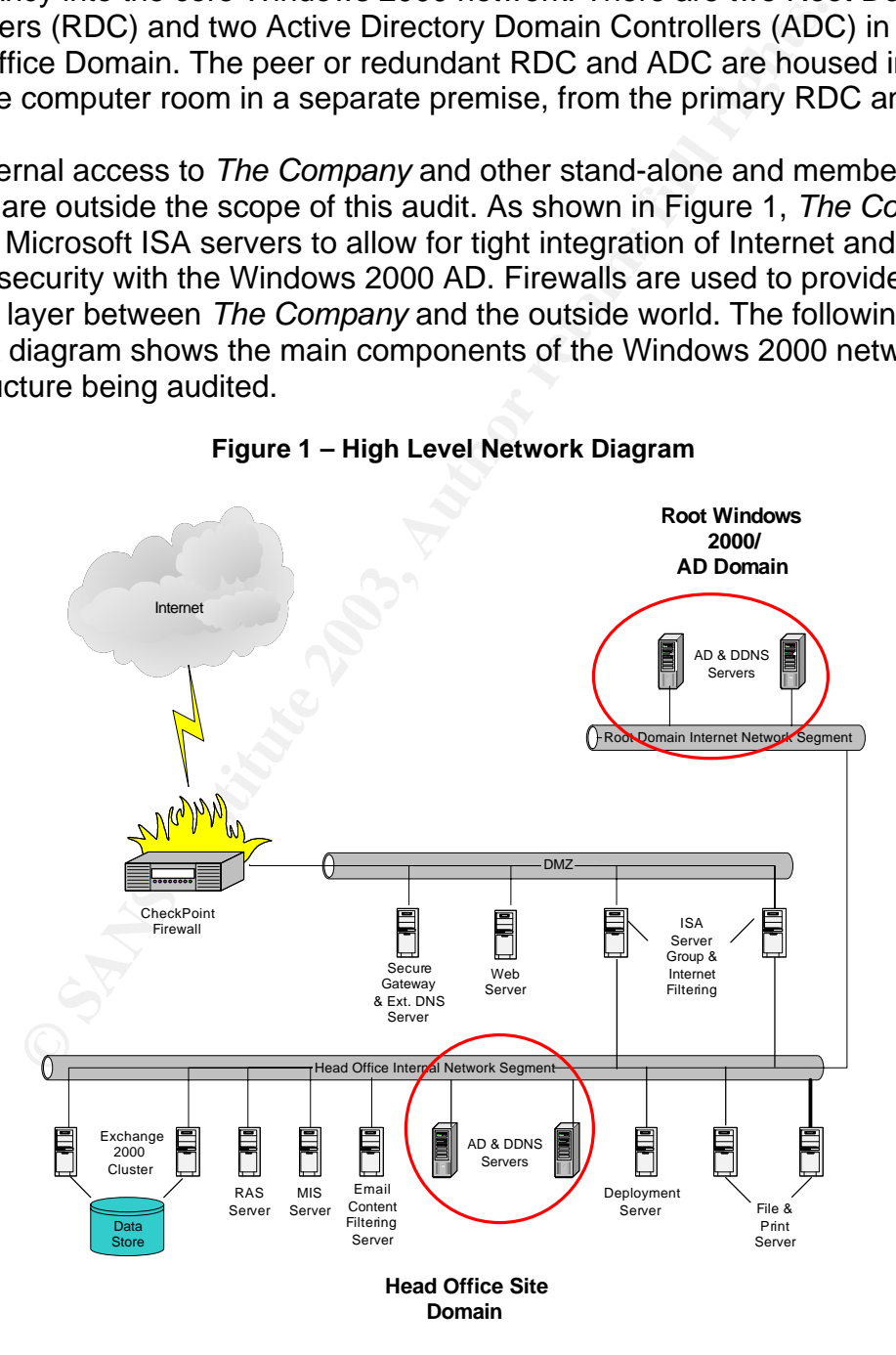

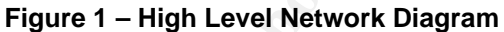

key final state state print and the AF19 B5 DE3D FA27 2F94 998 DE3D F8B5 06E46 998D F8B5 DE3D F8B5 06E46 A169 4E46 The scope of this audit is indicated by the circles in Figure 1, that is, the AD and its environment.

## *Evaluate the risk to the system*

Based on the high level network diagram (Figure 1) and interviews with key architects who were responsible for the design and/or implementation of the AD, I concluded that security is one of the most important success criteria to *The Company* for its Windows 2000 Solutions Framework implementation, which includes a Windows 2000 AD infrastructure.

To demonstrate the importance of security to its future business strategies, *The Company* has replaced its old firewall with Nokia Firewall, and a DMZ was also implemented, as shown in Figure 1.

"The Nokia Firewall/VPN appliance offers an unbeatable combination: market-leading Check Point firewall/VPN technology on a purpose-built, hardened Nokia platform with a security-specific operating system  $(IPSO).$ "<sup>1</sup>

These security measures are put in place to defend against attacks aimed at the internal network of *The Company*. Overall there is evidence of "defence in depth" in the entire security design.

**Example 1980 From Mindered Constrained Constrained Automization**<br>
That as shown in Figure 1.<br>
The Nokia Firewall/VPN appliance offers an unbeatable comhited, as shown in Figure 1.<br>
The Nokia Firewall/VPN appliance offers Having strong perimeter protection against external hacking alone is inadequate in protecting an organisation's information technology (IT) infrastructure. To complete the security framework, organisations also need to put in place strong internal security controls and procedures against inside/internal hack. One must not underestimate the damage that can be caused by internal hack. A recent event, whereby an Australian security firm was forced to cease trading after an internal hack, has proved once again how damaging internal hack can be. As reported in ComputerWorld NZ, Wednesday, 12 March, 2003:

"Aust security firm goes under after inside hack" – heading

""Stunned" is how the head of a New Zealand integrator describes the demise of Australian security software distributor Janteknology, which ceased trading after a damaging internal hack."<sup>2</sup>

*The Company* recognised that Windows 2000 AD security and the internal processes, policies and procedures governing user access to its network and the internet, are equally important. Therefore, within the scope of this audit, the main areas for investigation are namely, (a) AD security, and (b) internal processes/policies/procedures that are put in place to enhance security for the AD infrastructure. Anything else is outside the scope of this audit. Beware that this is not a full audit of Windows 2000 Server.

 1 http://www.nokia.com/nokia/0,5184,151,00.html

 $^2$  http://computerworld.co.nz/webhome.nsf/printdoc/2907E0C36EA81521CC256CE5006B1117!opendocument

#### $\mathbf{A}$  final principal  $\mathbf{A}$   $\mathbf{A}$   $\mathbf{B}$   $\mathbf{B}$   $\mathbf{B}$   $\mathbf{A}$   $\mathbf{A}$   $\mathbf{B}$   $\mathbf{B}$   $\mathbf{A}$   $\mathbf{A}$  *Active Directory (AD) Security*

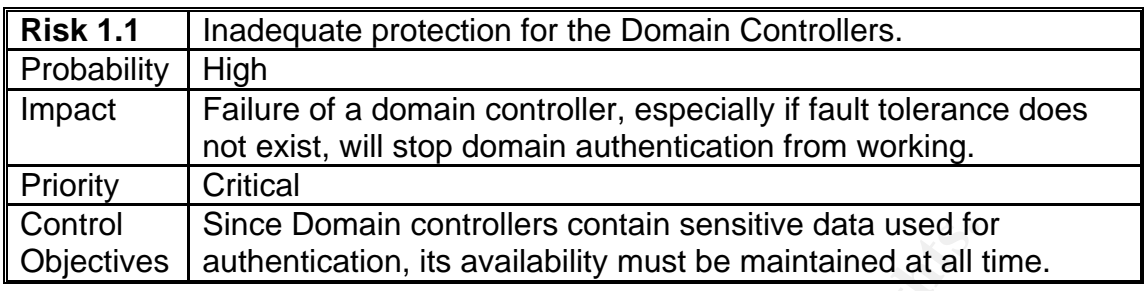

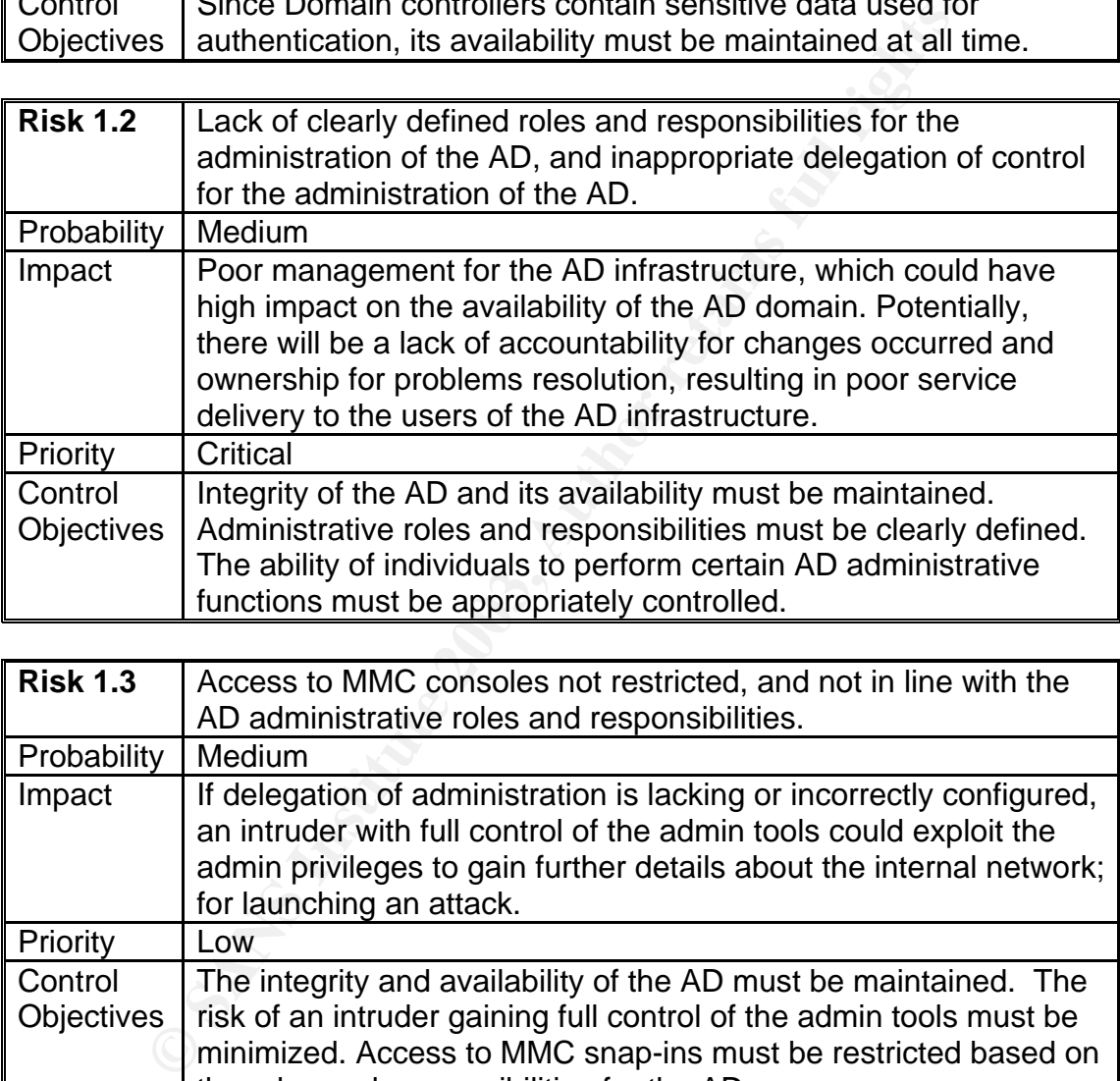

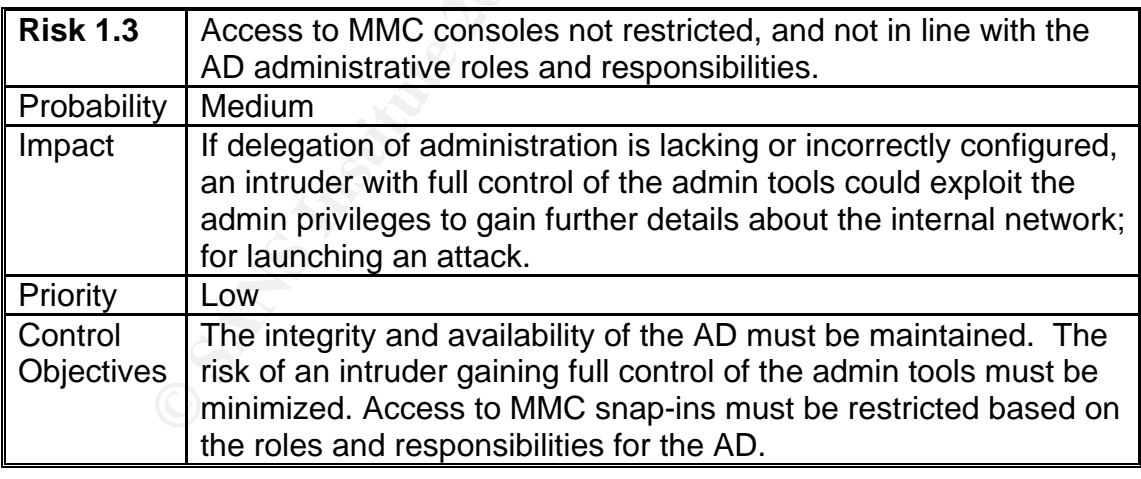

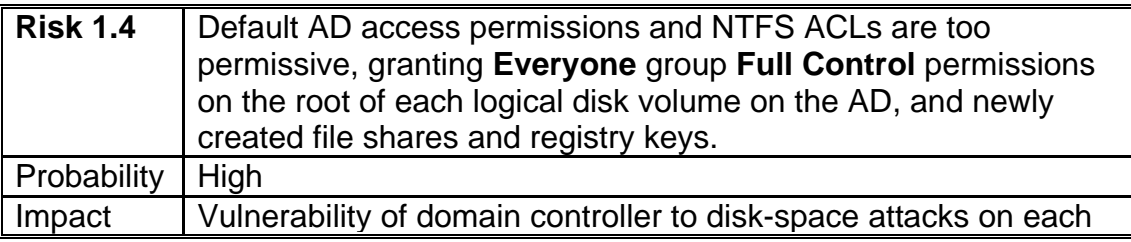

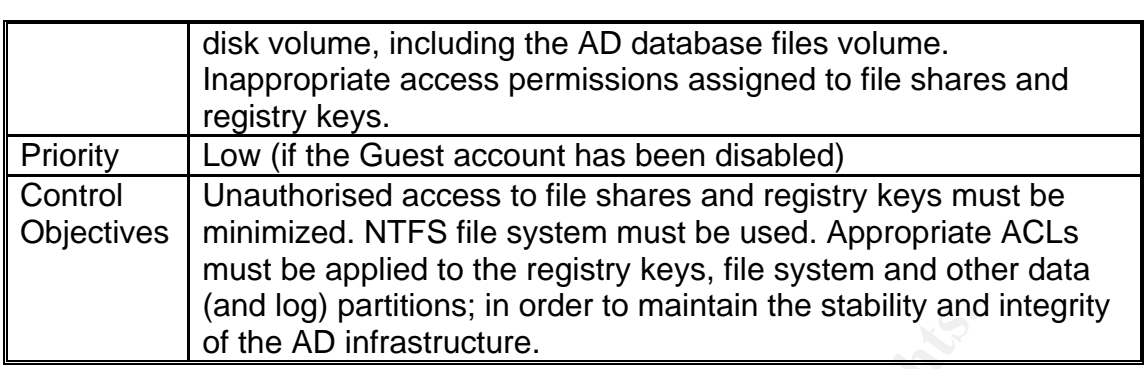

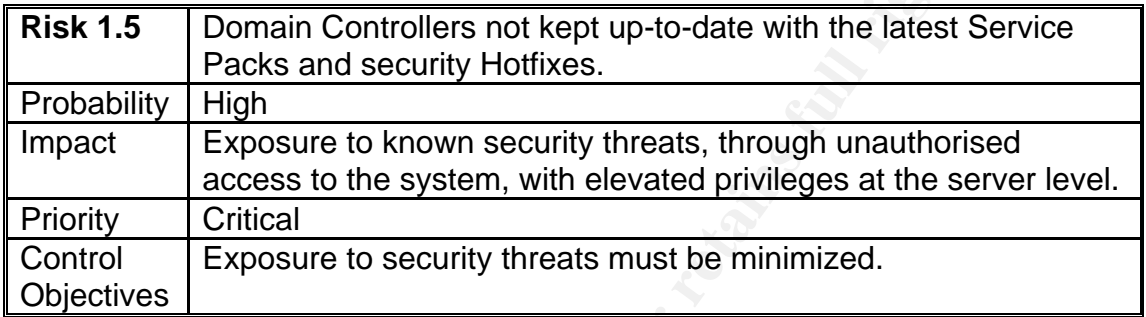

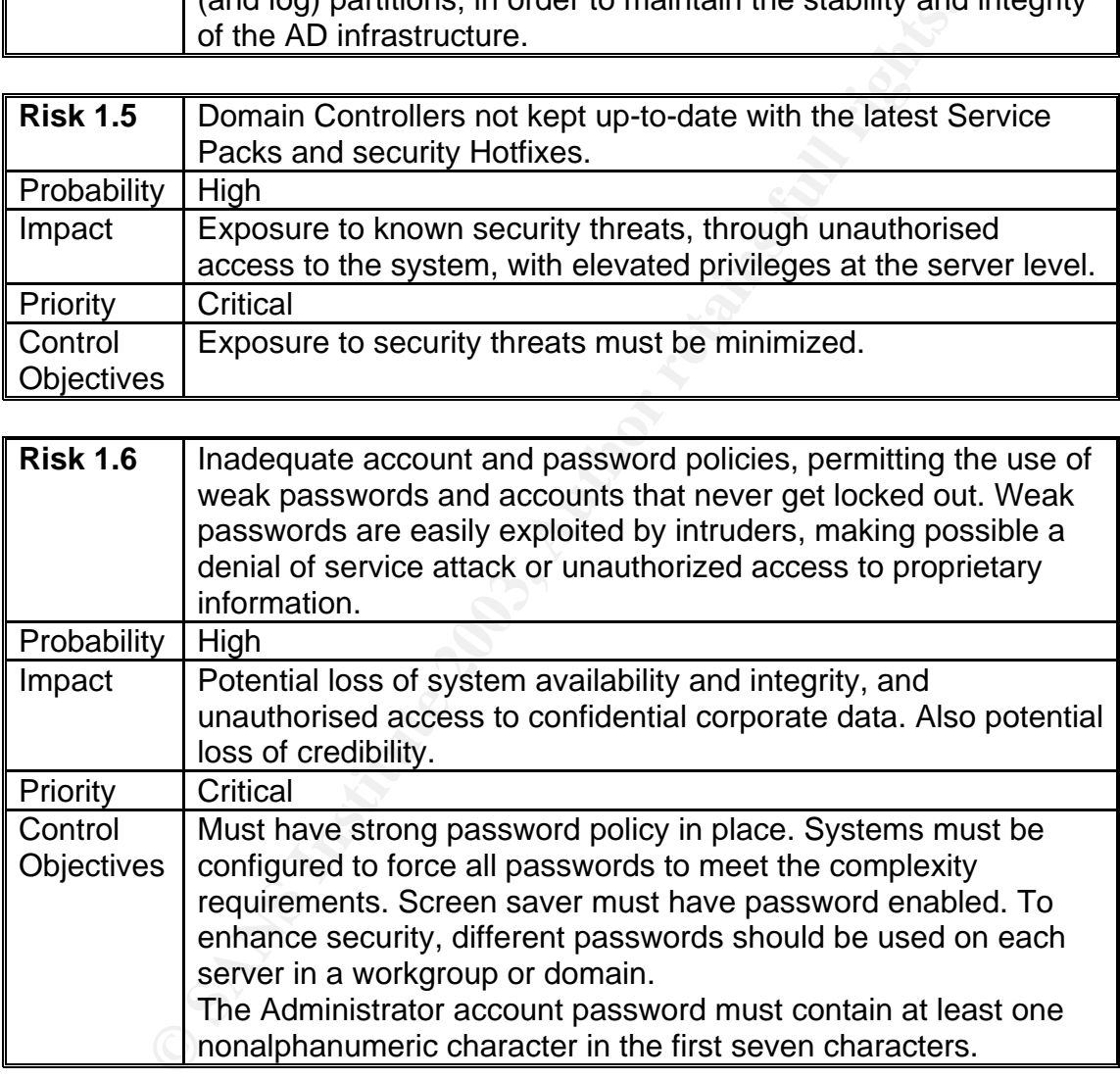

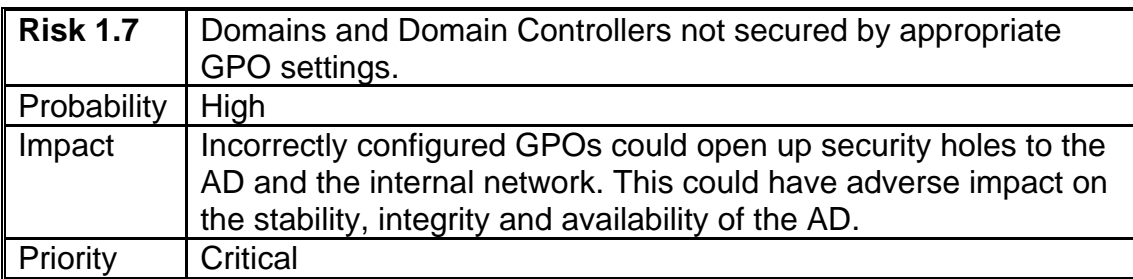

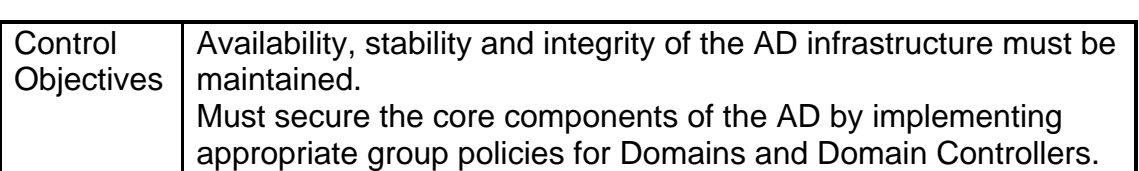

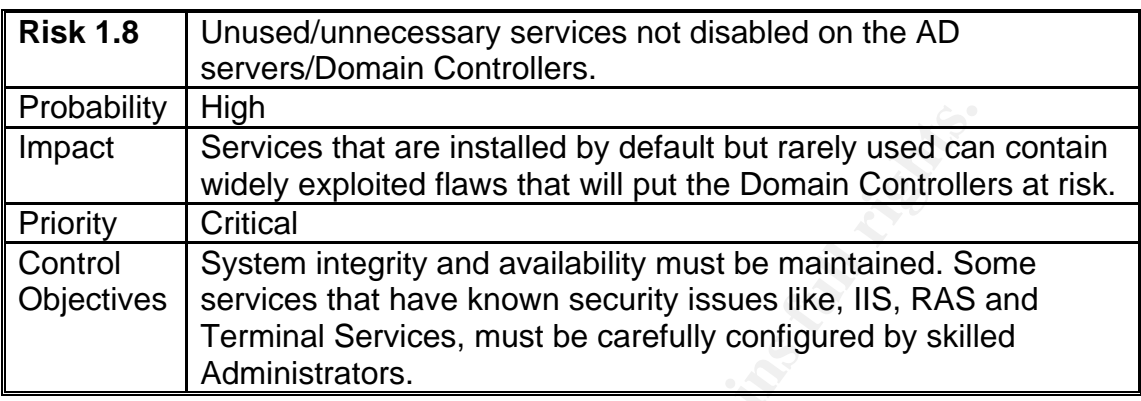

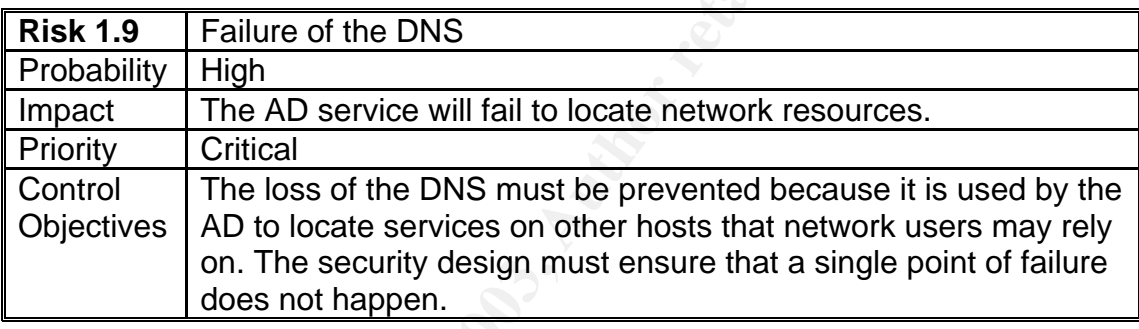

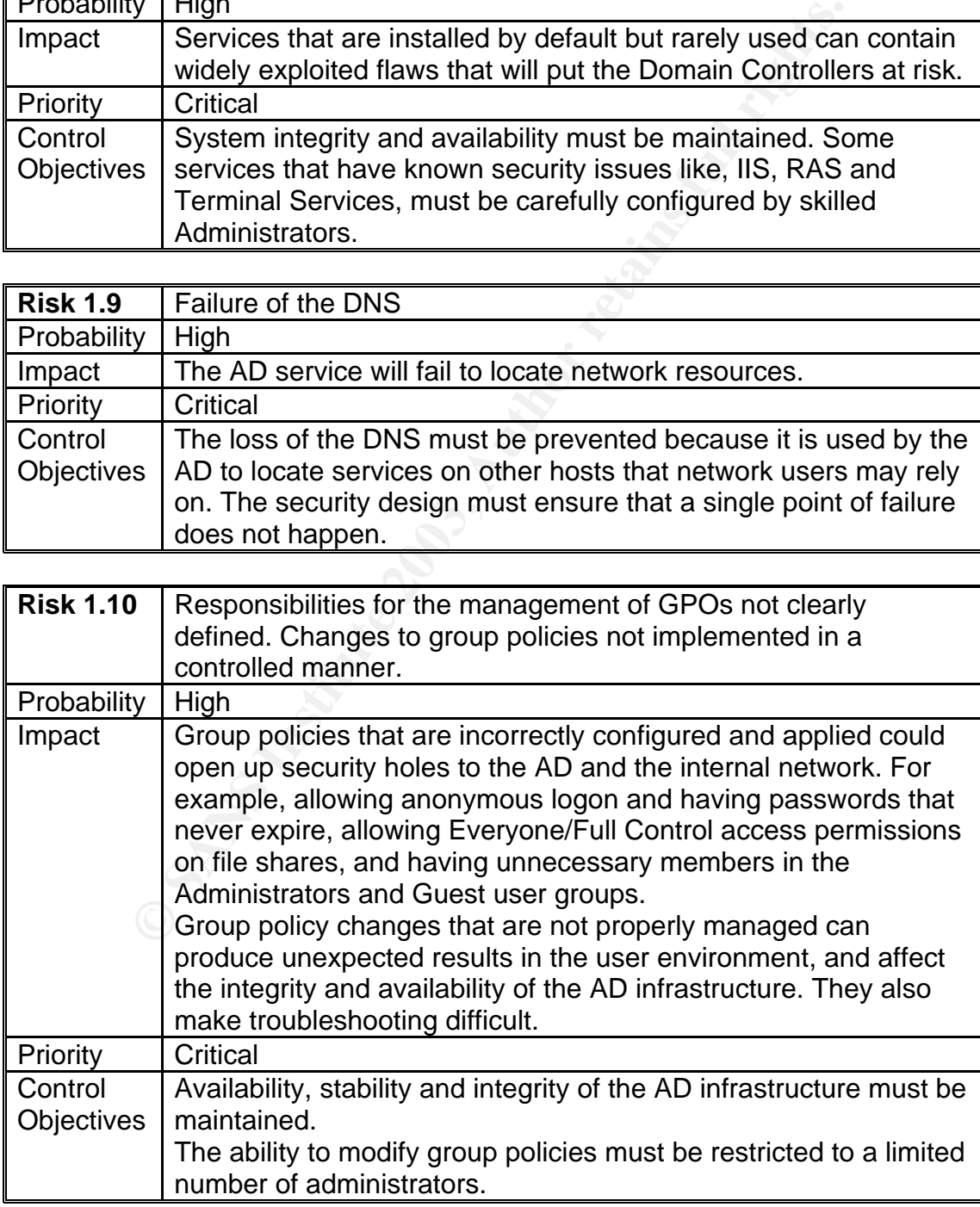

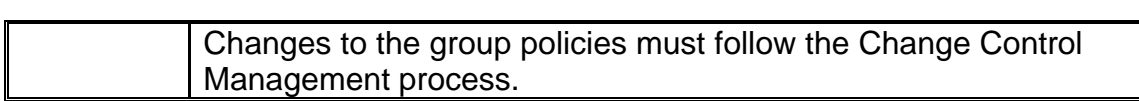

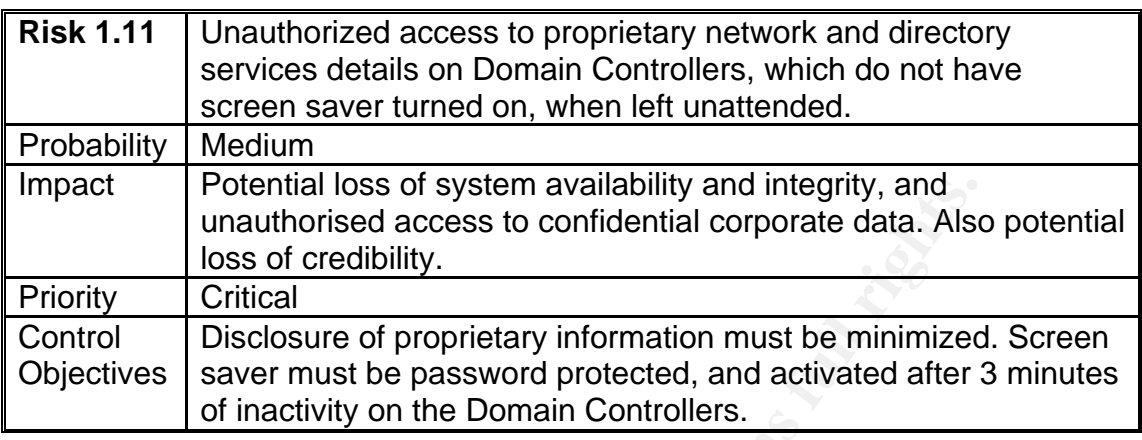

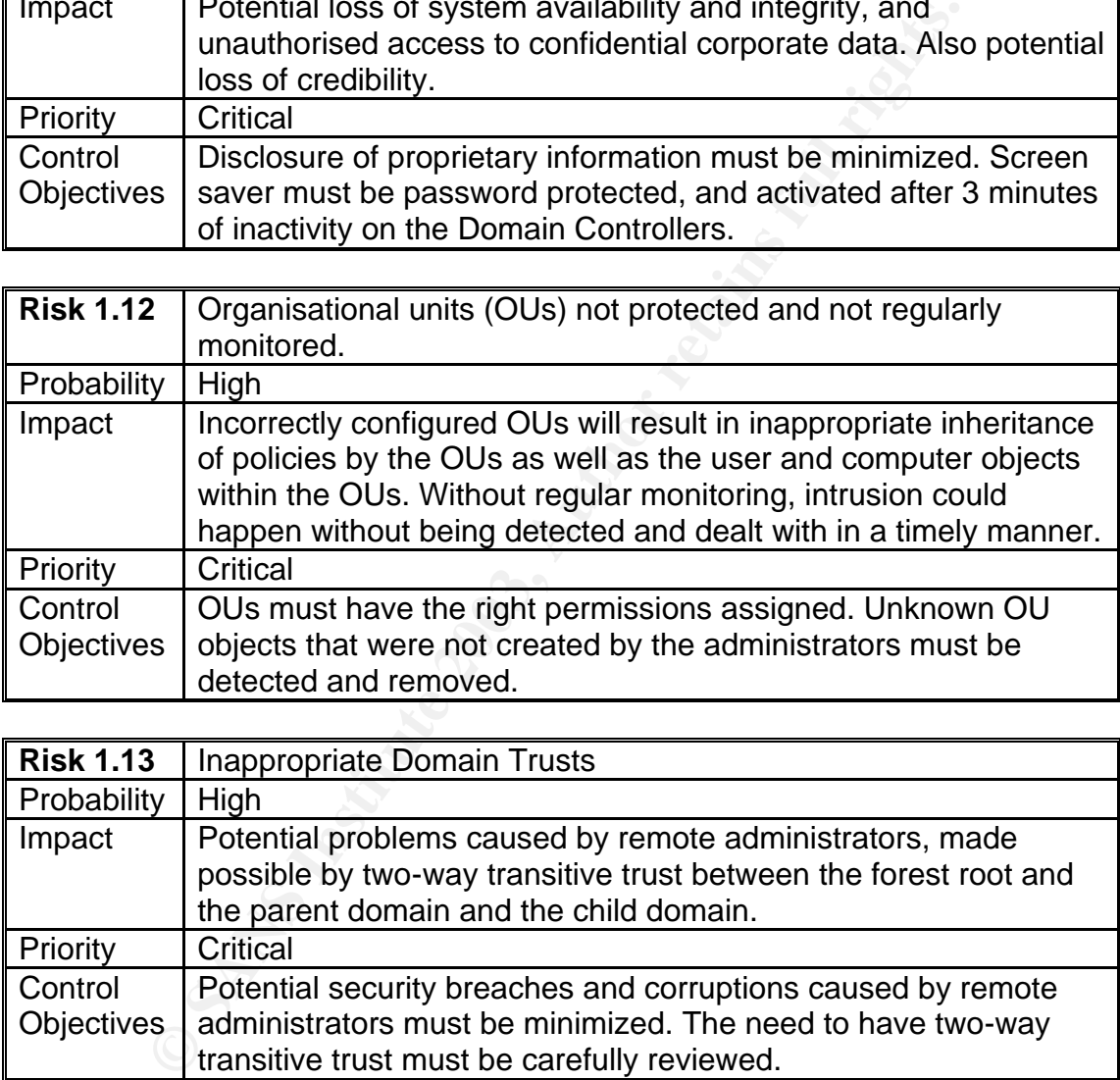

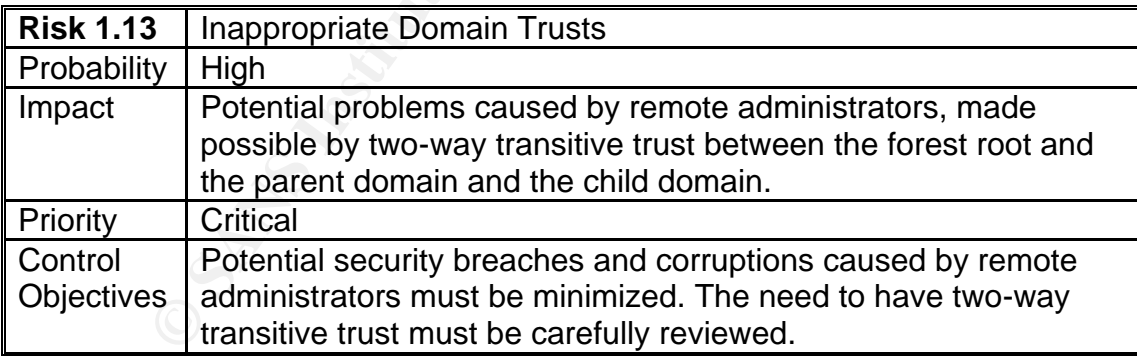

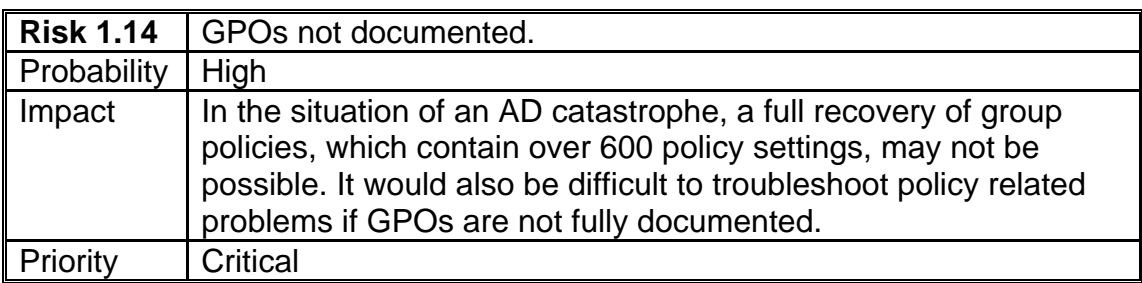

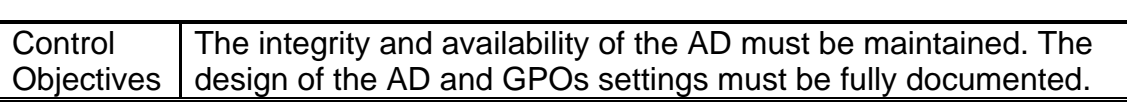

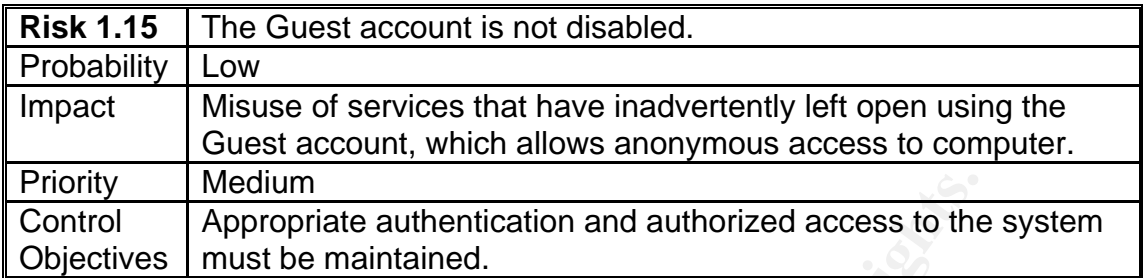

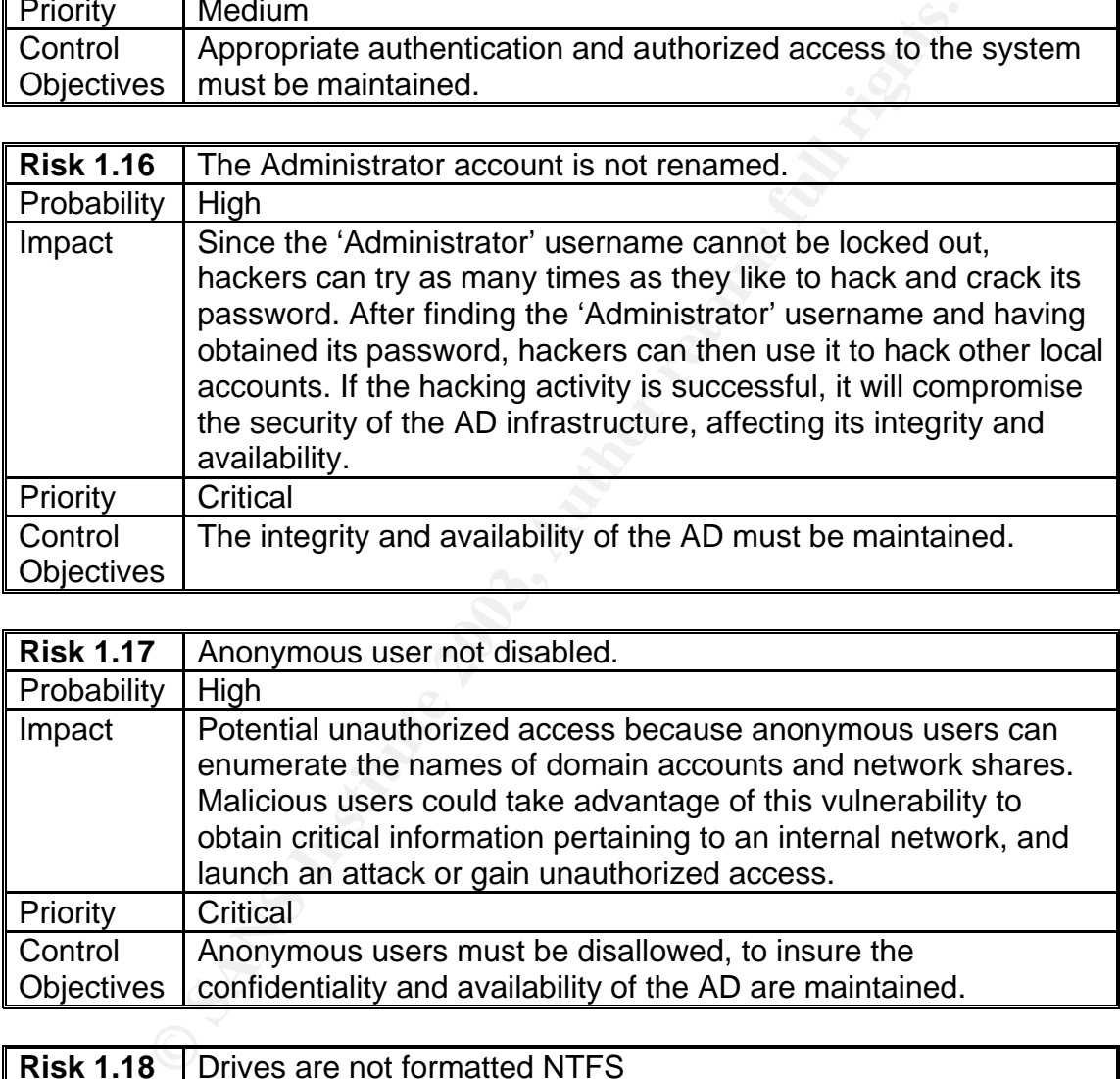

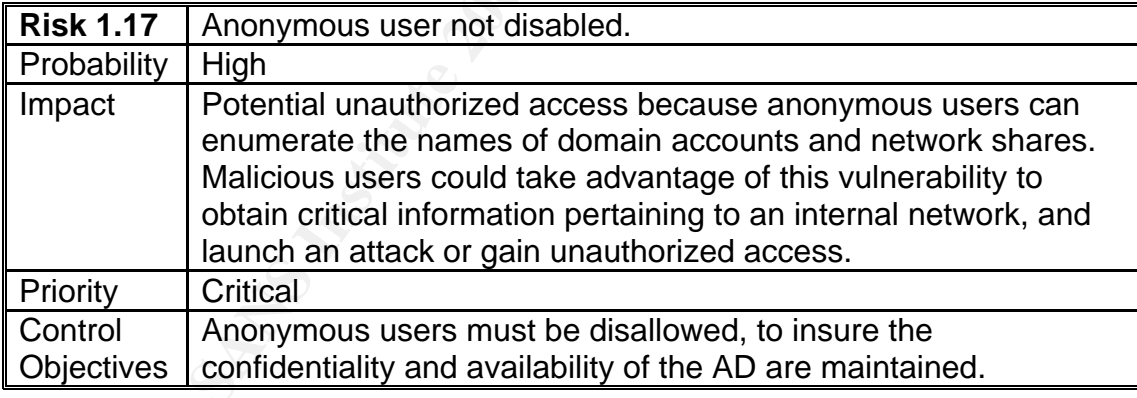

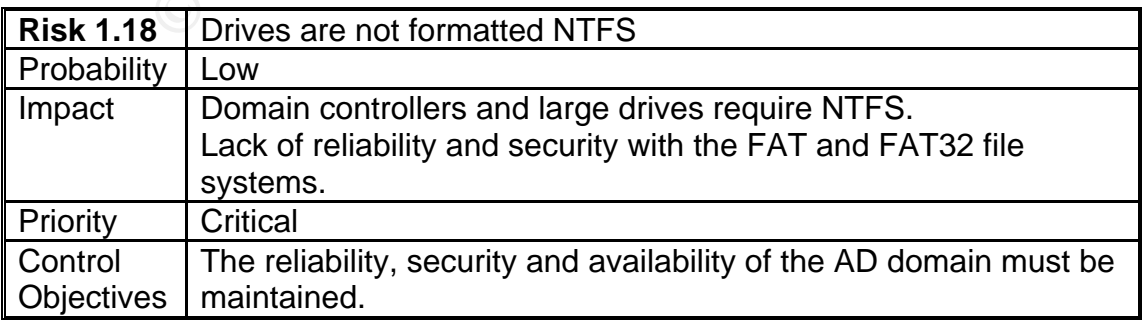

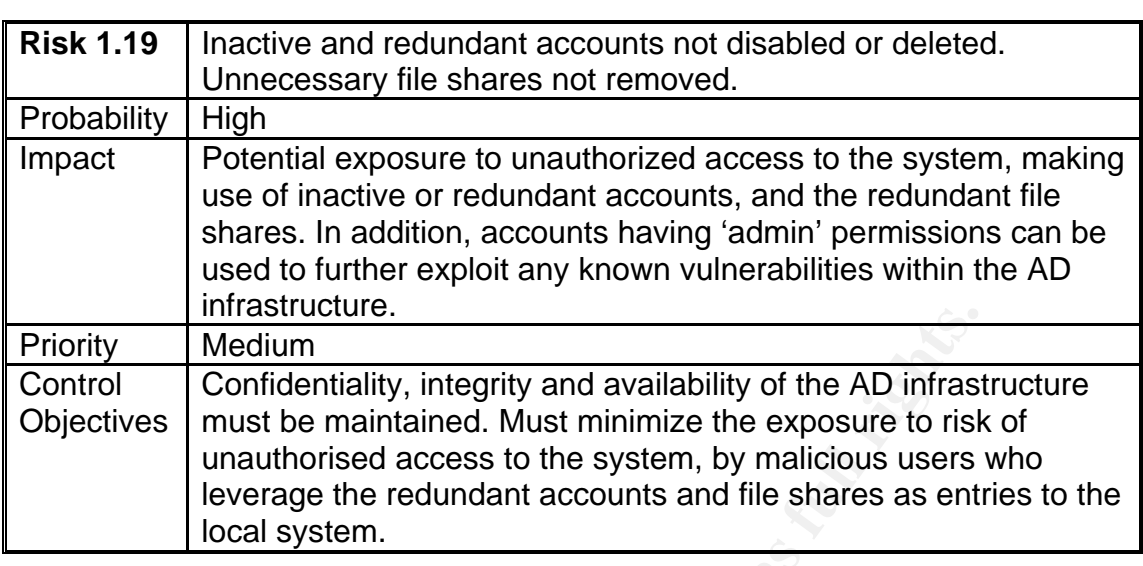

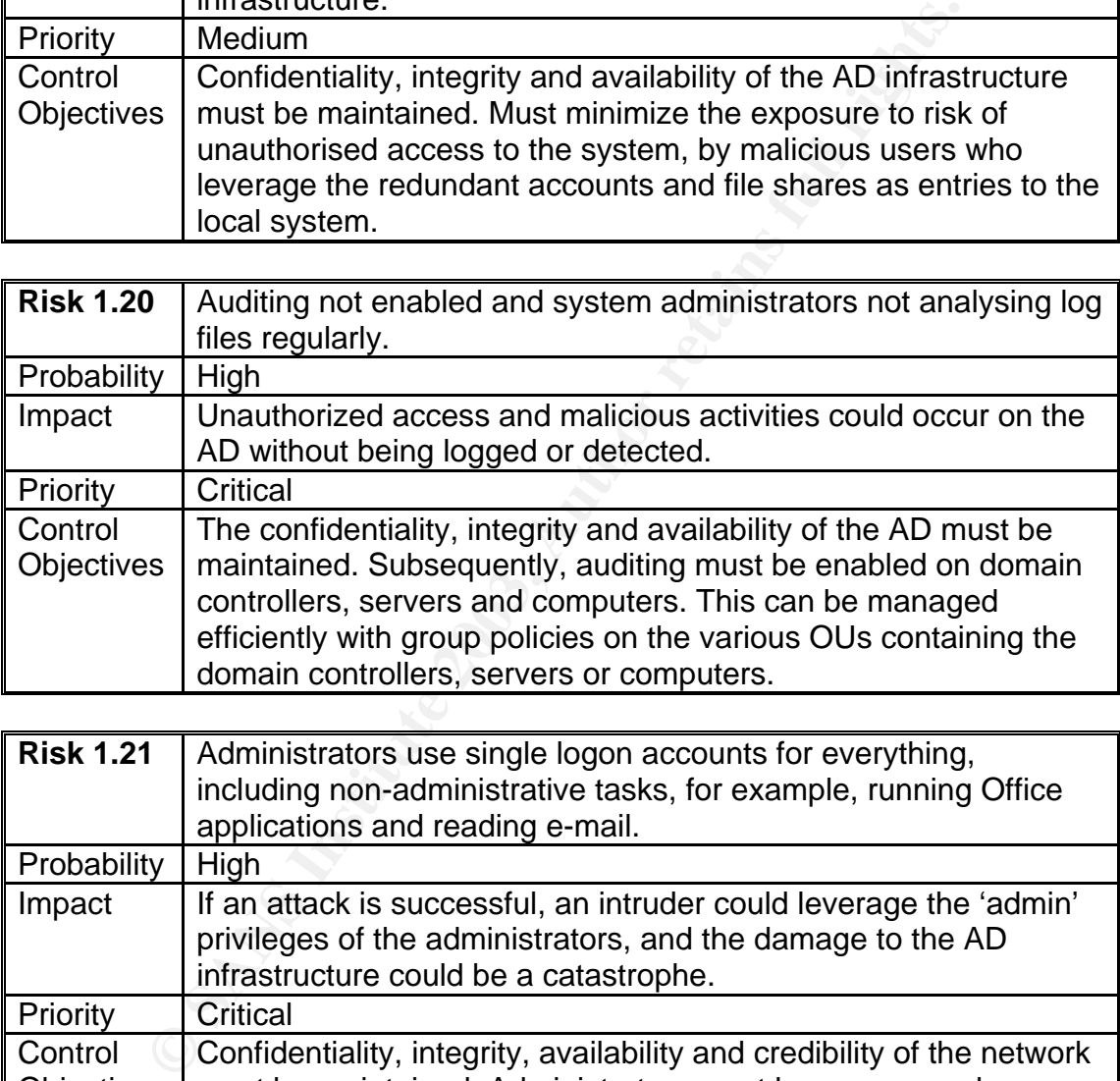

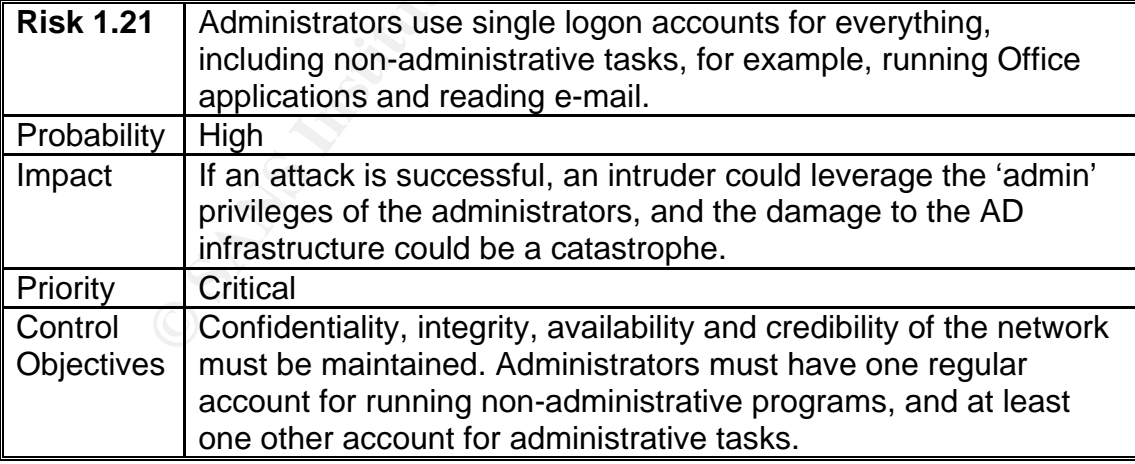

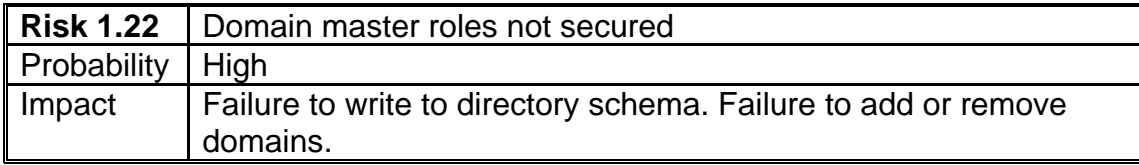

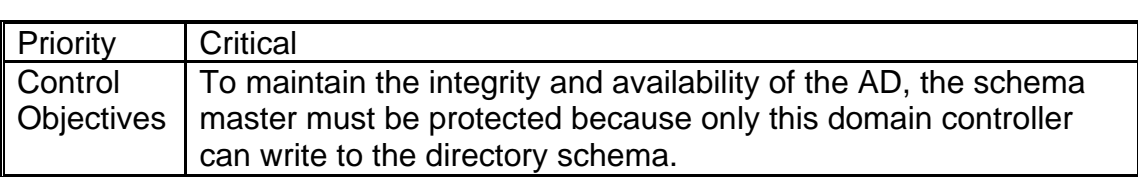

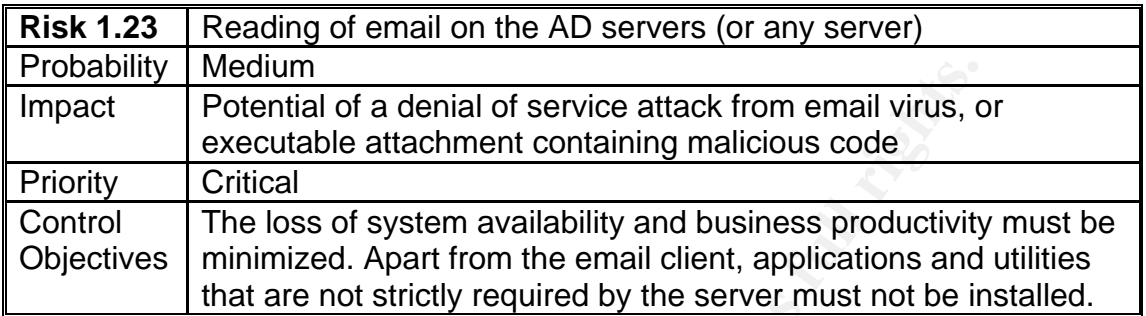

# *Internal Processes, Policies and Procedures*

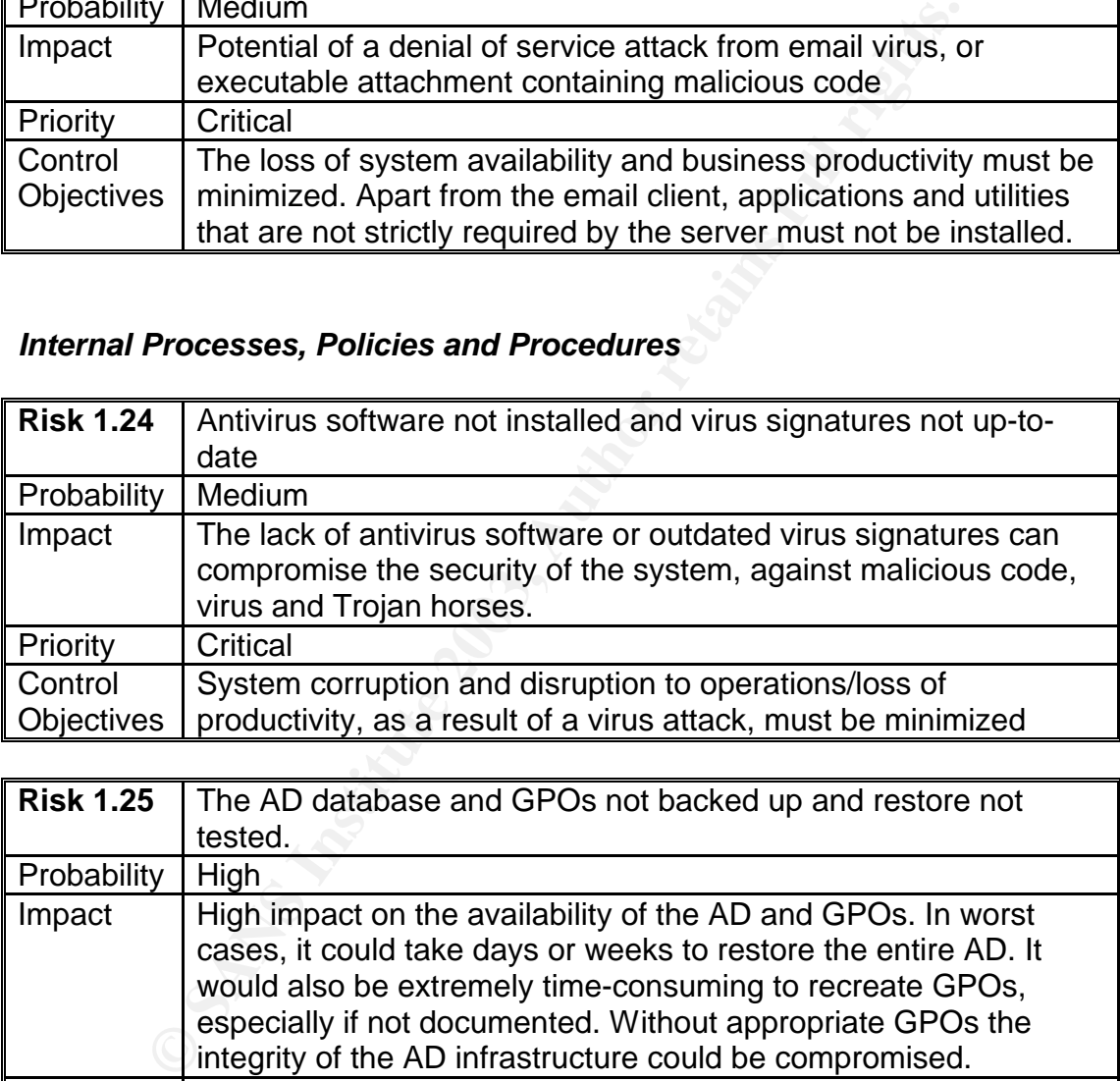

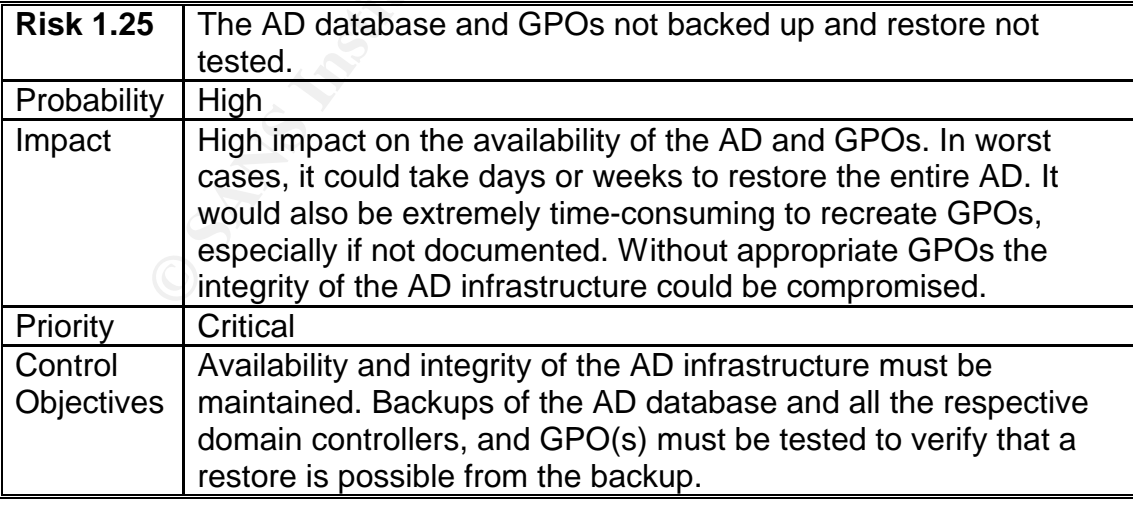

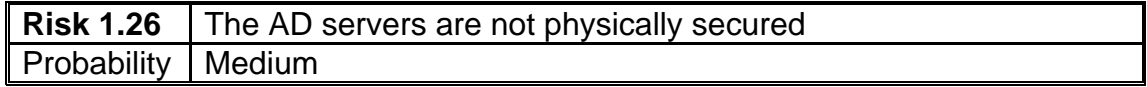

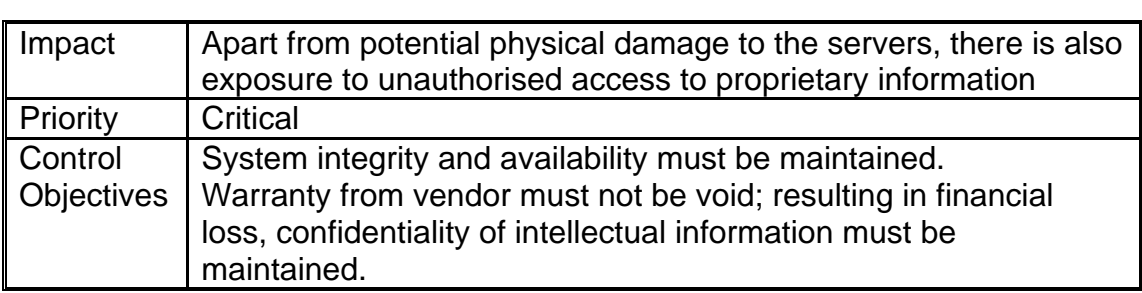

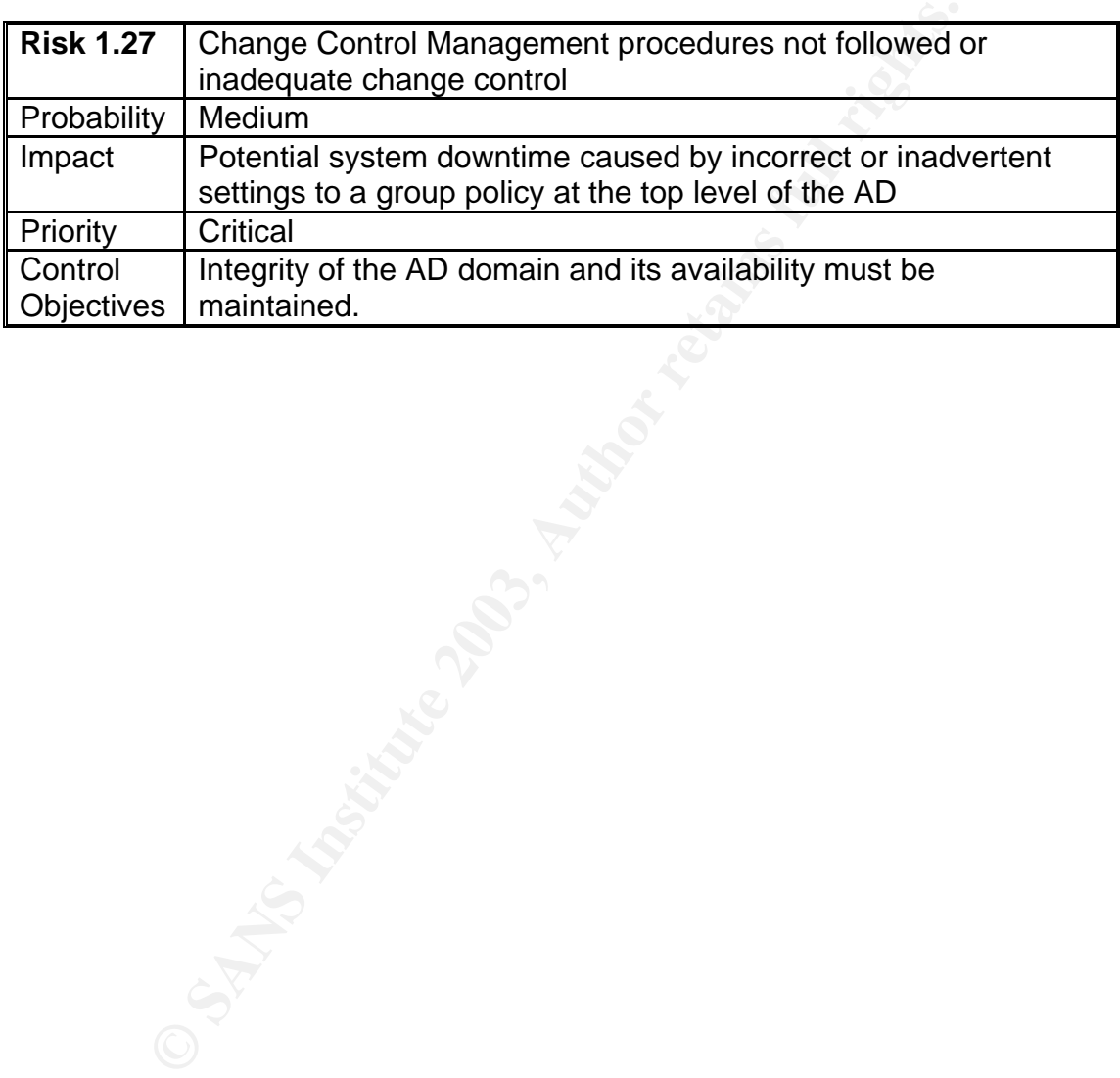

# *Current State of Practice*

In my opinion, there are sufficient resources to create and conduct a comprehensive audit for Windows 2000 AD. There are two main sources of references that I used, one is public information and two is proprietary information from *The Company* itself.

For public information I used the common Internet search engines for performing my research, especially Google. In addition, I did a thorough search of vulnerability, checklist and tools repositories for the system I am auditing. I have found Whitepapers from some vendors an extremely good source of information.

c information I used the common Internet search engines for<br>
Firly, checklist and dools repositories for the system I am and<br>
fility, checklist and tools repositories for the system I am and<br>
itepapers from some vendors an To obtain proprietary information I had to work with the key personnel who are responsible for the installation, configuration and administration of the Windows 2000 AD. *The Company*'s Windows 2000/AD Architecture Detailed Design document was reviewed to discover any security flaws with the original design. Internal processes, policies and procedures that may impact the security of the Windows 2000 AD were also reviewed to discover any inadequacy or finetuning required.

A full list of references used to research on AD security is provided in Appendix A, with the exception of the proprietary information. Of all the research references used, the following are particularly useful for my audit exercise:

- SANS Reading Room http://rr.sans.org
- Securing Windows 2000 Active Directory (Part 1 4) http://www.windowsecurity.com/articles/windows\_os\_security/
- Windows 2000 Security Checklist http://www.labmice.net/articles/securingwin2000.htm
- Windows 2000 Server Baseline Security Checklist http://w2kinfo.nacs.uci.edu/Member\_server\_baseline\_sec.htm
- Securely Managing Your Group Policies. White Paper http://download.netiq.com/cms/NetIQ\_WP\_gpaSecurelyManagingGroupPolici es.pdf
- Basic Security Issues of Active Directory http://www.sans.org/rr/win2000/active\_dir.php
- Advanced Security Management of Active Directory in Windows 2000 http://www.quest.com/whitepapers/Quest-HP\_AD\_Security\_WPFinal.pdf
- Best Practice Guide for Securing Active Directory Installations and Day-to-Day Operations: Part I, Version 1.0 http://www.microsoft.com/downloads/details.aspx?displaylang=en&FamilyID= F937A913-F26E-49B5-A21E-20BA5930238D (download link)

## $\mathbf{F} = \mathbf{F} \cdot \mathbf{F} = \mathbf{F} \cdot \mathbf{F} = \mathbf{F} \cdot \mathbf{F} = \mathbf{F} \cdot \mathbf{F} = \mathbf{F} \cdot \mathbf{F} = \mathbf{F} \cdot \mathbf{F} = \mathbf{F} \cdot \mathbf{F} = \mathbf{F} \cdot \mathbf{F} = \mathbf{F} \cdot \mathbf{F} = \mathbf{F} \cdot \mathbf{F} = \mathbf{F} \cdot \mathbf{F} = \mathbf{F} \cdot \mathbf{F} = \mathbf{F} \cdot \mathbf{F} = \mathbf{F} \cdot \mathbf{F} = \mathbf$ **Assignment 2 – Create an Audit Checklist**

*The checklist is divided into two sections:*

- *Active Directory (AD) Security*
- *Internal Processes, Policies and Procedures*

NOTE: All system testing must be performed using an account with sufficient 'admin' permissions to the AD Domain Controllers. This requires the auditor to work closely with a system administrator, whose availability must be ascertained before the audit begins. Alternatively, the auditor can be provided with a 'system admin' equivalent logon account for the duration of the audit, with just sufficient permissions for completing the audit. The second option is assumed to be the case in this assignment.

# *Active Directory (AD) Security*

## *Check #1 – Domain Controllers*

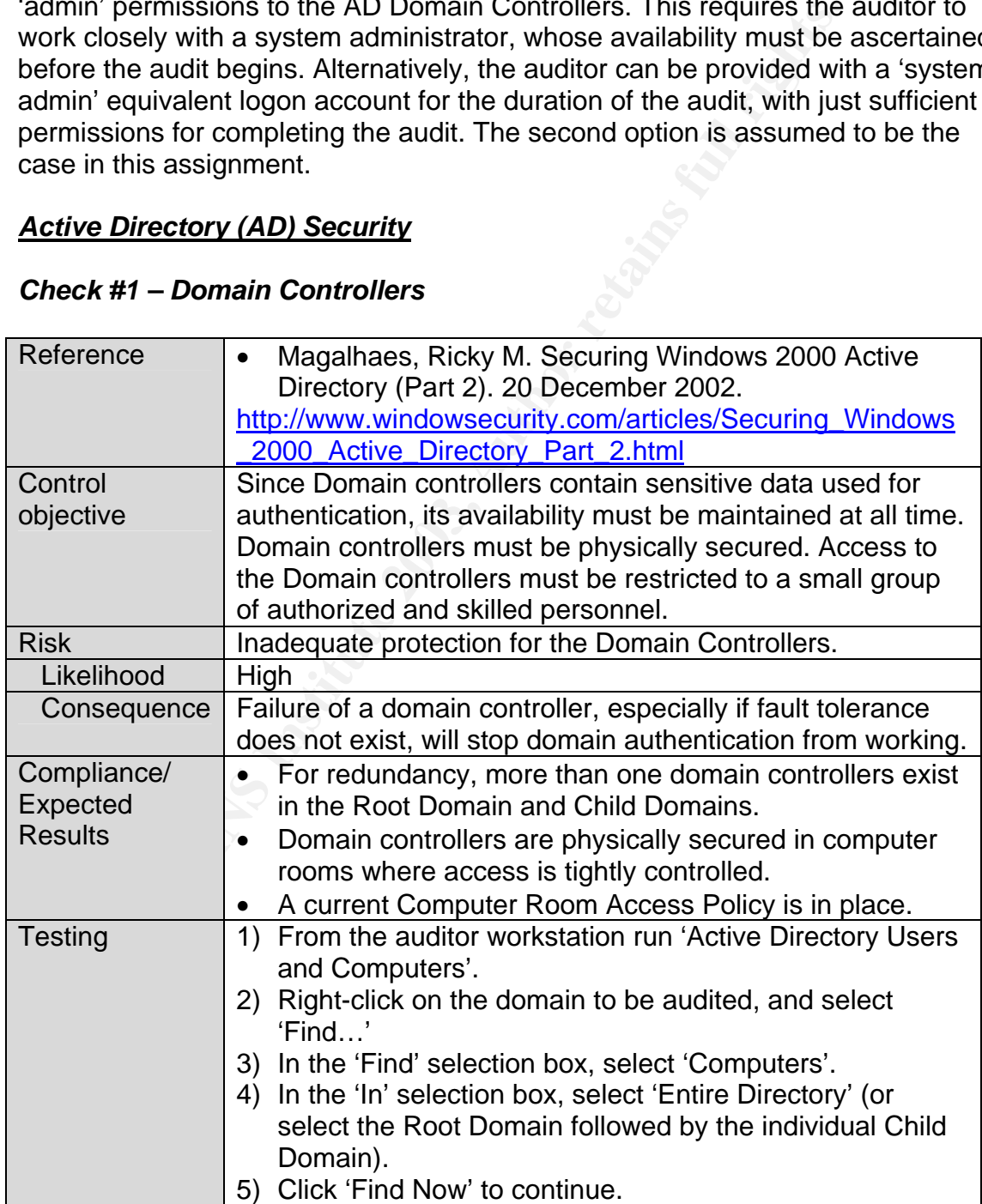

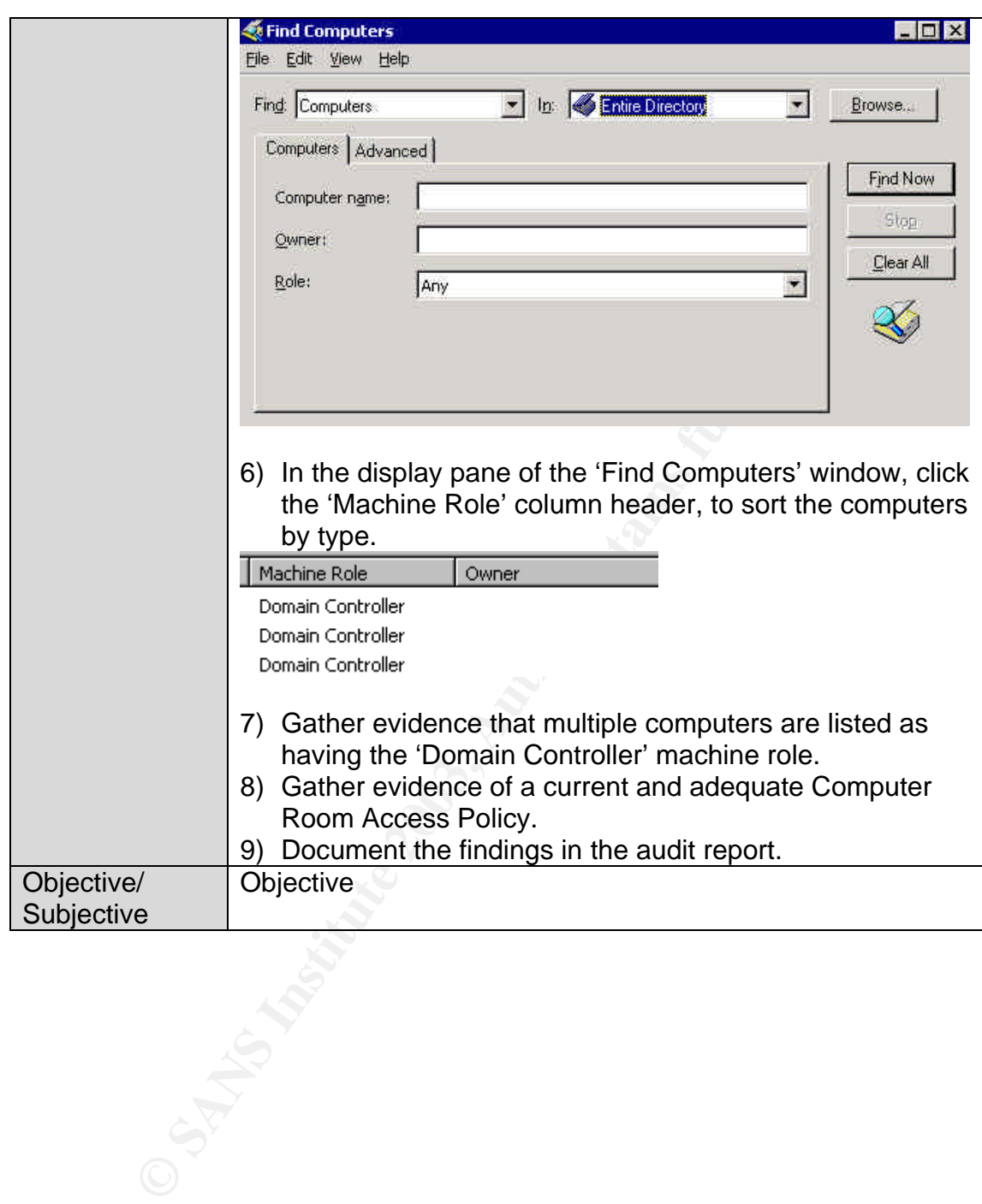

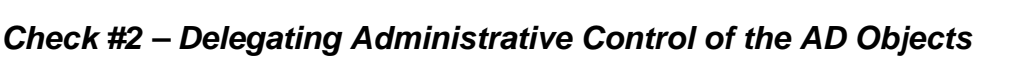

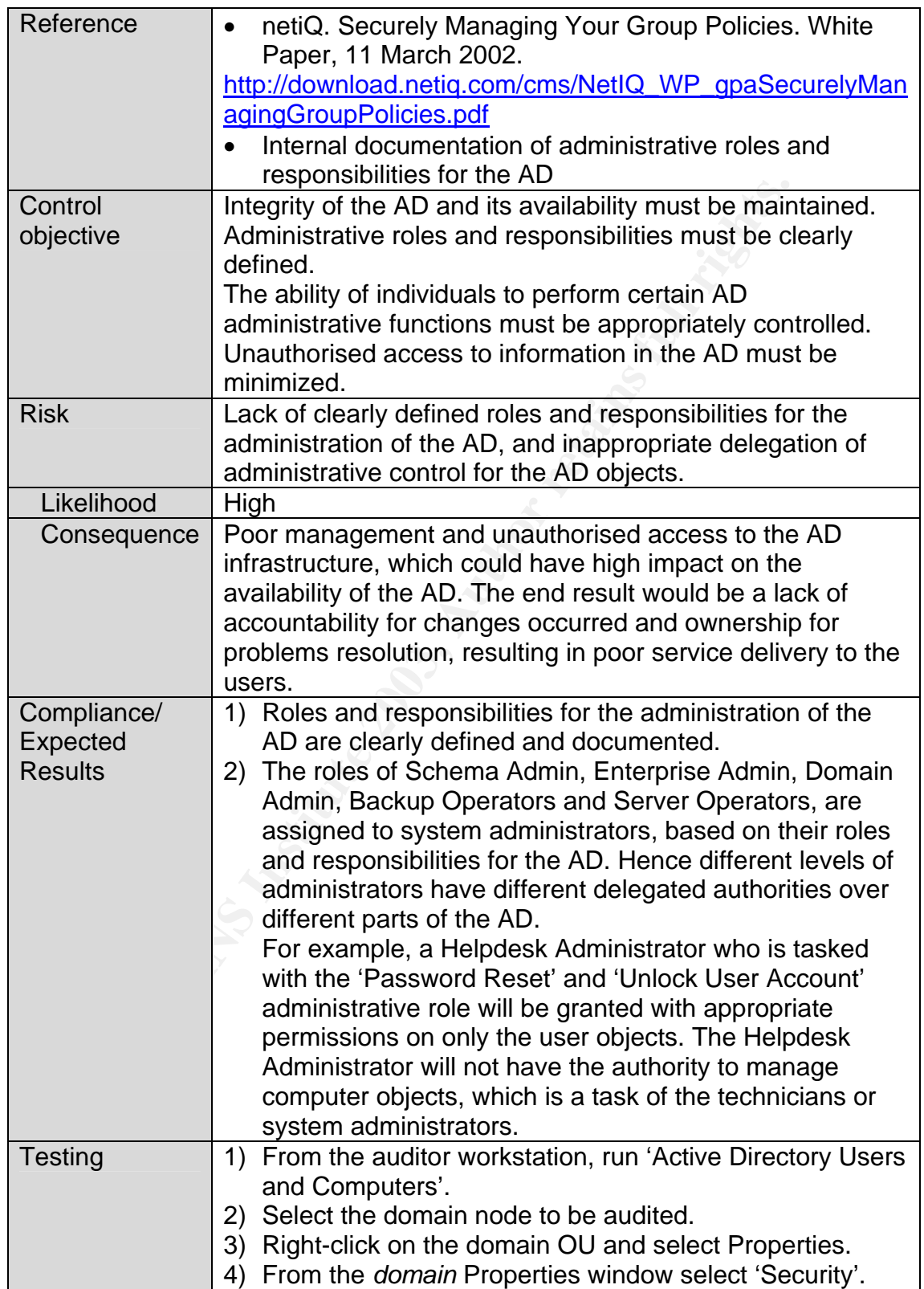

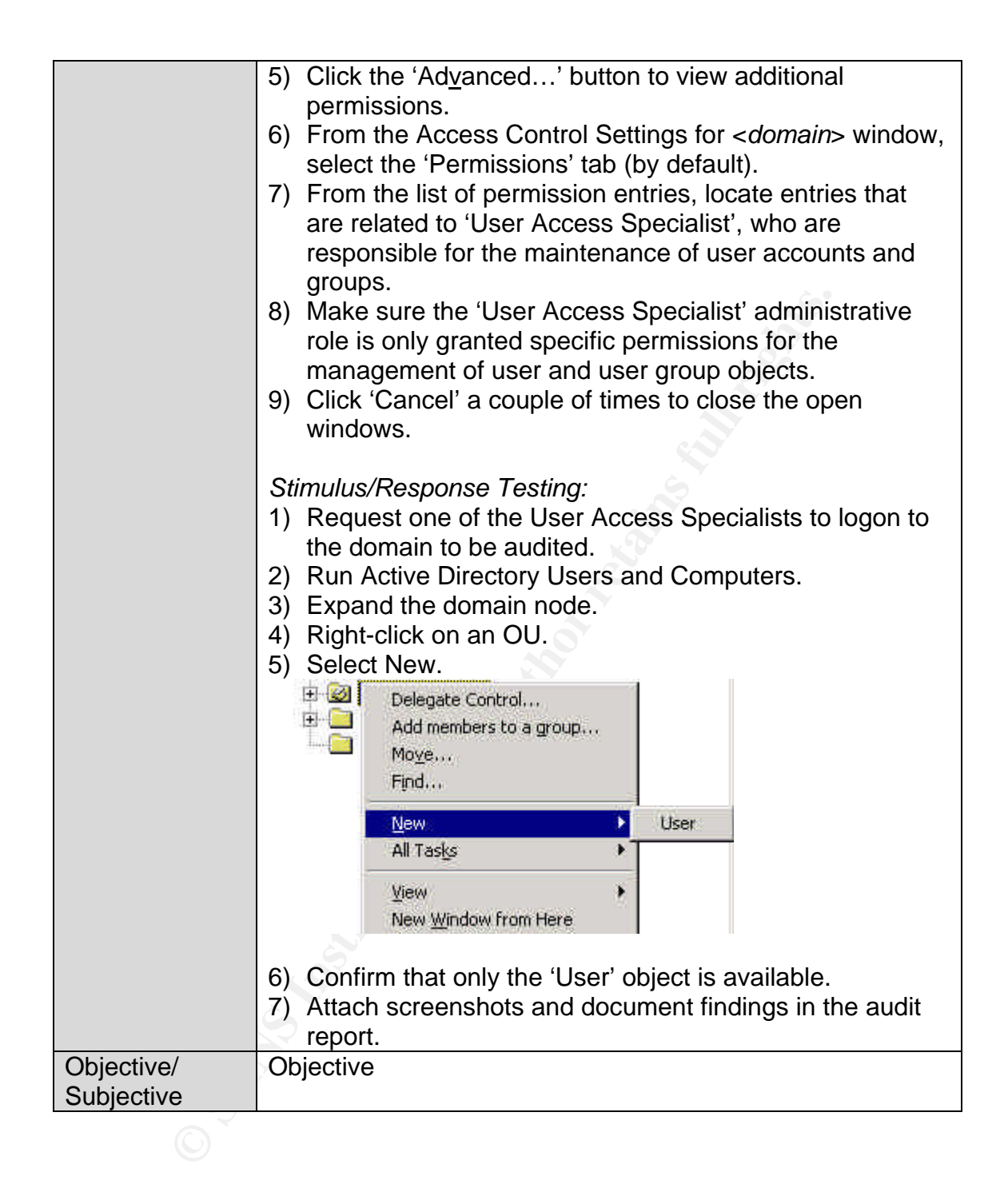

#### $\frac{1}{2}$   $\frac{1}{2}$  *Check #3 – MMC Consoles*

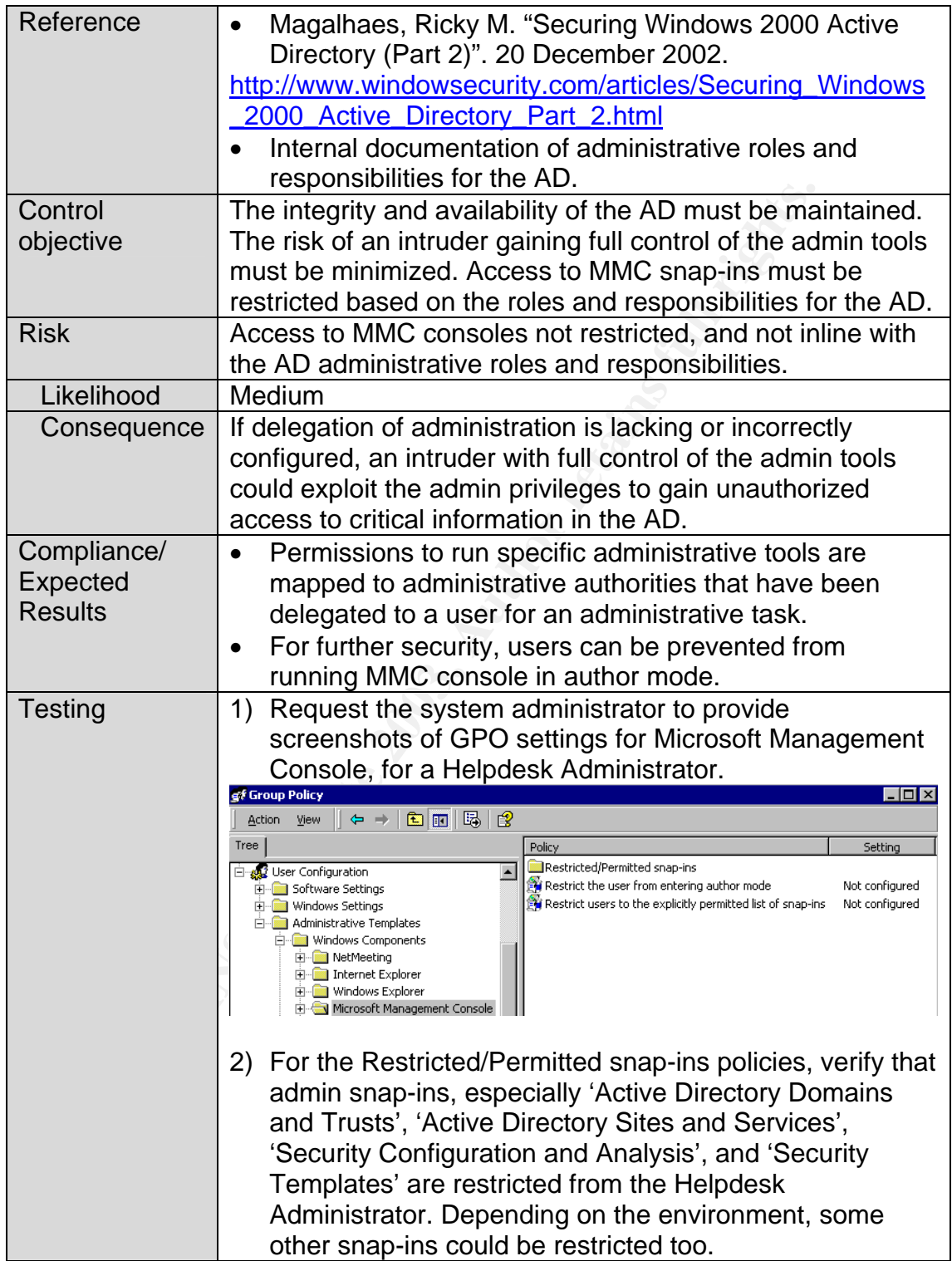

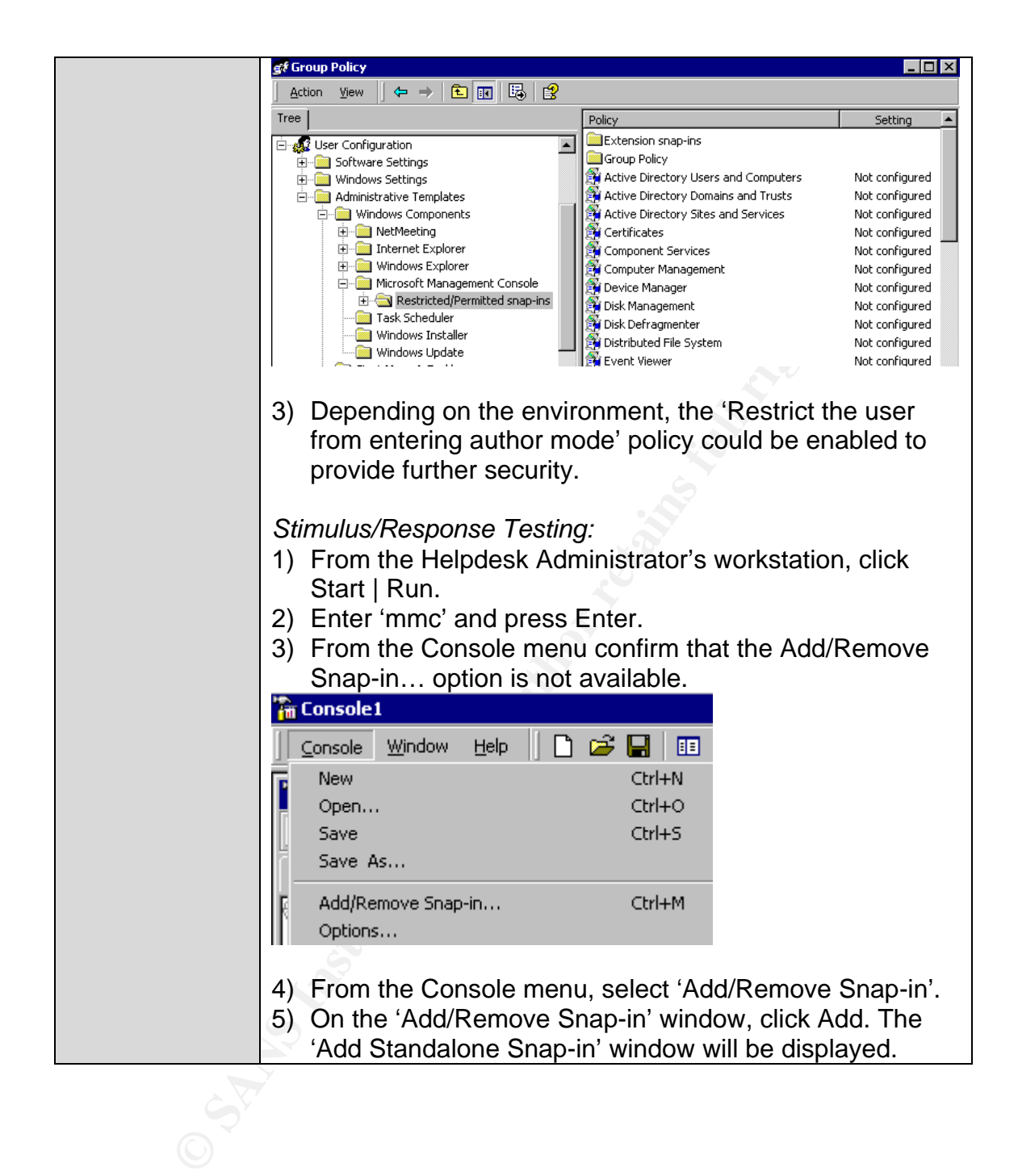

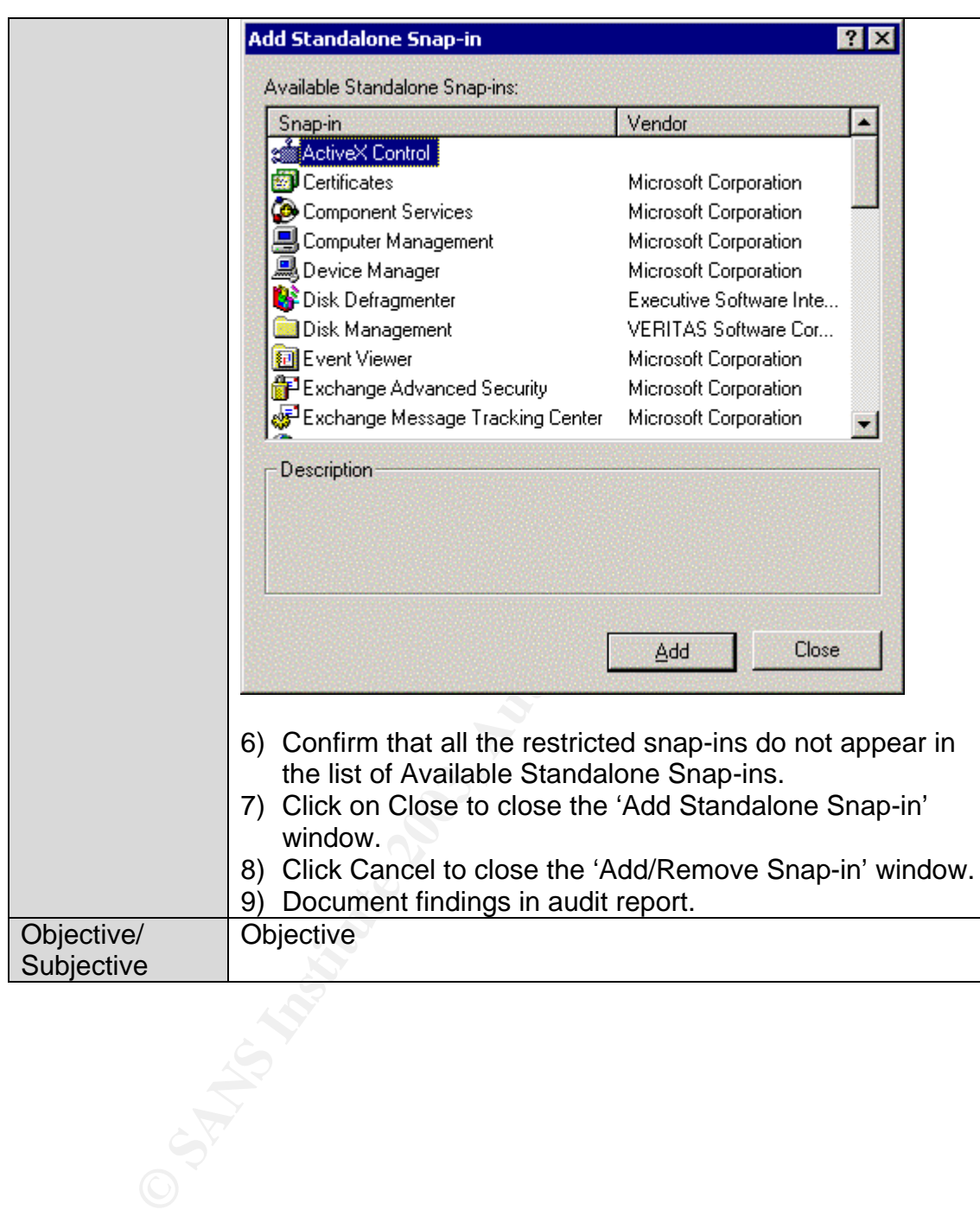

#### $\theta$ <sub>1</sub> F<sub>1</sub>998  $\theta$ <sub>2</sub>  $\theta$ <sub>1</sub> F<sub>1</sub>998 *Check #4 – AD Access Controls and ACLs*

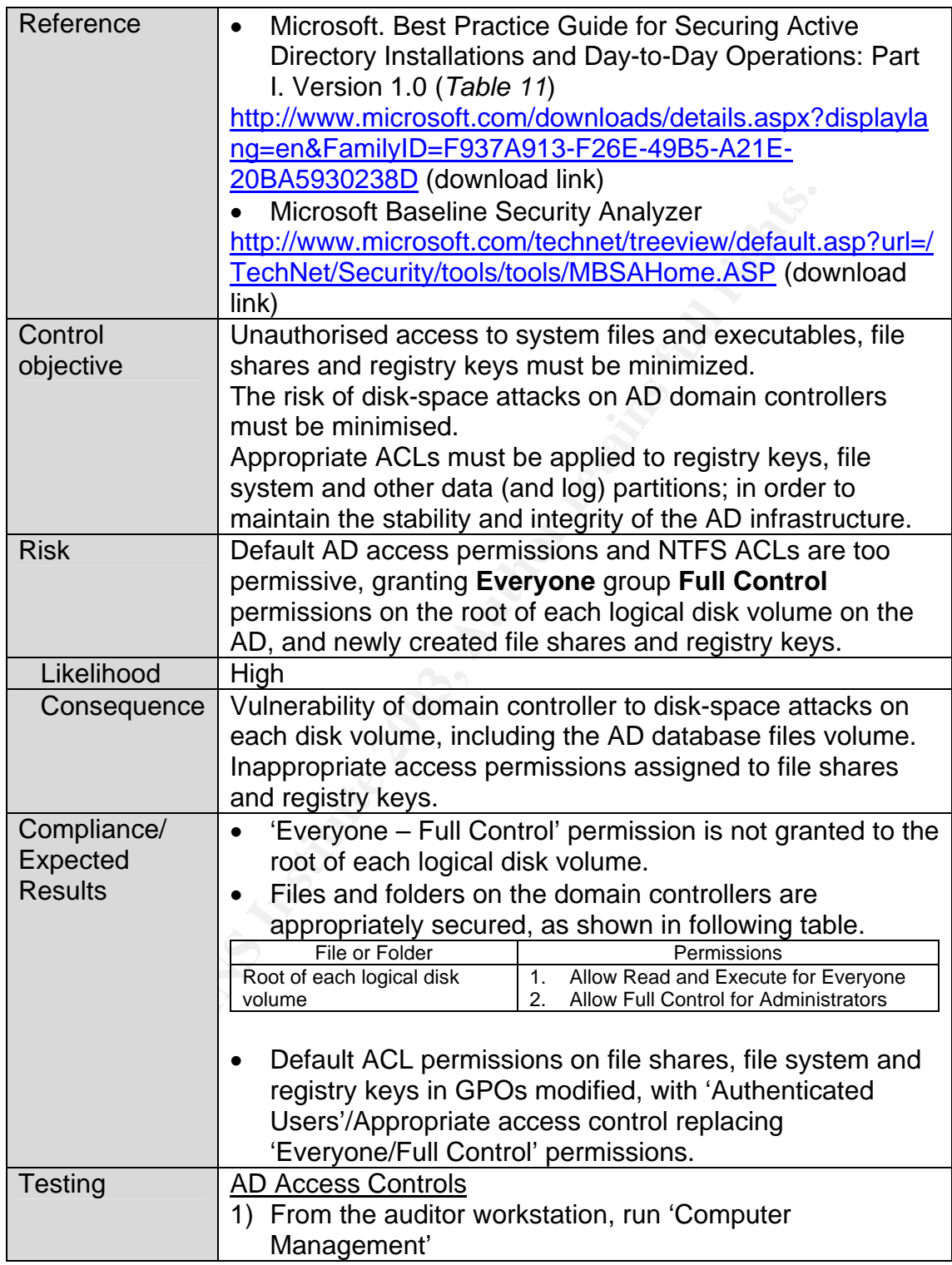

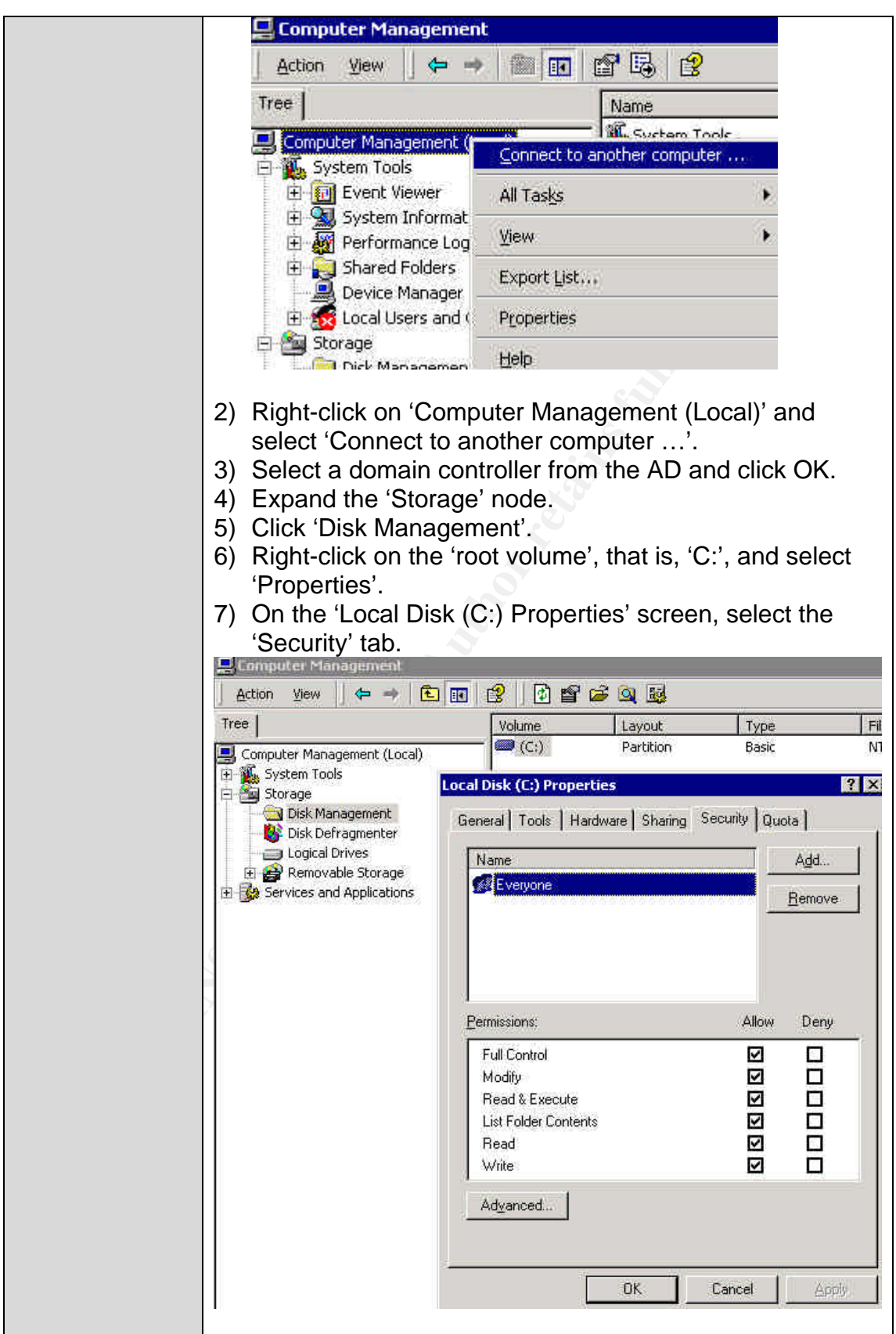

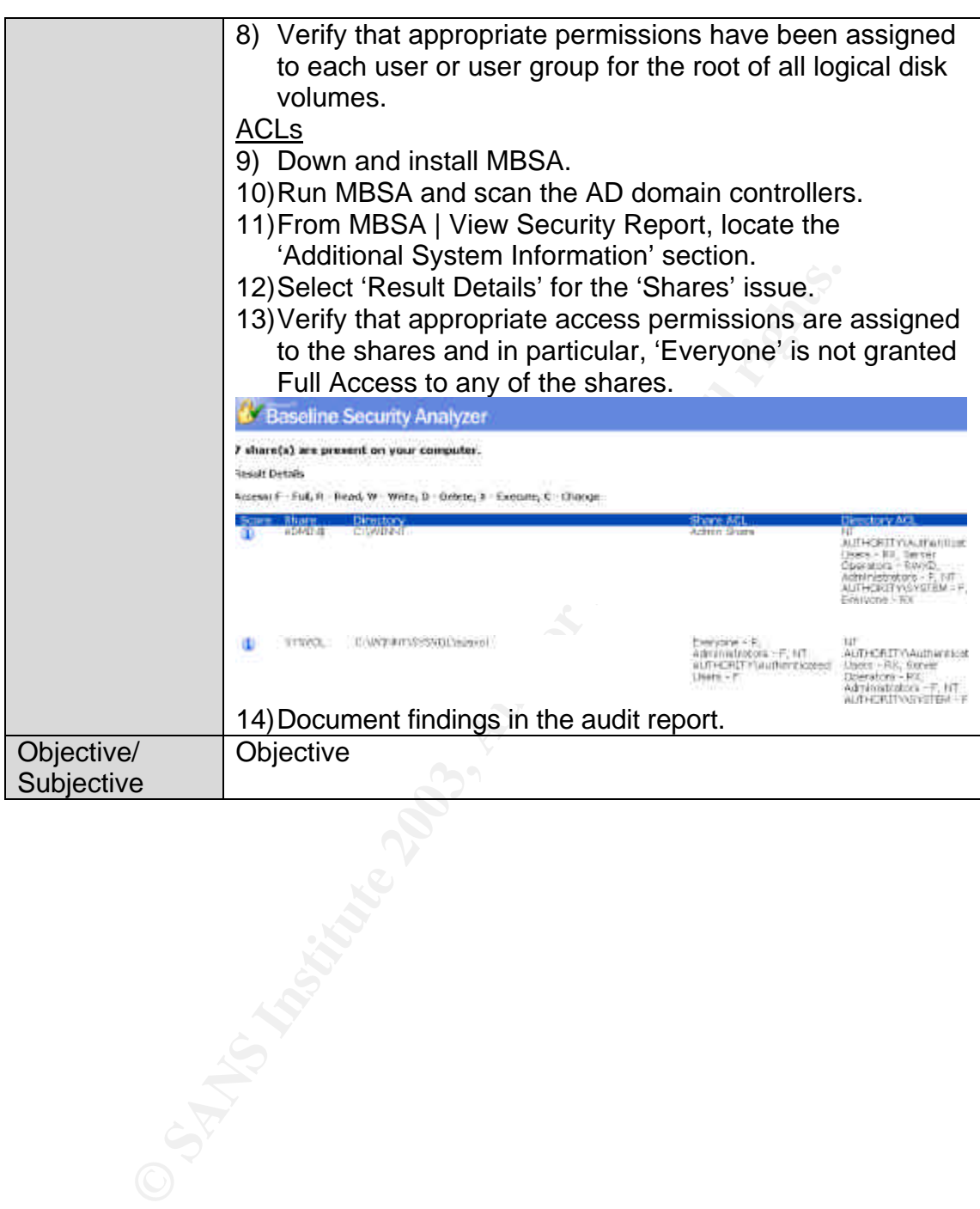

#### $\theta$  find  $\theta$  for  $\theta$  and  $\theta$  for  $\theta$ *Check #5 – Service Packs and Hotfixes*

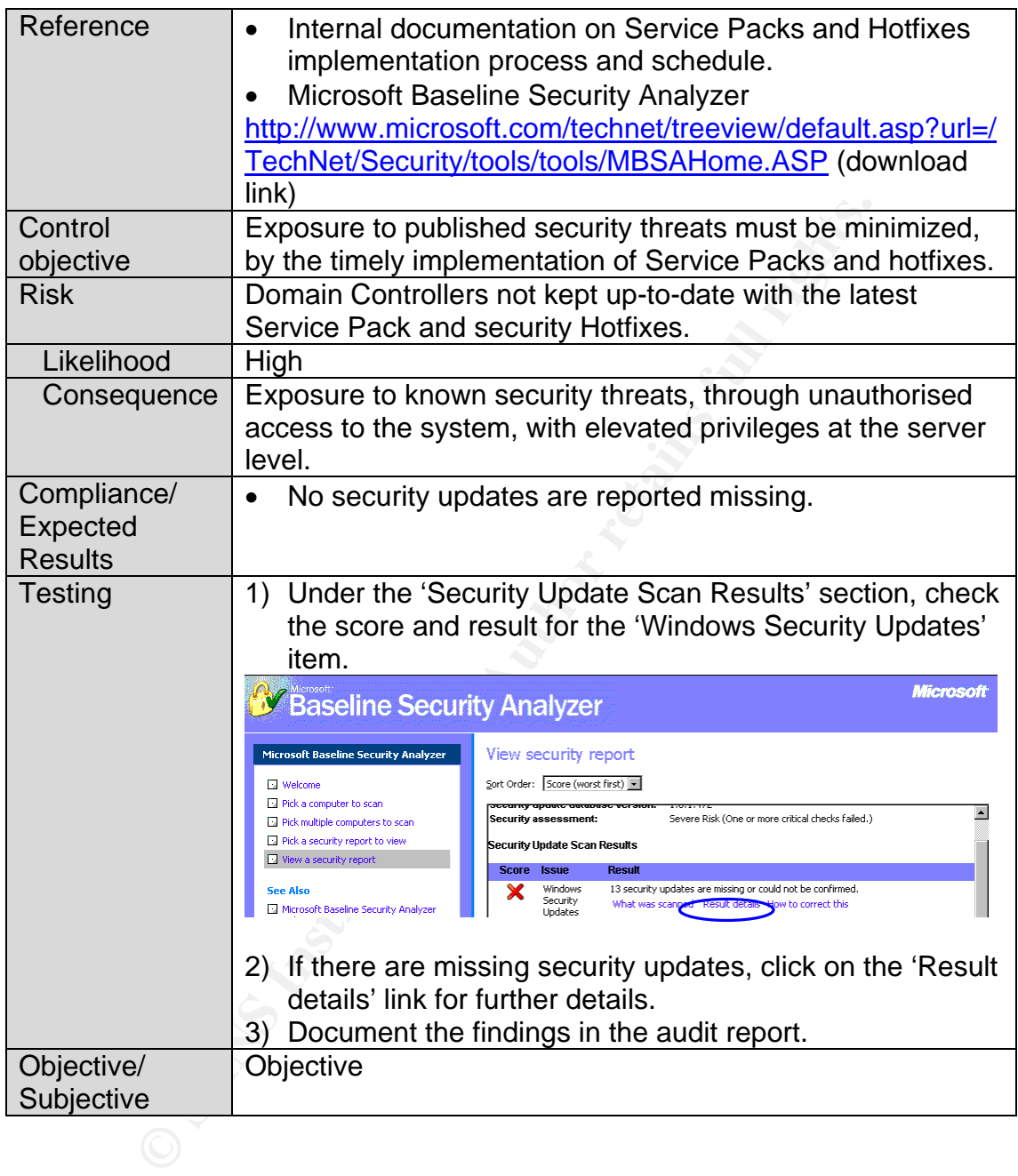

#### $\overline{a}$  fingerprint  $\overline{b}$  and  $\overline{c}$ *Check #6 – Password Security*

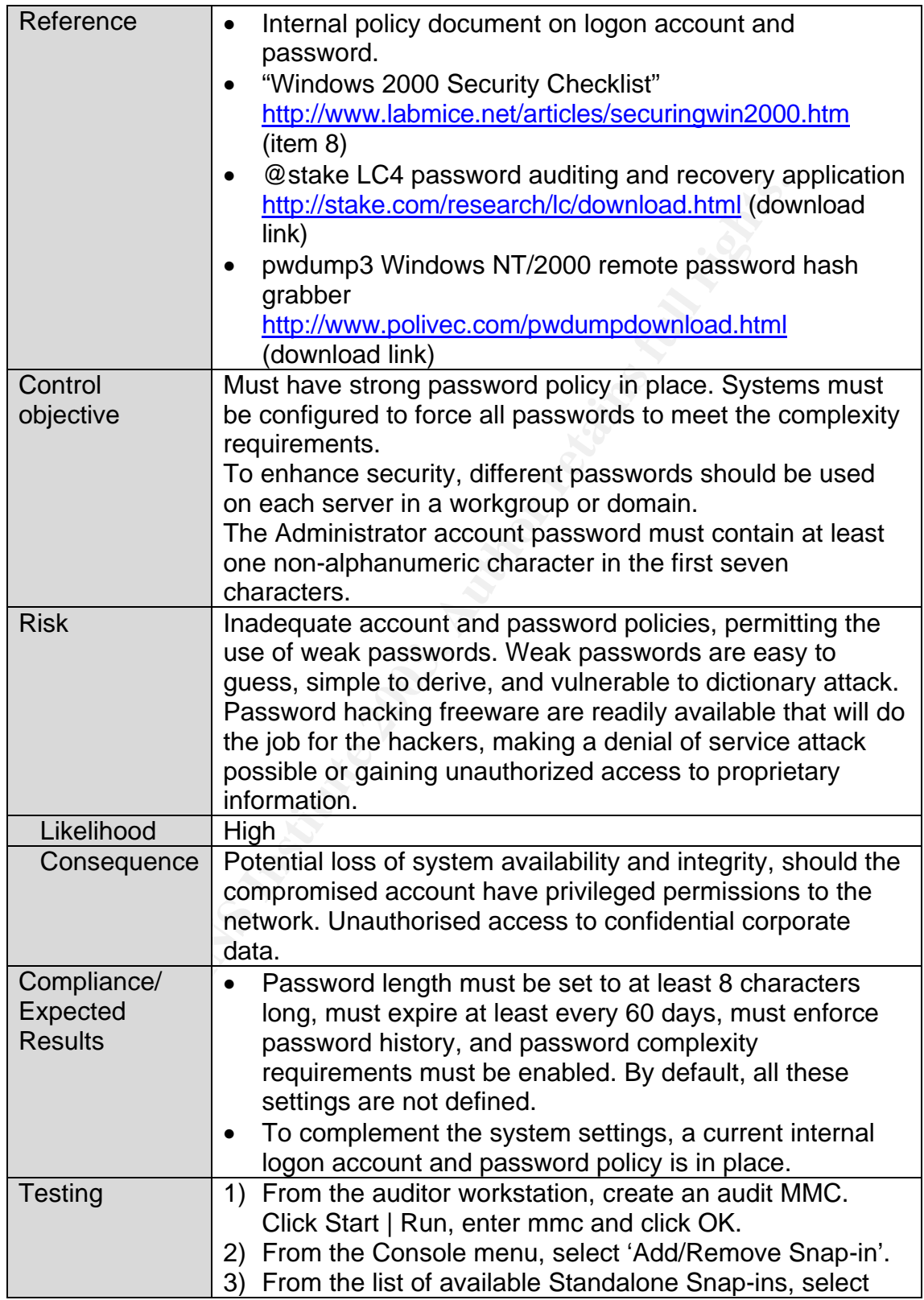

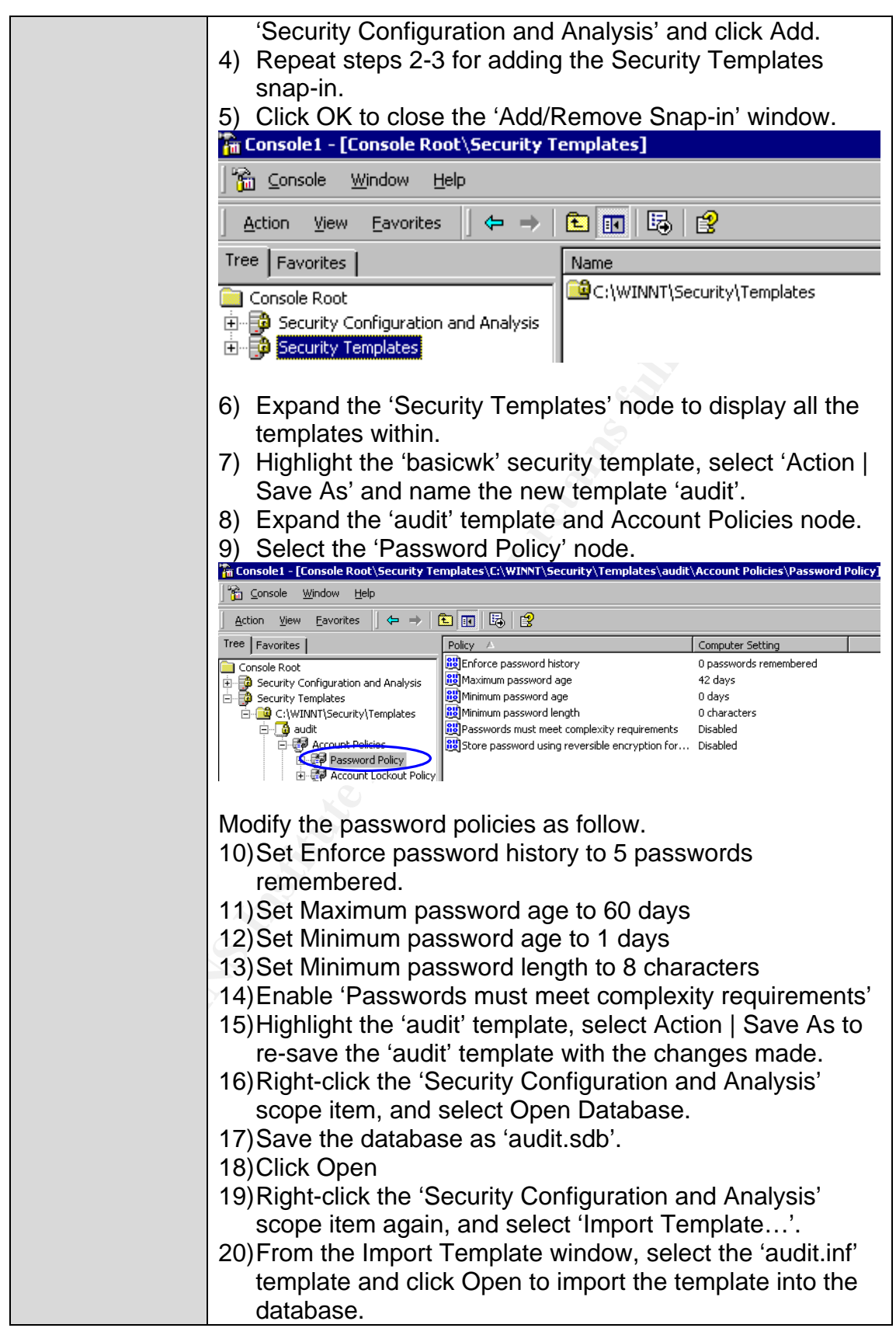

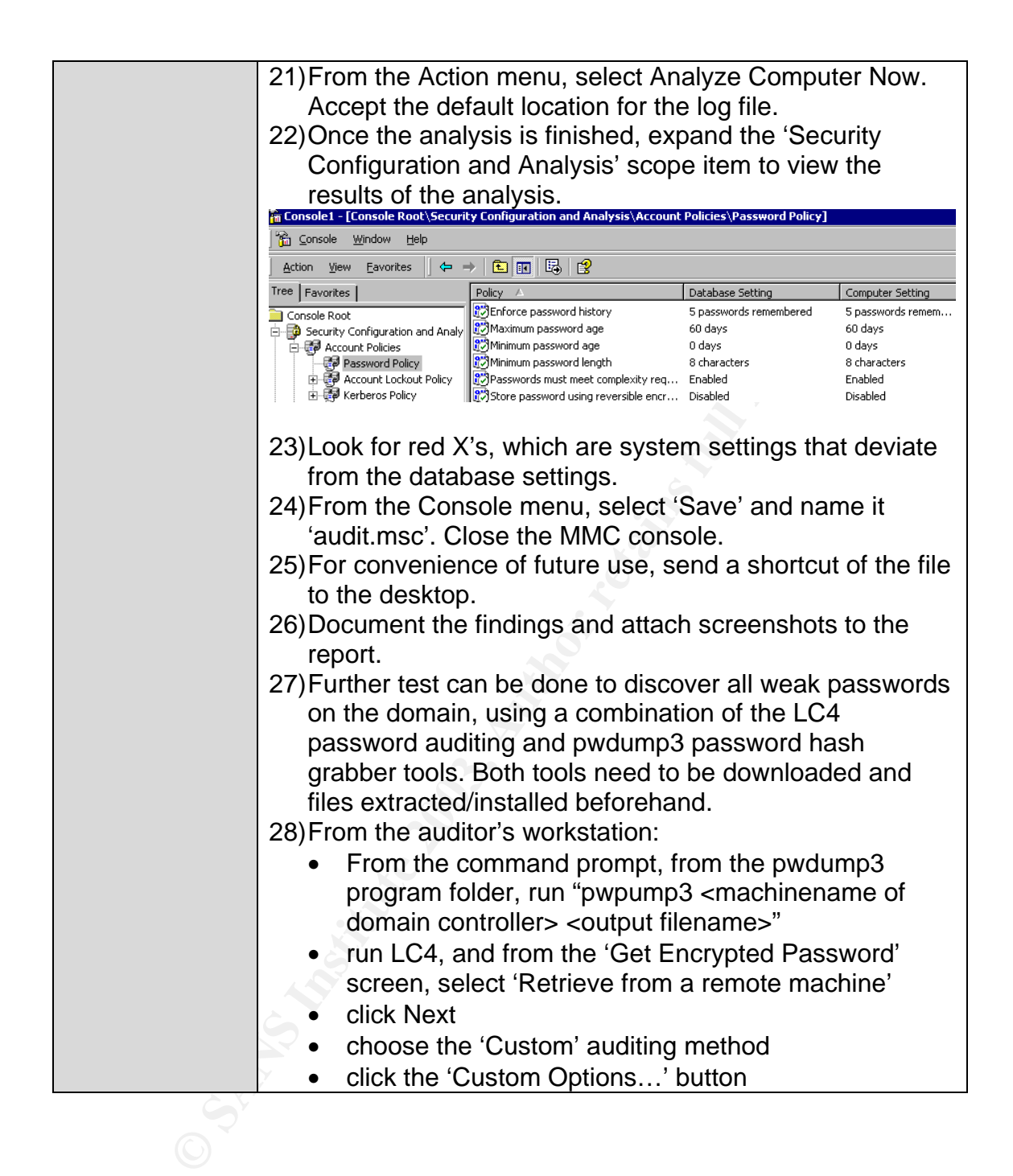

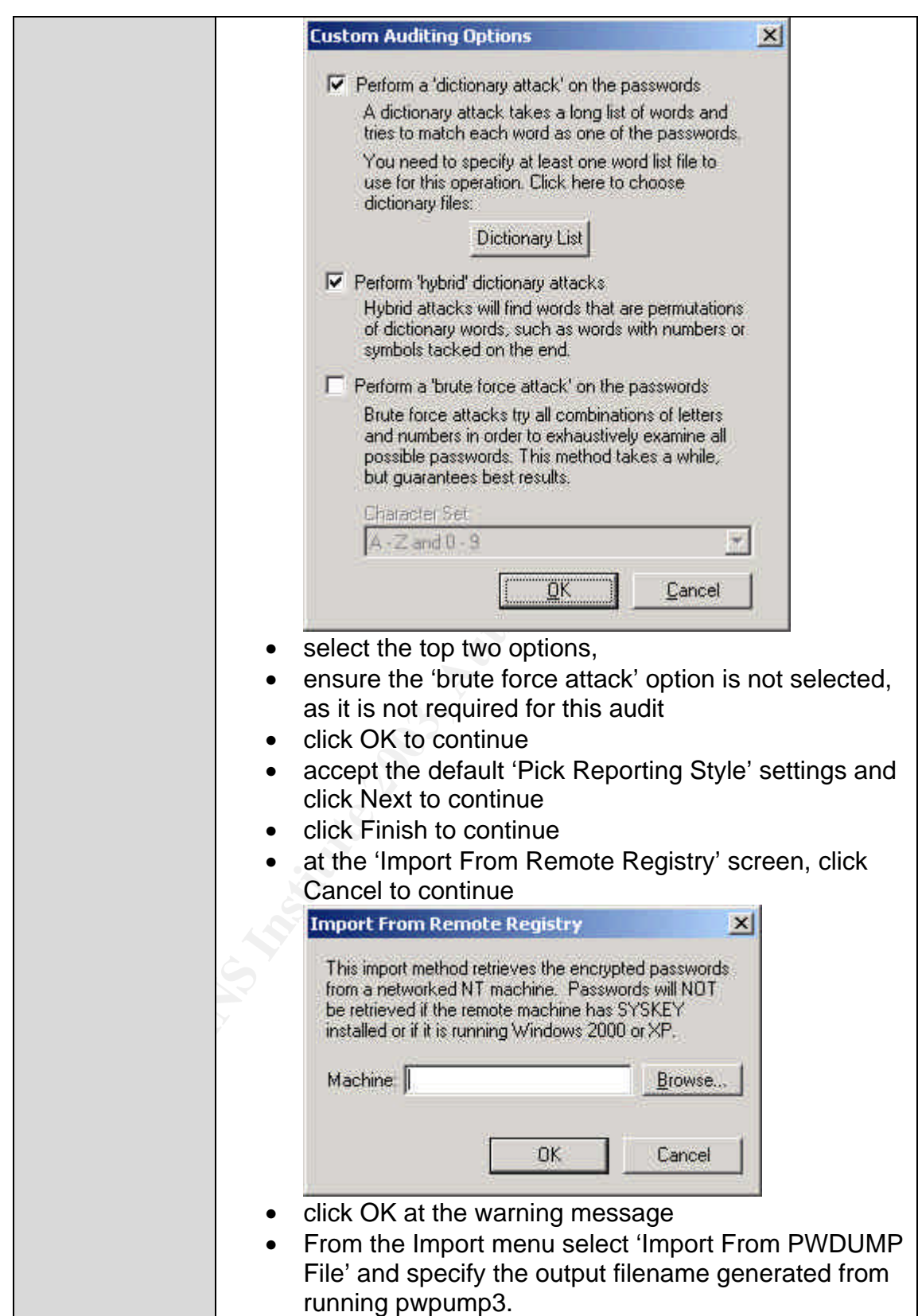

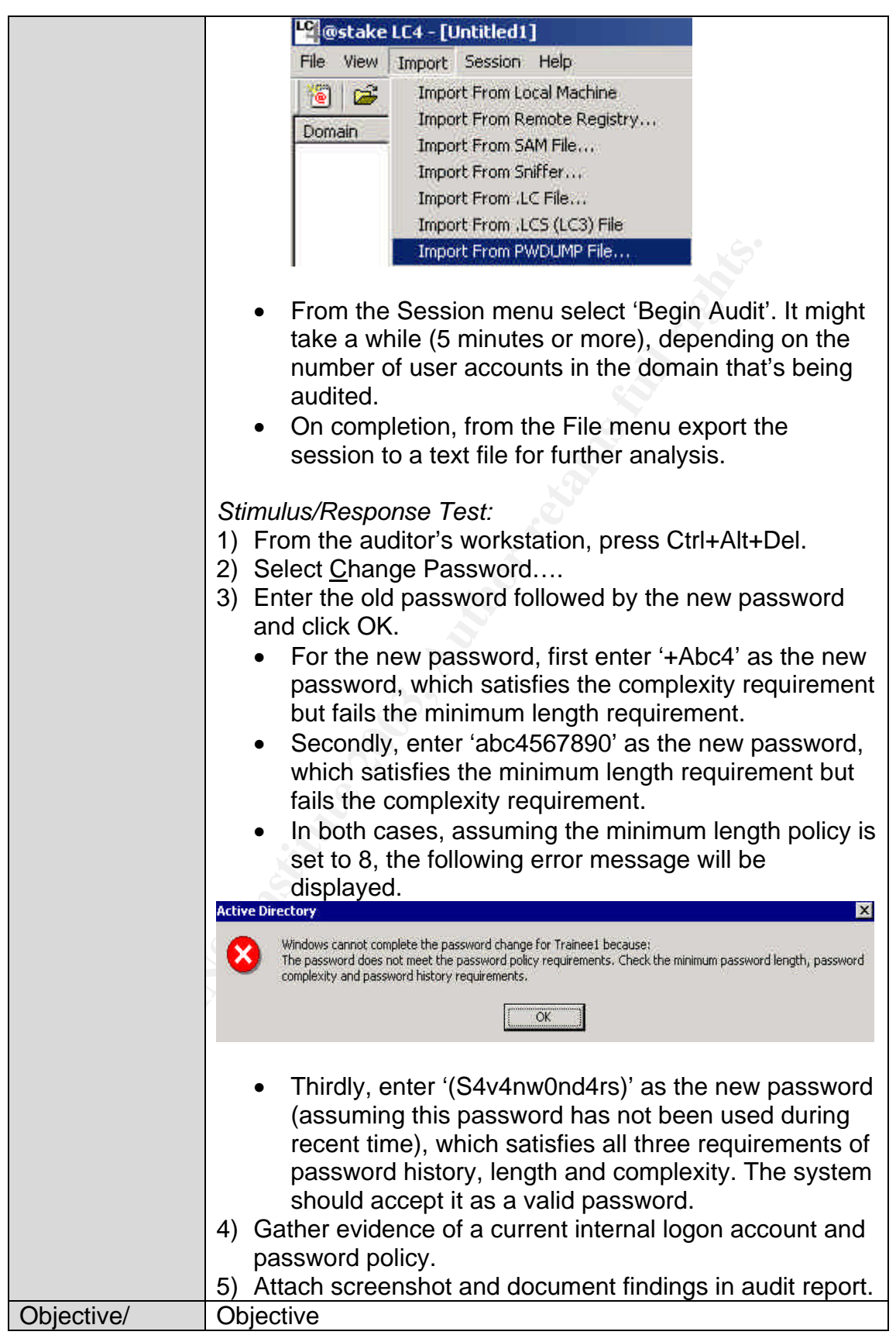

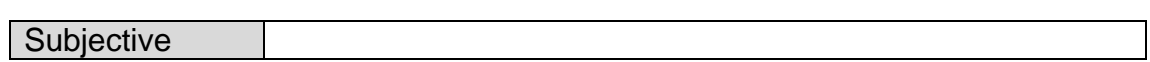

© SANS Institute 2003, As part of GIAC practical repository. Author retains full rights. Sylvia Choa GSNA Practical Assignment v2.1 33

 $\frac{1}{2}$   $\frac{1}{2}$  *Check #7 – GPOs for Securing the Domains and Domain Controllers*

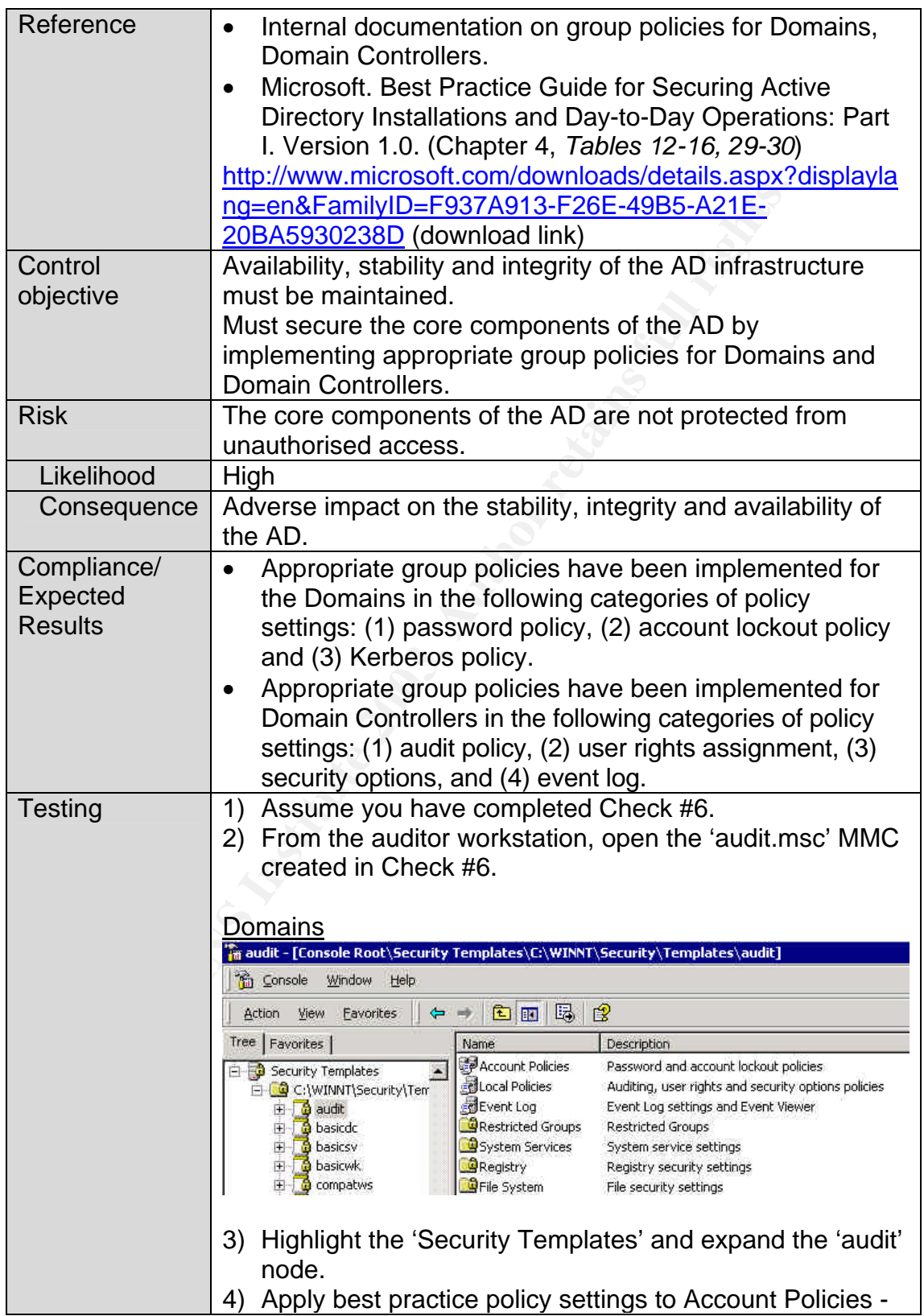

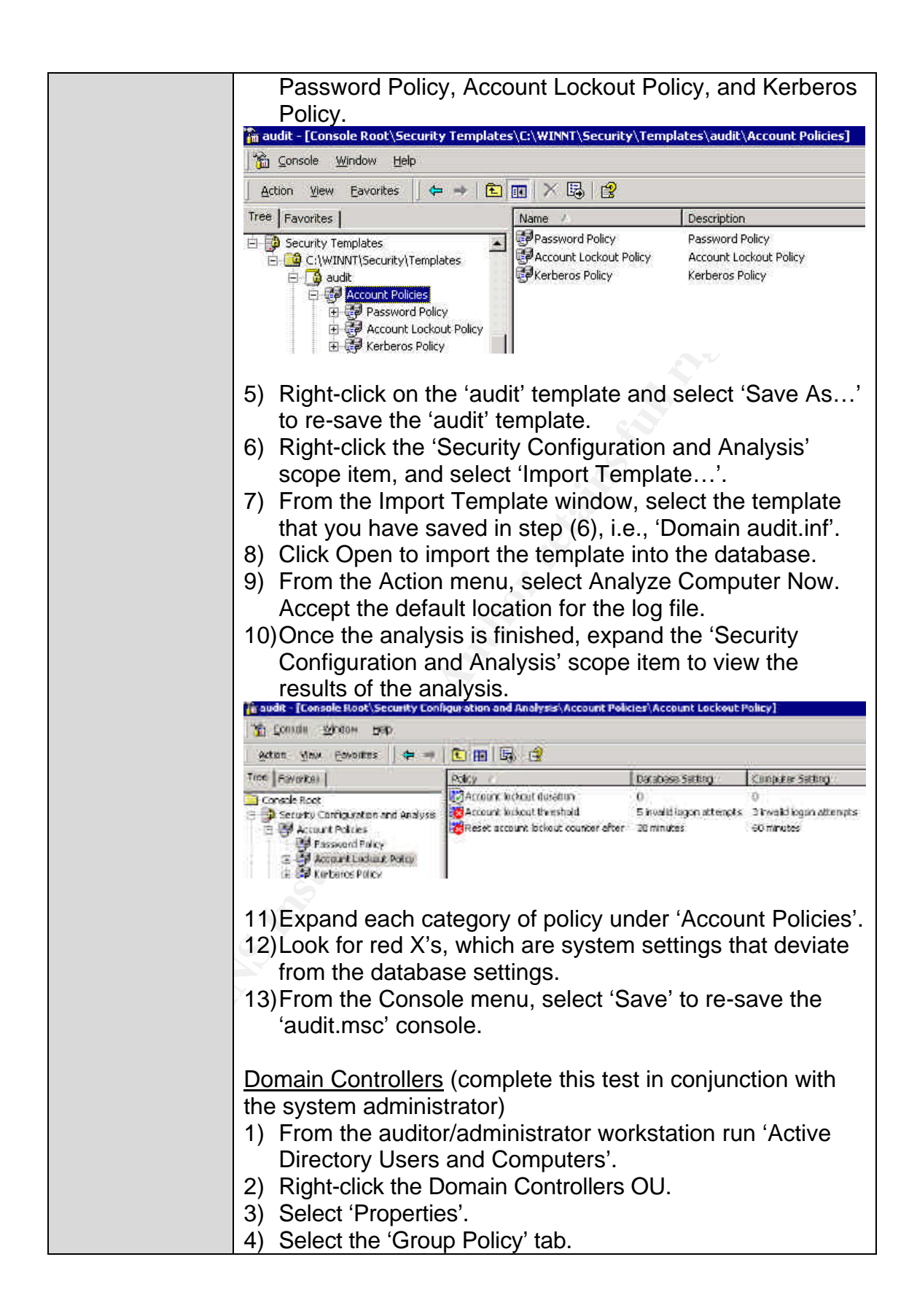
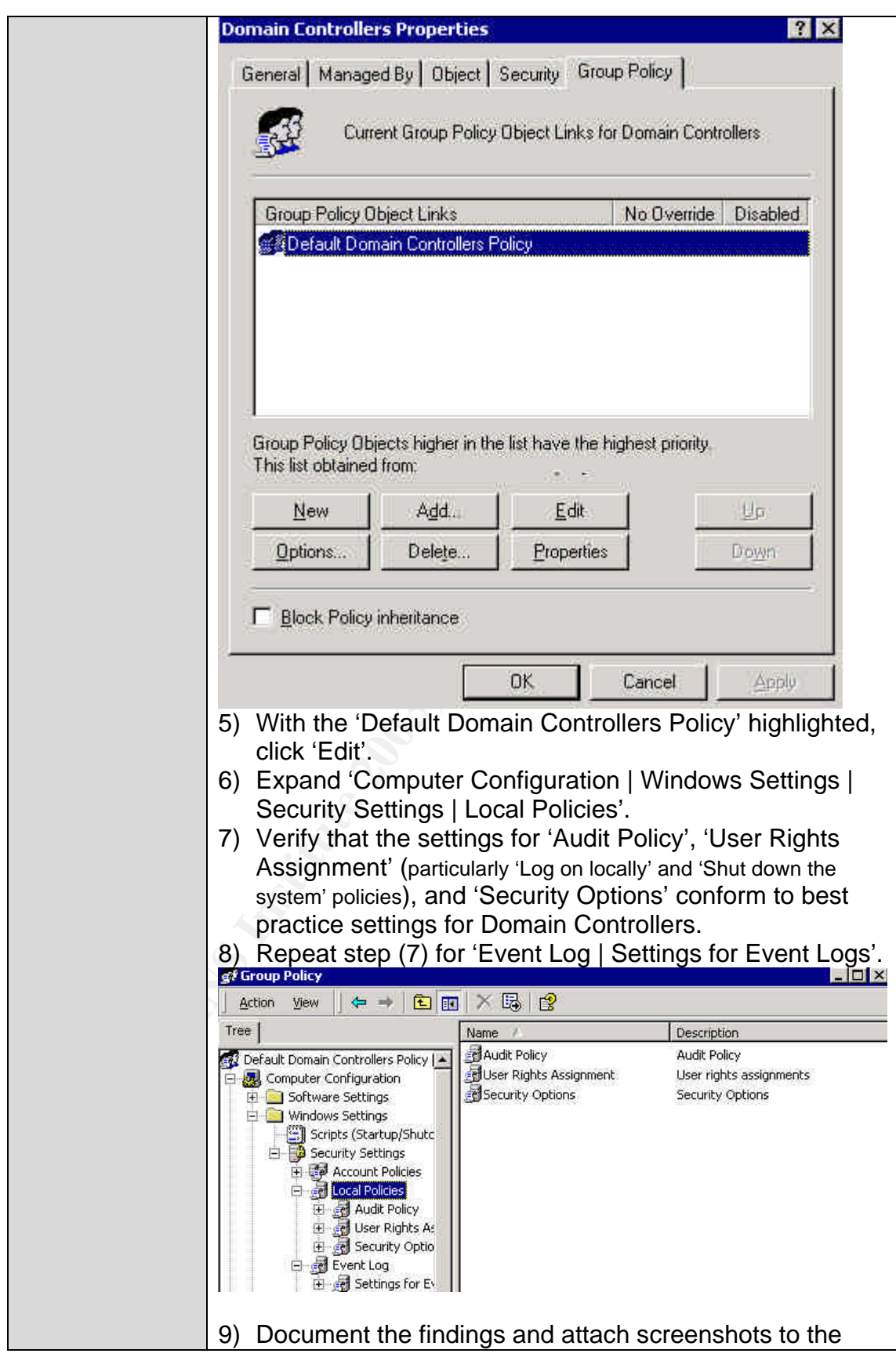

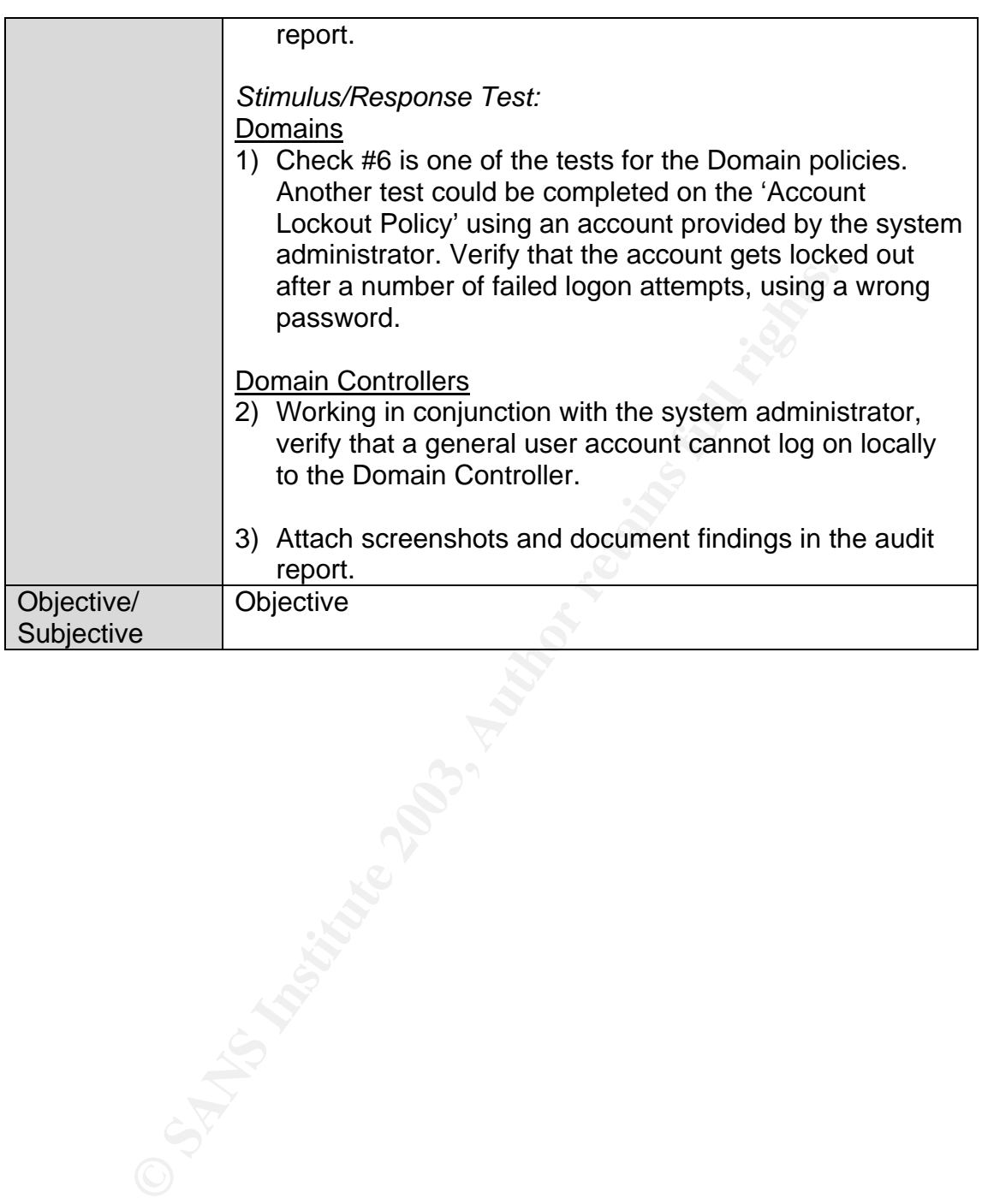

#### $\theta$ <sub>1</sub> F<sub>19</sub>  $\theta$ <sub>2</sub><sup> $\theta$ </sup><sub>1</sub> *Check #8 – Services*

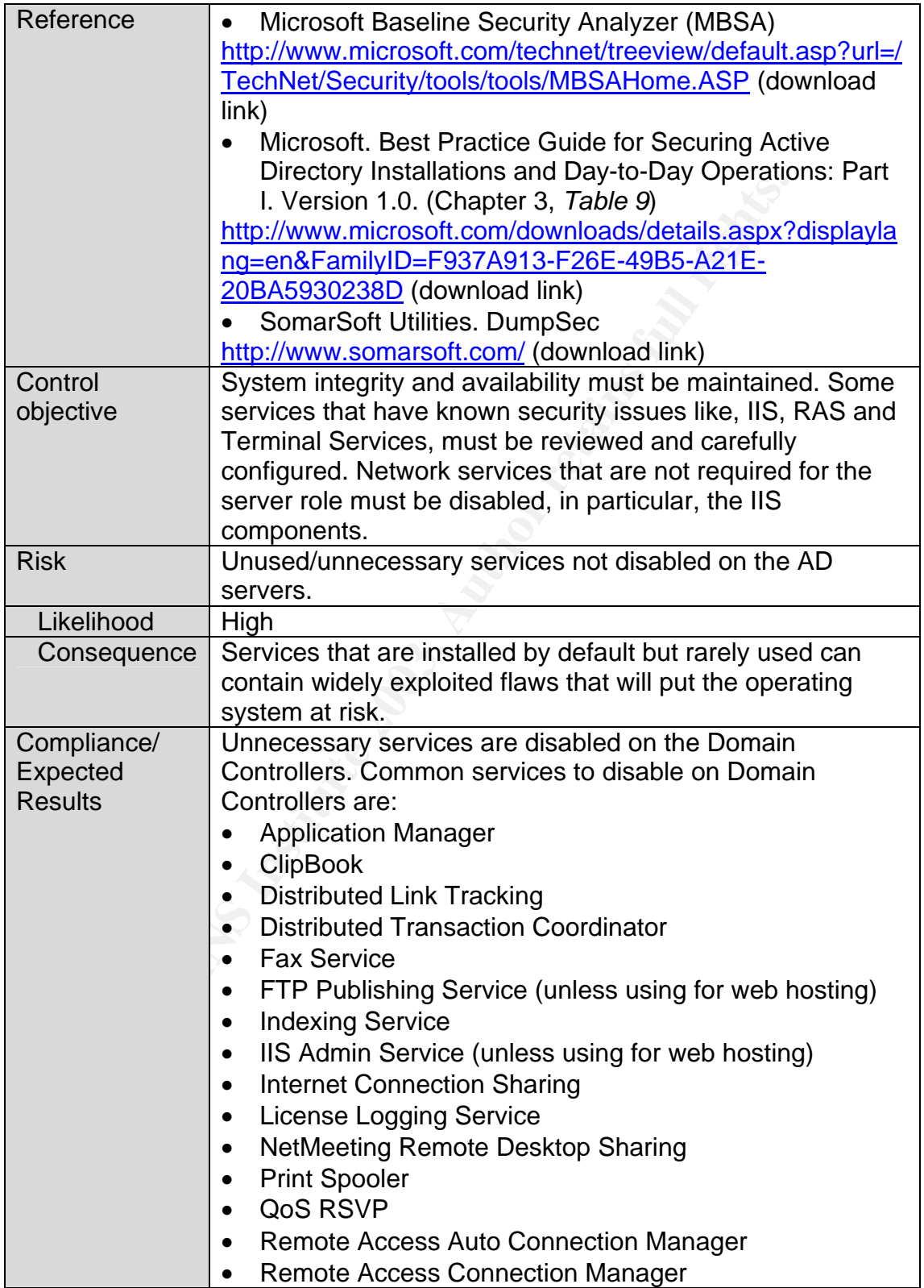

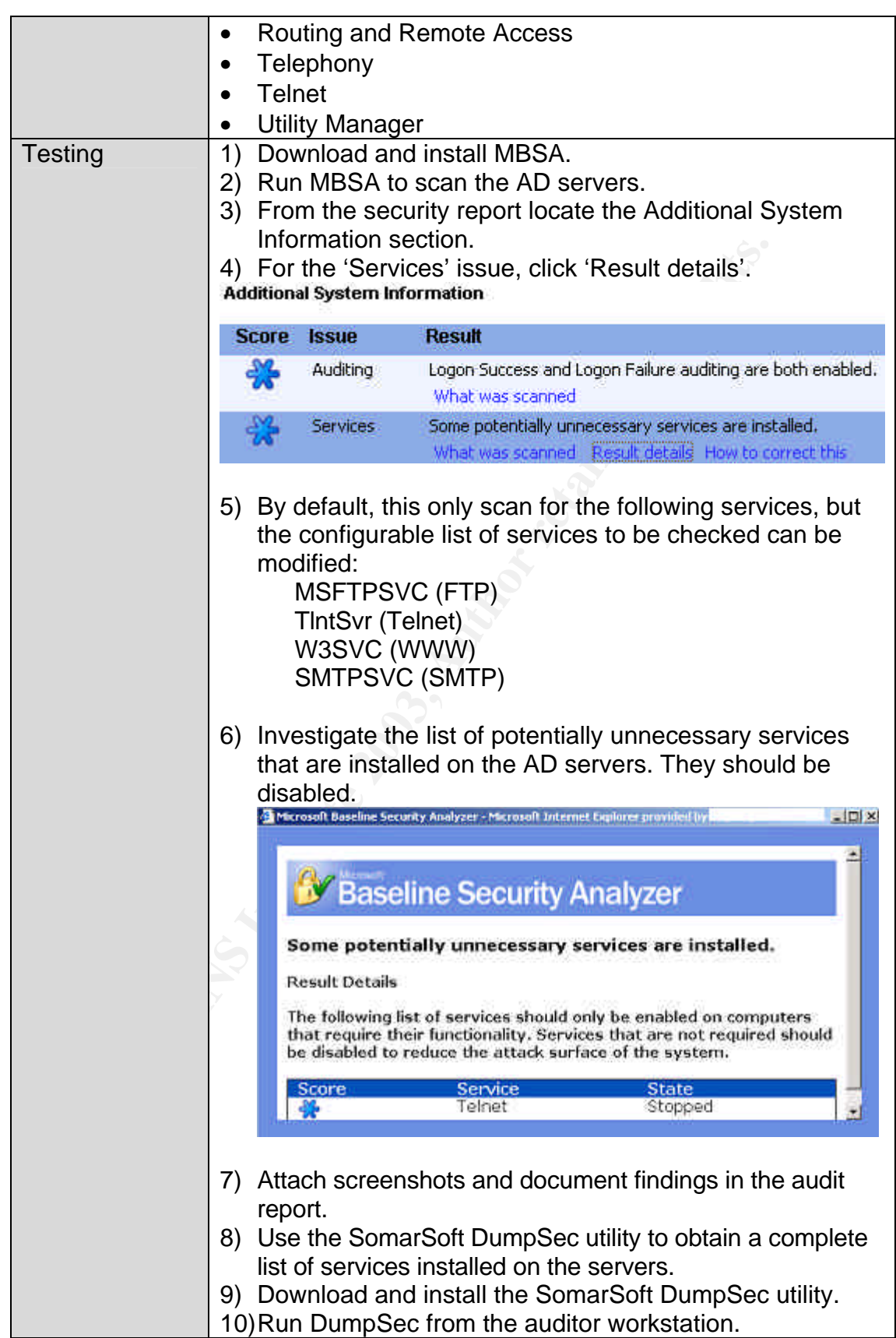

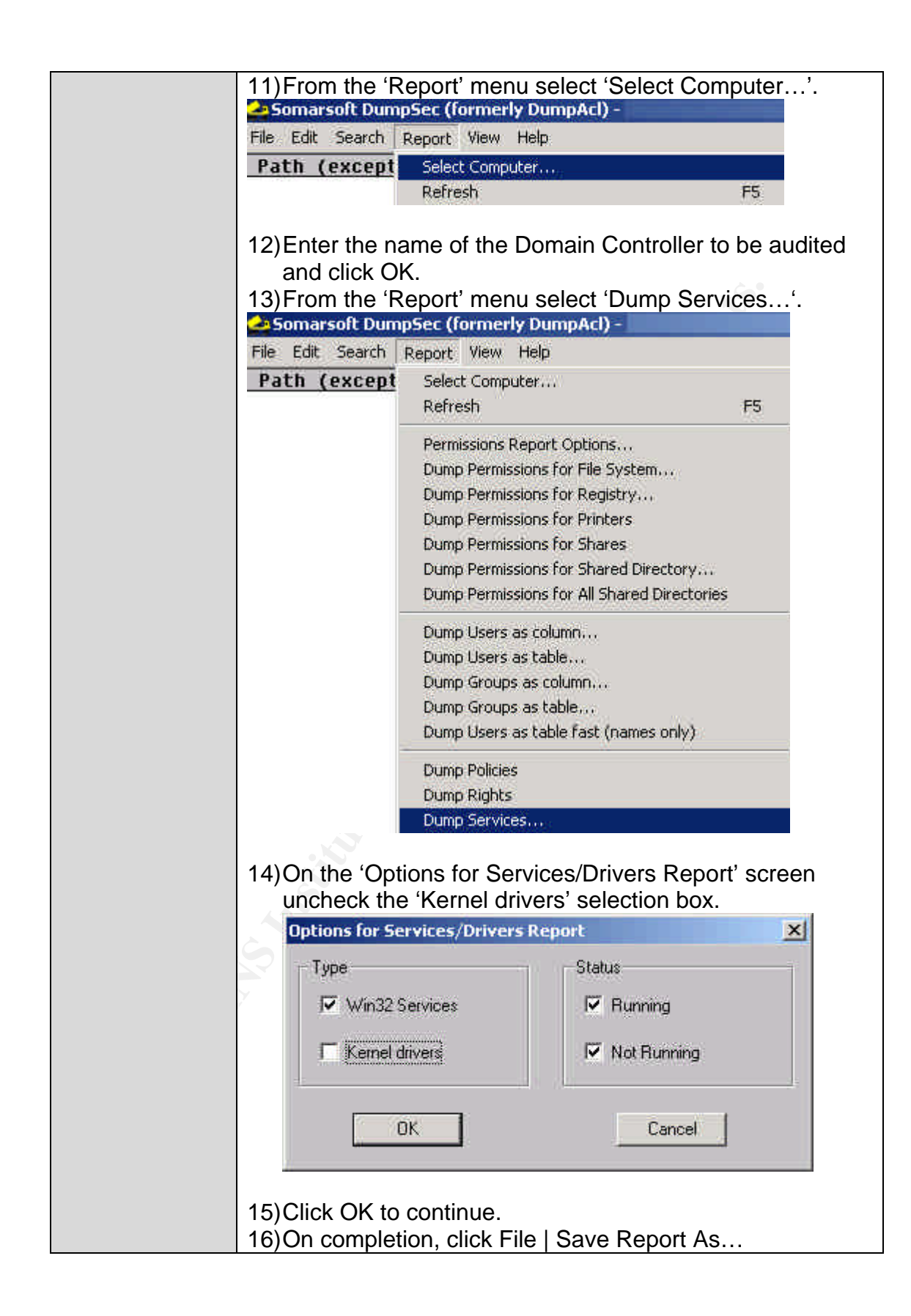

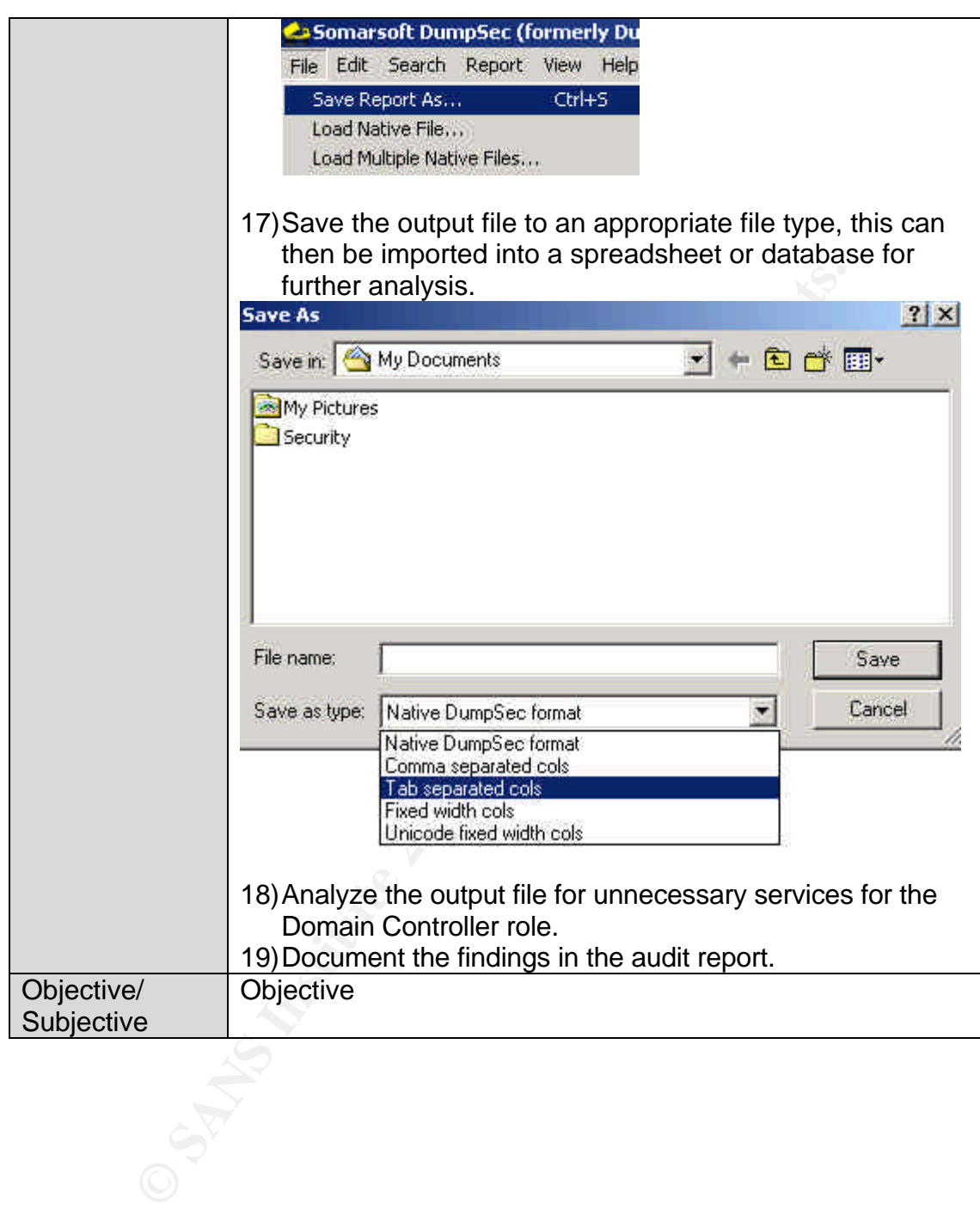

#### $\theta$ <sub>1</sub>  $\theta$ <sub>1</sub>  $\theta$ <sub>19</sub>  $\theta$ <sub>19</sub> *Check #9 – DNS*

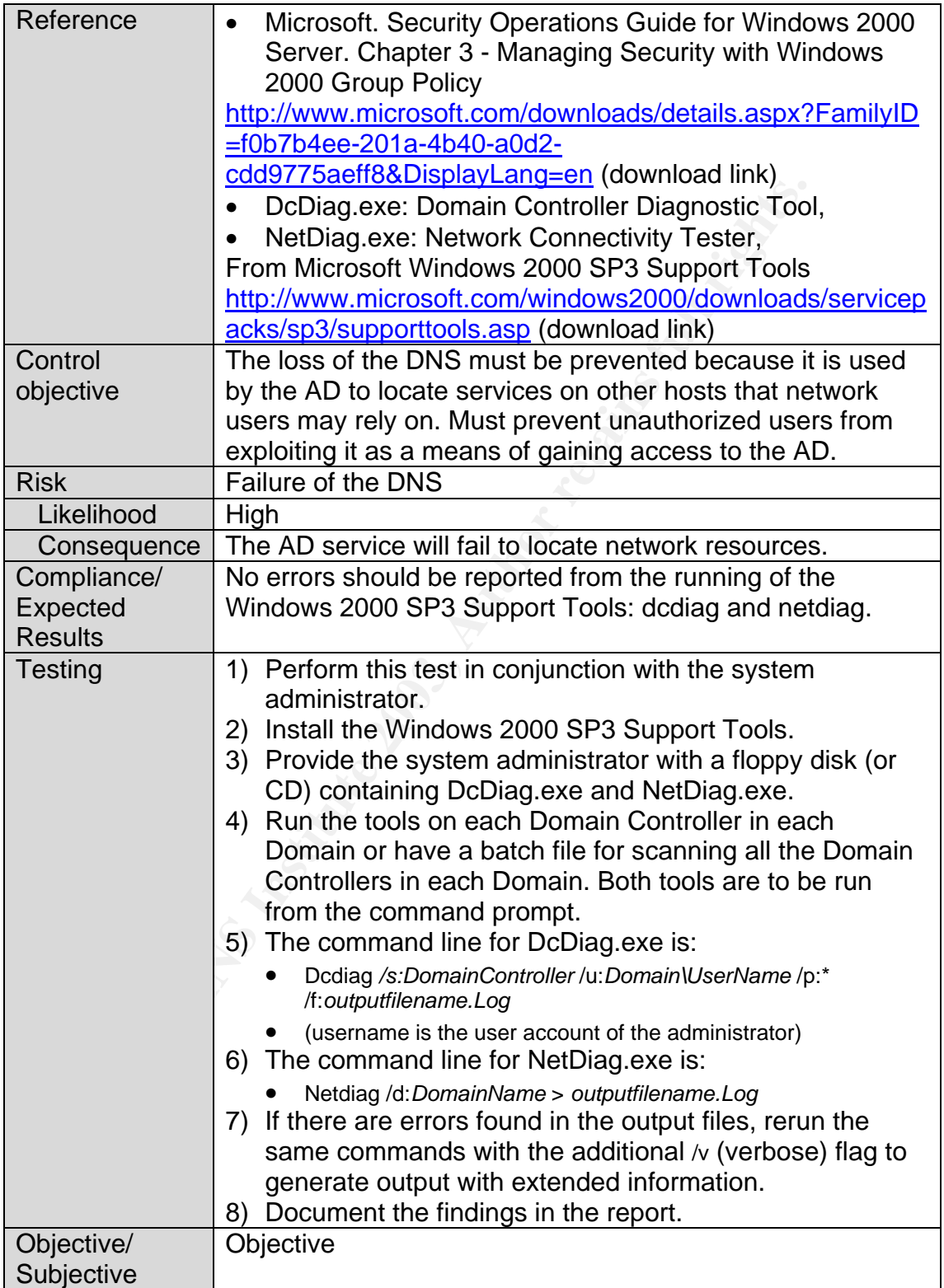

#### $\overline{a}$   $\overline{b}$   $\overline{b}$   $\overline{c}$   $\overline{c}$   $\overline{$ *Check #10 – GPOs Security*

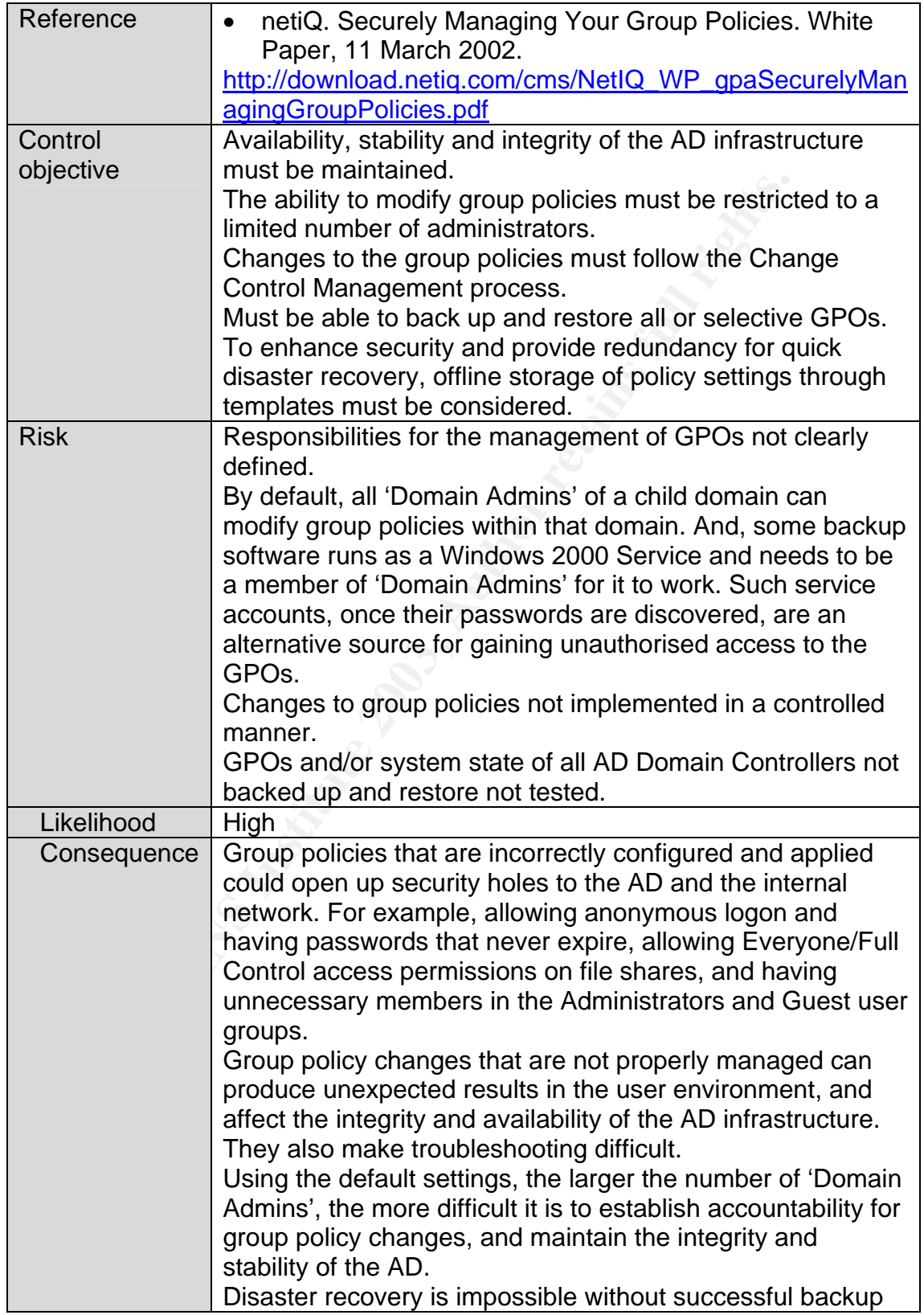

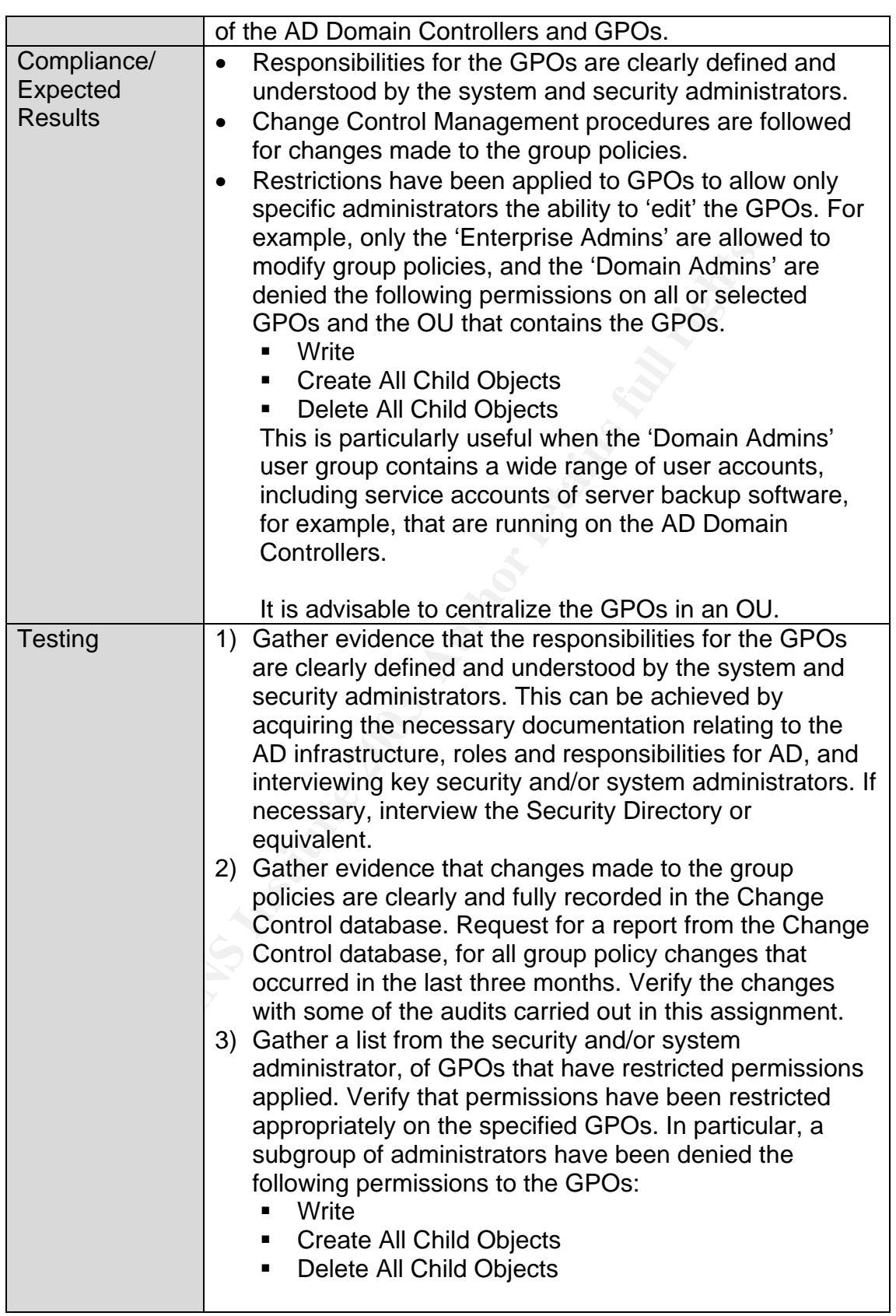

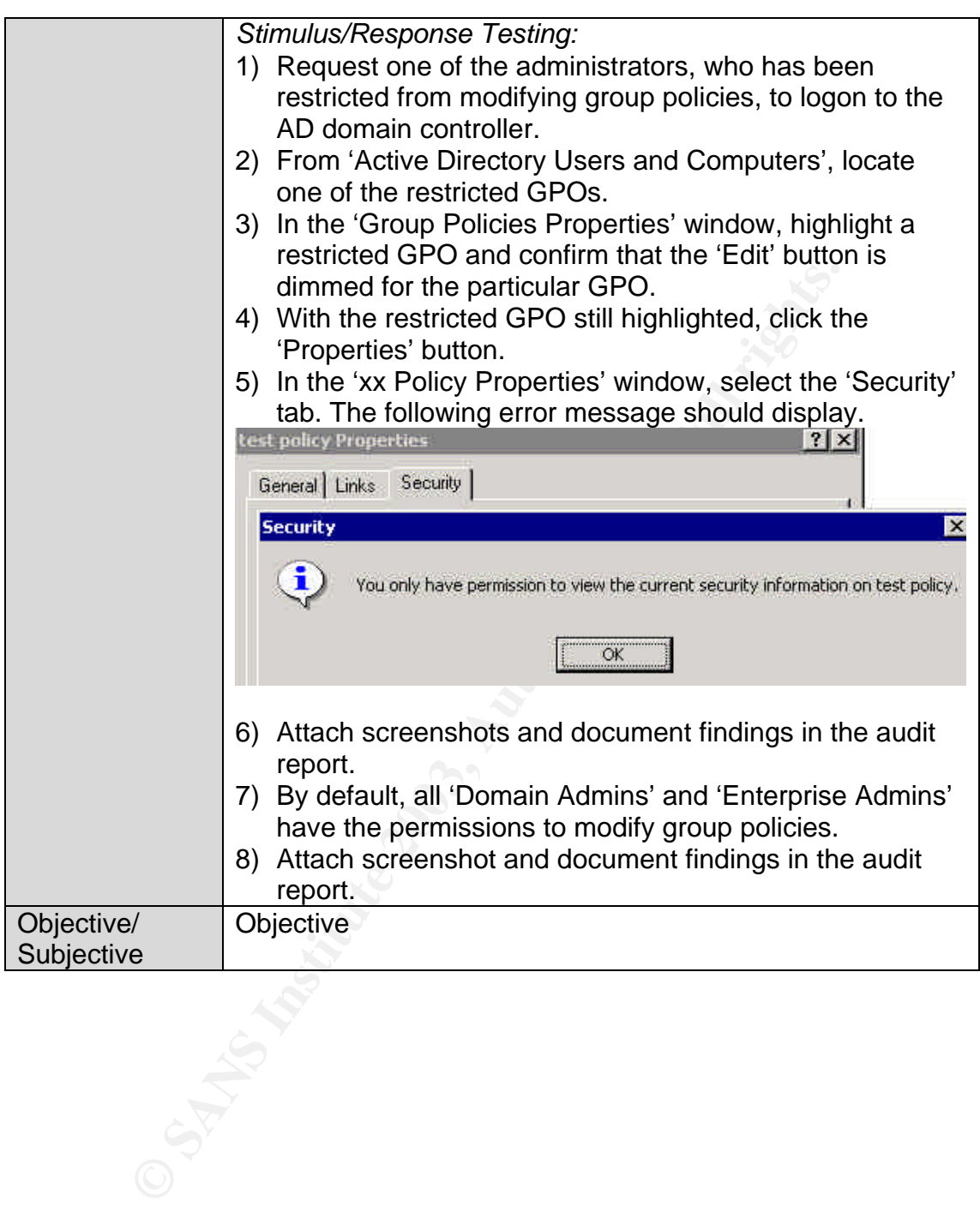

#### $\alpha$  find  $\alpha$  and  $\alpha$  for  $\alpha$  for  $\alpha$ *Check #11 – Screen Saver on Domain Controllers*

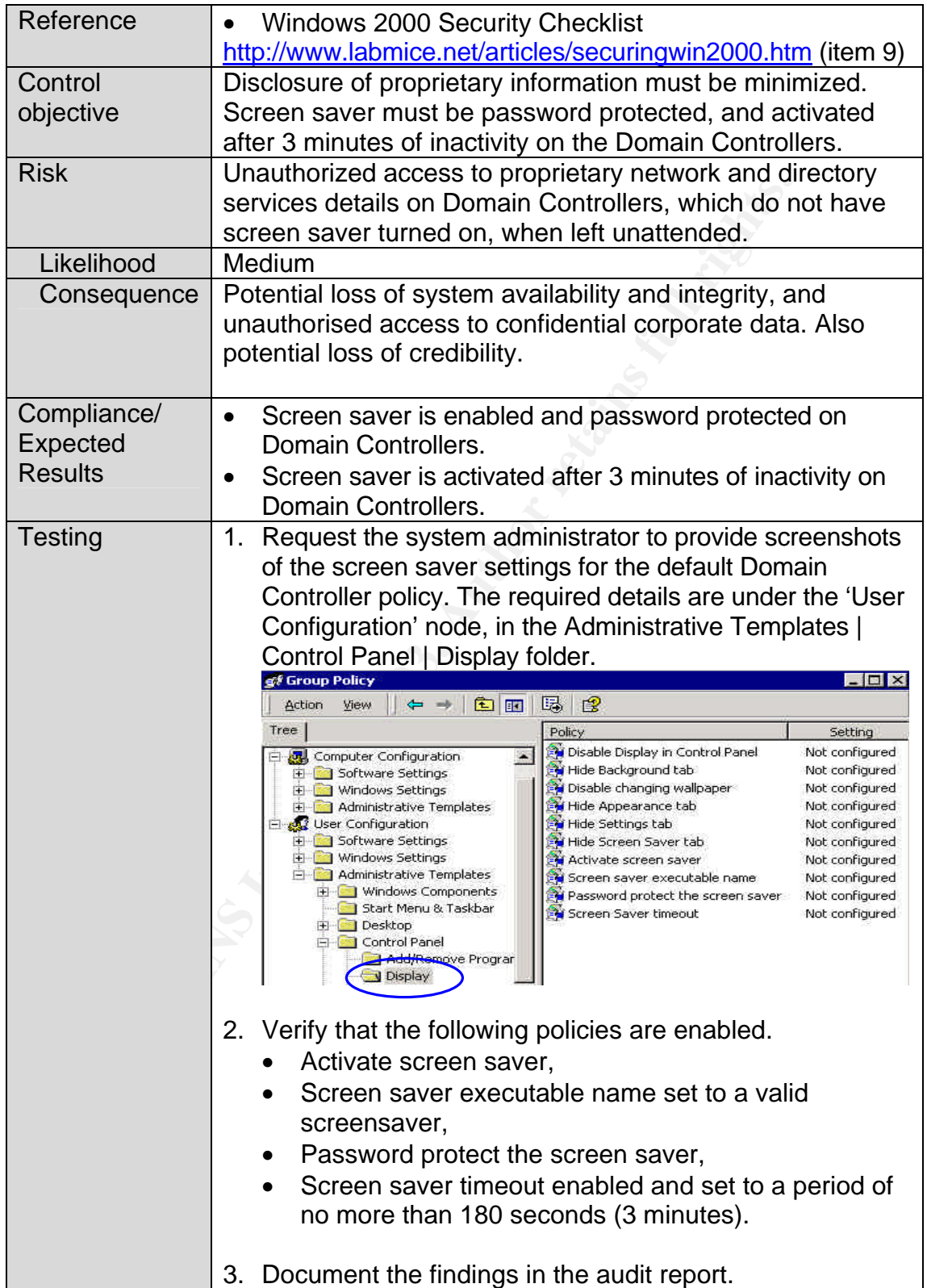

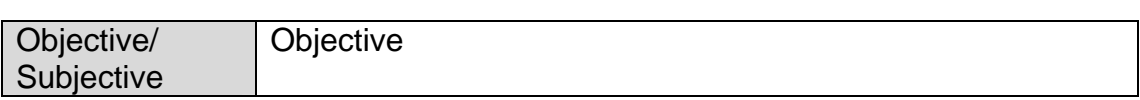

# *Check #12 – Organizational Units*

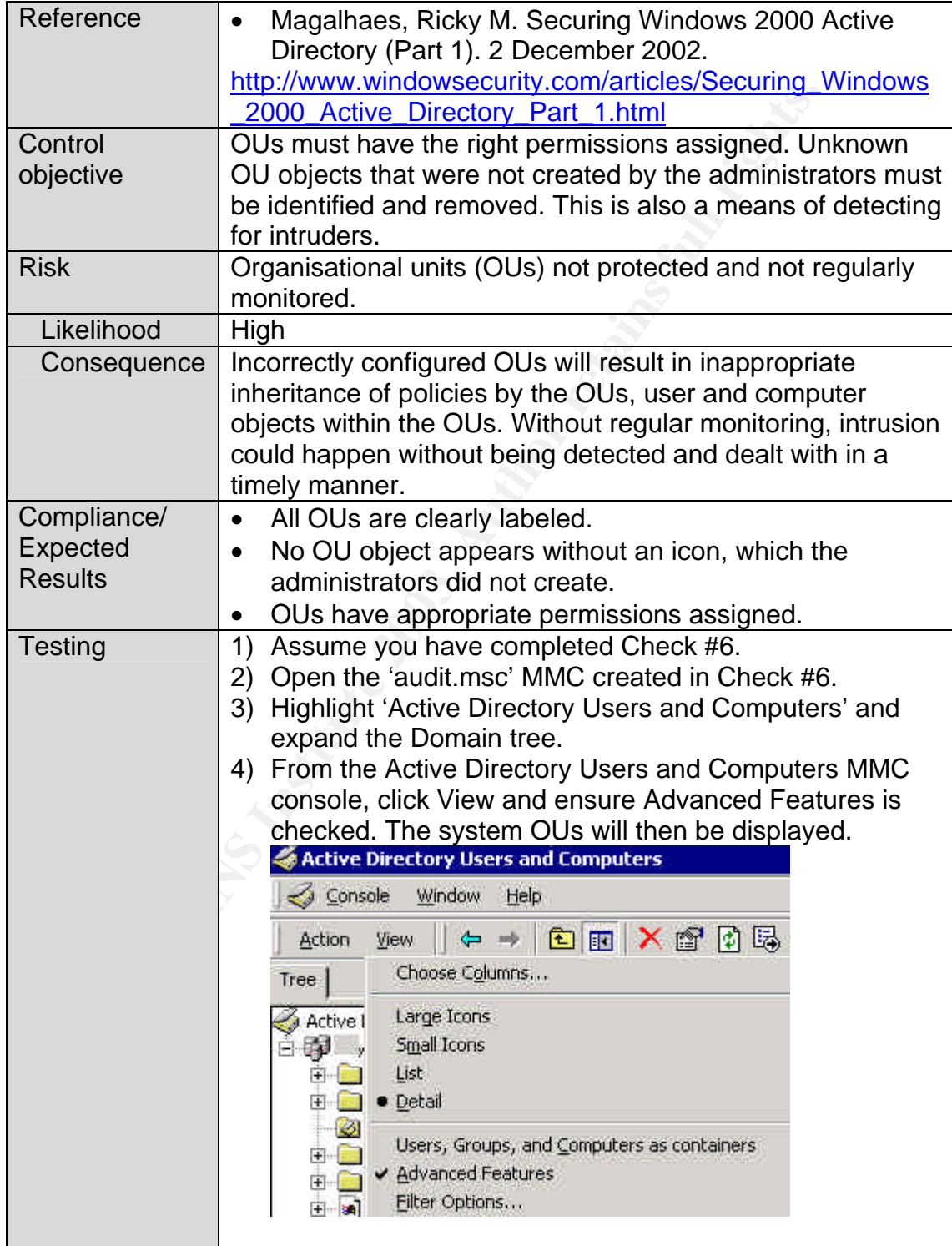

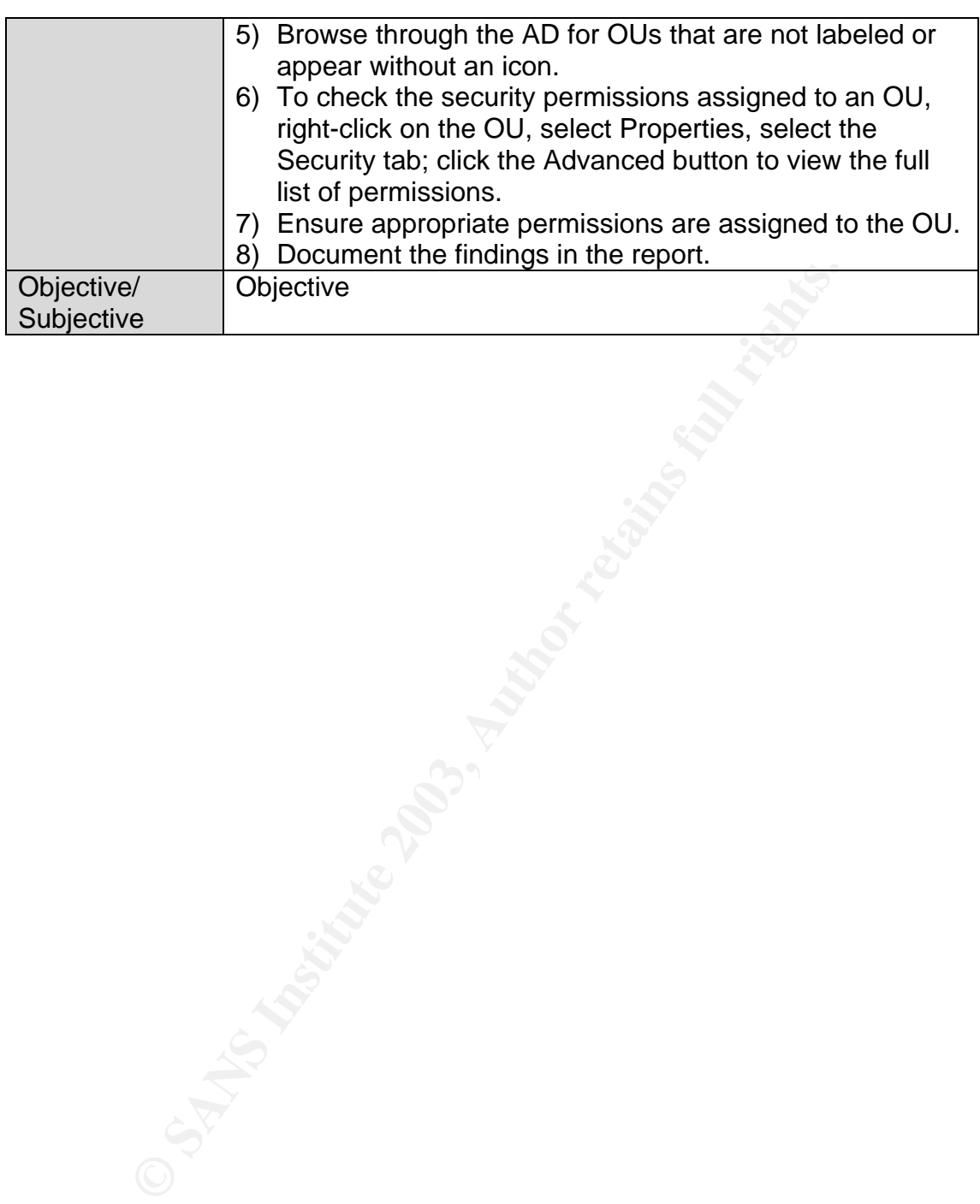

#### $\theta$ <sub>1</sub> F<sub>1</sub>999 F<sub>6</sub>  $\theta$ <sub>1</sub> F<sub>94</sub> 998D FDB<sub>5</sub>  $\theta$ *Check #13 – Domain Trusts*

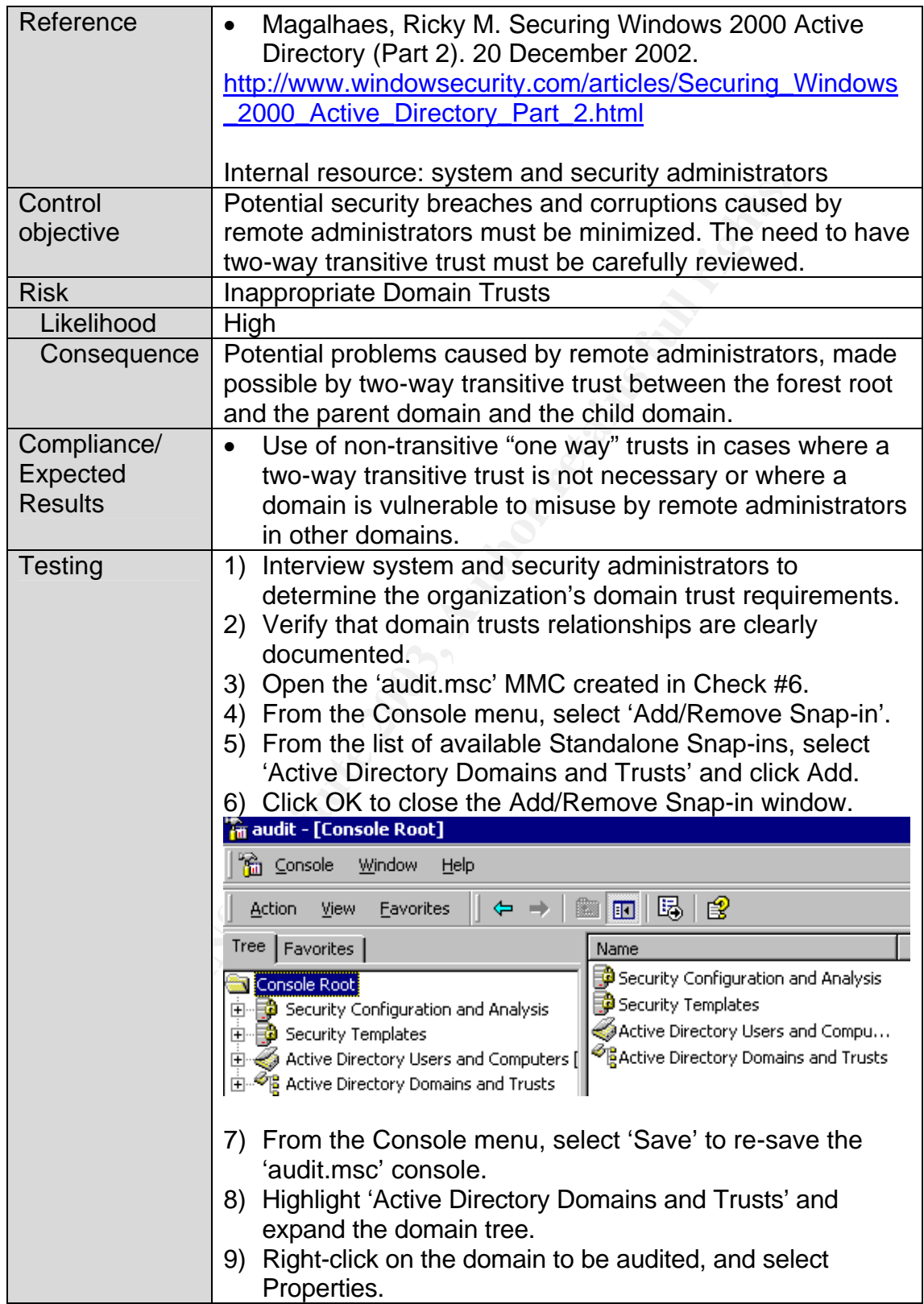

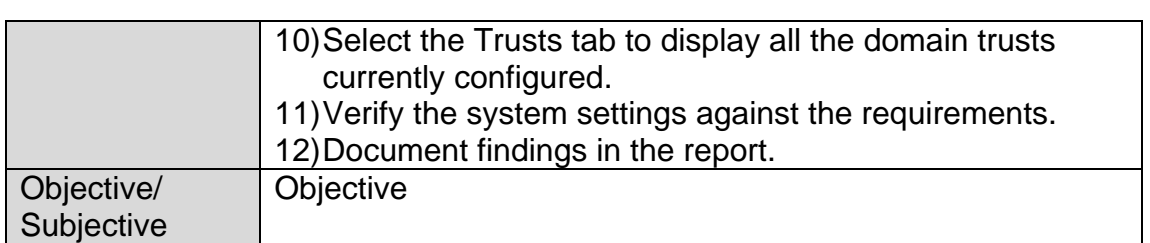

#### $\theta$ <sub>1</sub> F<sub>1944</sub>  $\theta$ <sub>199</sub>  $\theta$ <sub>1</sub>  $\theta$ <sub>1</sub>  $\theta$ <sub>1</sub>  $\theta$ <sub>1</sub>  $\theta$ <sub>1</sub>  $\theta$ <sub>1</sub> *Check #14 – Documentation of GPOs*

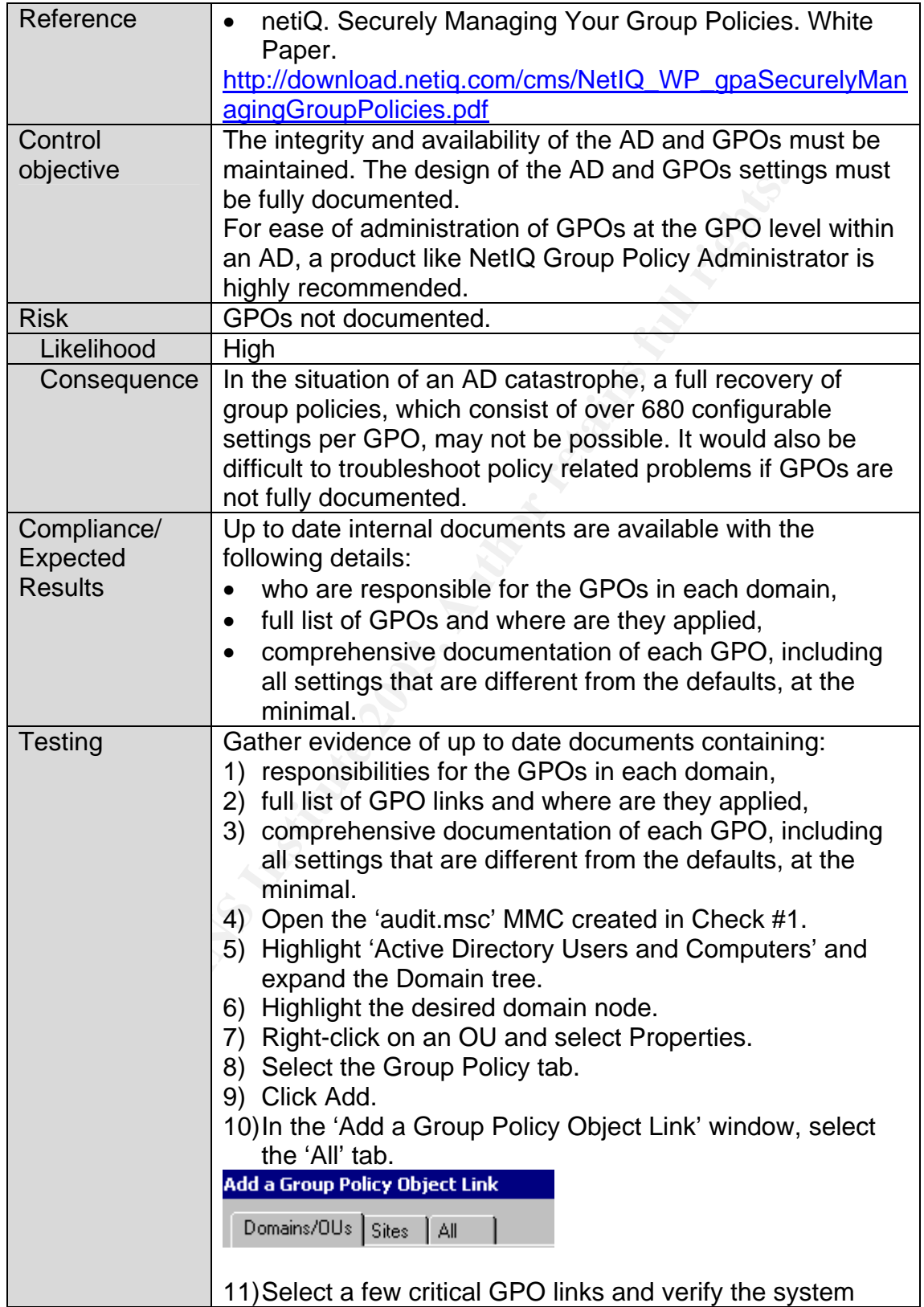

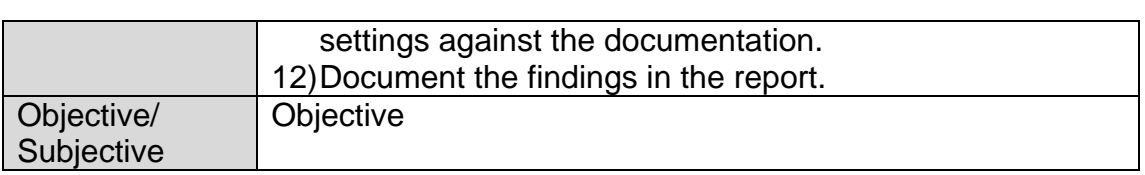

#### $\theta$ <sub>1</sub> F<sub>19</sub> F<sub>a3</sub>  $\theta$ <sub>19</sub>  $\theta$ <sub>19</sub>  $\theta$ <sub>19</sub> *Check #15 – Guest Account*

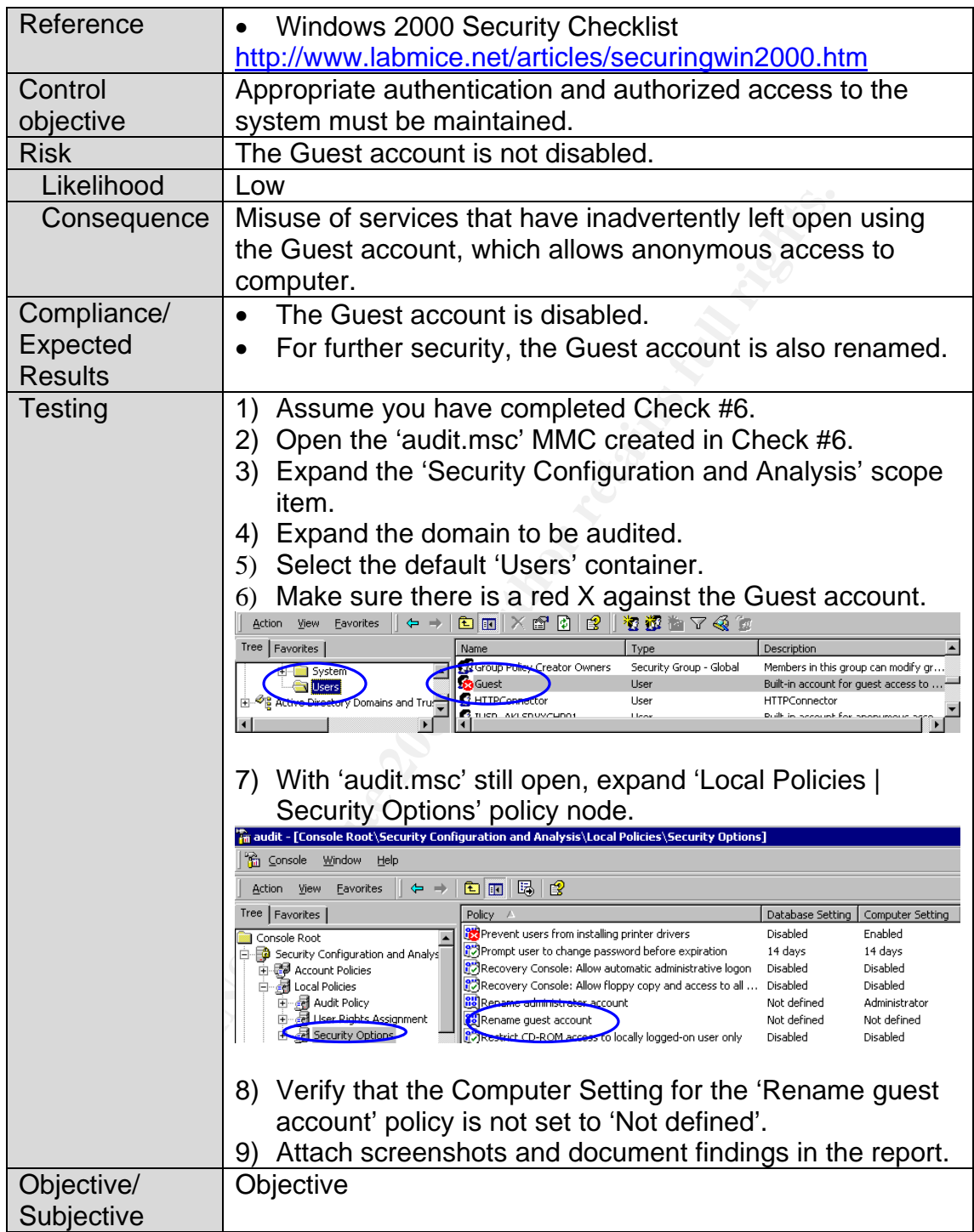

#### $\theta$ 1940  $\theta$ 1980  $\theta$ *Check #16 – Administrator Account*

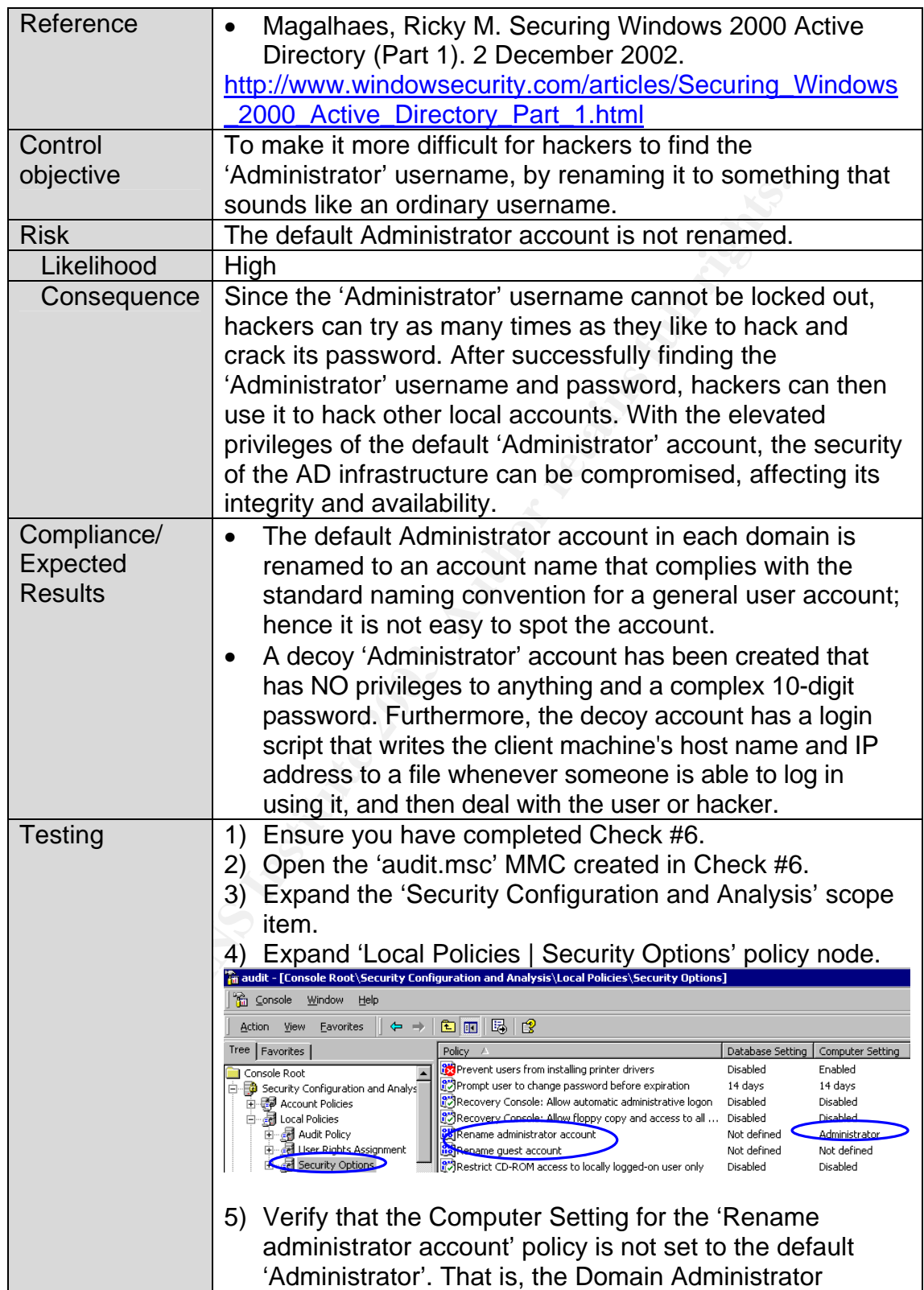

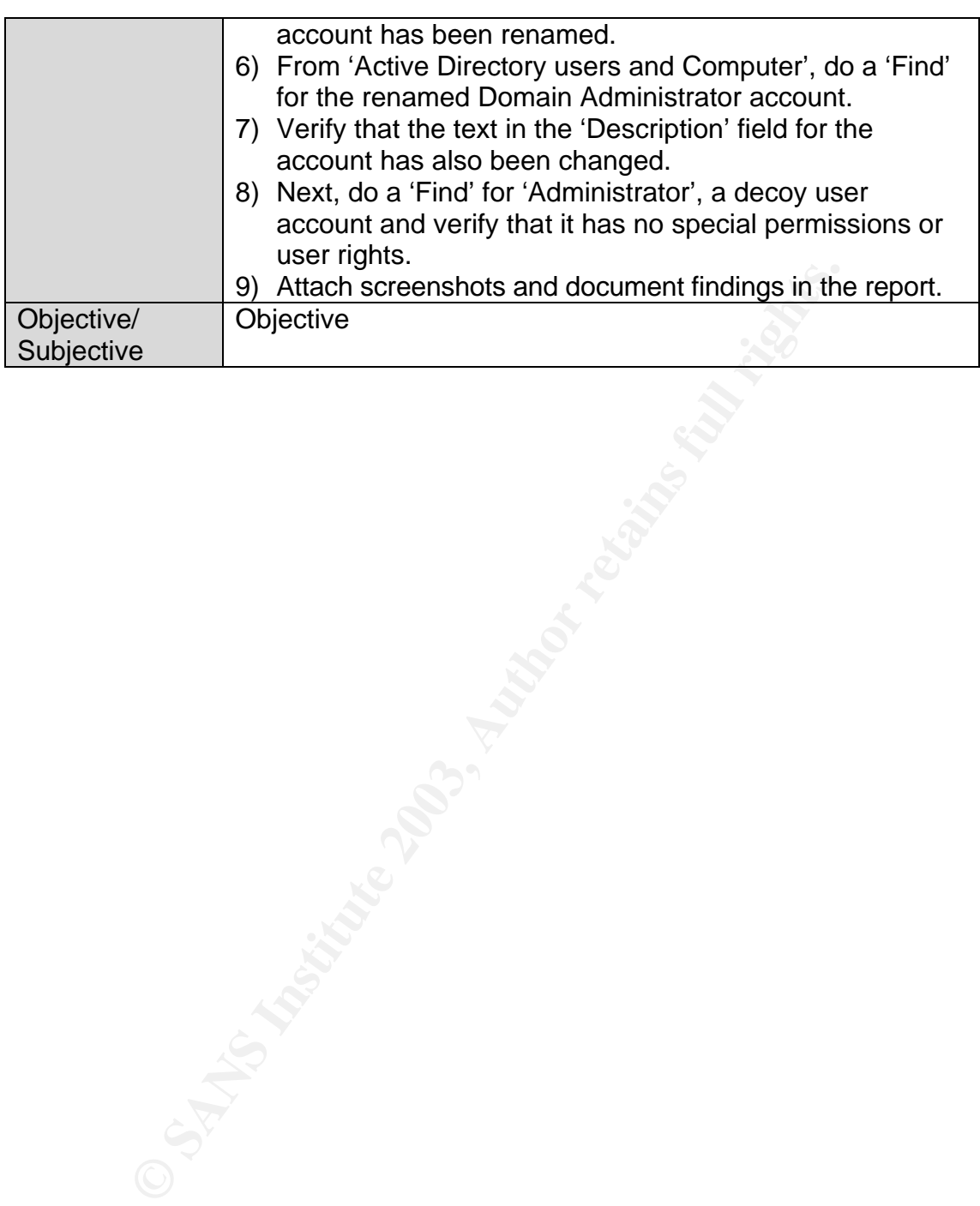

#### $\theta$ <sub>1</sub> F<sub>194</sub> F<sub>a3</sub>  $\theta$ <sub>19</sub>  $\theta$ <sub>19</sub>98D FDB5 DE3D F8B5 06E4 A169 4E46 B5 06E4 A169 4E46 A169 4E46 A169 4E46 A169 4E46 A169 4E46 A169 4E46 A169 4E46 A169 4E46 A169 4E46 A169 4E46 A169 4E46 A169 4E46 A169 4E46 A169 4E46 A *Check #17 – Anonymous Users*

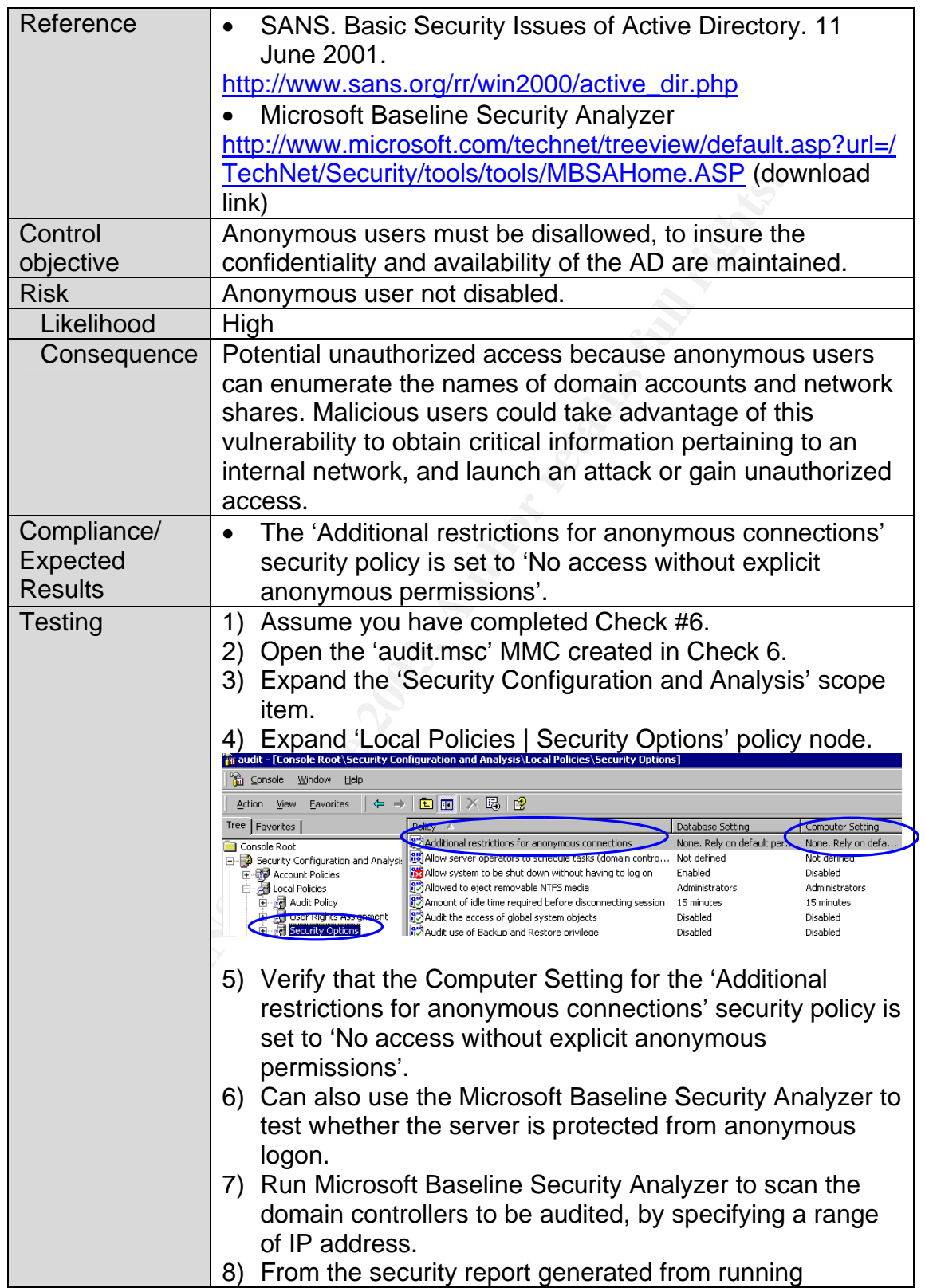

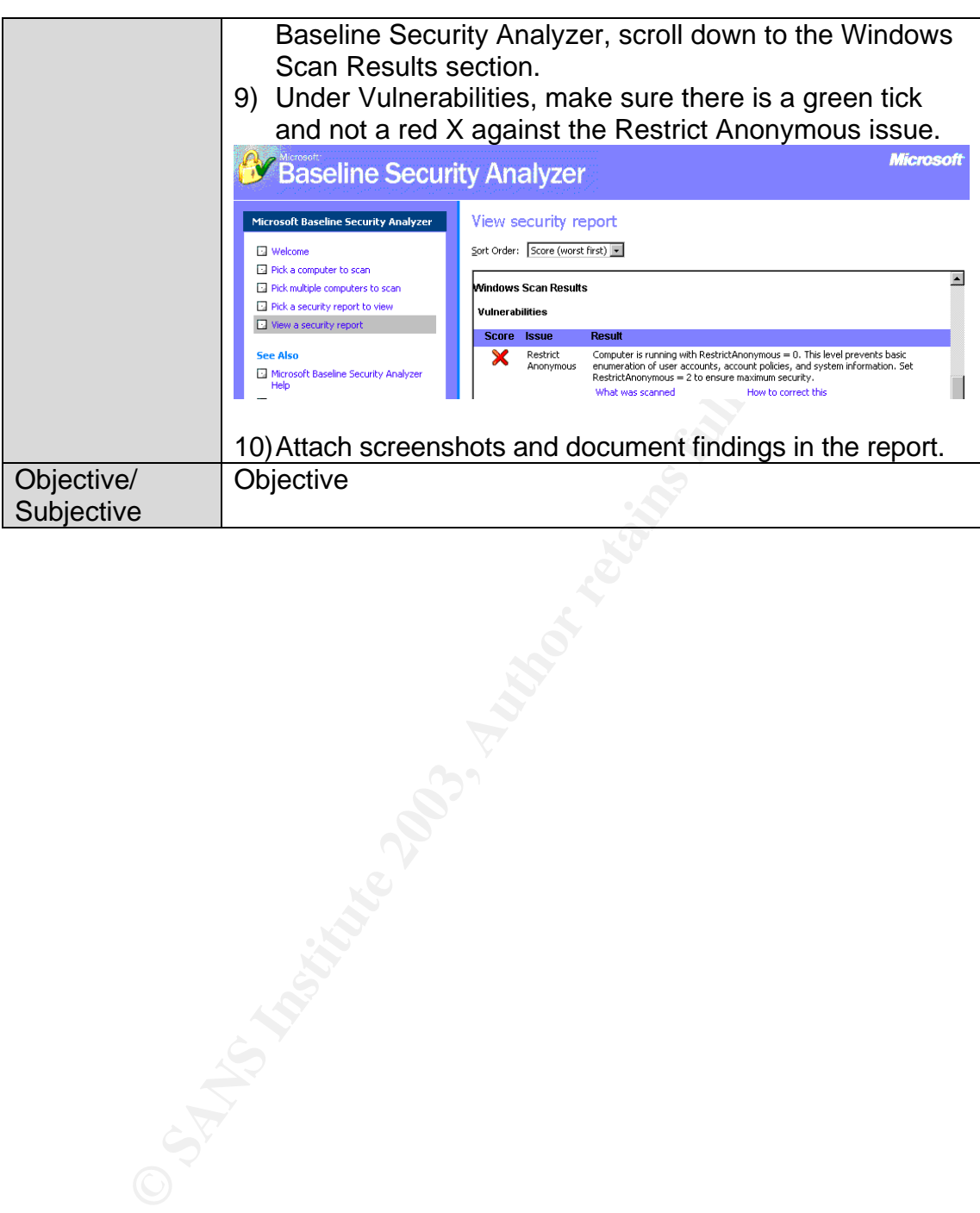

© SANS Institute 2003, As part of GIAC practical repository. Author retains full rights. Sylvia Choa GSNA Practical Assignment v2.1 57

## *Check #18 – NTFS*

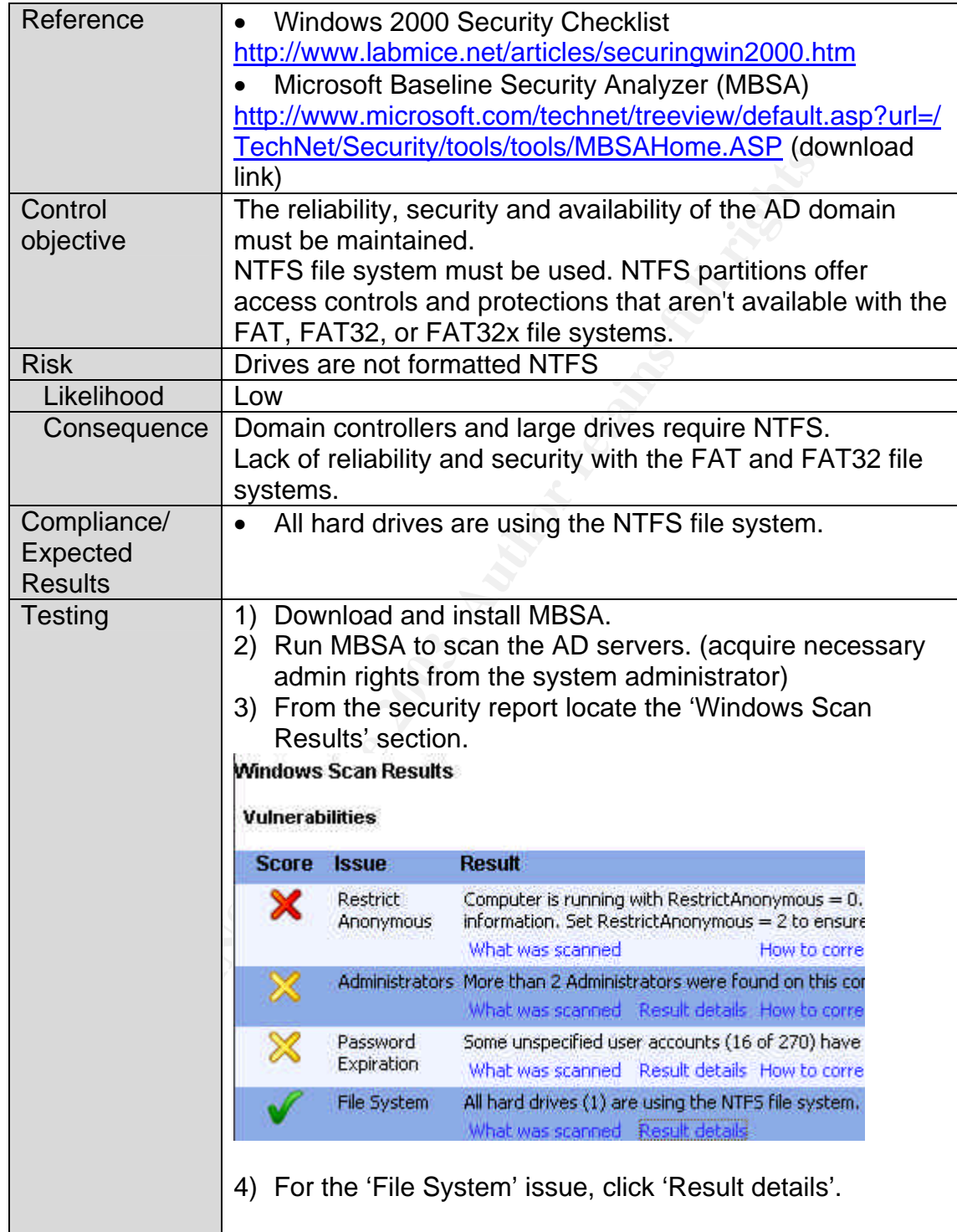

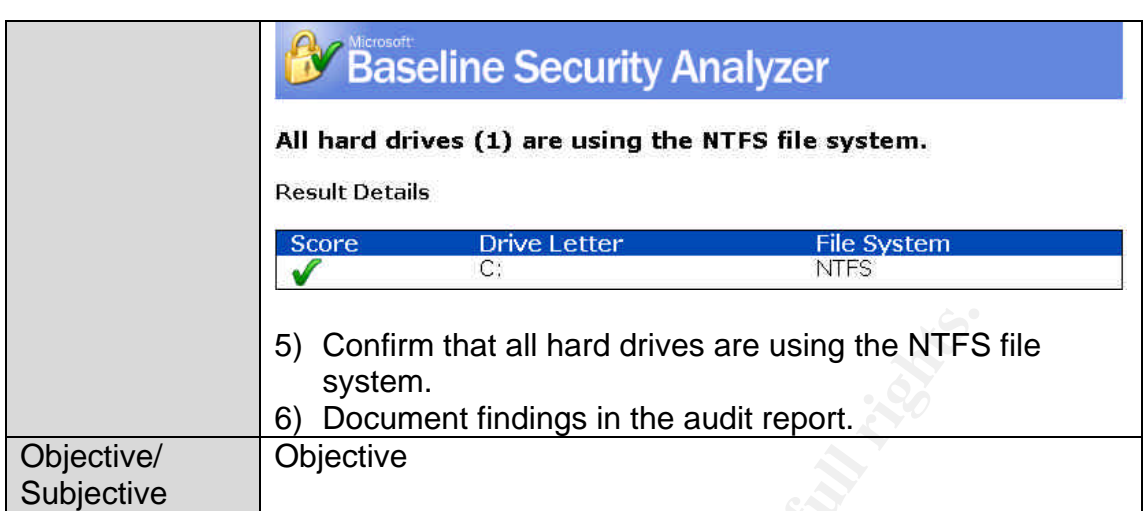

**S** Confirm that all hard drives are using the NTFS<br>system.<br> **Confirm the audit report.**<br> **Confidence**<br> **EXECUTE:**<br> **CONSIDERED AND REPORTED AND REPORTED AND REPORTED ASSESSINGLY FOR AN AUTHOR PROPERTY.** 

#### $\theta$ 1940 Fa37  $\theta$ *Check #19 – Inactive Accounts*

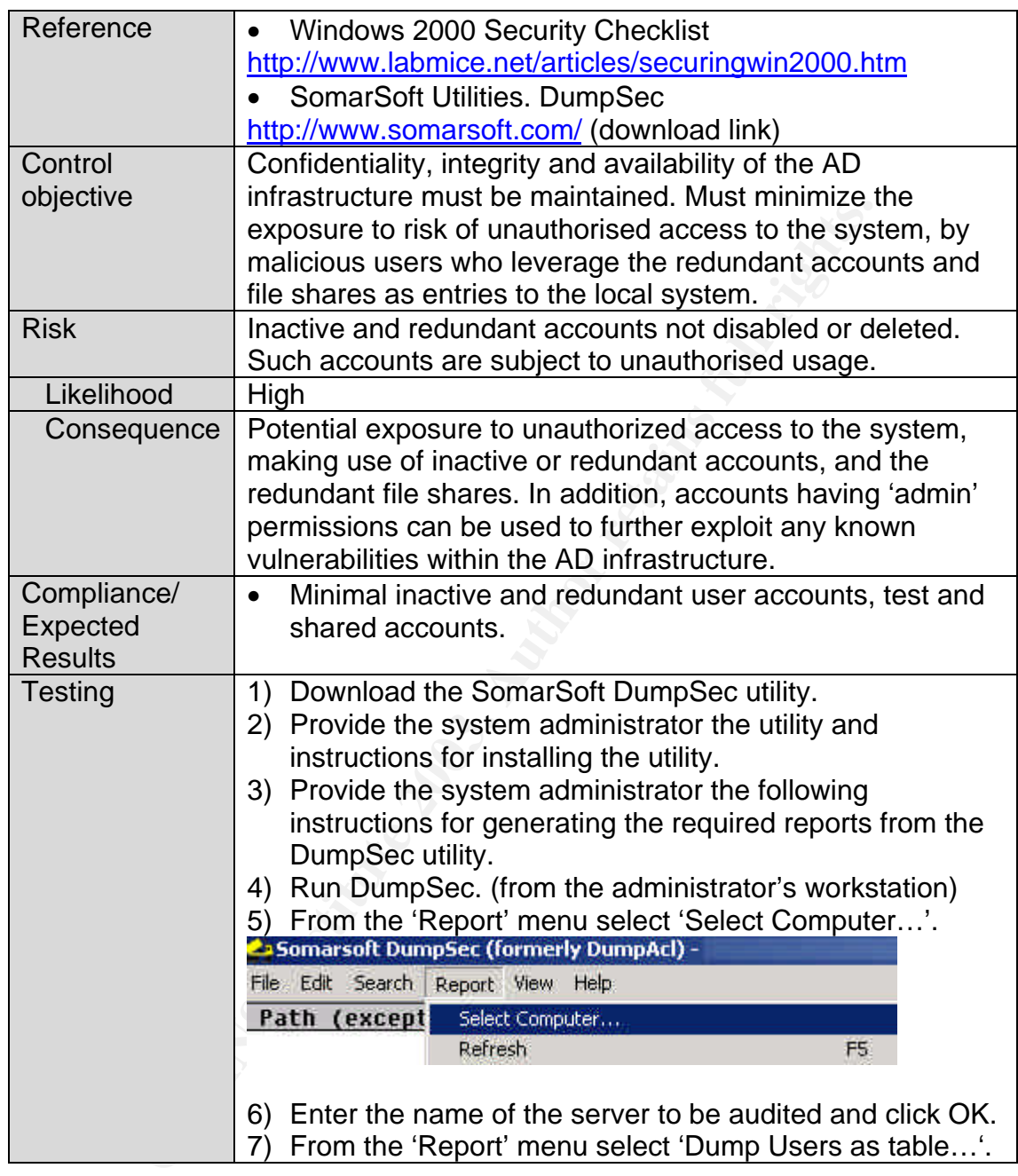

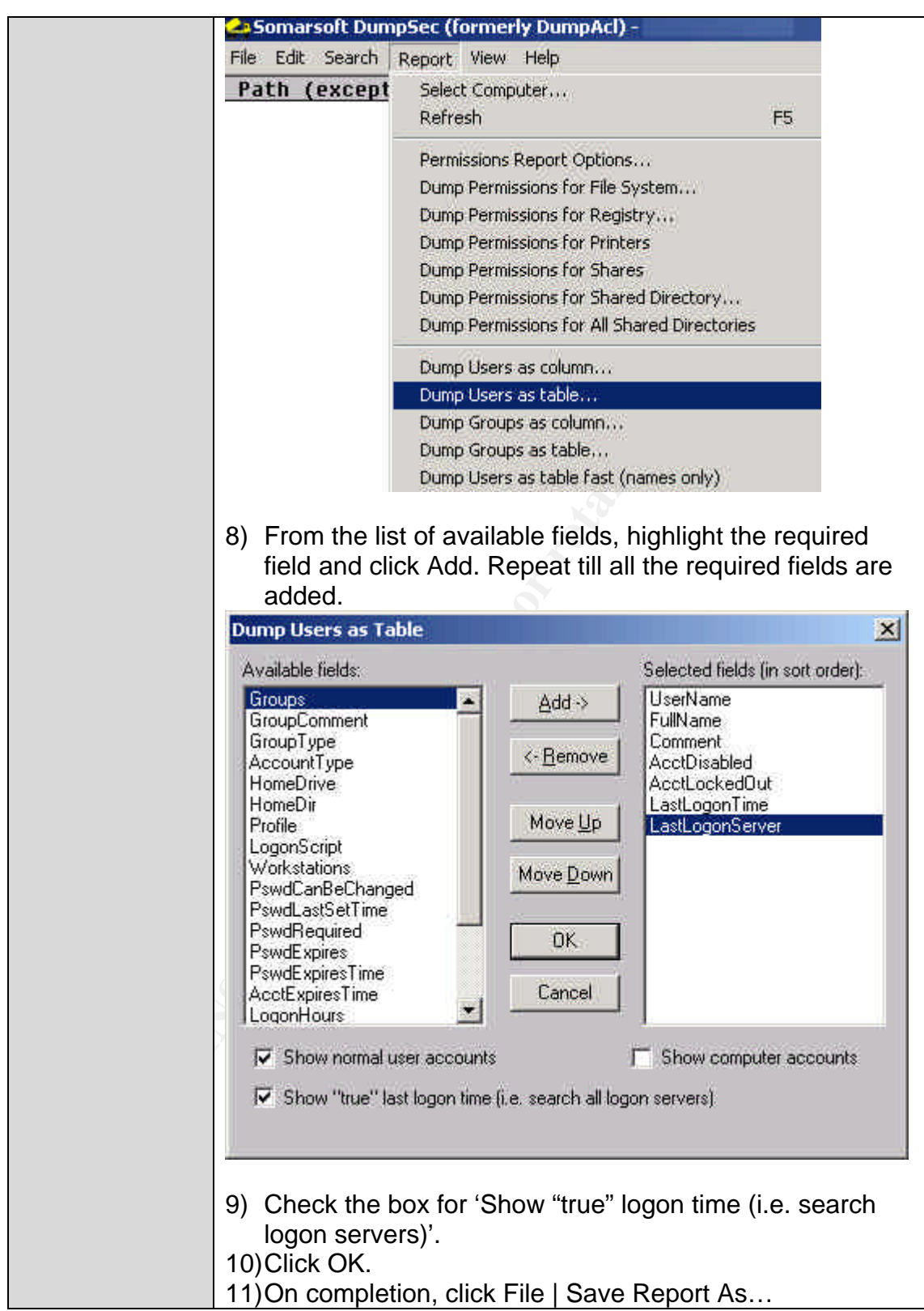

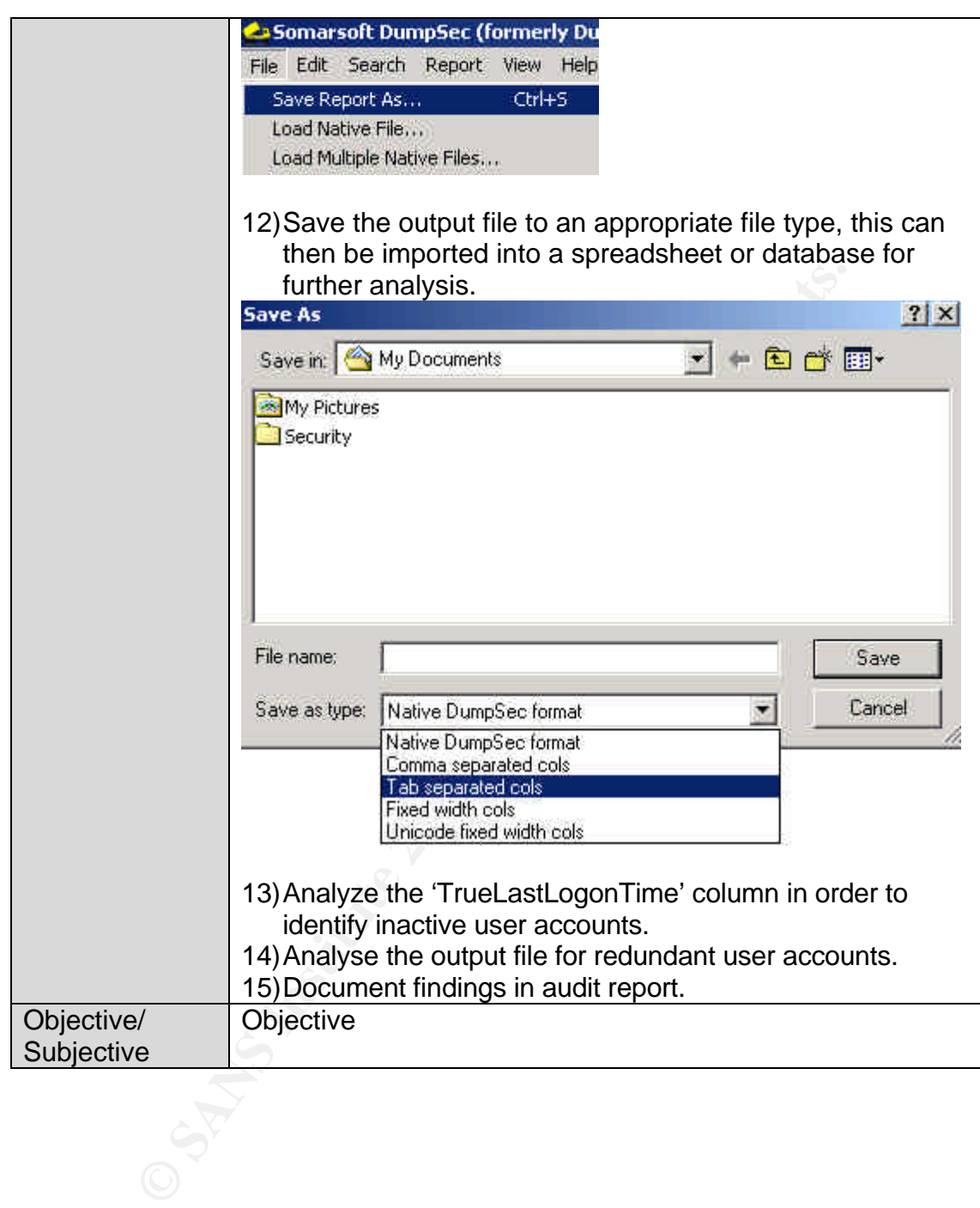

#### $\theta$ <sub>1</sub>  $\theta$ <sub>1</sub>  $\theta$ <sub>2</sub>  $\theta$ <sub>2</sub>  $\theta$ <sub></sub> *Check #20 – Auditing Policy*

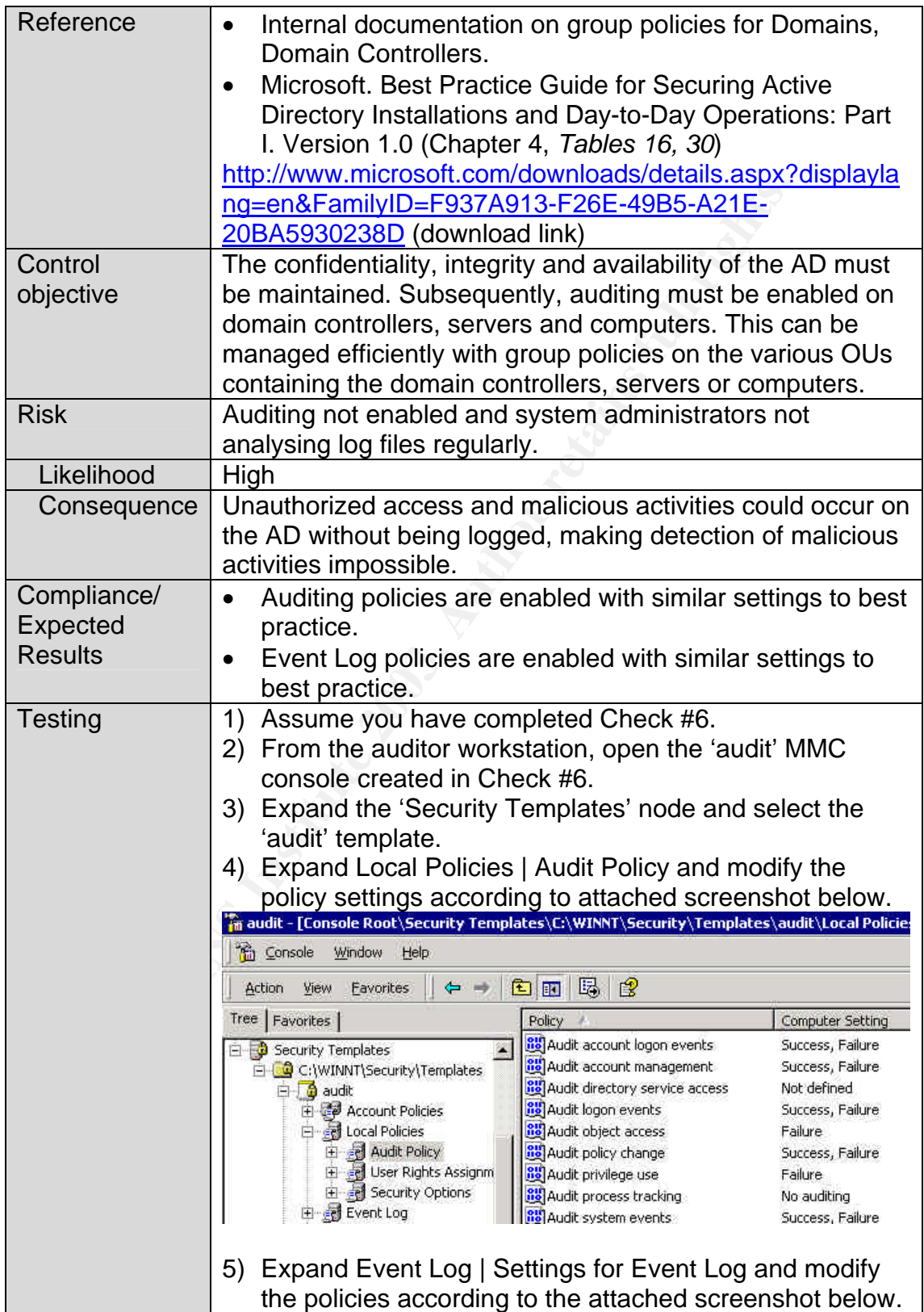

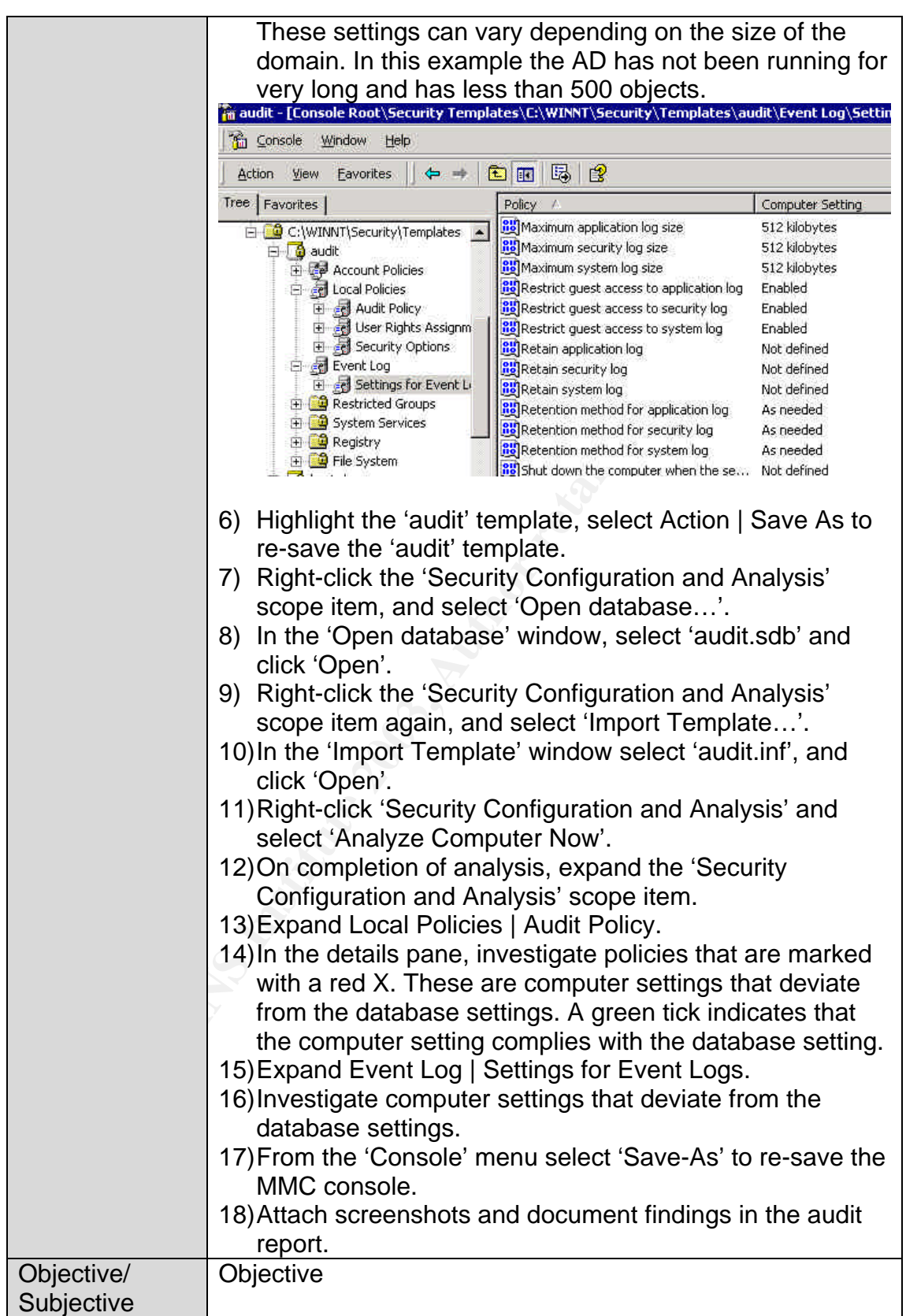

### $\theta$ *Check #21 – Separating Administrator and User Accounts for Administrative Users*

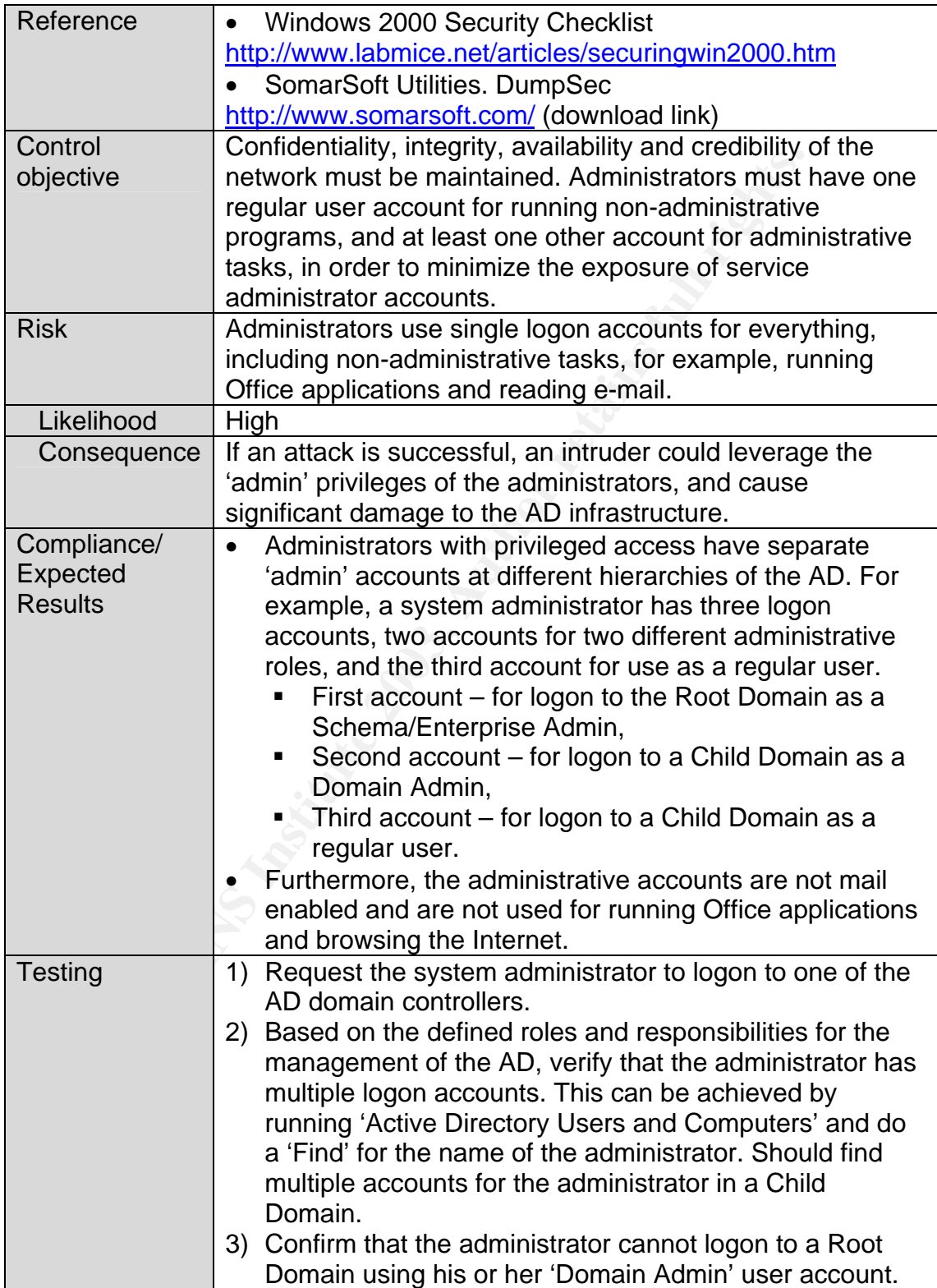

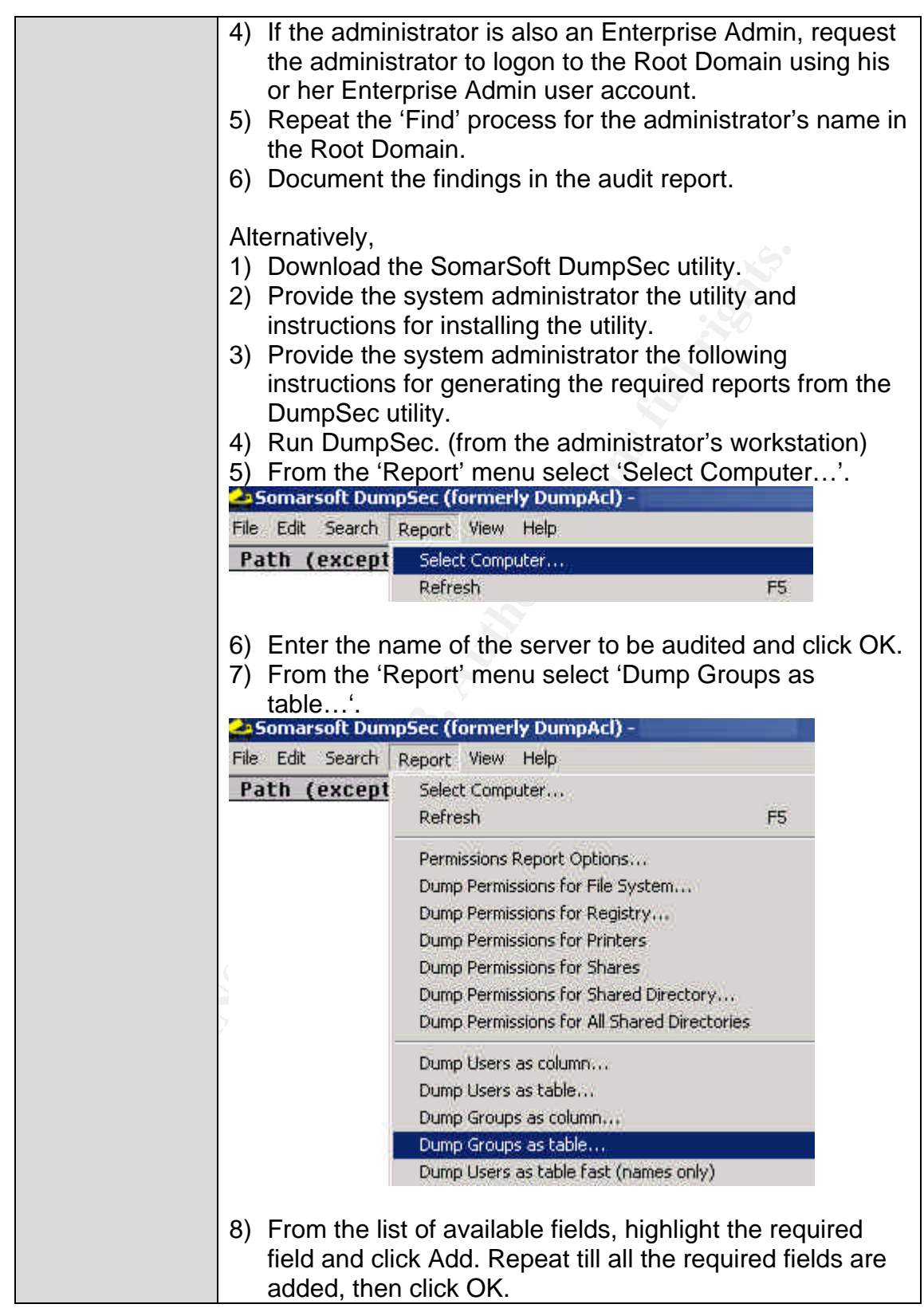

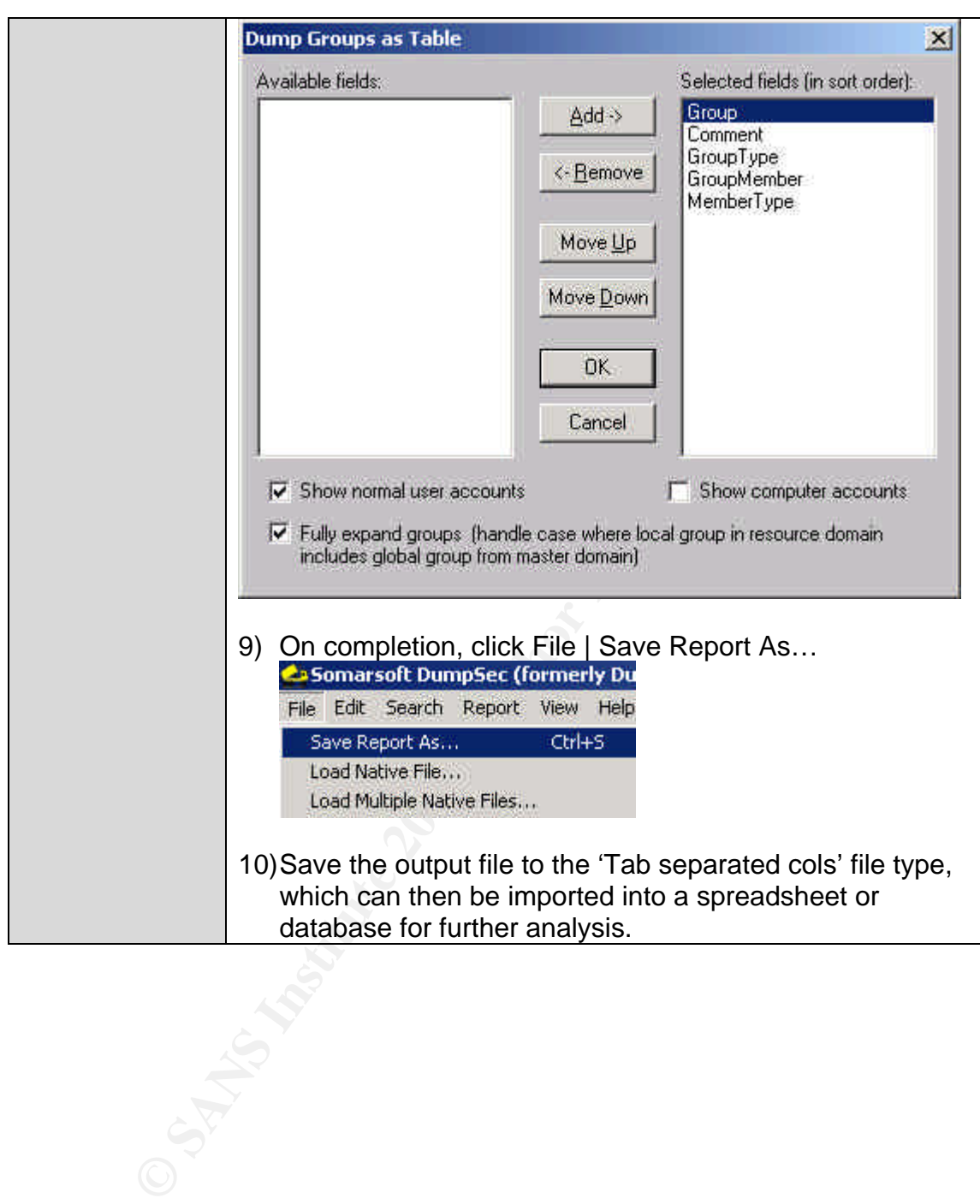

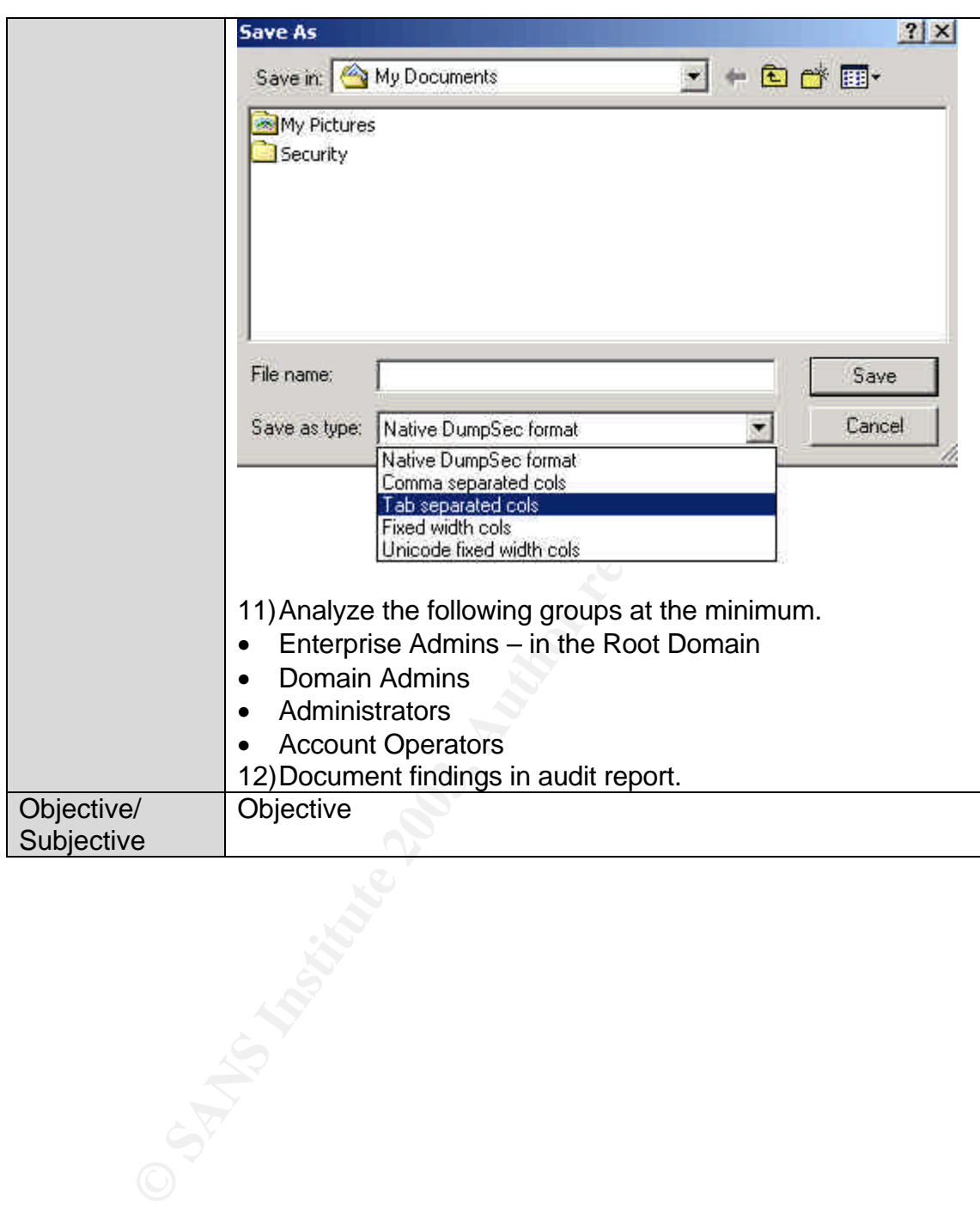

#### $\theta$ <sub>1</sub>  $\theta$ <sub>1</sub>  $\theta$ <sub>1</sub>  $\theta$ <sub>1</sub>  $\theta$ <sub>1</sub>  $\theta$ <sub>1</sub>  $\theta$ <sub>1</sub>  $\theta$ <sub>1</sub> *Check #22 – Securing Domain Master Roles*

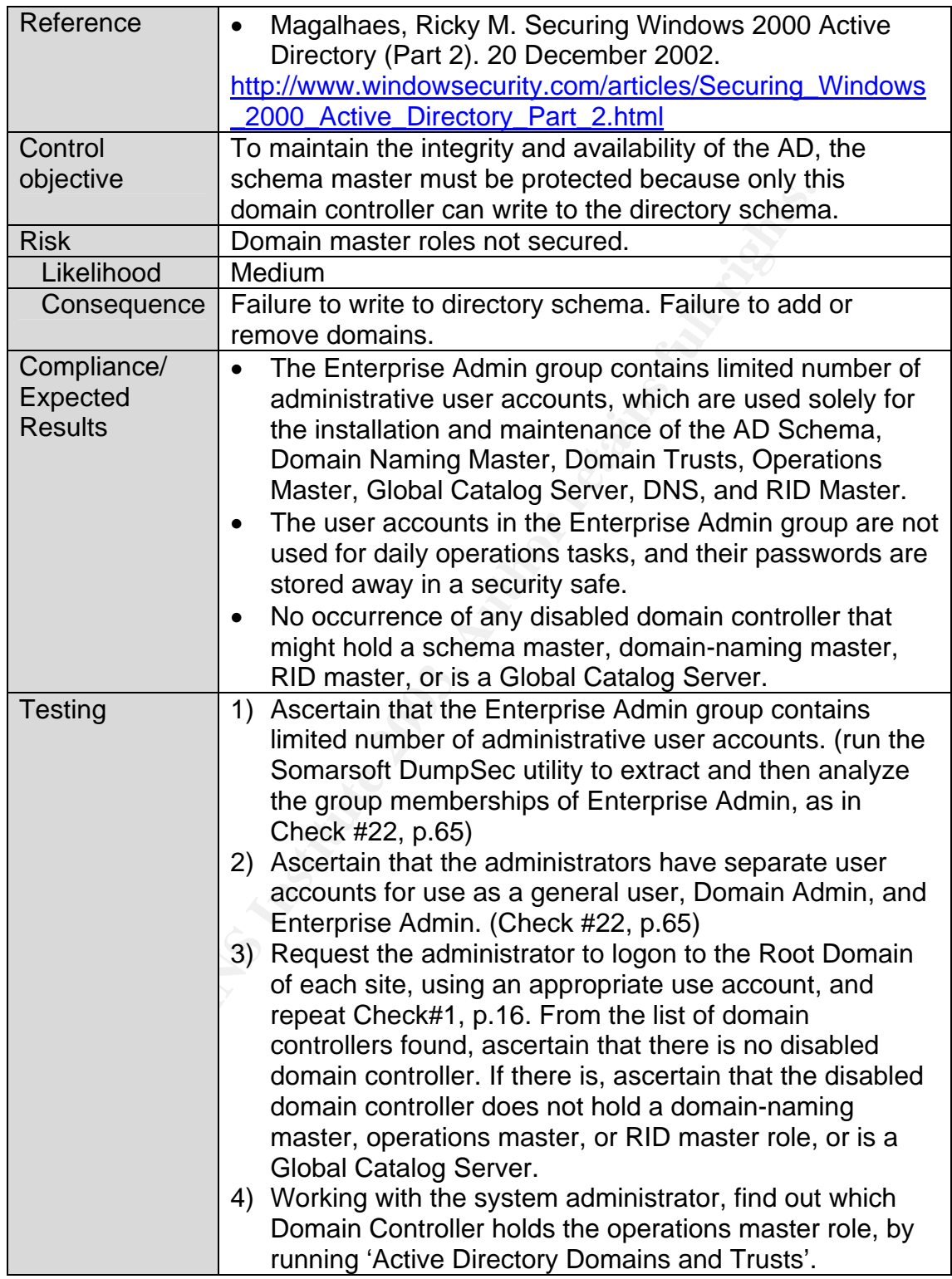

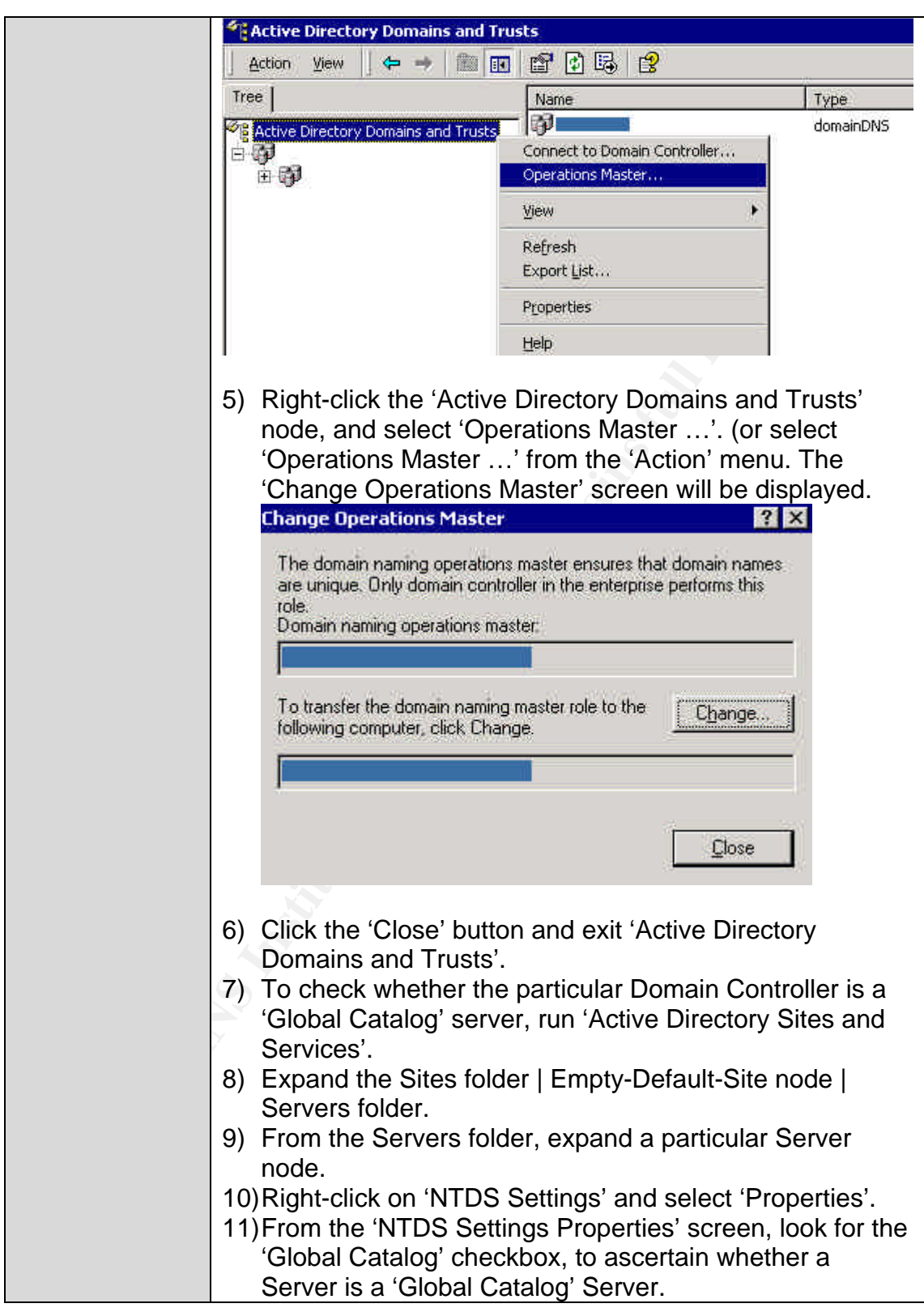

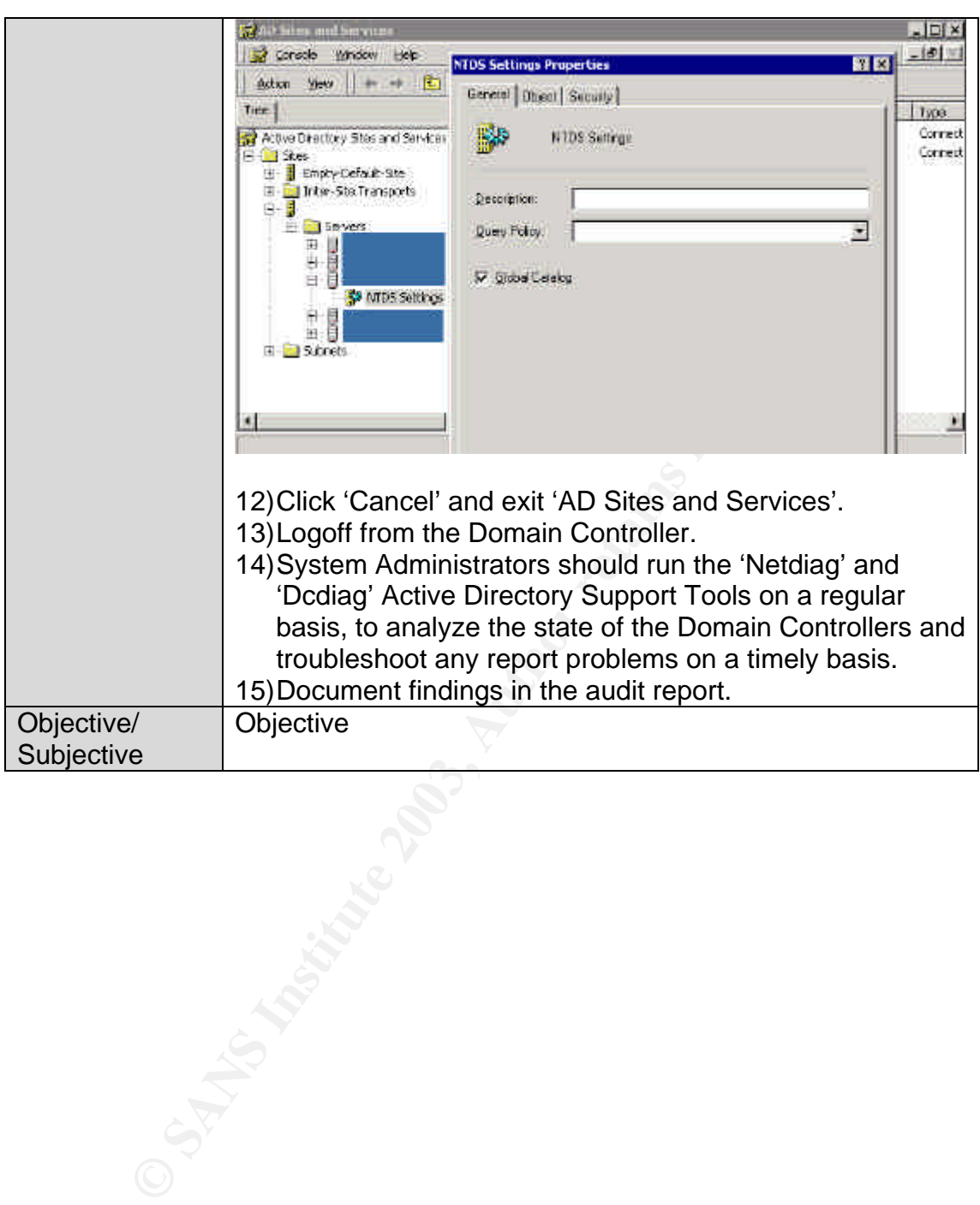
### $\theta$ <sub>1</sub>  $\theta$ <sub>2</sub>  $\theta$ <sub>2</sub>  $\theta$ <sub>2</sub>  $\theta$ <sub>2</sub>  $\theta$ <sub>2</sub>  $\theta$ <sub>2</sub>  $\theta$ <sub>2</sub>  $\theta$ <sub>2</sub>  $\theta$ <sub>2</sub>  $\theta$ <sub>2</sub>  $\theta$ <sub>3</sub>  $\theta$ <sub>3</sub>  $\theta$ <sub>3</sub>  $\theta$ <sub>3</sub>  $\theta$ <sub>3</sub>  $\theta$ <sub>3</sub>  $\theta$ <sub>3</sub>  $\theta$ <sub>3</sub>  $\theta$ <sub>3</sub>  $\theta$ 3  $\theta$ 3  $\theta$ 3  $\theta$ 3  $\theta$ 3  $\theta$ 3  $\theta$ 3  $\theta$ 3  $\theta$ 3  $\theta$ 3 *Check #23 – Reading of Email*

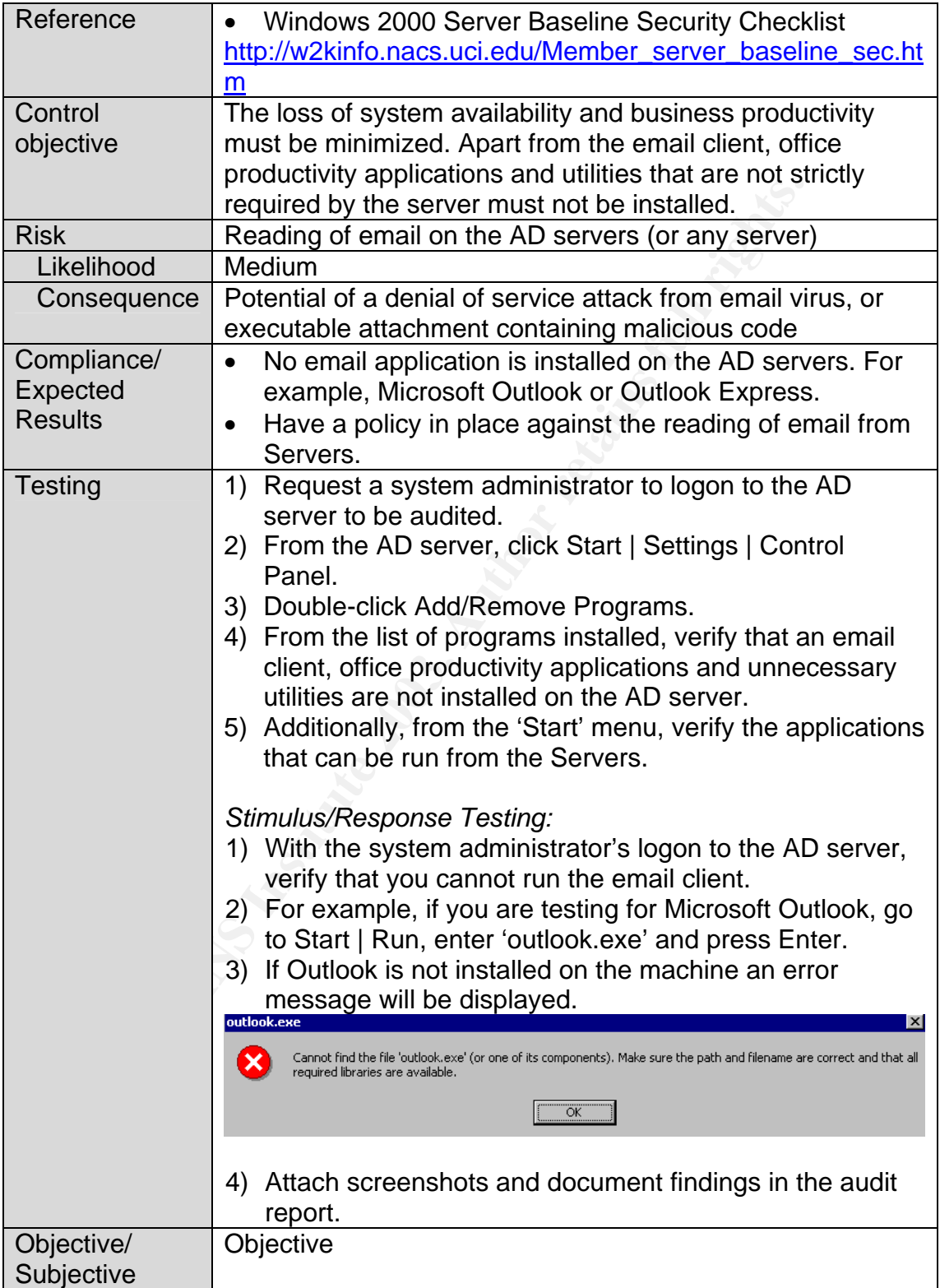

### $\mathbf{F}$  final print  $\mathbf{F}$  and  $\mathbf{F}$  for  $\mathbf{F}$ *Internal Processes, Policies and Procedures*

## *Check #24 – Antivirus Software*

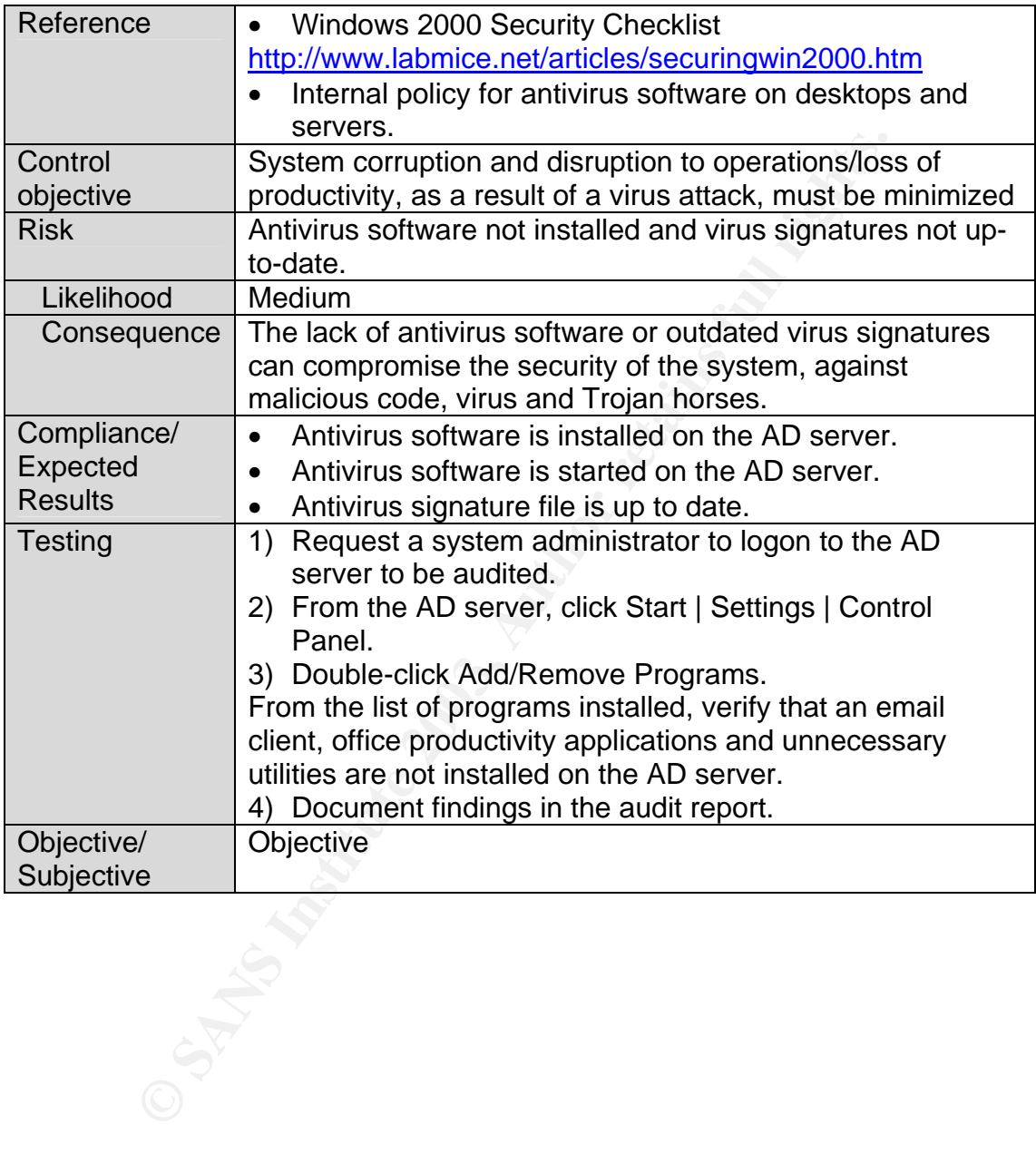

### $\overline{a}$  finds that  $\overline{b}$  factors because  $\overline{b}$ *Check #25 – Active Directory Backup and Restore*

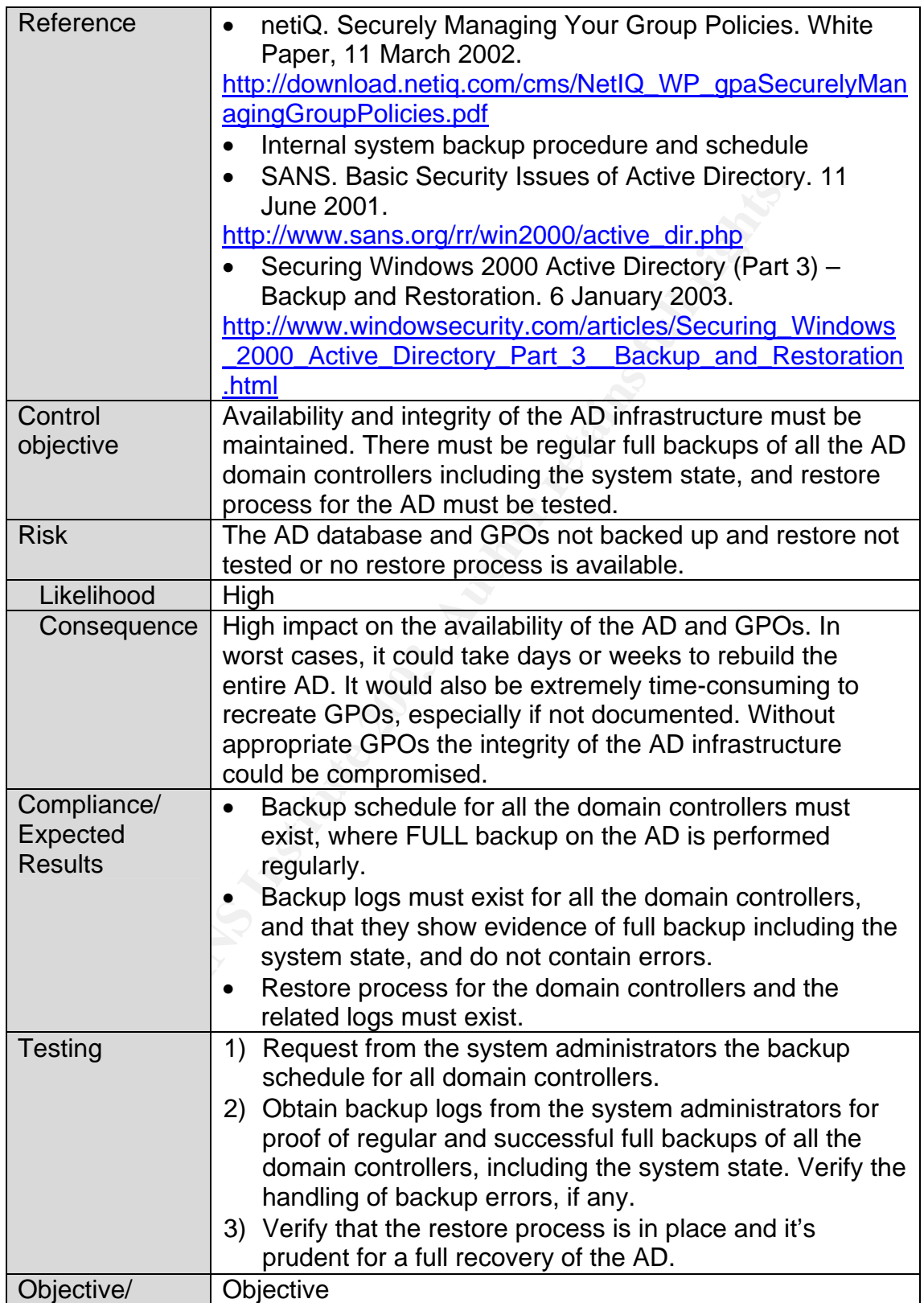

 $\epsilon$  final strategy final strategy for  $\epsilon$  and  $\epsilon$  and  $\epsilon$ **Subjective** 

*Note*: A program similar to the NetIQ Group Policy Administrator can be used to efficiently maintain the GPOs, including backup and restore of selective GPO.

### $\theta$ 1, 1999  $\theta$ 1, 1999  $\theta$ *Check #26 – Physical Security*

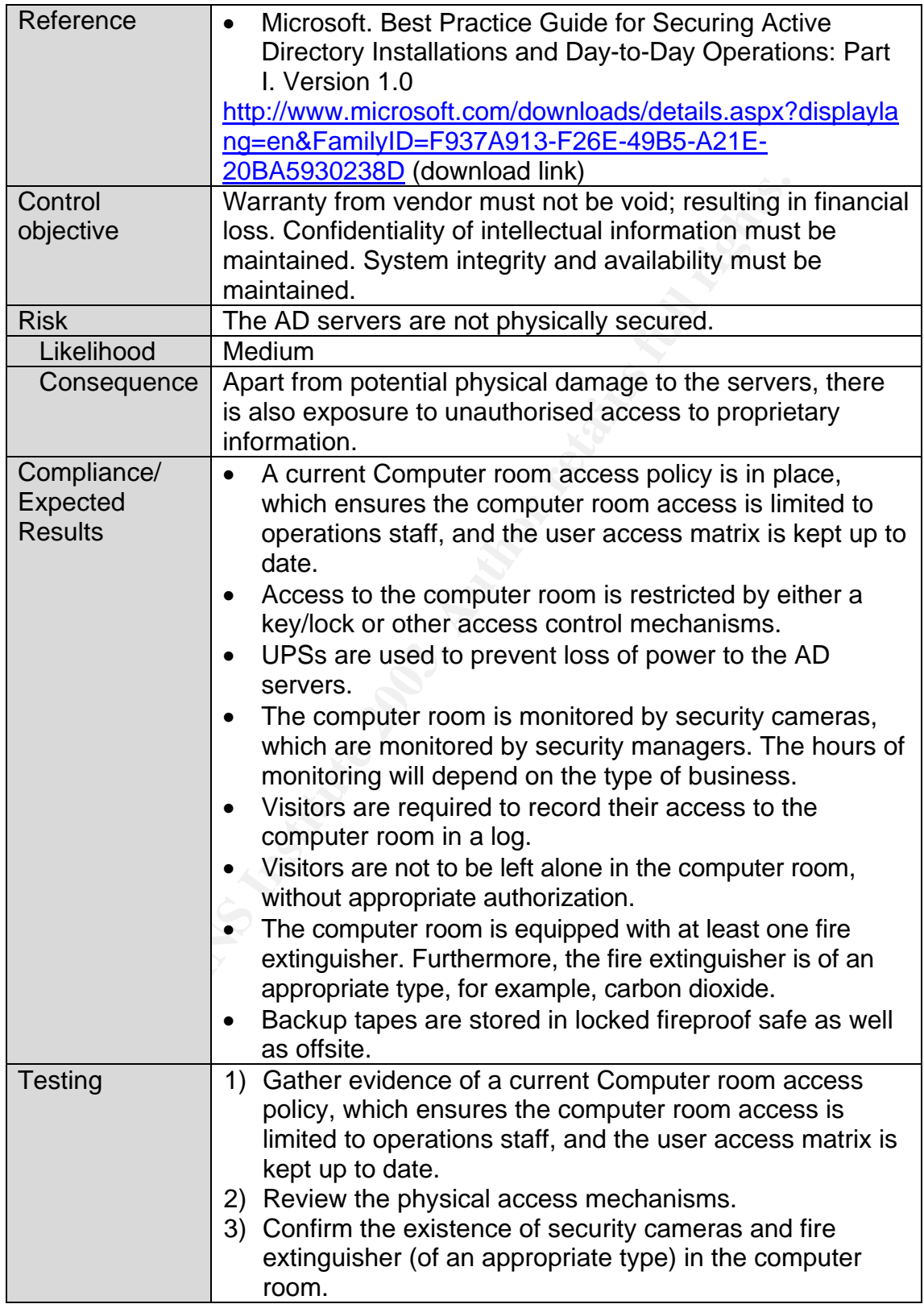

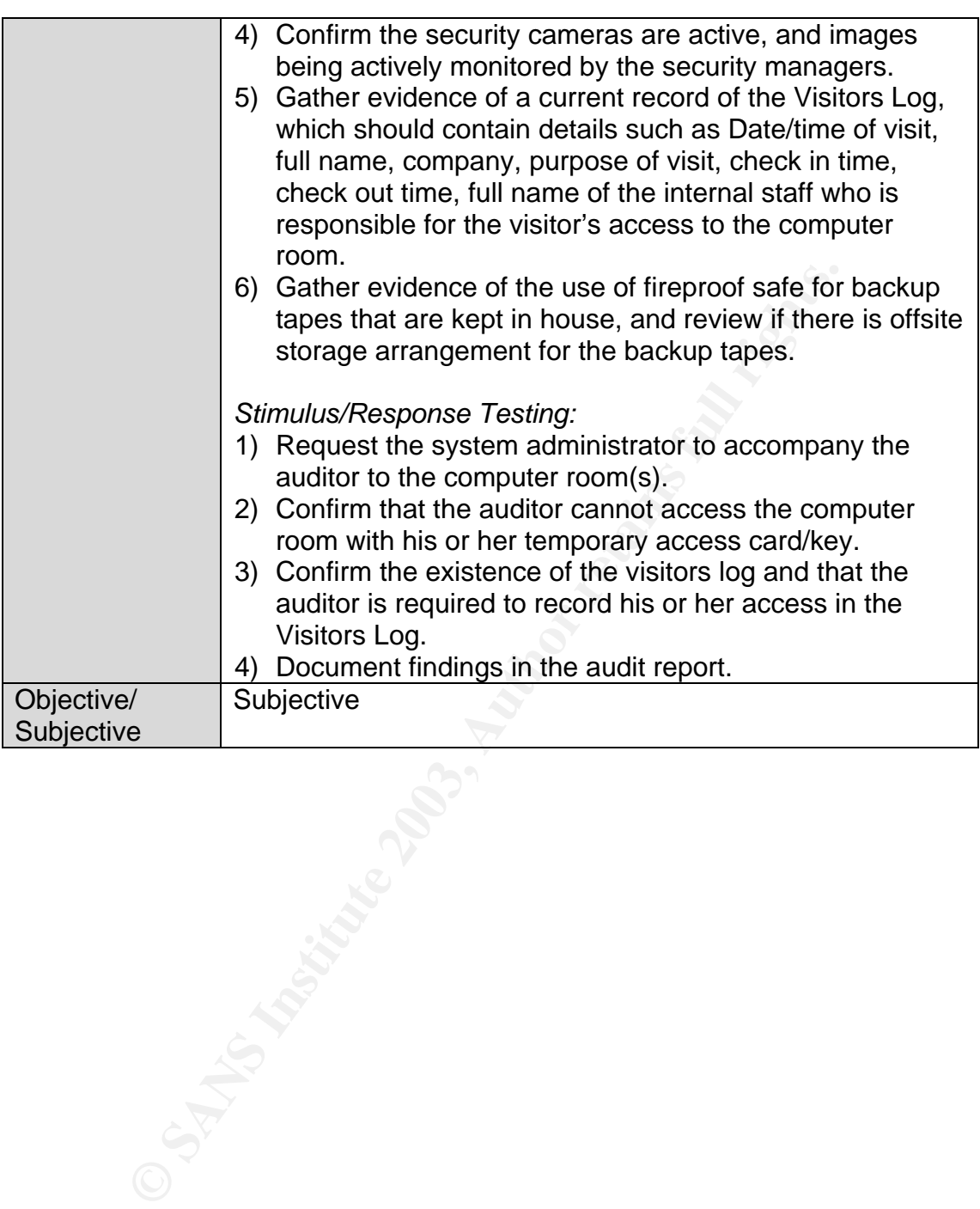

### $\theta$ <sub>1</sub> Findex  $\theta$ <sub>2</sub>  $\theta$ <sub>1</sub>  $\theta$ <sub>1</sub>  $\theta$ <sub>1</sub>  $\theta$ <sub>1</sub> *Check #27 – Change Control Procedure*

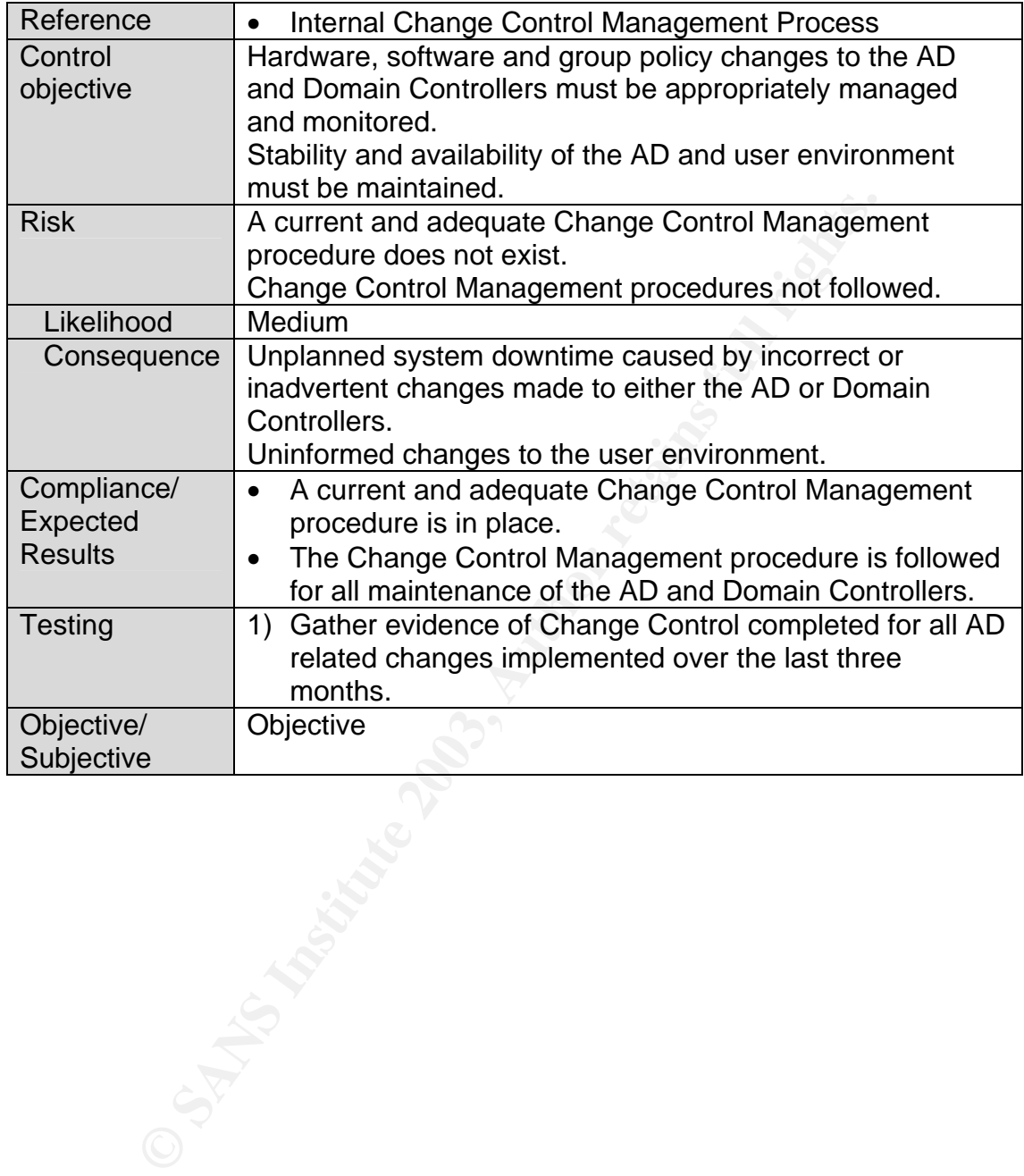

© SANS Institute 2003, As part of GIAC practical repository. Author retains full rights. Sylvia Choa GSNA Practical Assignment v2.1 78

### $K = \frac{1}{2}$   $\frac{1}{2}$   $\frac{1}{2}$ **Assignment 3 – Conduct the Audit**

The ten items shown below are the areas that I believe reflect the most significant security concerns and are most critical to the success of this audit.

# *Audit #1 – Domain Controllers*

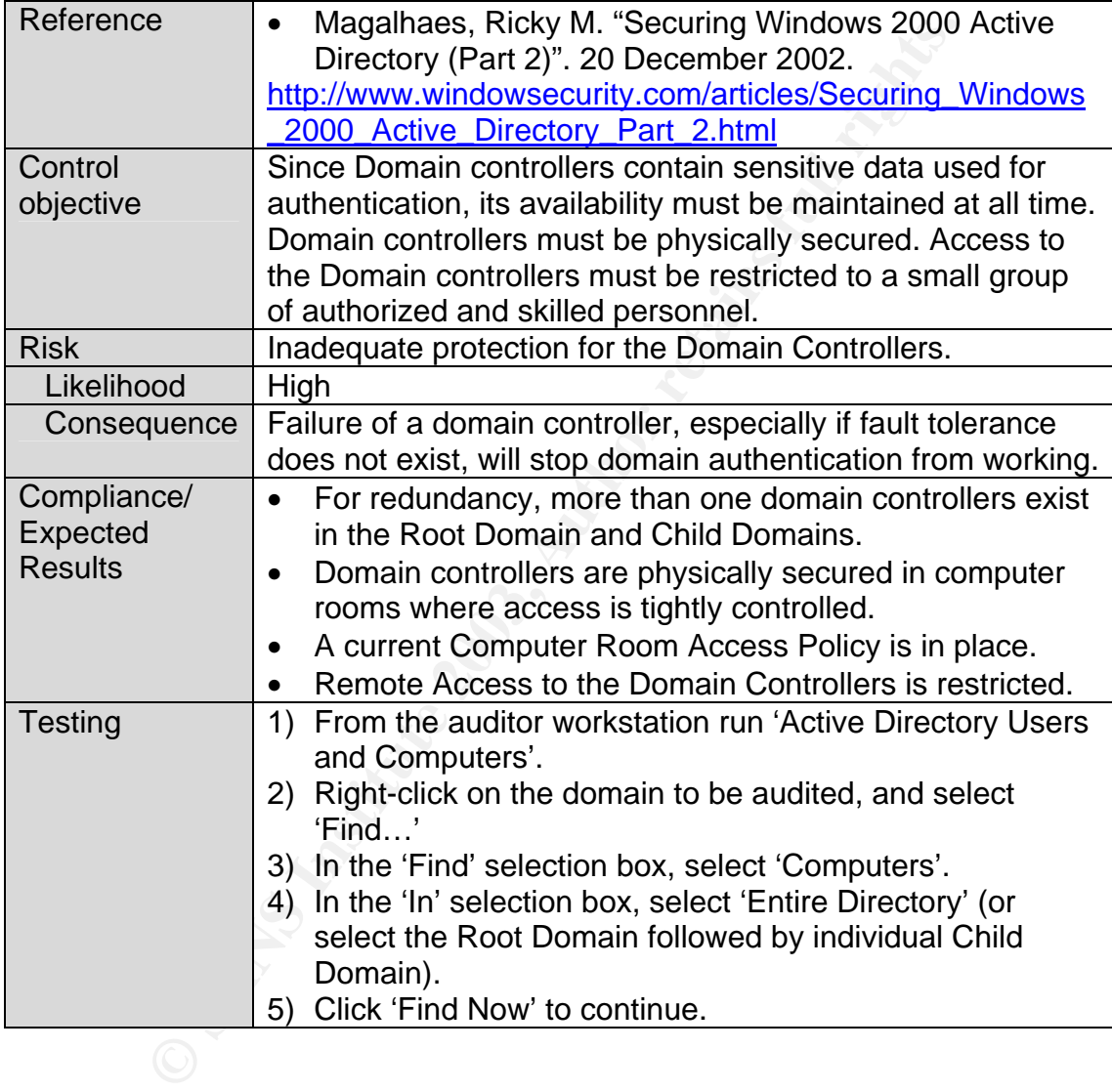

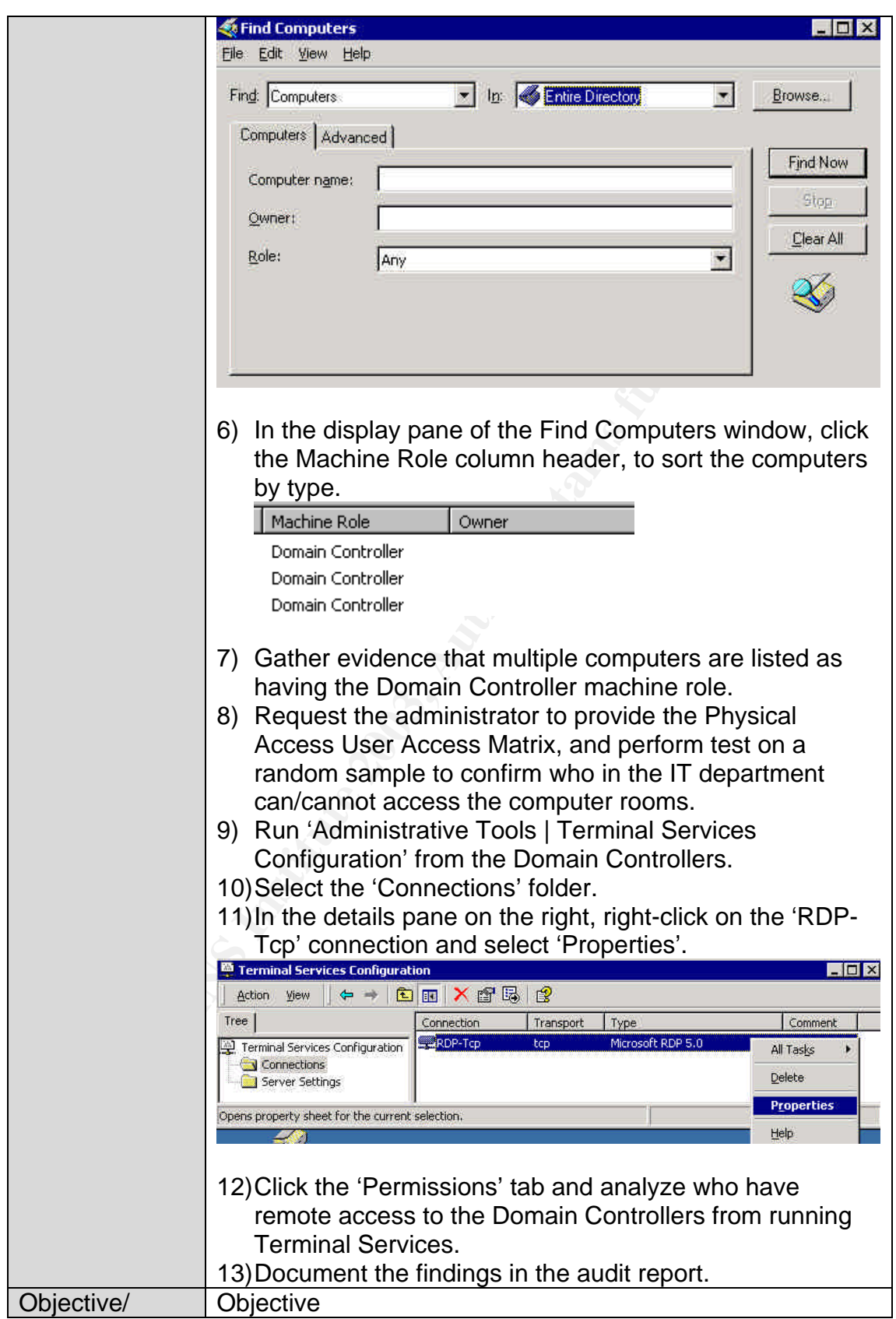

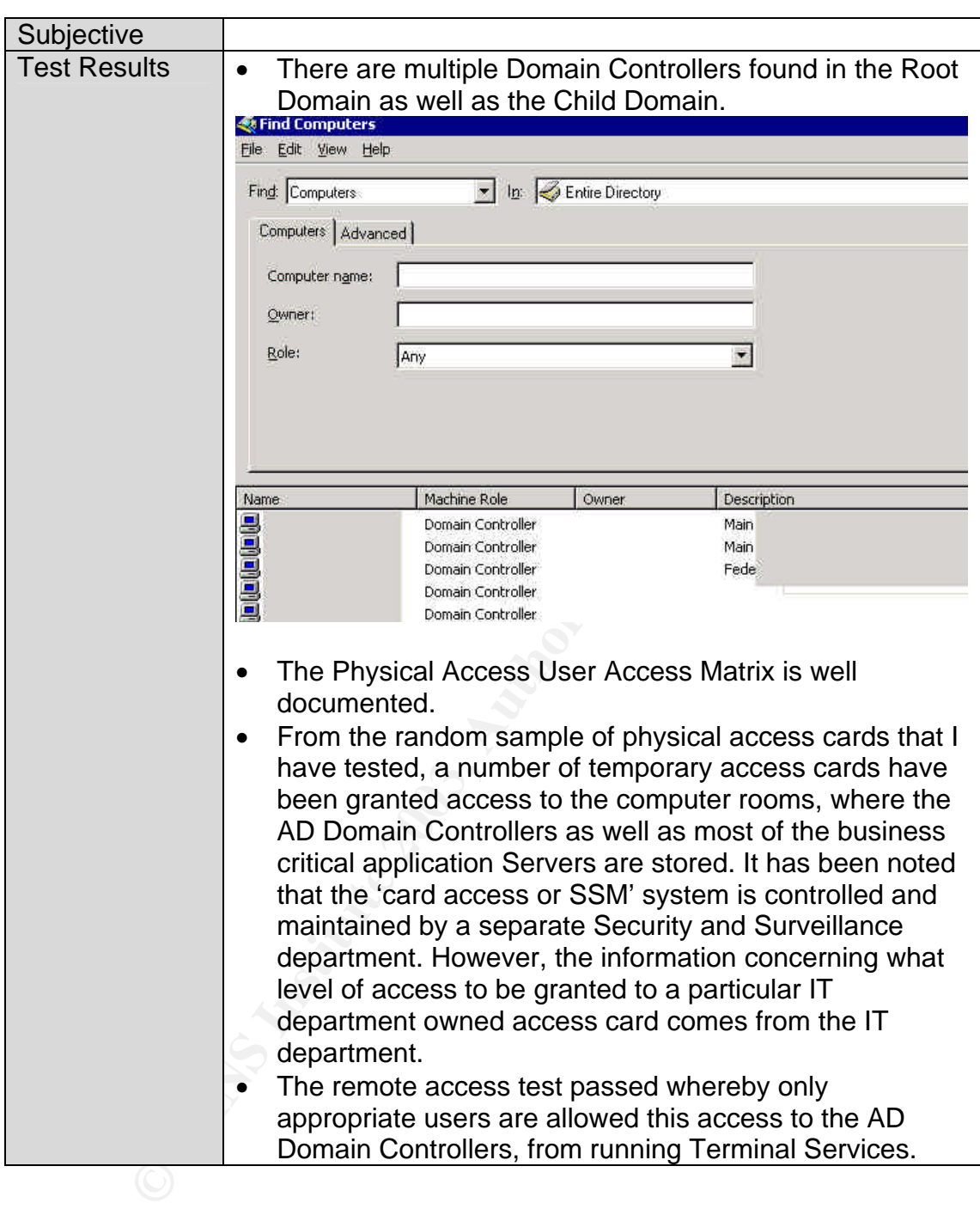

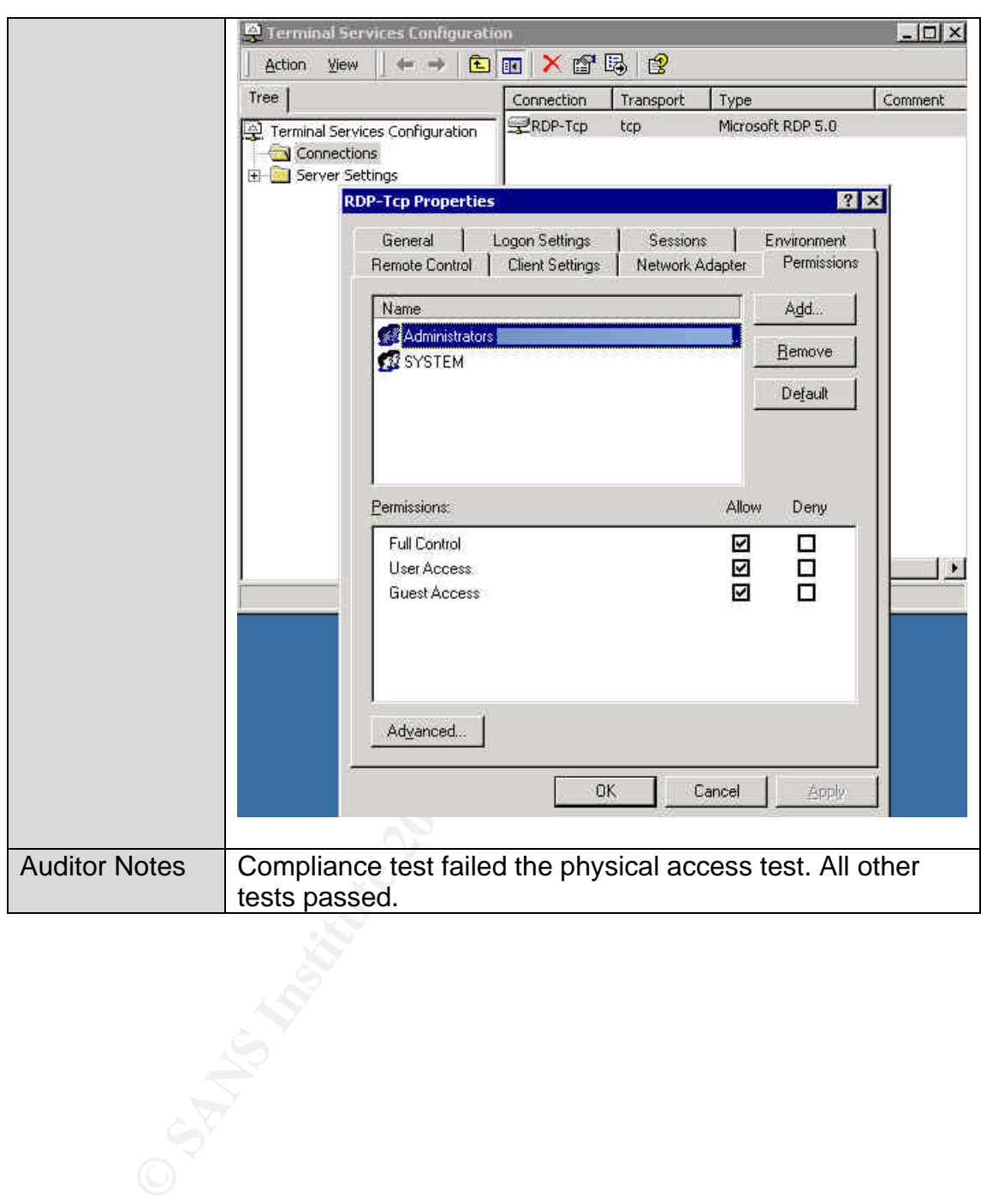

 $\kappa$  fingerprint  $\kappa$  at  $\kappa$   $\kappa$   $\kappa$   $\kappa$   $\kappa$   $\kappa$   $\kappa$   $\kappa$   $\kappa$   $\kappa$ *Audit #2 – Delegating Administrative Control of the AD Objects*

| Reference      | Internal documentation of various roles and<br>$\bullet$<br>responsibilities for the AD |
|----------------|-----------------------------------------------------------------------------------------|
| Control        | Integrity of the AD and its availability must be maintained.                            |
| objective      | Administrative roles and responsibilities must be clearly                               |
|                | defined.                                                                                |
|                | The ability of individuals to perform certain AD                                        |
|                | administrative functions must be appropriately controlled.                              |
|                | Unauthorised access to information in the AD must be                                    |
|                | minimized.                                                                              |
| <b>Risk</b>    | Lack of clearly defined roles and responsibilities for the                              |
|                | administration of the AD, and inappropriate delegation of                               |
|                | administrative control for the AD objects.                                              |
| Likelihood     | High                                                                                    |
| Consequence    | Poor management and unauthorised access to the AD                                       |
|                | infrastructure, which could have high impact on the                                     |
|                | availability of the AD. The end result would be a lack of                               |
|                | accountability for changes occurred and ownership for                                   |
|                | problems resolution, resulting in poor service delivery to the                          |
|                | users.                                                                                  |
| Compliance/    | 1) Roles and responsibilities for the administration of the                             |
| Expected       | AD are clearly defined and documented.                                                  |
| <b>Results</b> | 2) The roles of Schema Admin, Enterprise Admin, Domain                                  |
|                | Admin, Backup Operators and Server Operators, are                                       |
|                | assigned to system administrators, based on their roles                                 |
|                | and responsibilities for the AD. Hence different levels of                              |
|                | administrators have different delegated authorities over                                |
|                | different portions of the AD.                                                           |
|                | For example, a Helpdesk Administrator who is tasked                                     |
|                | with the 'Password Reset' and 'Unlock User Account'                                     |
|                | administrative role will be granted with appropriate                                    |
|                | permissions on only the user objects. The Helpdesk                                      |
|                | Administrator will not have the authority to manage                                     |
|                | computer objects, which is a task of the technicians or                                 |
|                | system administrators.                                                                  |
| <b>Testing</b> | From the auditor workstation, run 'Active Directory Users<br>1)                         |
|                | and Computers'.                                                                         |
|                | Select the domain node to be audited.<br>2)                                             |
|                | Right-click on the domain OU and select Properties.<br>3)                               |
|                | From the <i>domain</i> Properties window select 'Security'.<br>4)                       |
|                | 5) Click the 'Advanced' button to view additional                                       |
|                | permissions.                                                                            |
|                | 6) From the Access Control Settings for < <i>domain</i> > window,                       |
|                | select the 'Permissions' tab (by default).                                              |

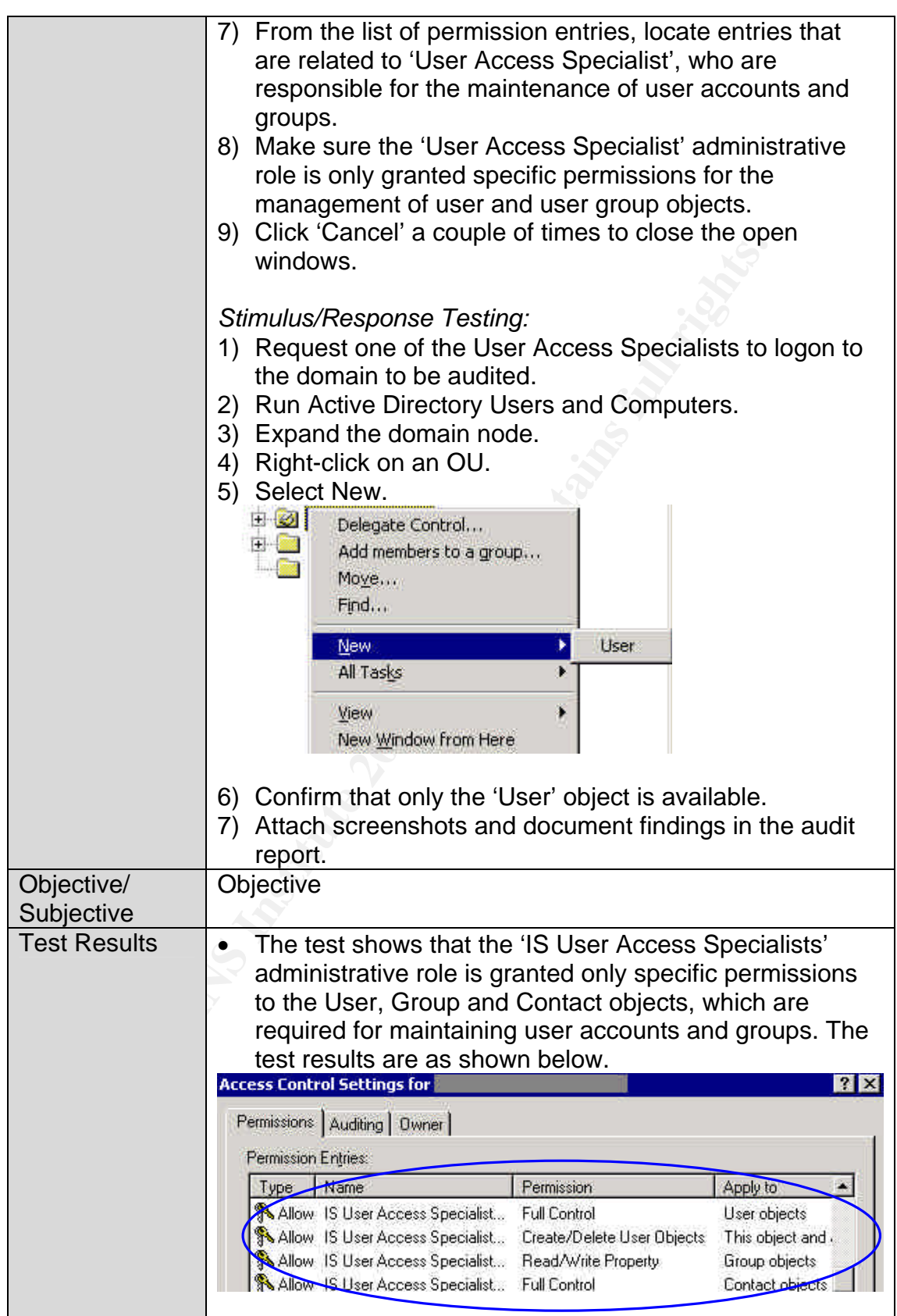

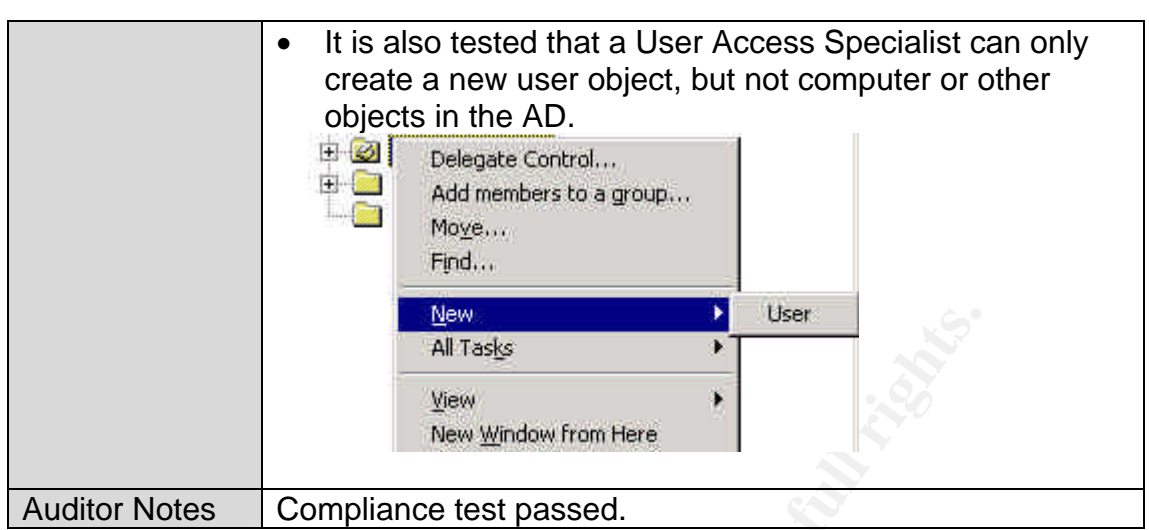

**EXERCISE COMPliance test passed.**<br> **Compliance test passed.**<br> **Compliance test passed.**<br> **Compliance test passed.** 

### $\frac{1}{2}$  Find  $\frac{1}{2}$  Fa27  $\frac{1}{2}$ *Audit #3 – MMC Consoles*

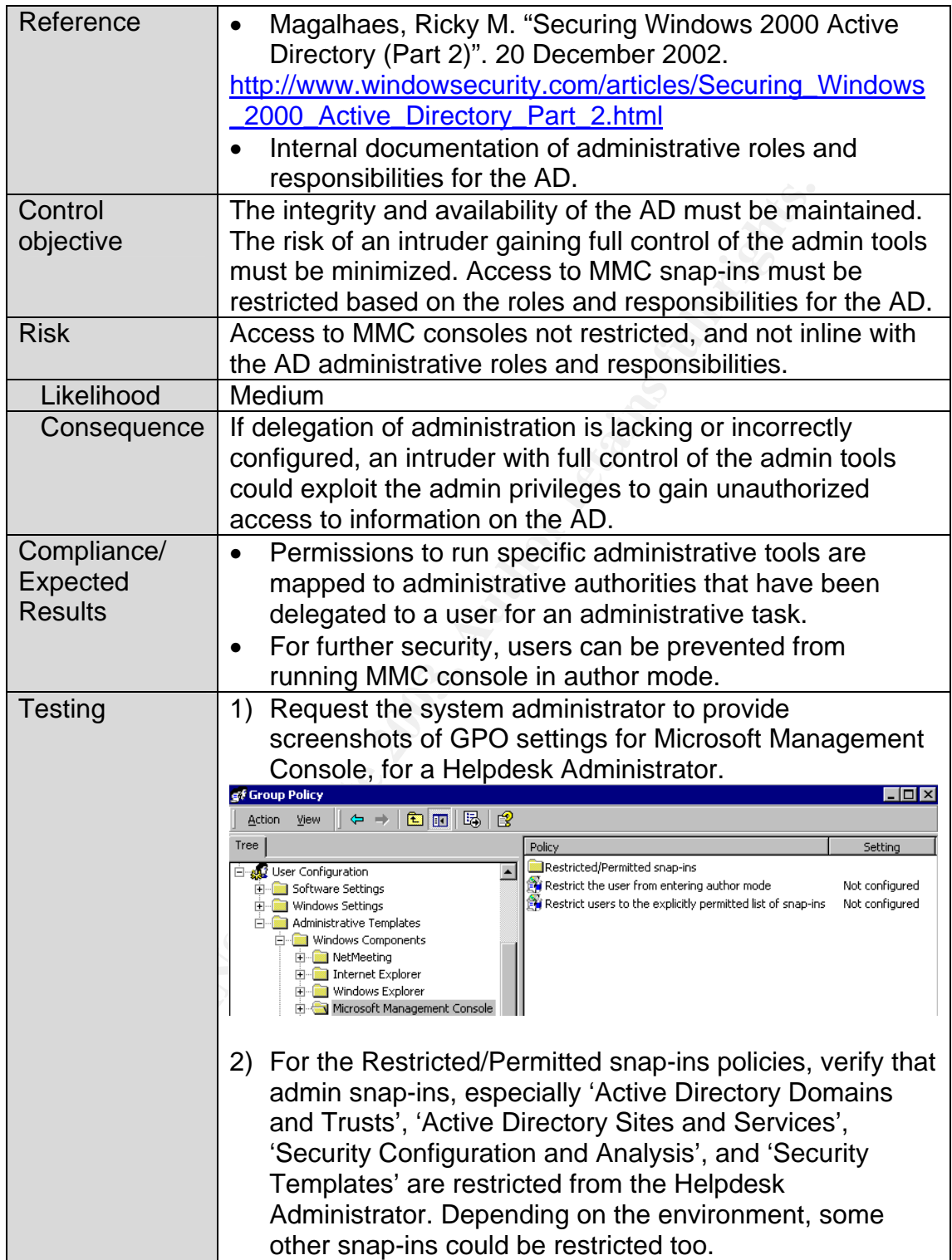

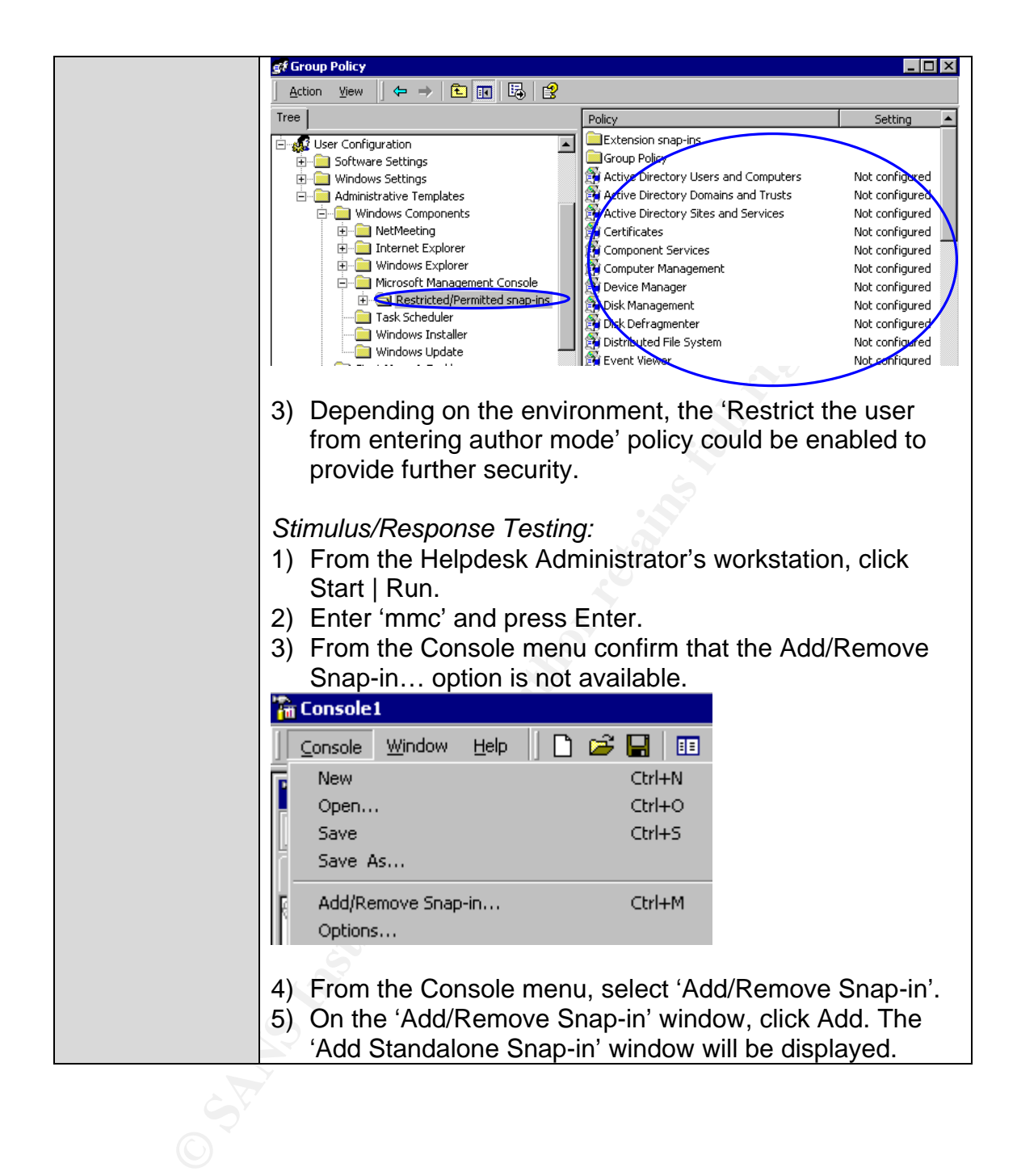

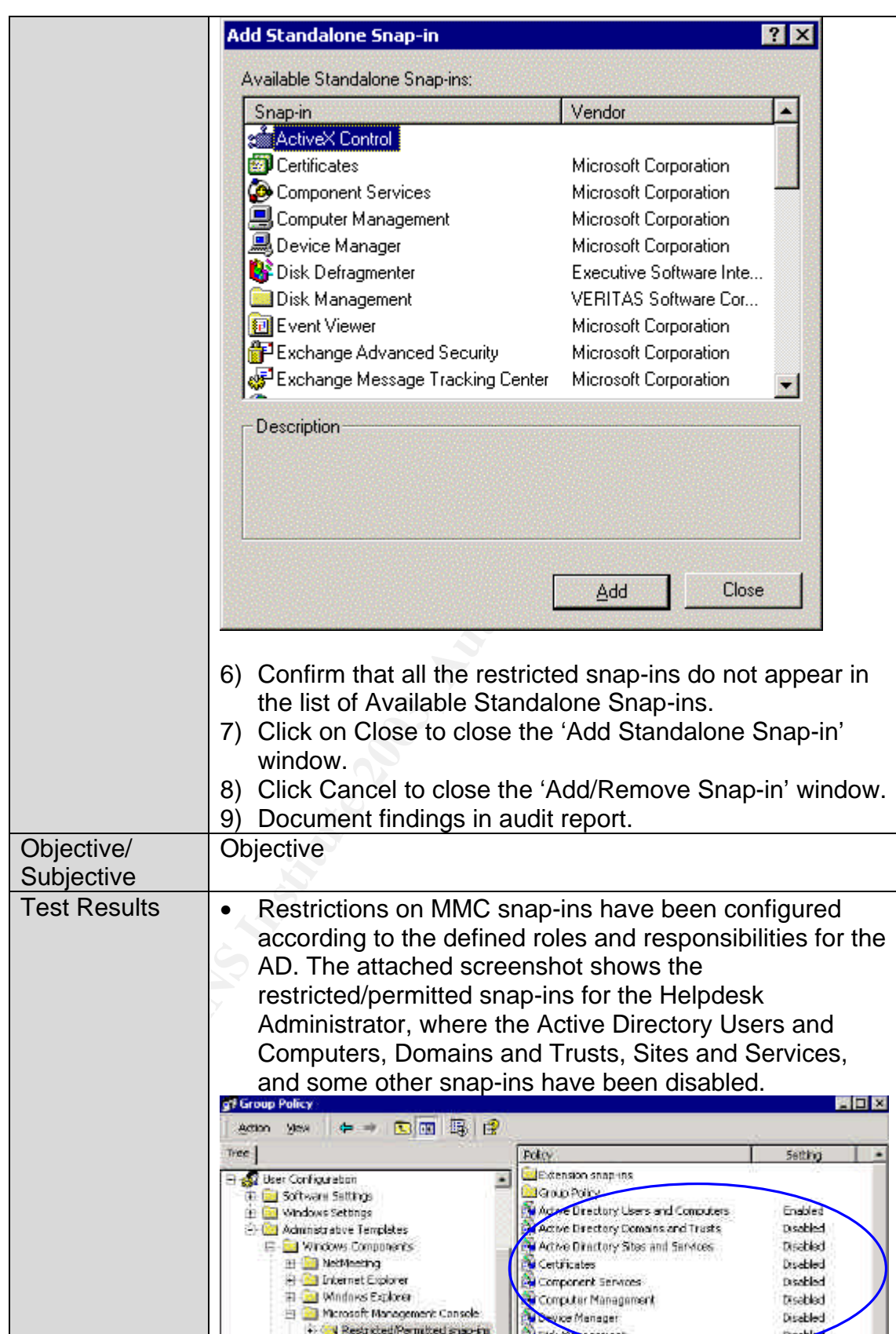

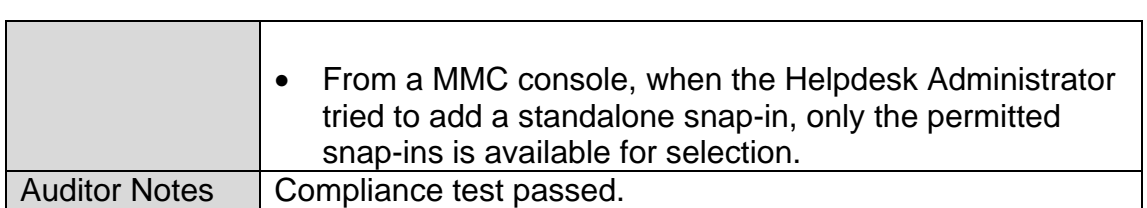

### $\kappa$  find  $\kappa$  for  $\kappa$   $\kappa$   $\kappa$   $\kappa$   $\kappa$   $\kappa$   $\kappa$ *Audit #4 – AD Access Controls and ACLs*

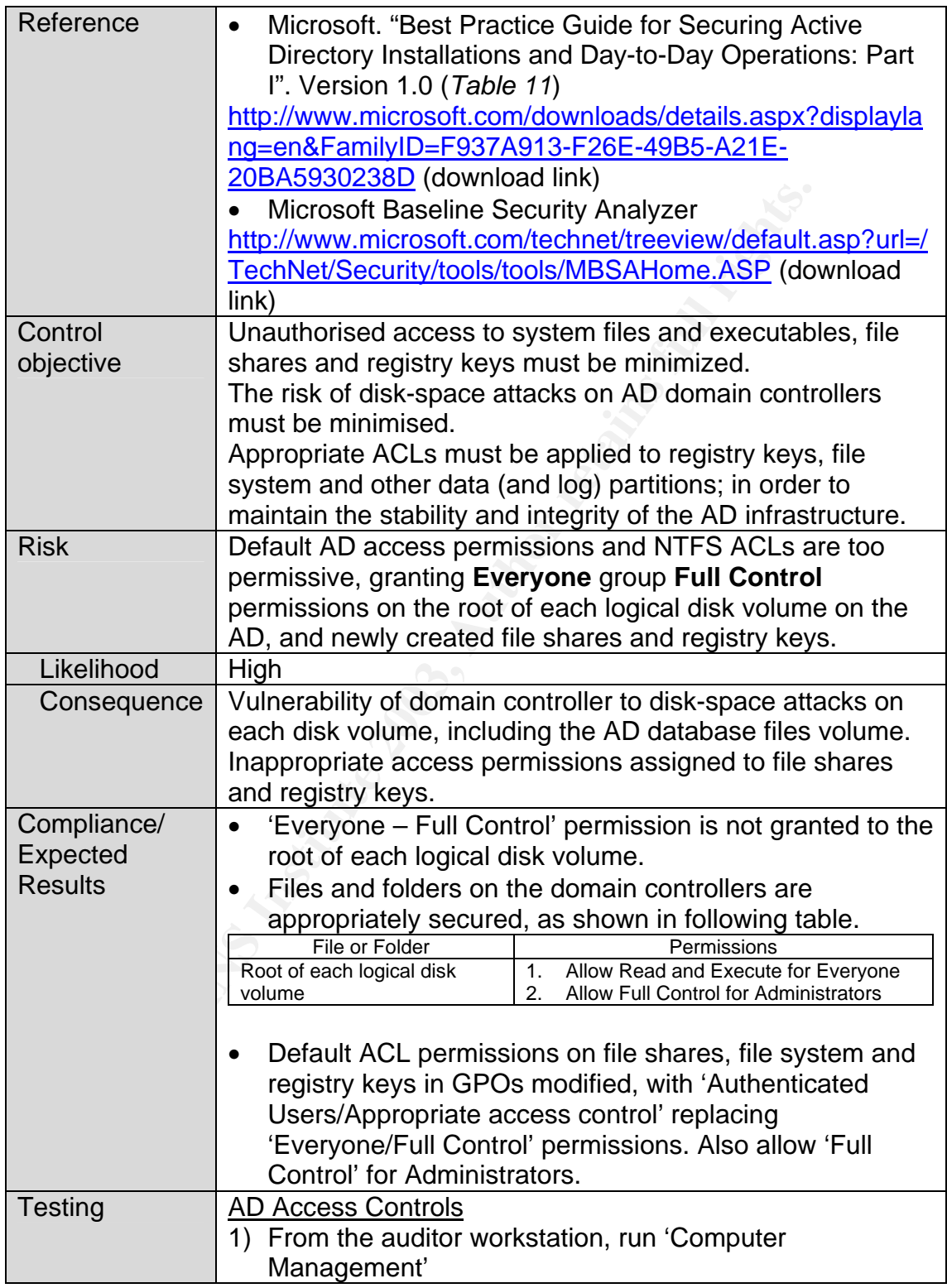

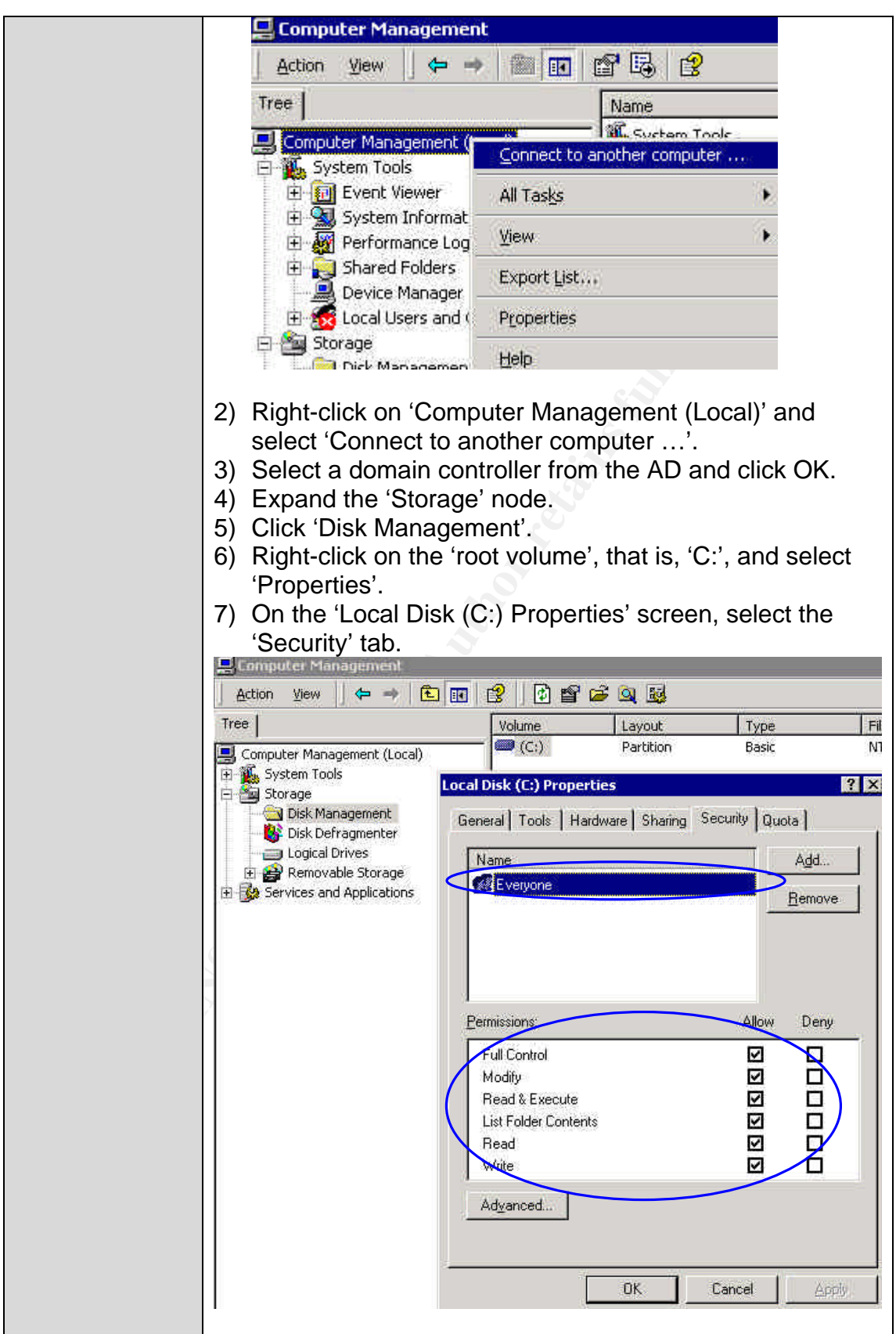

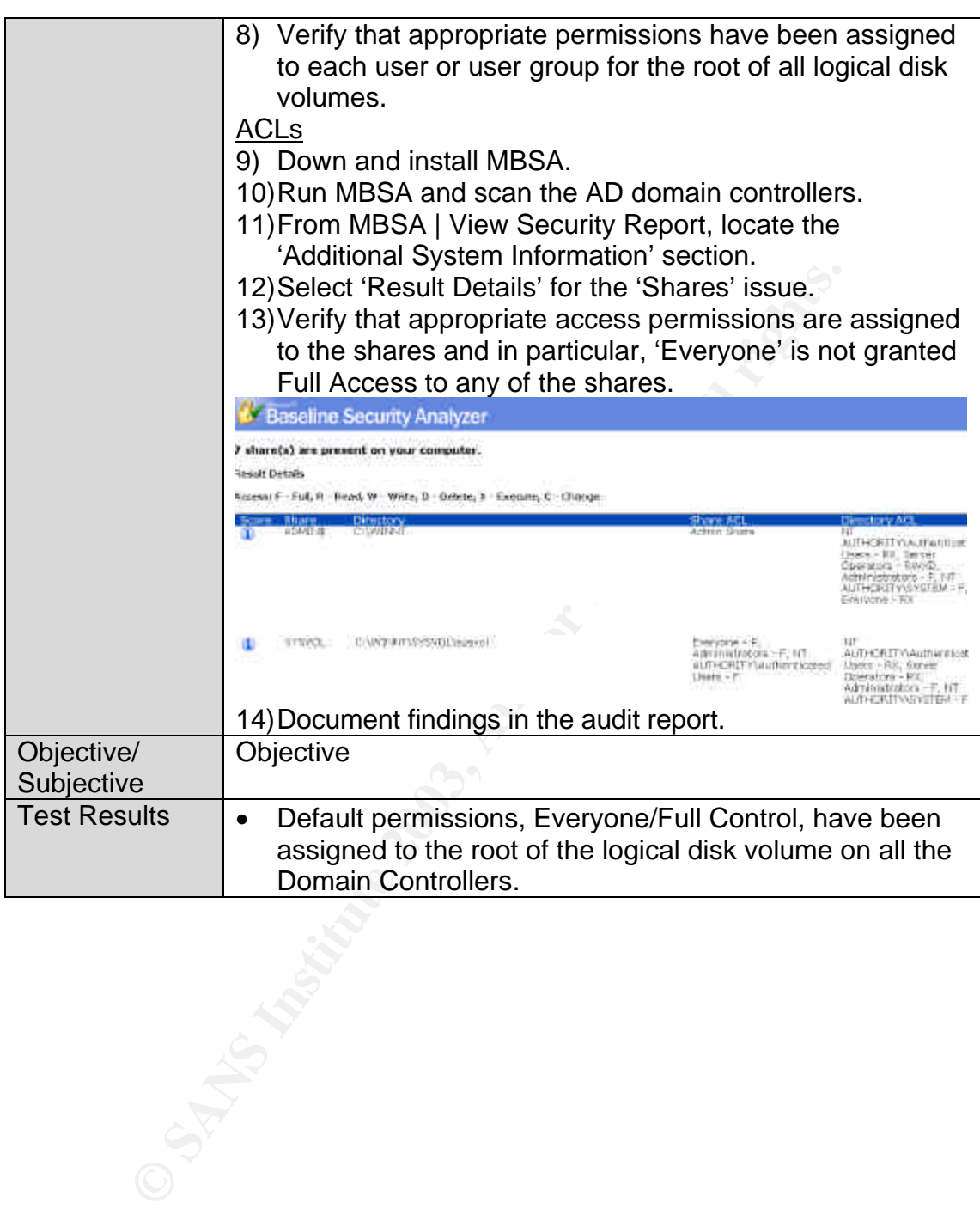

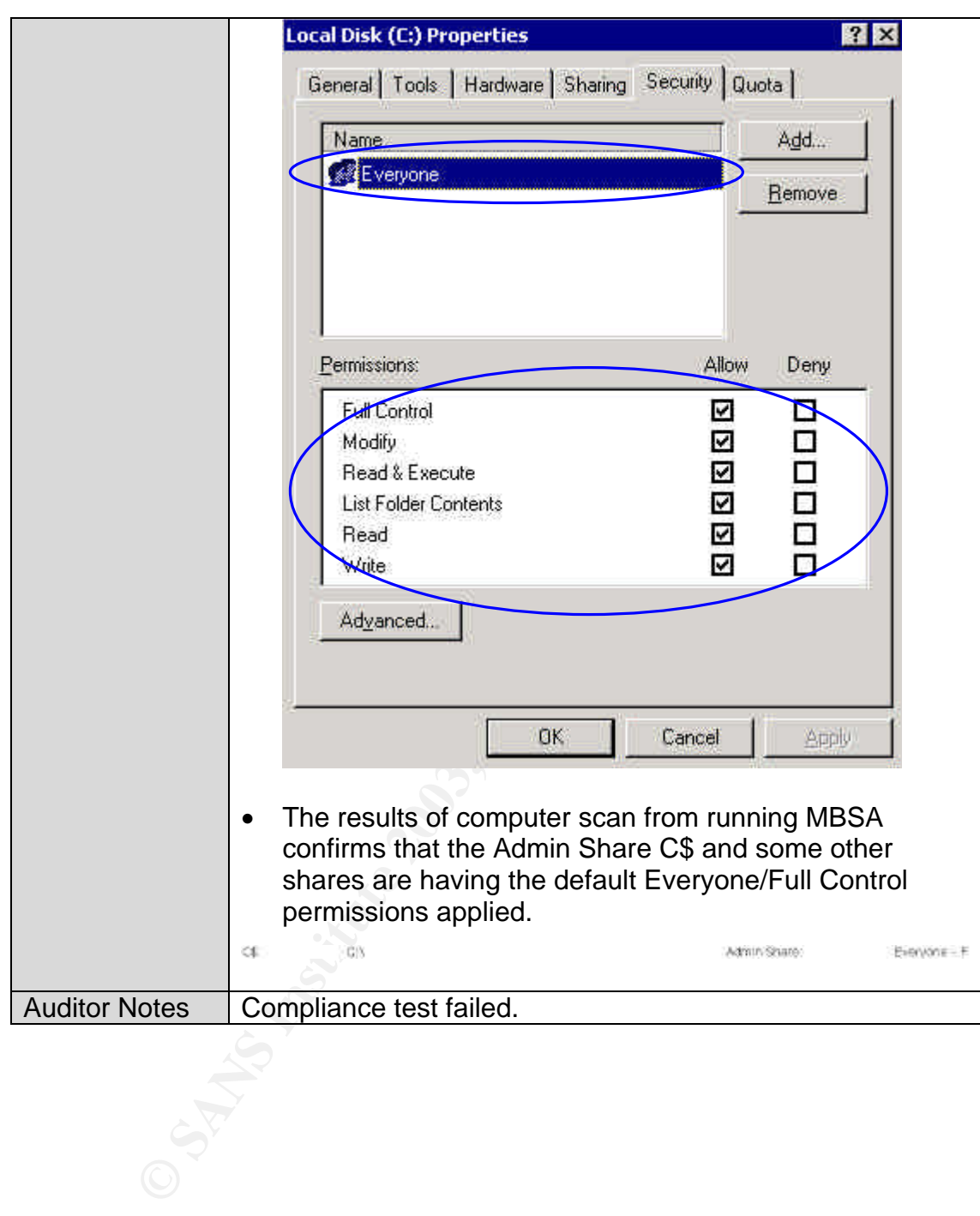

### $\begin{array}{ccc} \textbf{A} & \textbf{B} & \textbf{B} & \textbf$ *Audit #5 – Service Packs and Hotfixes*

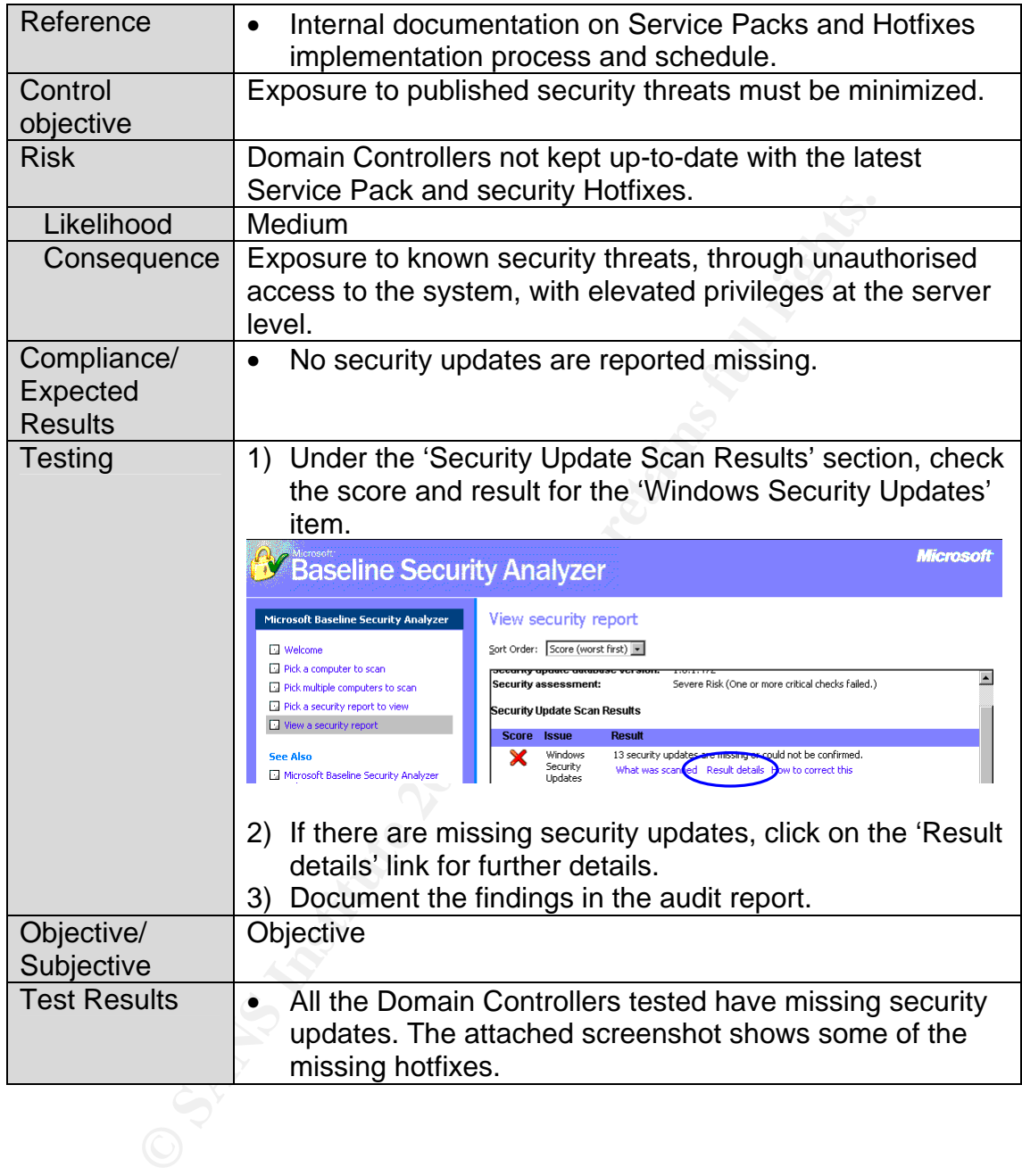

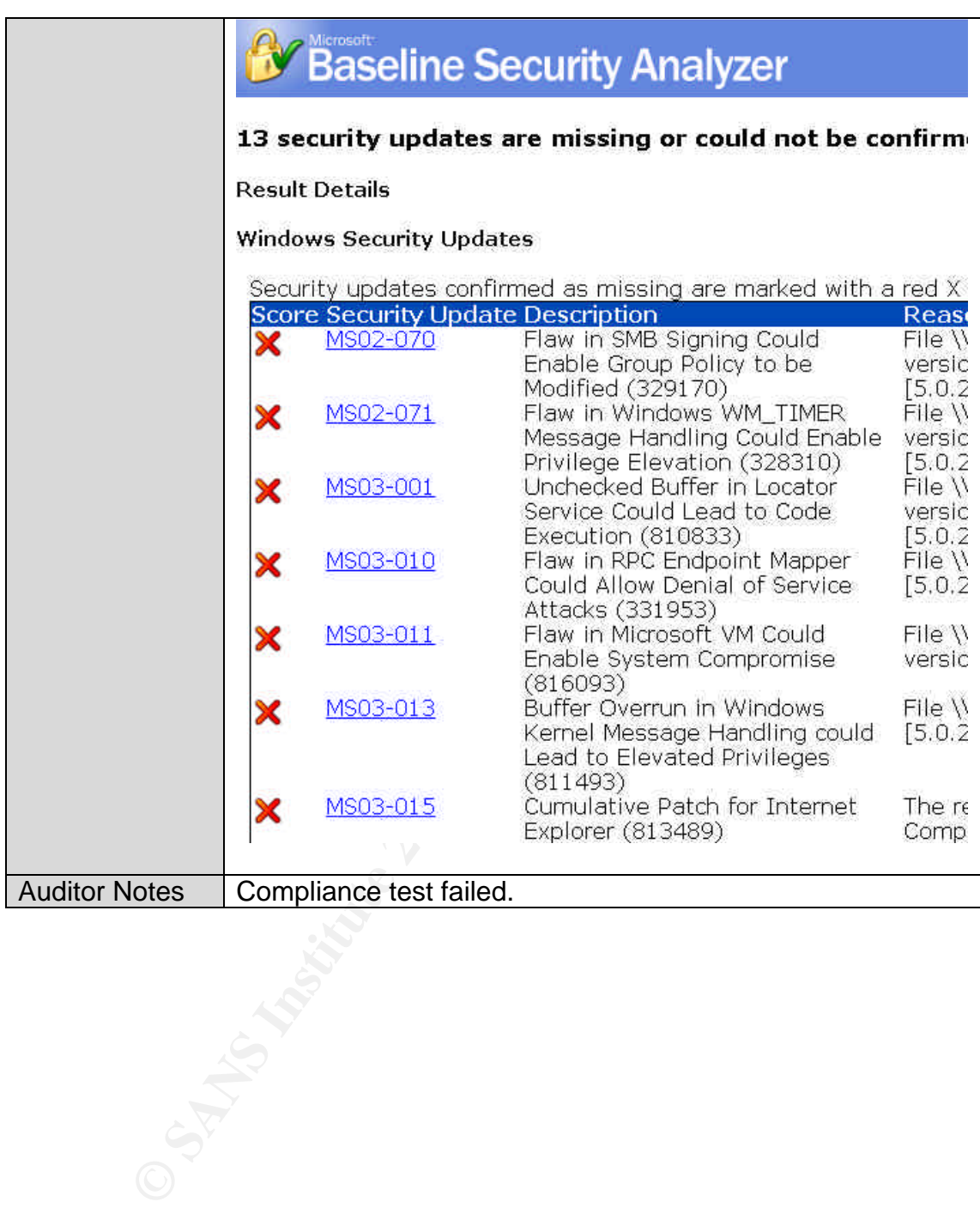

### $\mathbf{A} = \mathbf{B}^T \mathbf{A}^T \mathbf{B} = \mathbf{B}^T \mathbf{A}^T \mathbf{B} = \mathbf{A}^T \mathbf{A}^T \mathbf{B}^T \mathbf{A}^T \mathbf{A}^T \mathbf{A}^T \mathbf{A}^T \mathbf{A}^T \mathbf{A}^T \mathbf{A}^T \mathbf{A}^T \mathbf{A}^T \mathbf{A}^T \mathbf{A}^T \mathbf{A}^T \mathbf{A}^T \mathbf{A}^T \mathbf{A}^T \mathbf{A}^T \mathbf{A}^T \mathbf{A}^$ *Audit #6 – Password Security*

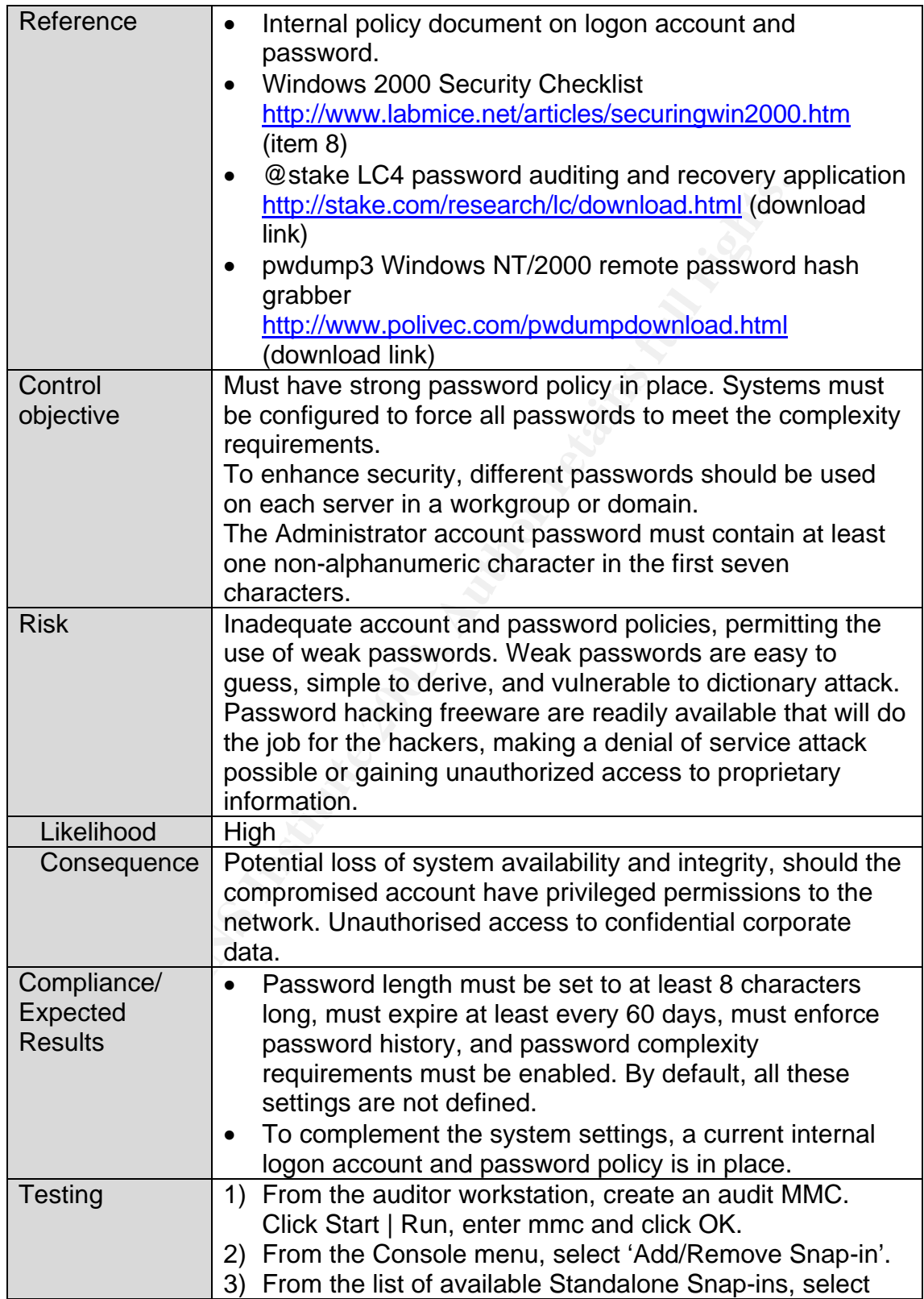

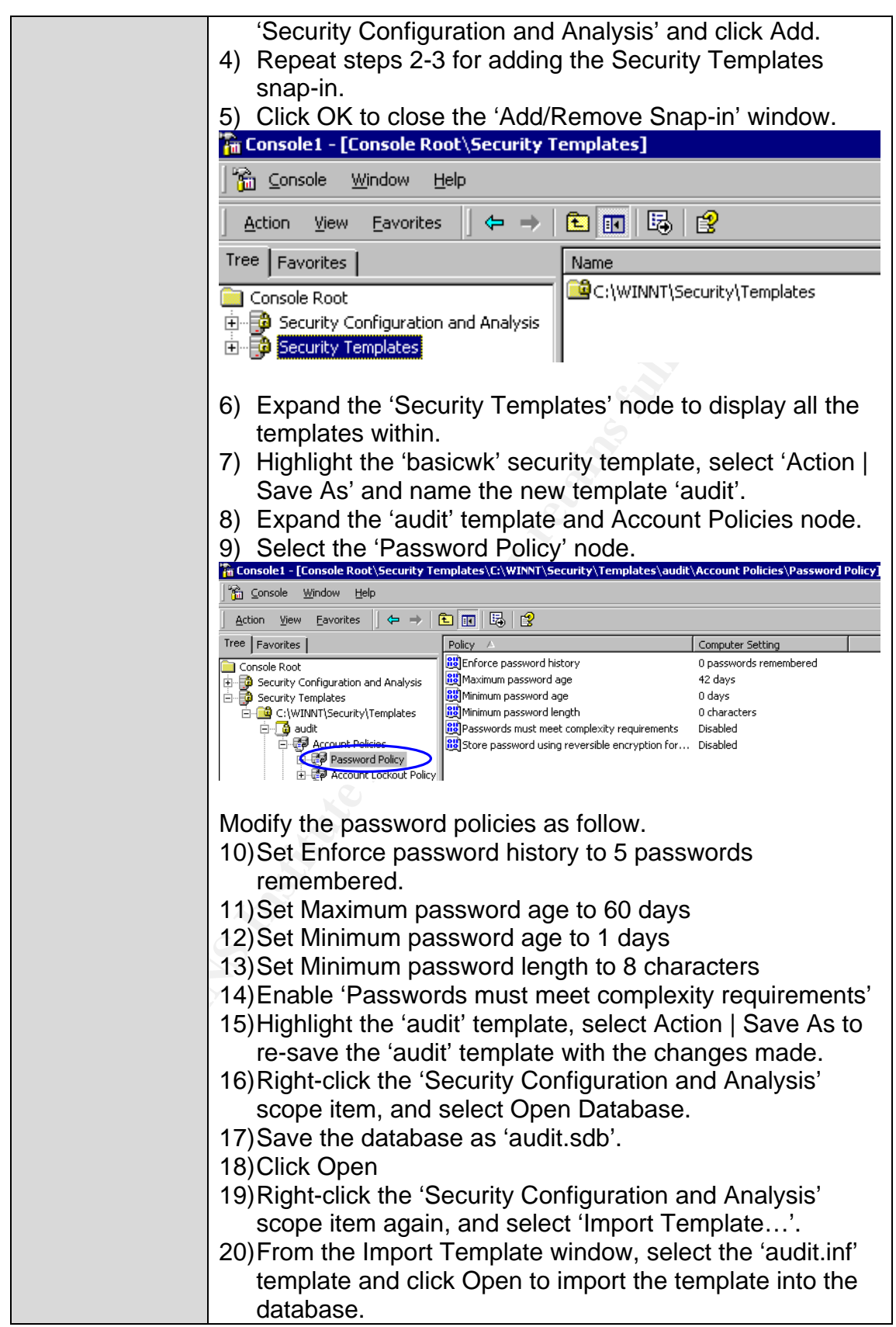

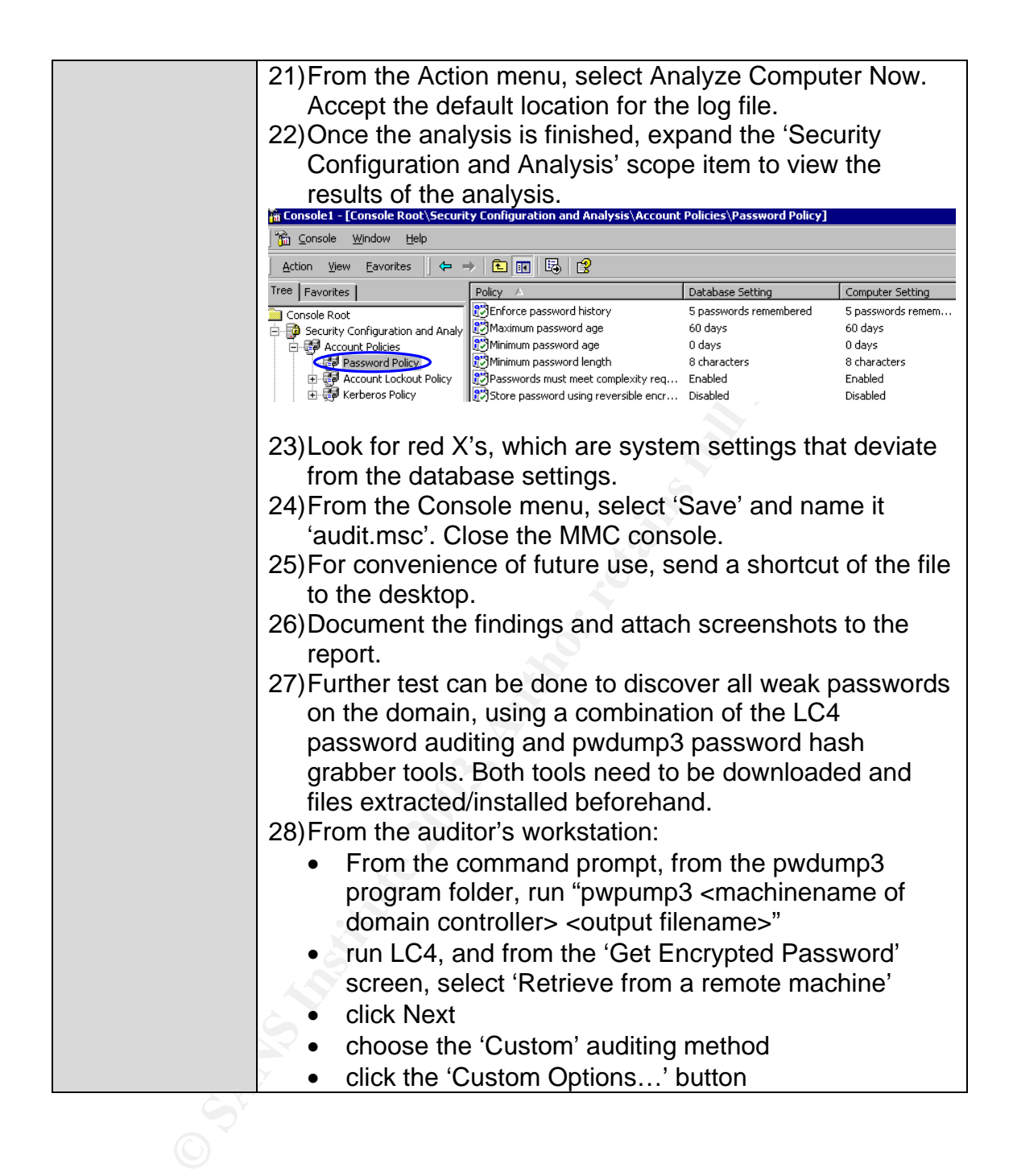

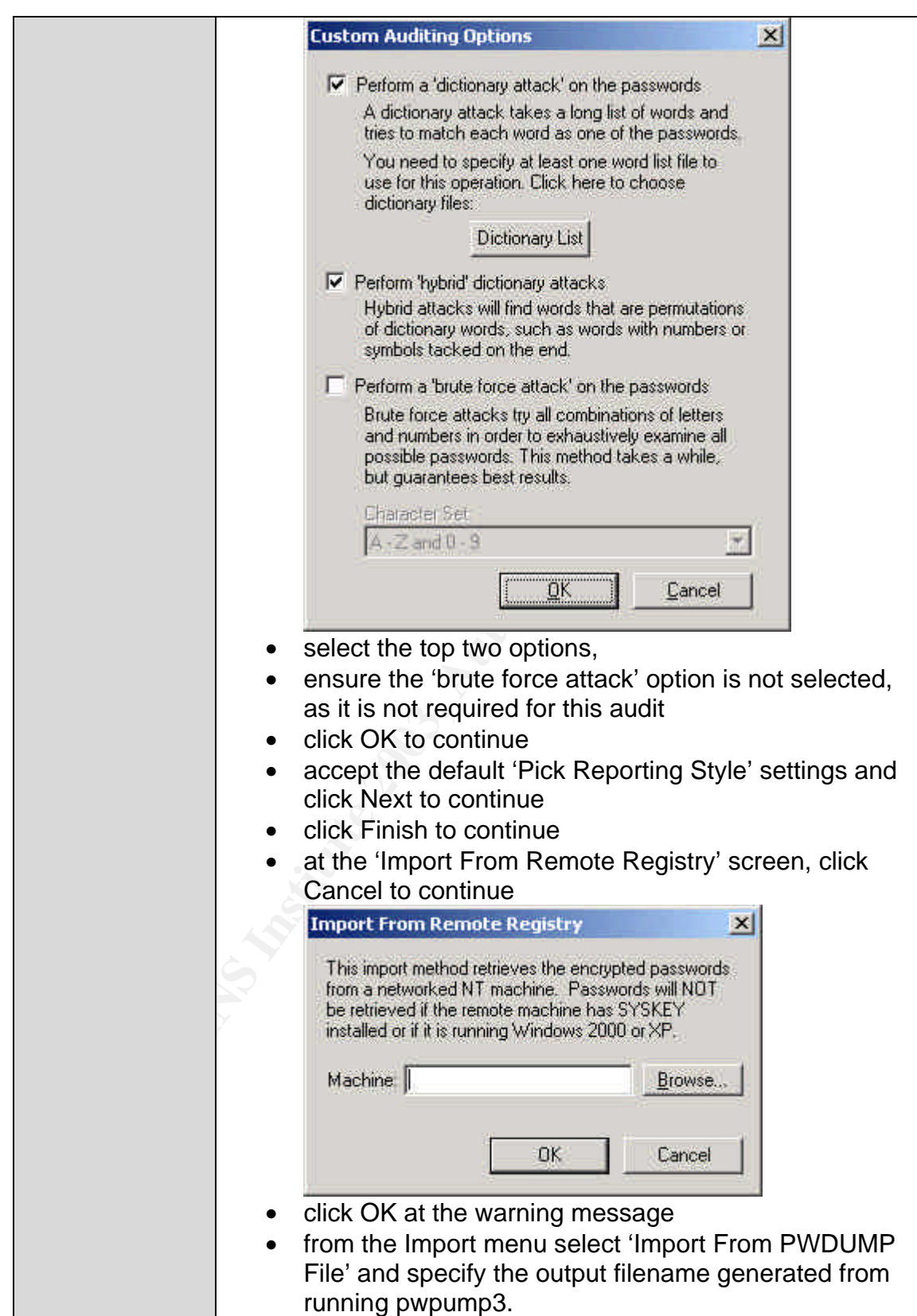

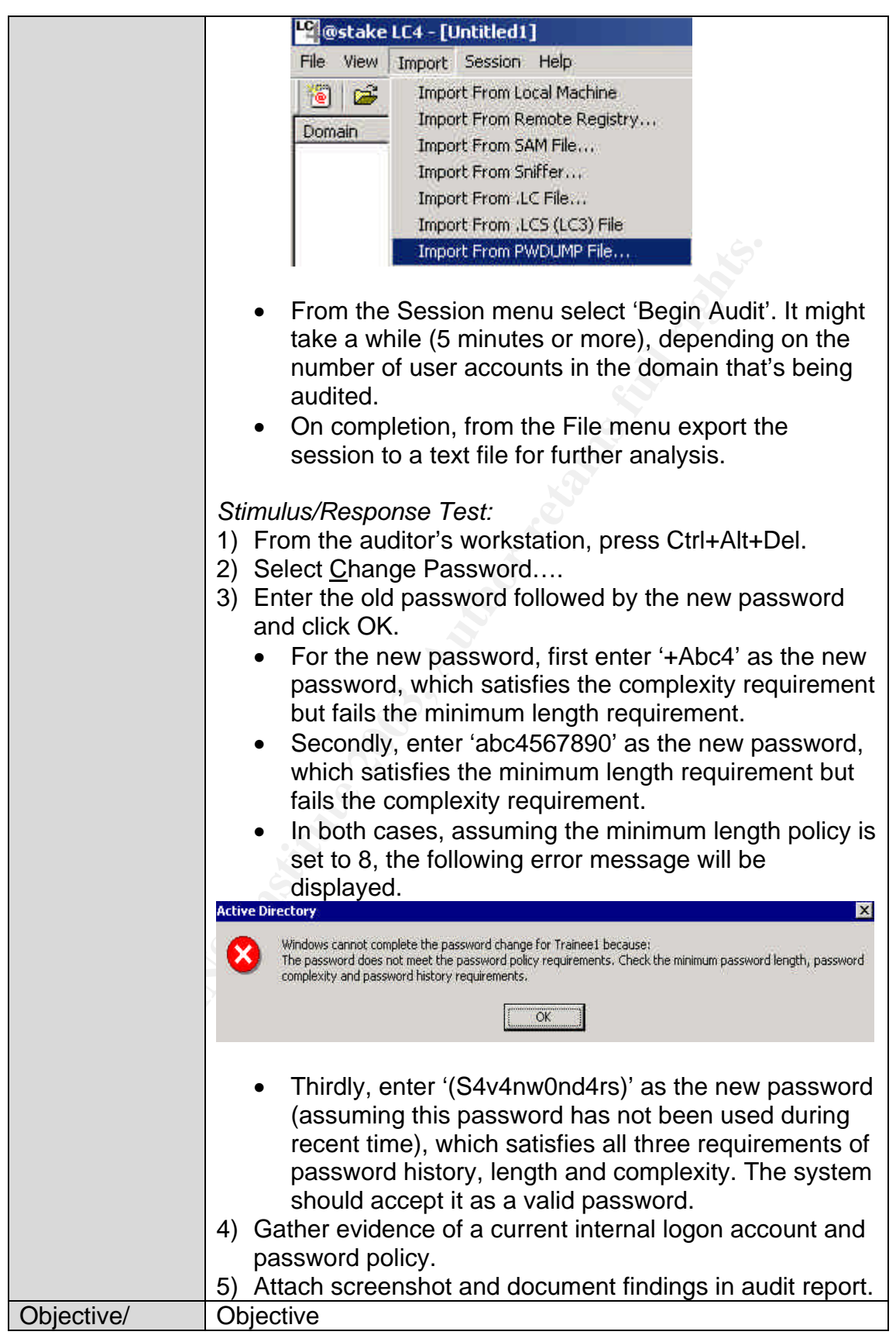

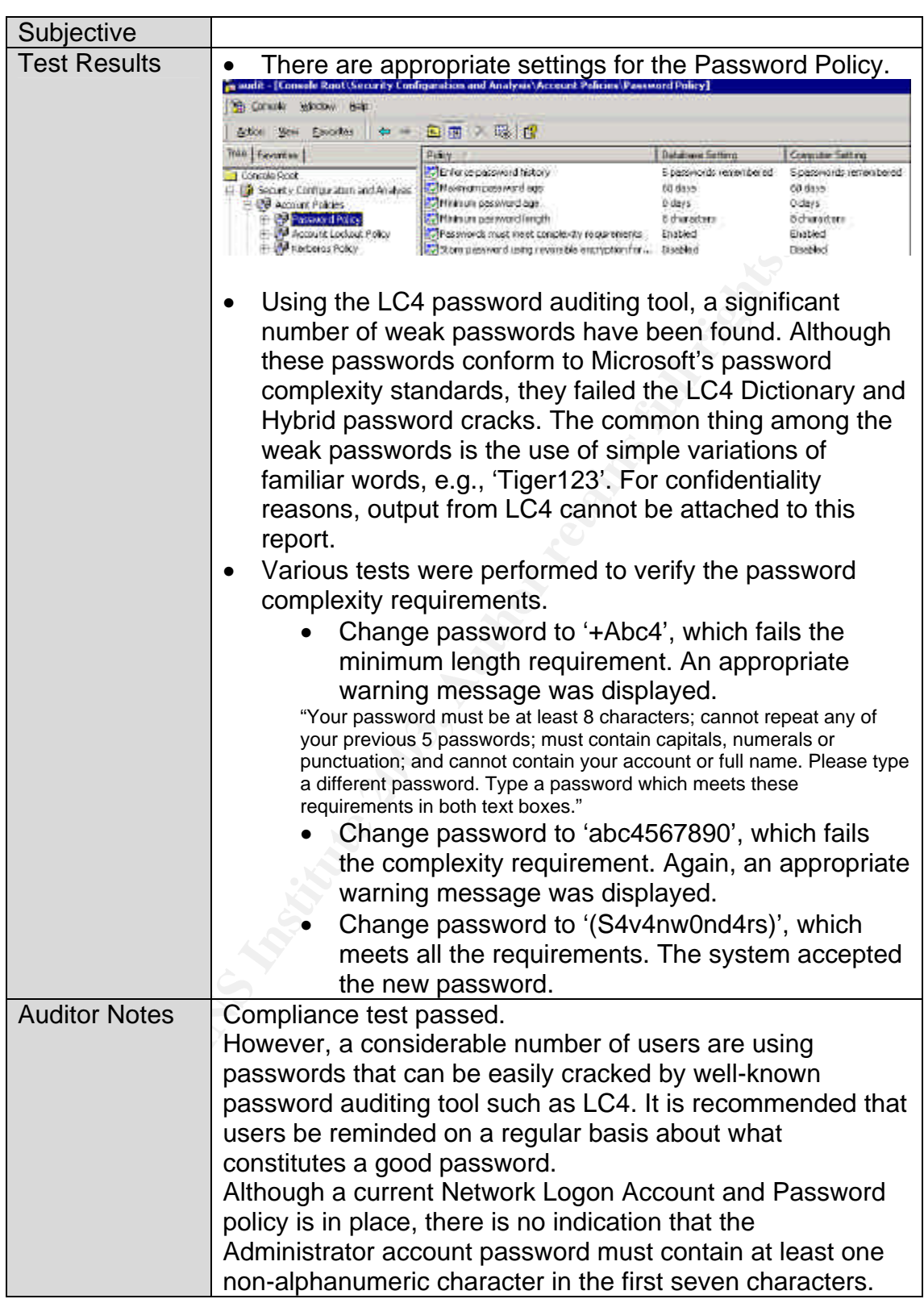

 $\frac{1}{2}$   $\frac{1}{2}$  *Audit #7 – GPOs for Securing the Domains and Domain Controllers*

| Reference                                 | Internal documentation on group policies for Domains,<br>$\bullet$<br>Domain Controllers.<br>Microsoft. "Best Practice Guide for Securing Active<br>$\bullet$<br>Directory Installations and Day-to-Day Operations: Part<br>l". Version 1.0 (Chapter 4, Tables 12-16, 29-30)<br>http://www.microsoft.com/downloads/details.aspx?displayla<br>ng=en&FamilyID=F937A913-F26E-49B5-A21E-                                                                                        |
|-------------------------------------------|----------------------------------------------------------------------------------------------------|
|                                           | 20BA5930238D (download link)                                                                                                    |
| Control                                   | Availability, stability and integrity of the AD infrastructure                                                                                                    |
| objective                                 | must be maintained.                                                                                                    |
|                                           | Must secure the core components of the AD by                                                                                                    |
|                                           | implementing appropriate group policies for Domains and<br>Domain Controllers.                                                                                                    |
| <b>Risk</b>                               | Domains and Domain Controllers not secured by                                                                                                    |
|                                           | appropriate GPO settings.                                                                                                    |
| Likelihood                                | High                                                                                                    |
| Consequence                               | Incorrectly configured GPOs could open up security holes to                                                                                                    |
|                                           | the AD and the internal network. This could have adverse                                                                                                    |
|                                           | impact on the stability, integrity and availability of the AD.                                                                                                    |
| Compliance/<br>Expected<br><b>Results</b> | Appropriate group policies have been implemented for<br>$\bullet$<br>the Domains in the following categories of policy<br>settings: (1) password policy, (2) account lockout policy<br>and (3) Kerberos policy.<br>Appropriate group policies have been implemented for<br>$\bullet$<br>Domain Controllers in the following categories of policy<br>settings: (1) audit policy, (2) user rights assignment, (3)                                                             |
|                                           | security options, and (4) event log.                                                                                                    |
| <b>Testing</b>                            | Assume you have completed Check #6.<br>1)<br>2) From the auditor workstation, open the 'audit.msc' MMC<br>created in Check #6.<br>Domains<br>m audit - [Console Root\Security Templates\C:\WINNT\Security\Templates\audit]                                                                                                    |
|                                           | Window<br><b>The Console</b><br>Help                                                                                                    |
|                                           | 面面<br>喝<br>皀<br>Favorites<br>⇔⇒<br>View<br>Action                                                                                                    |
|                                           | Tree   Favorites  <br>Description<br>Name<br>Account Policies<br>Password and account lockout policies                                                                                                    |
|                                           | <b>E B</b> Security Templates<br>×<br><b>Ed</b> Local Policies<br>Auditing, user rights and security options policies<br>E C:\WINNT\Security\Tem<br>Event Log<br>Event Log settings and Event Viewer<br>E audit<br>Restricted Groups<br>Restricted Groups<br><b>a</b> basicdc<br>$+$<br>System Services<br><b>a</b> basicsy<br>System service settings<br>$+$<br>田 B basicwk<br>Registry<br>Registry security settings<br>compatws<br>File System<br>File security settings |
|                                           | Highlight the 'Security Templates' and expand the 'audit'<br>3)<br>node.                                                                                                    |

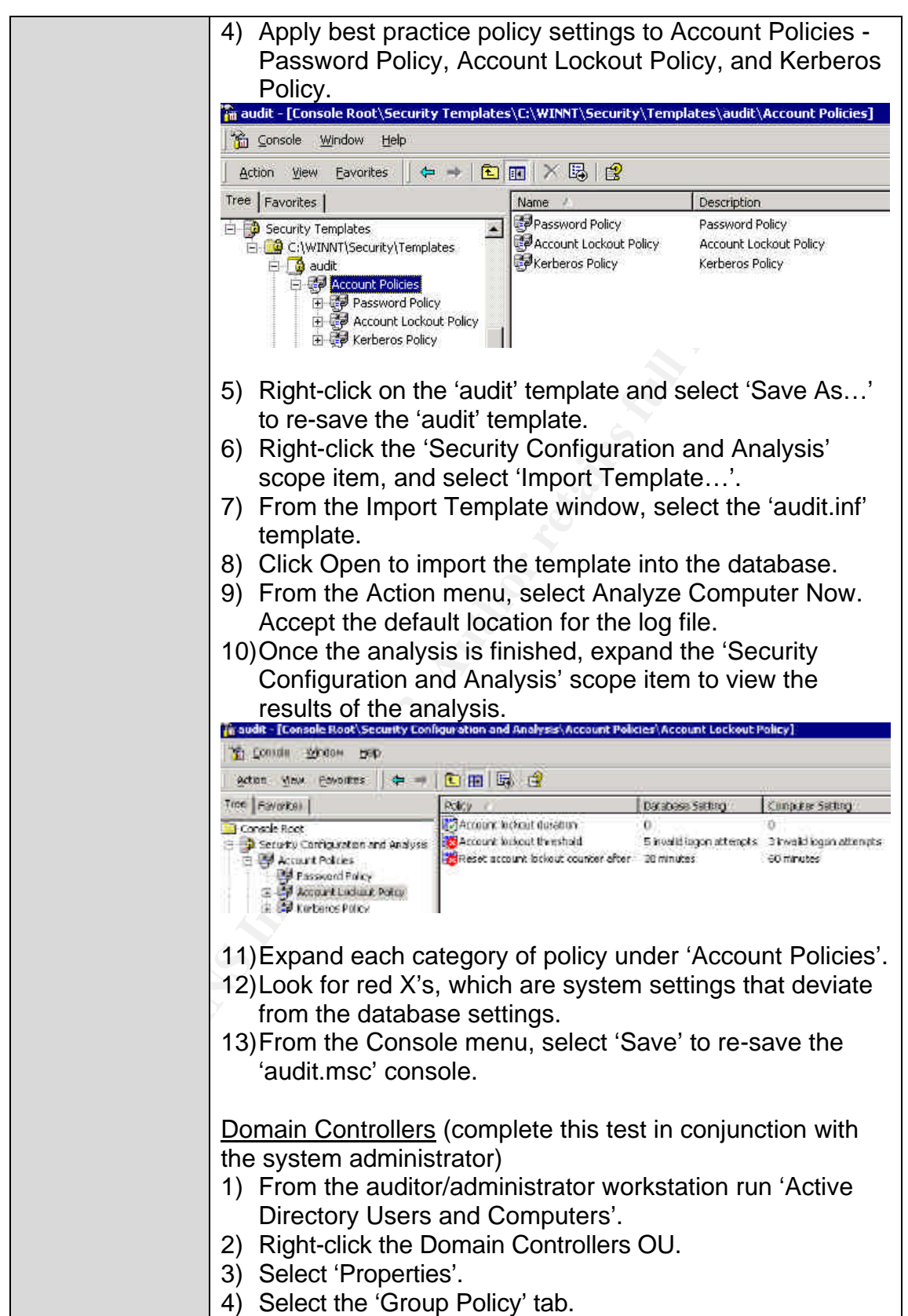

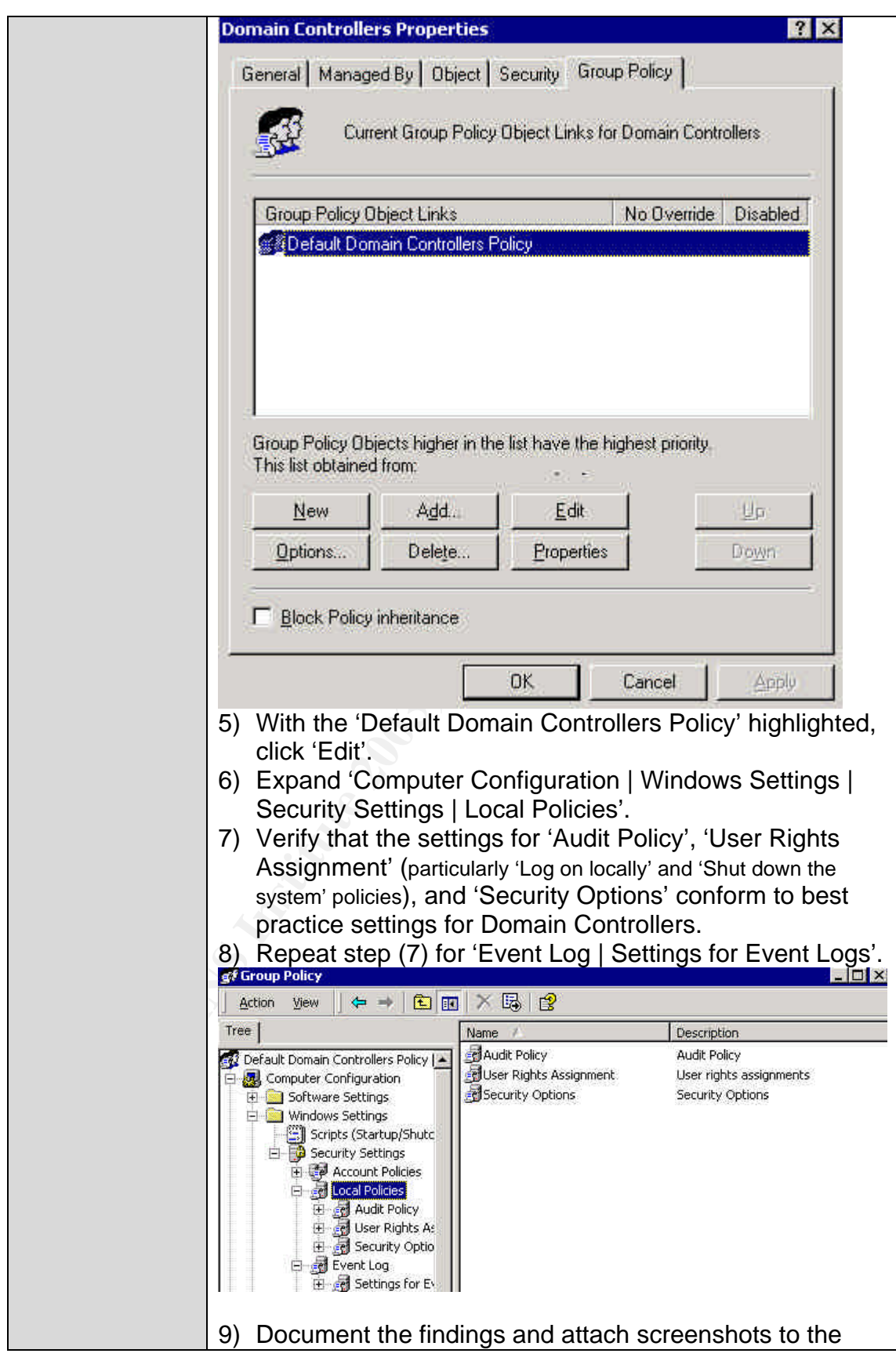

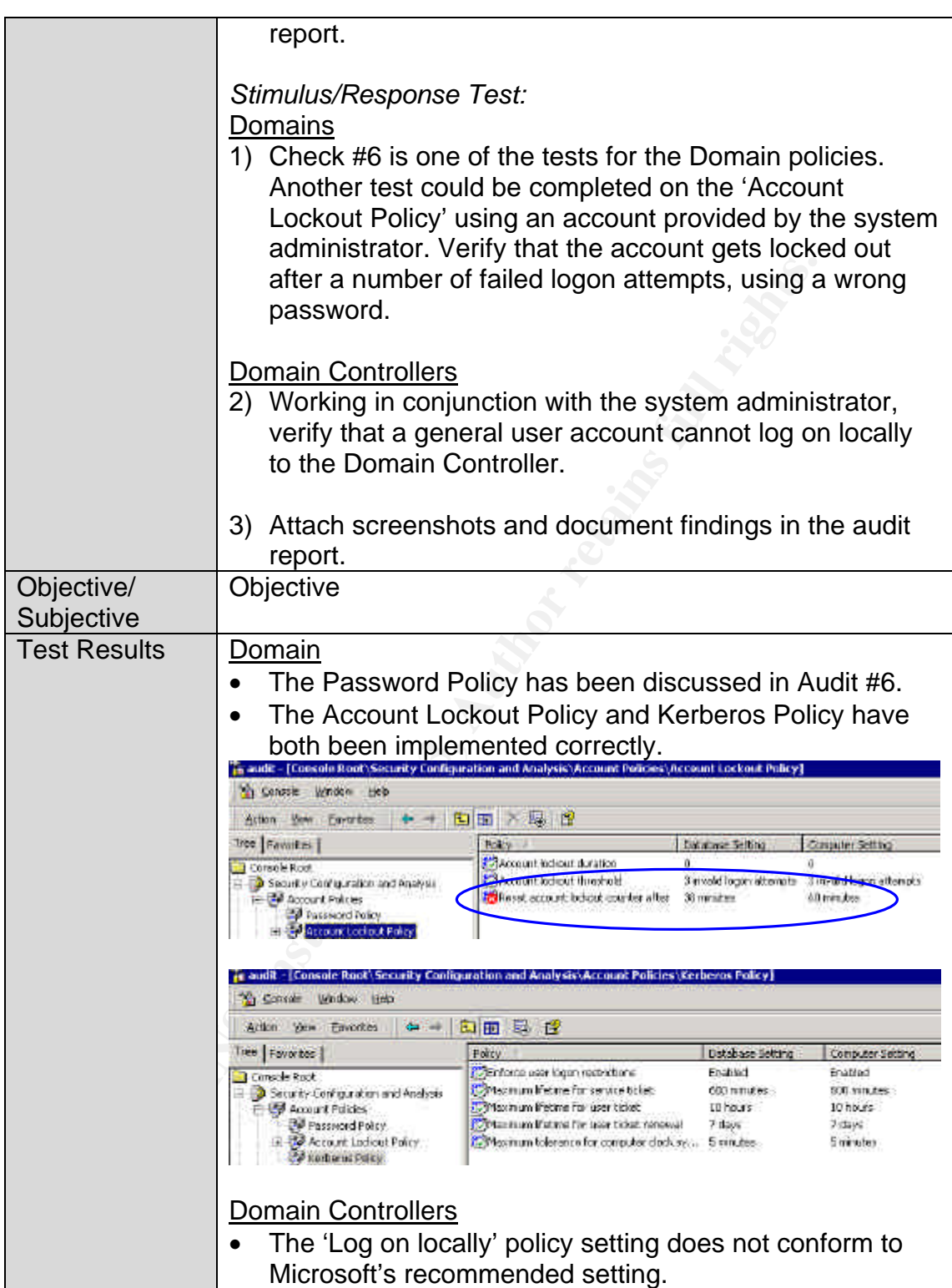

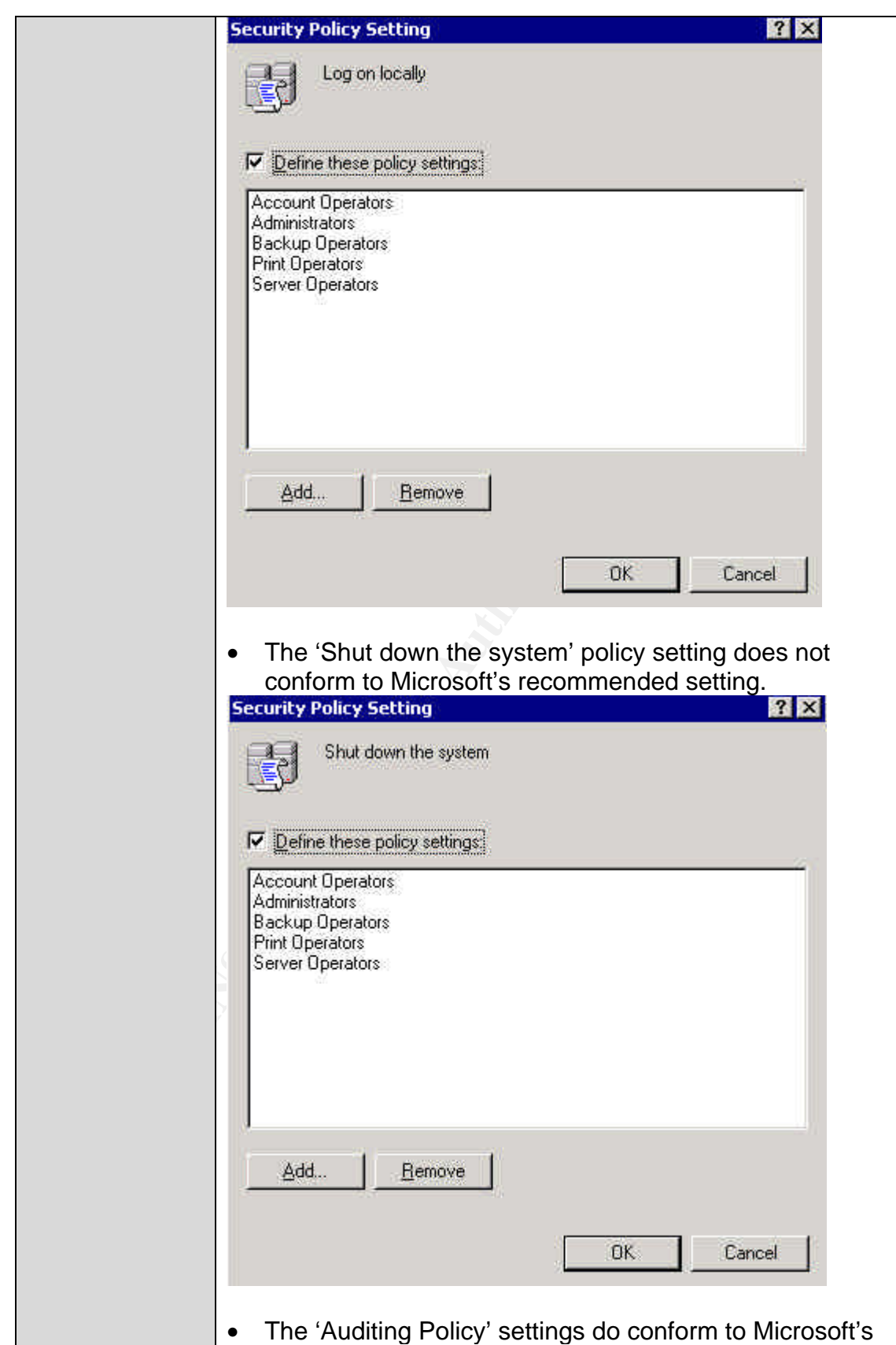

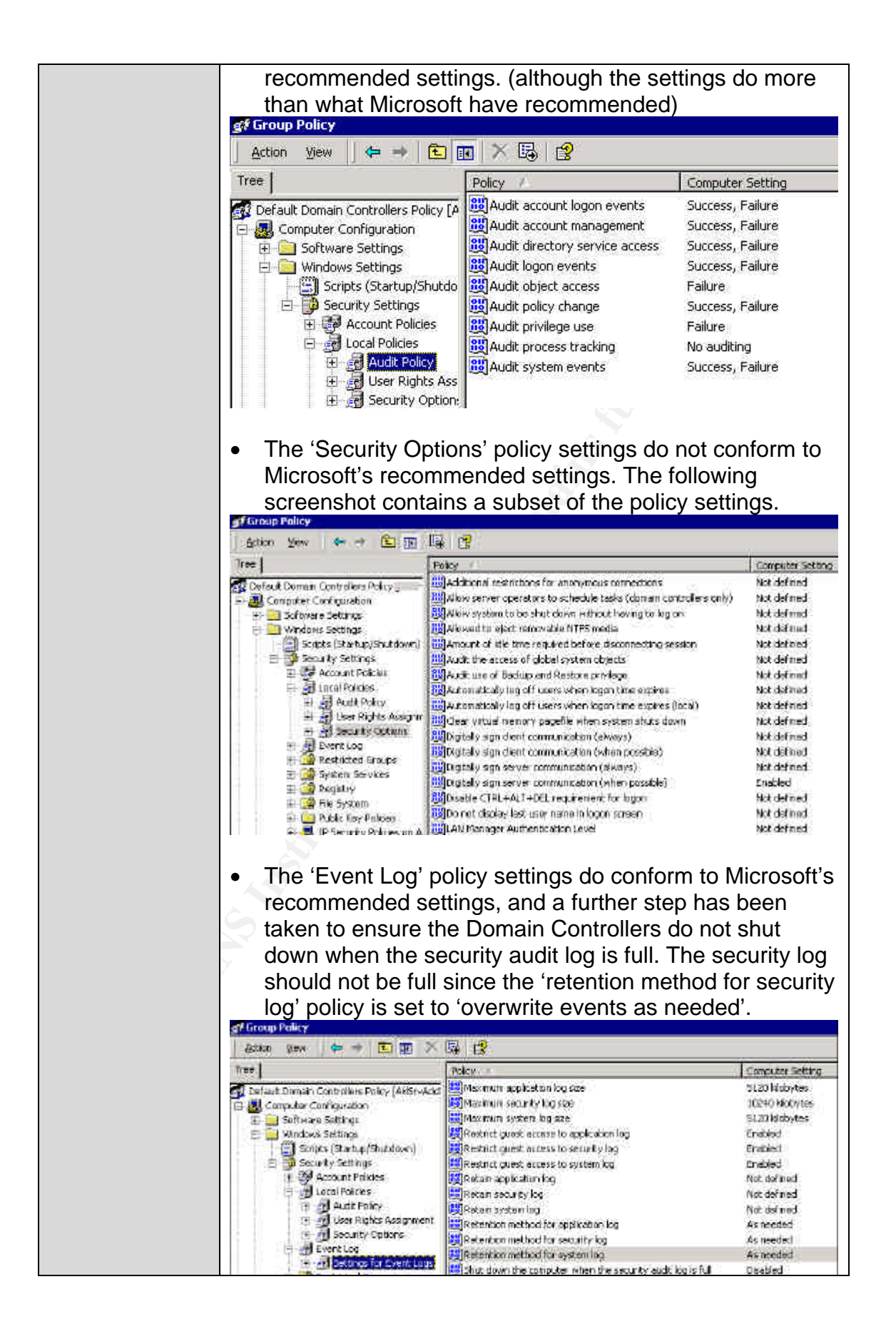
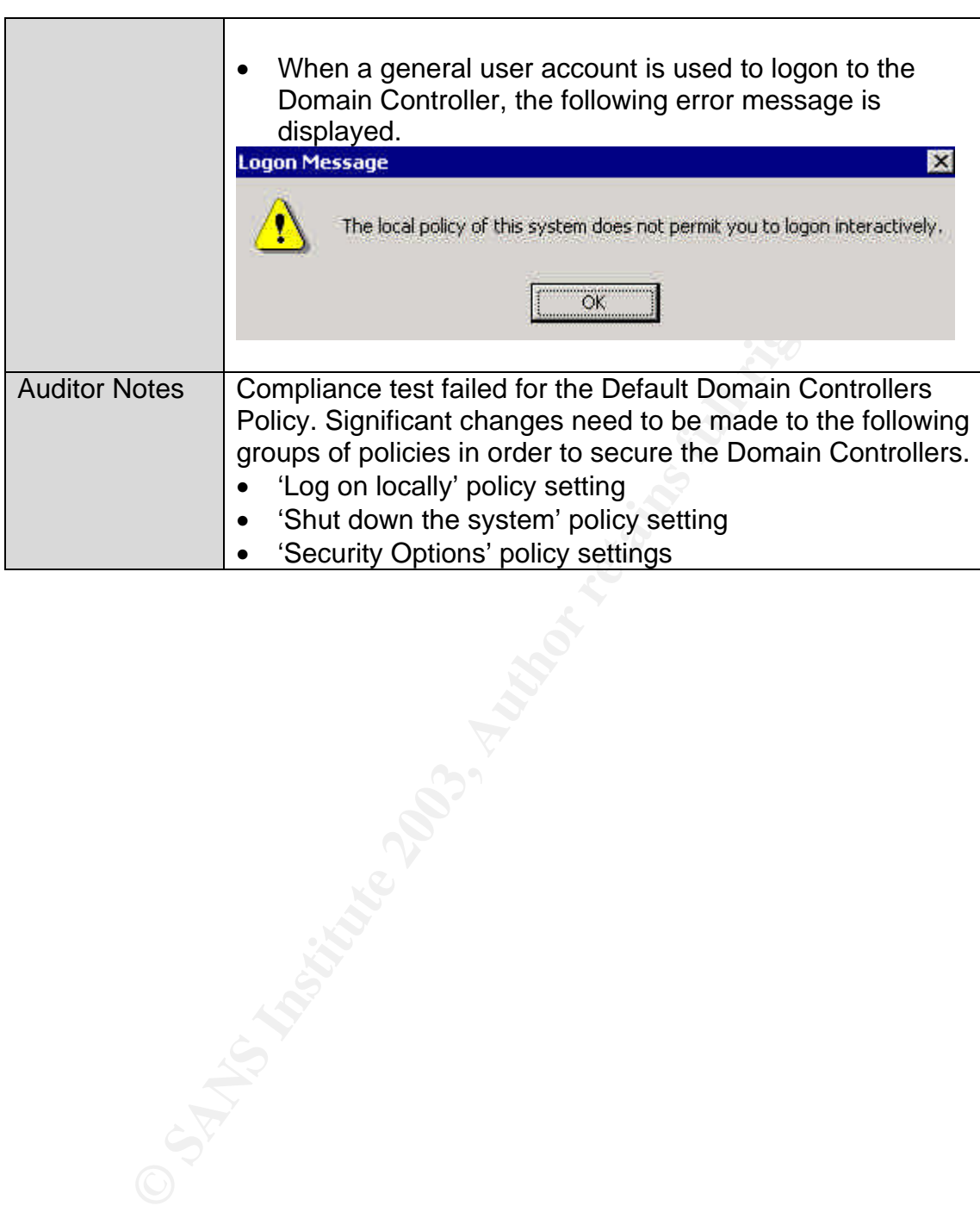

#### $\epsilon$  finded  $\epsilon$ *Audit #8 – Services*

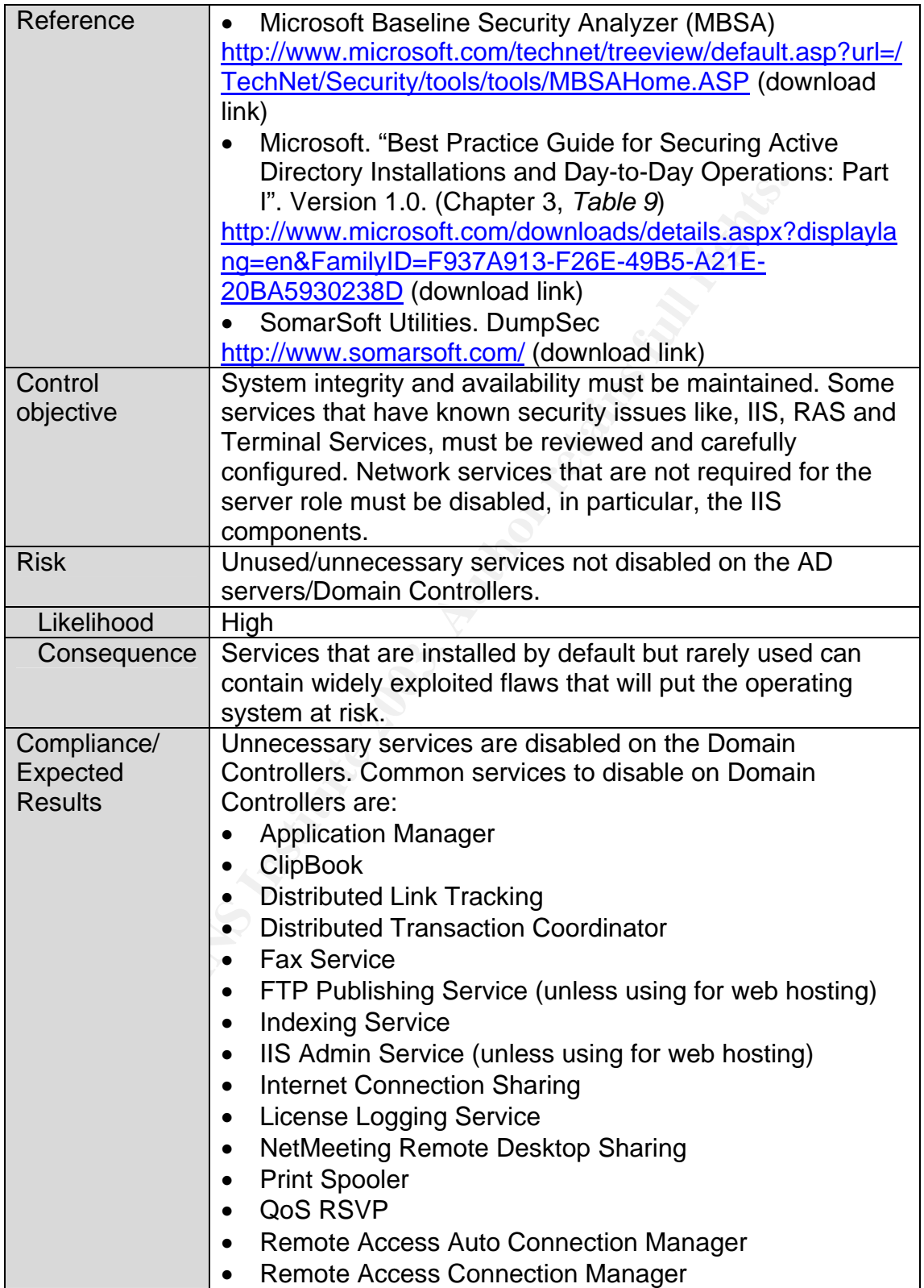

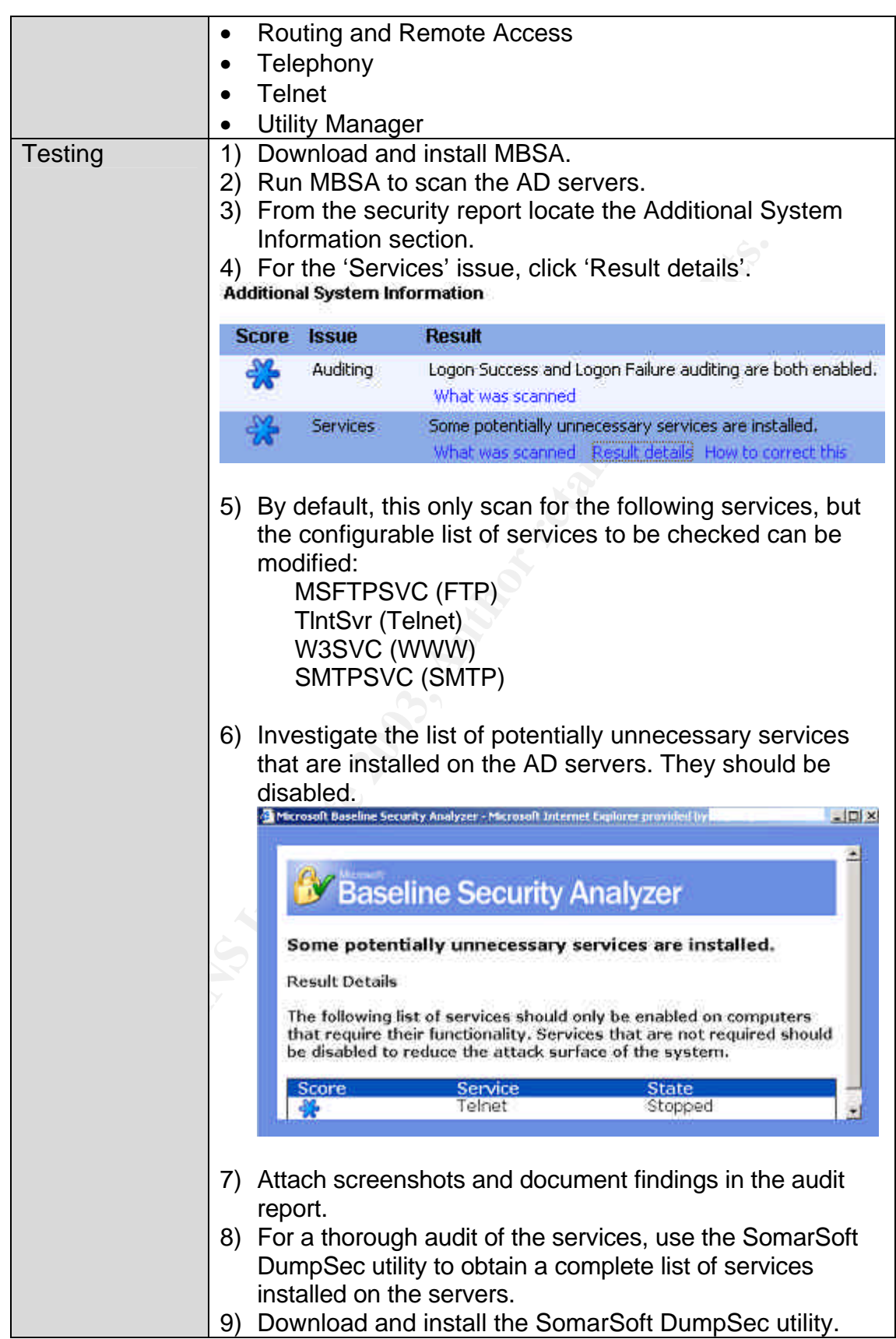

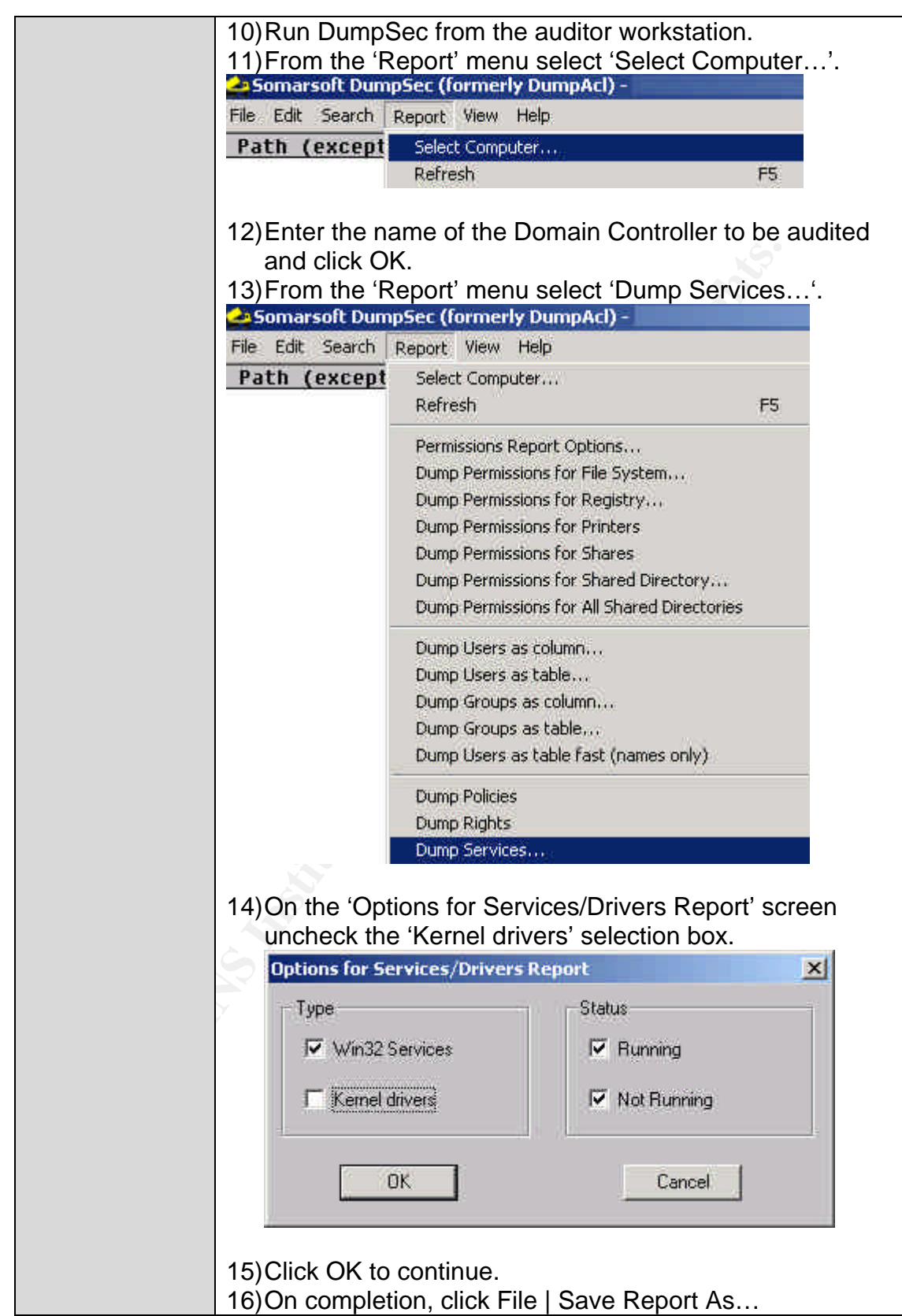

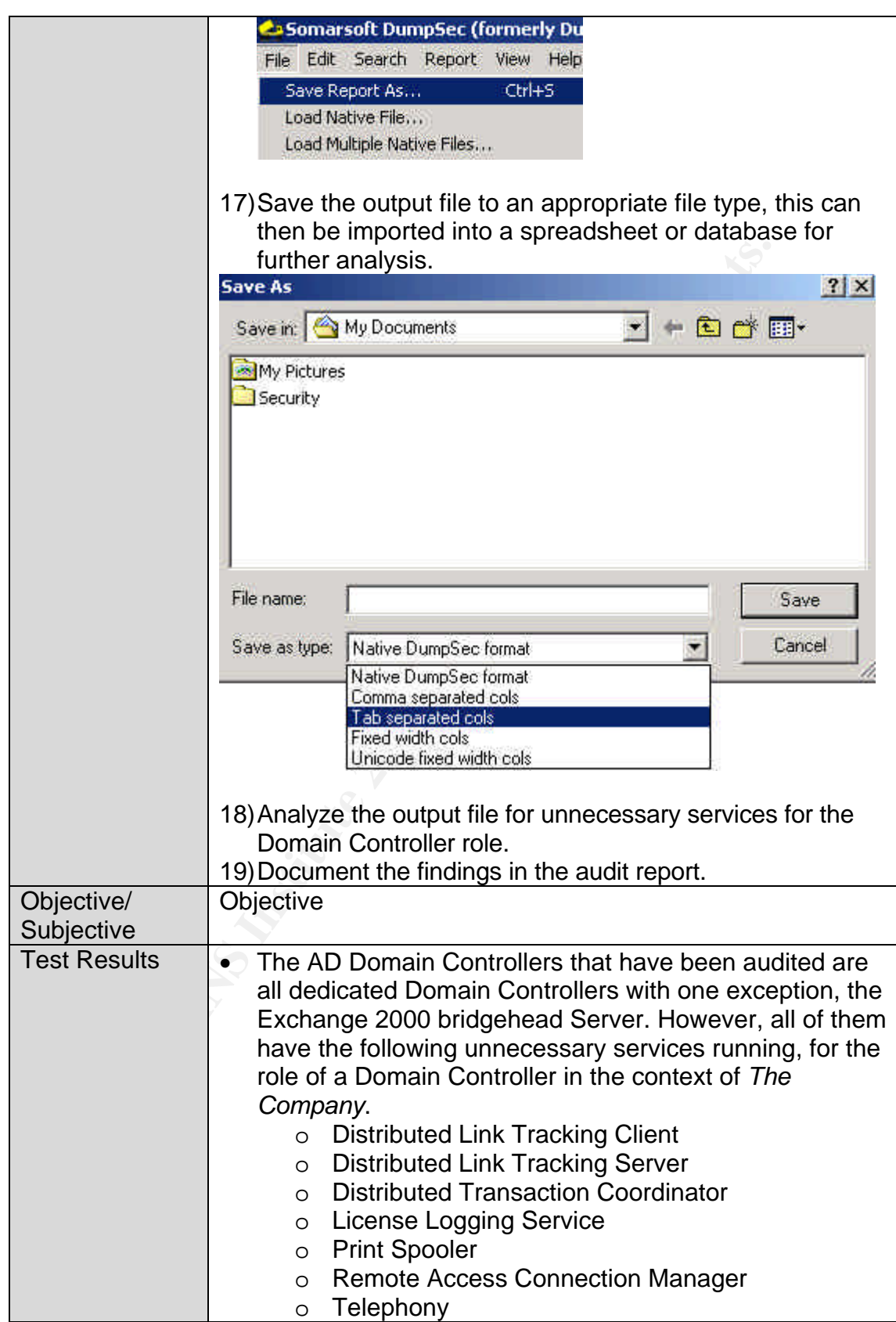

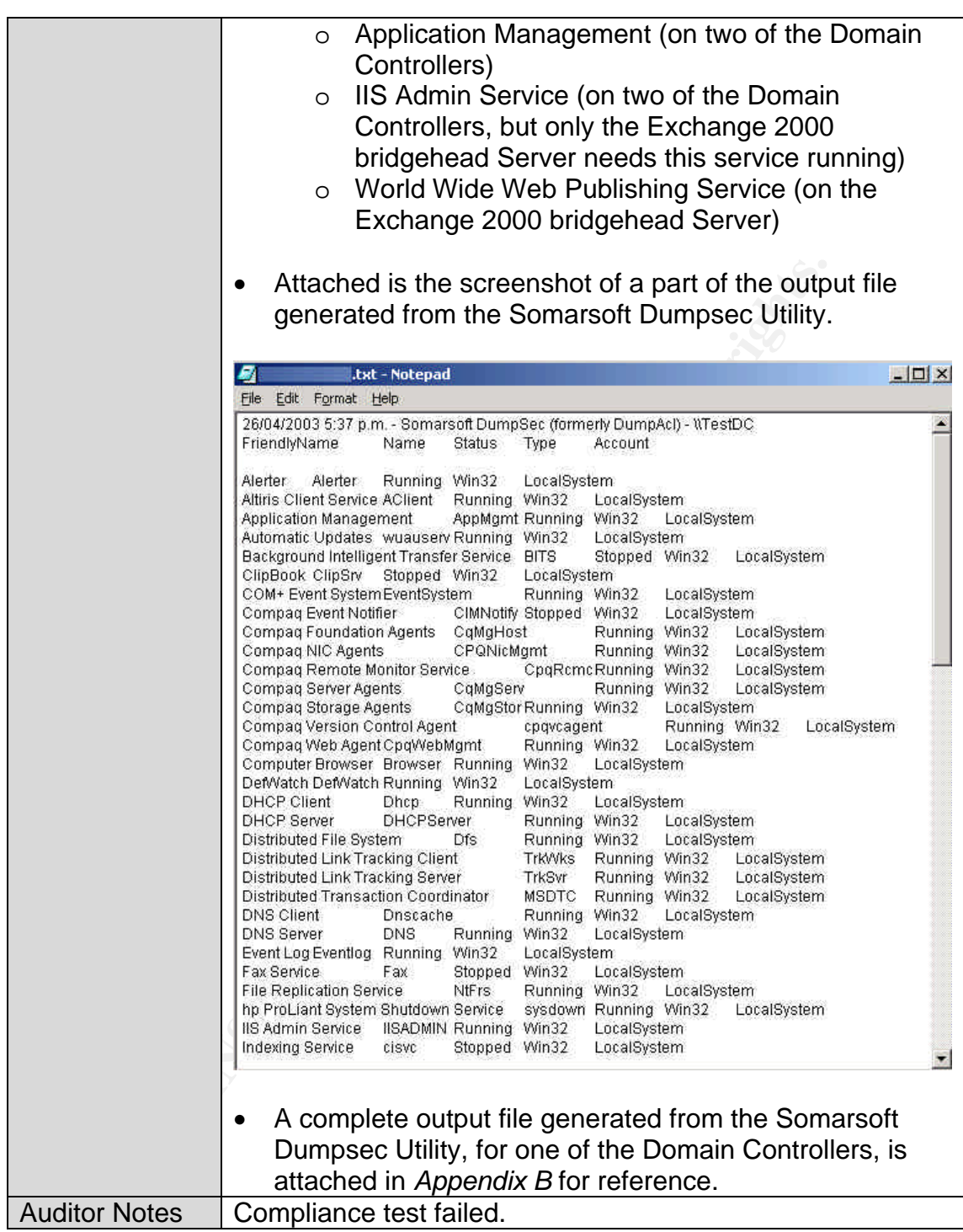

### $\mathbf{A} = \mathbf{B}^T \mathbf{A}^T \mathbf{B}$ *Audit #9 – DNS*

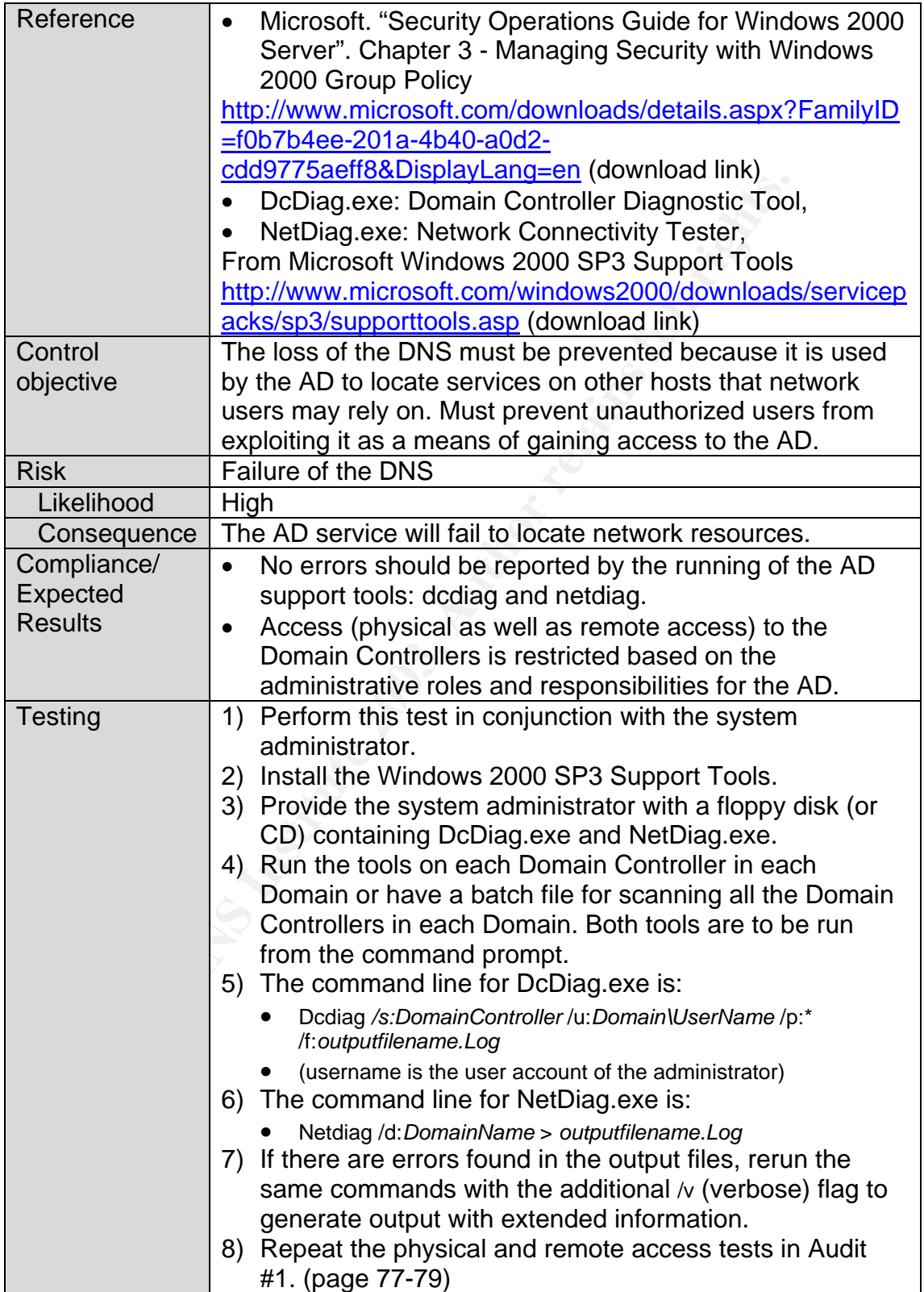

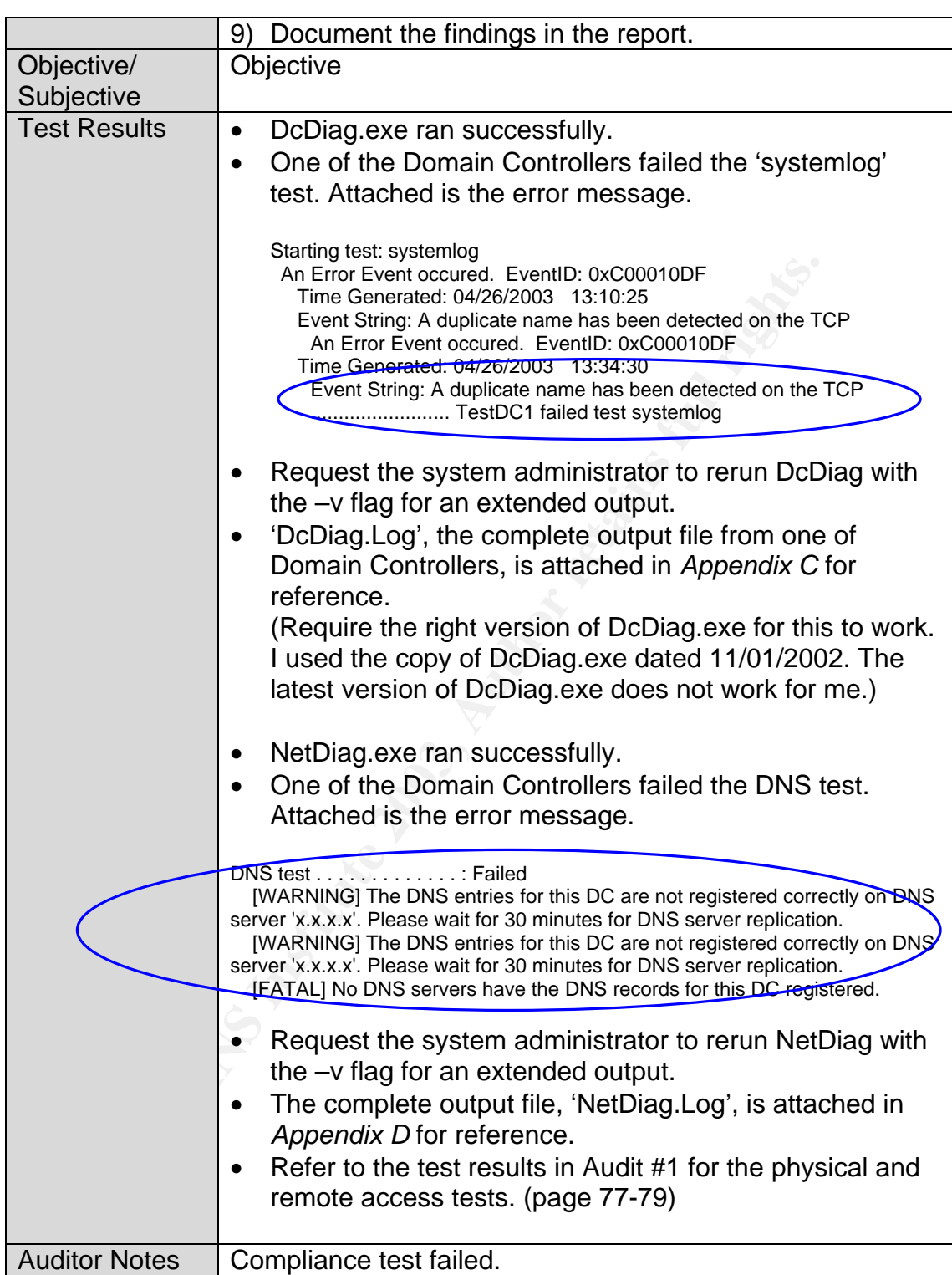

### $\epsilon$  Find  $\epsilon$  and  $\epsilon$   $\epsilon$ *Audit #10 – GPOs Security*

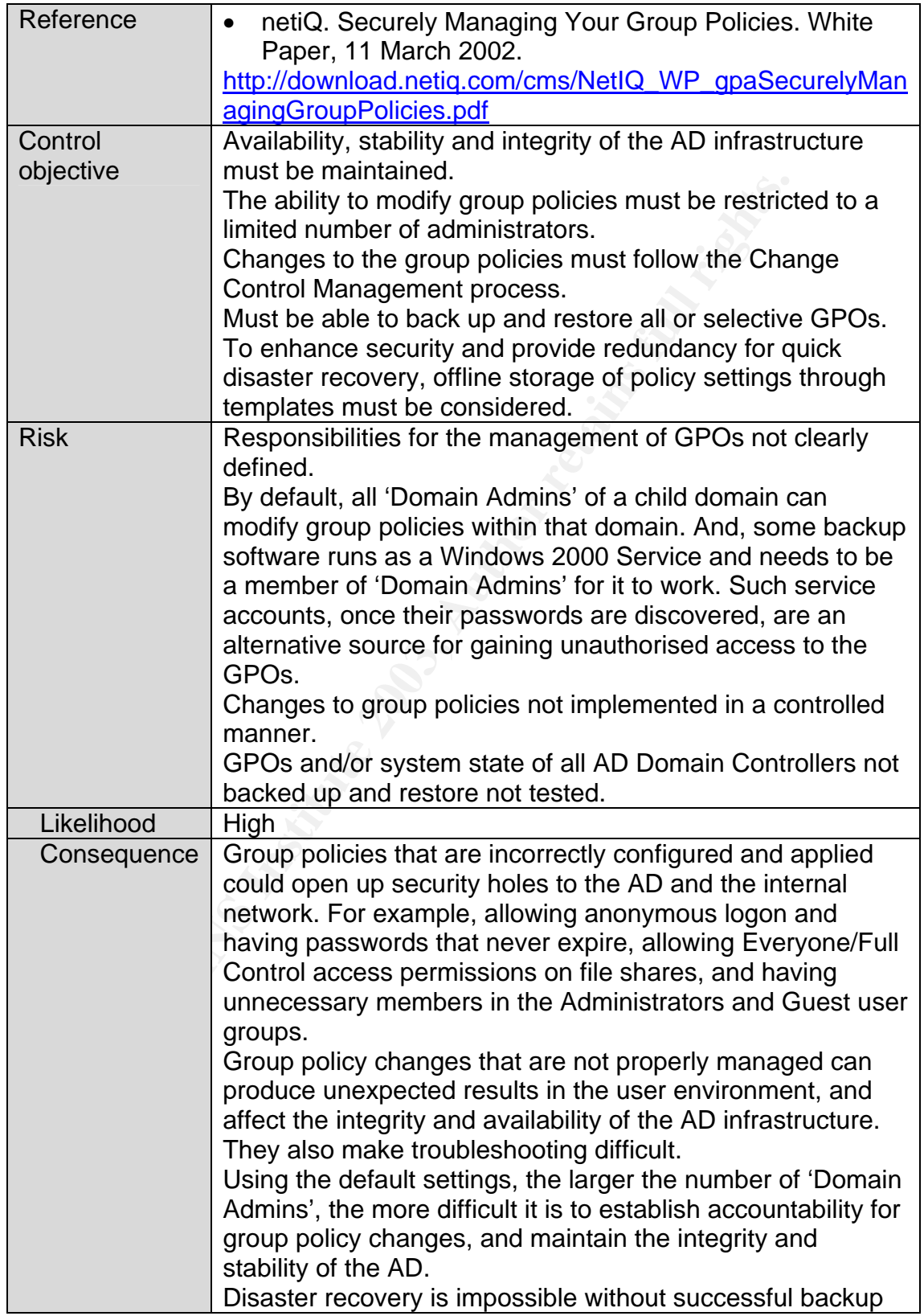

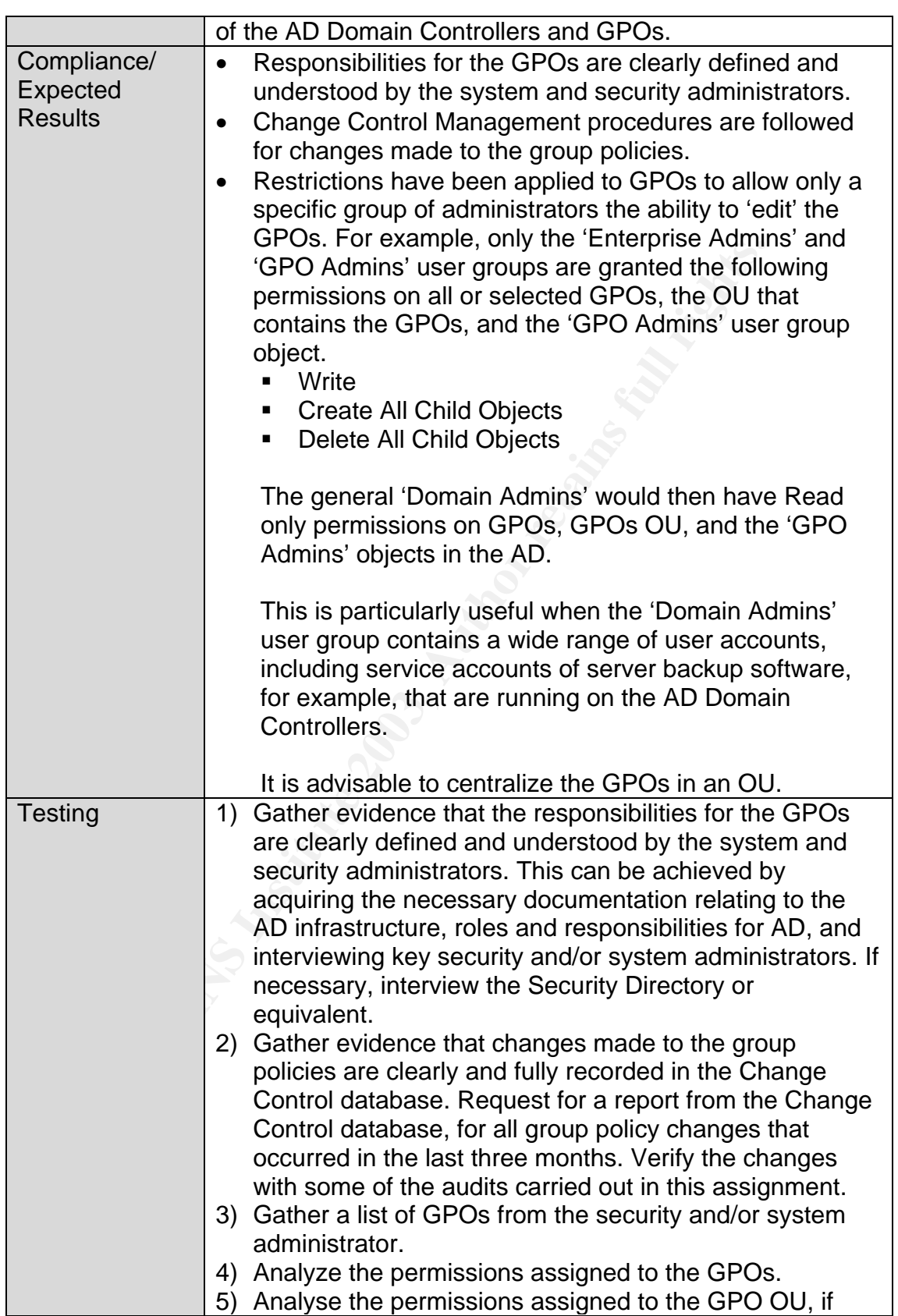

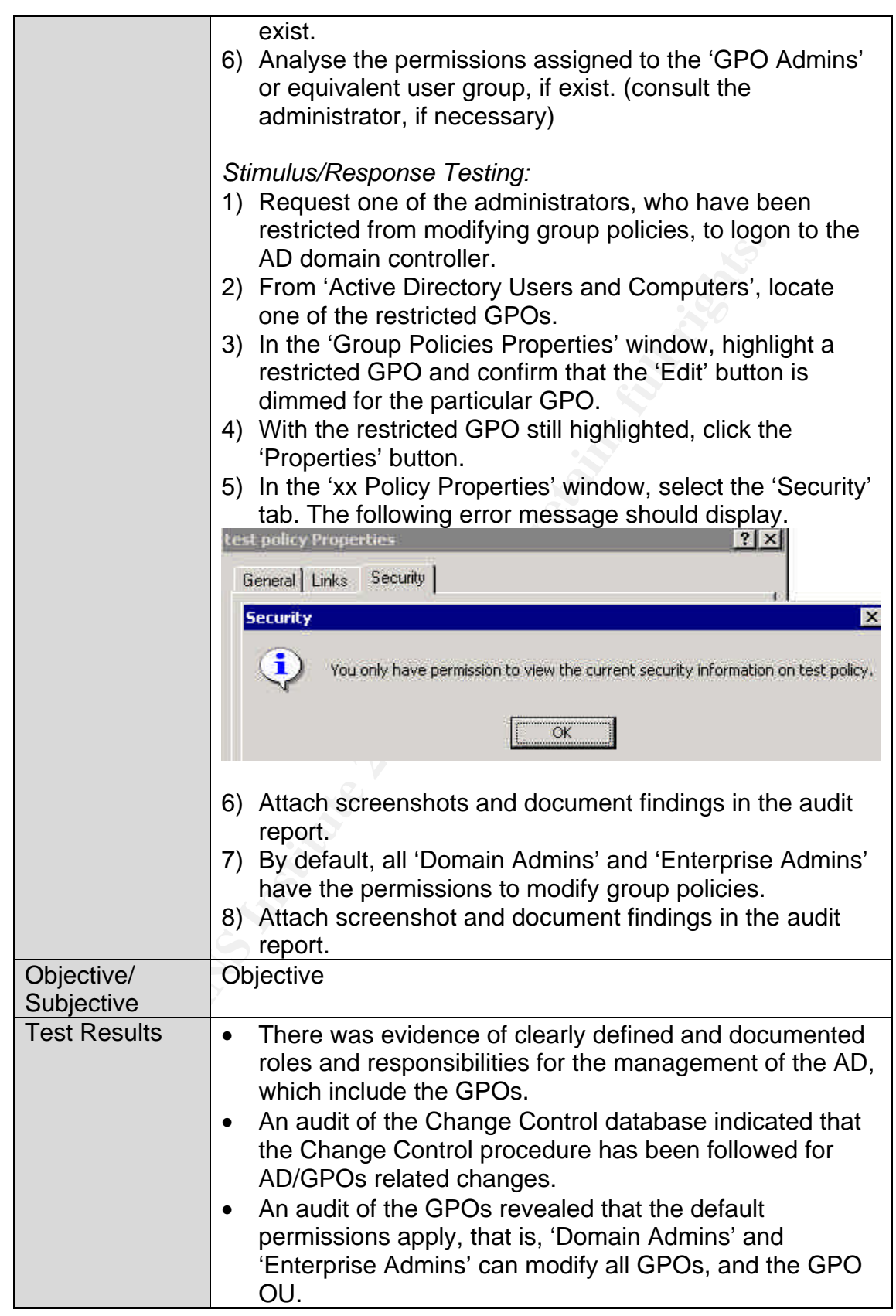

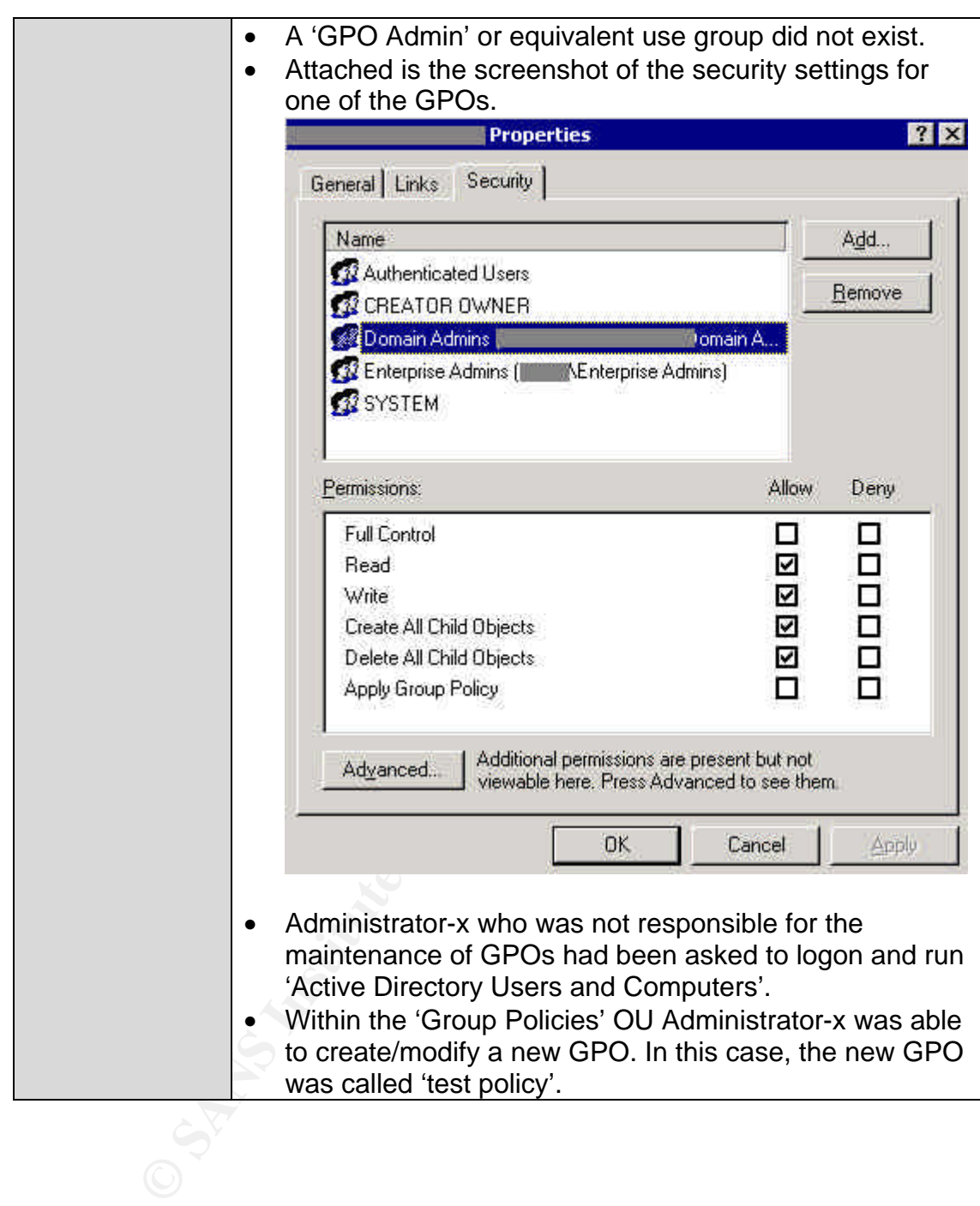

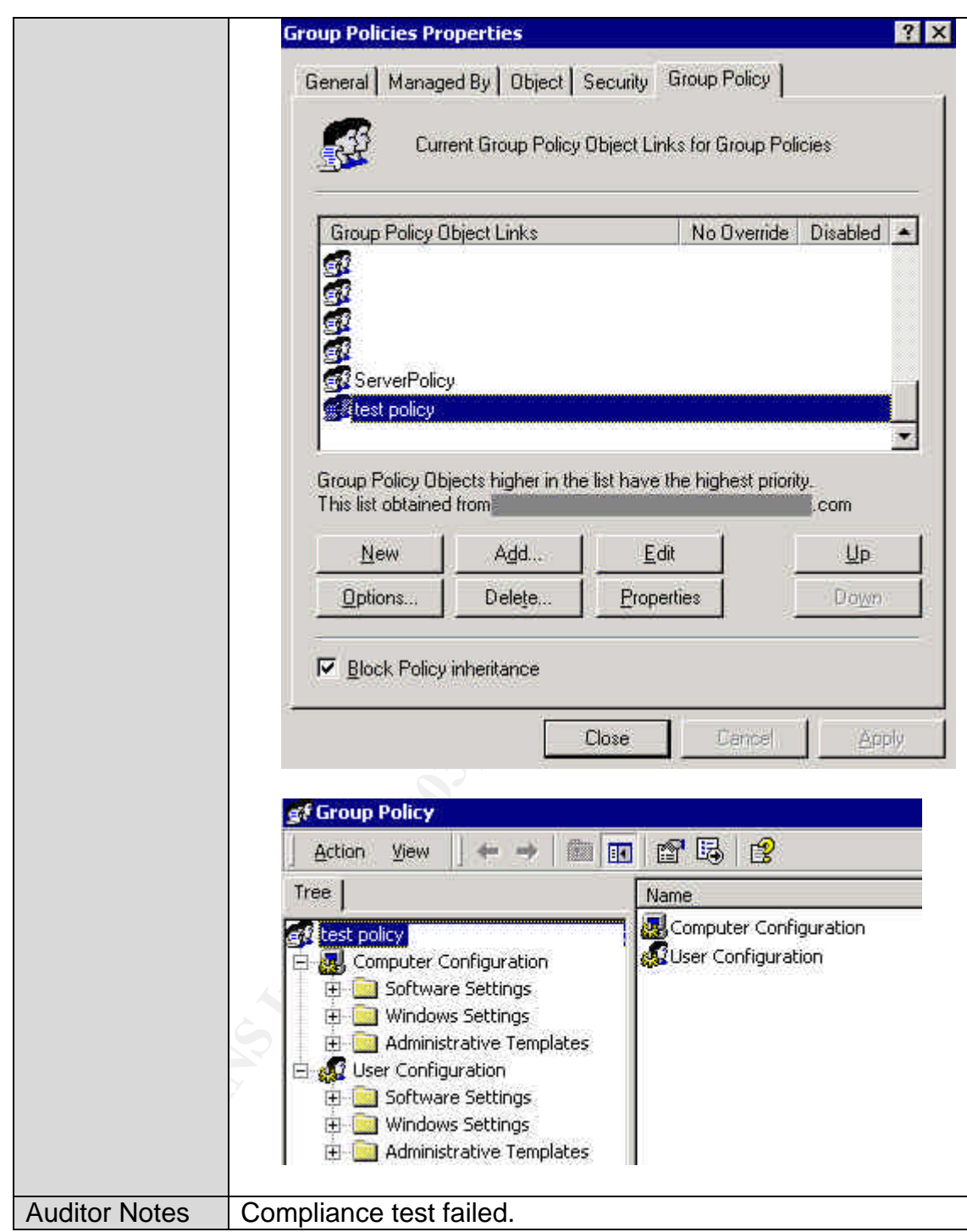

### *Measure Residual Risk*

There is strong perimeter defence against external attacks. Internally, *The Company* has exercised tight physical security controls, although a small number of temporary access cards were found to have unauthorised access to the Computer Rooms. A strong governance model exists, and well-developed processes and procedures have been put in place, to meet the demanding service requirements of a 24x7 business.

The IT Management Team is highly aware of network and systems security issues, and is committed to enabling business continuity by providing a secured and robust IT environment.

The majority of the control objectives have been met during this audit. However, a small number of significant weaknesses exist that will require a fair amount of effort, if the control objectives in those areas are to be met. The most significant risk to *The Company* uncovered by this audit is that not all the AD Domain Controllers have been backed up. This means it is not possible to recover the AD should a catastrophe occur to the AD. It is apparent that inadequate skills are available internally for the support of the new backup system. This problem is now given top priority to be resolved. Together with the backup issue, most of the weaknesses discovered in this audit can be fixed, with the following exceptions.

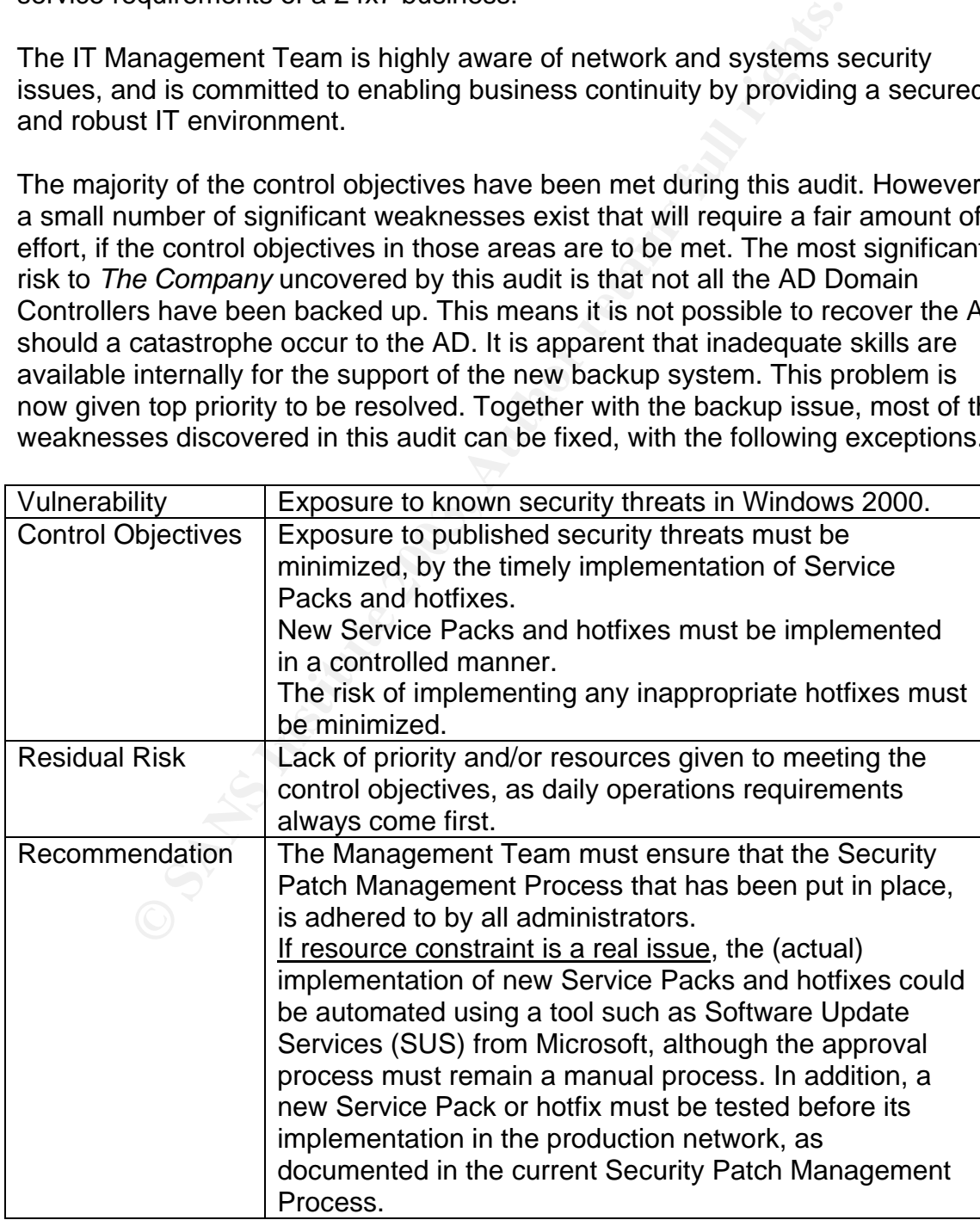

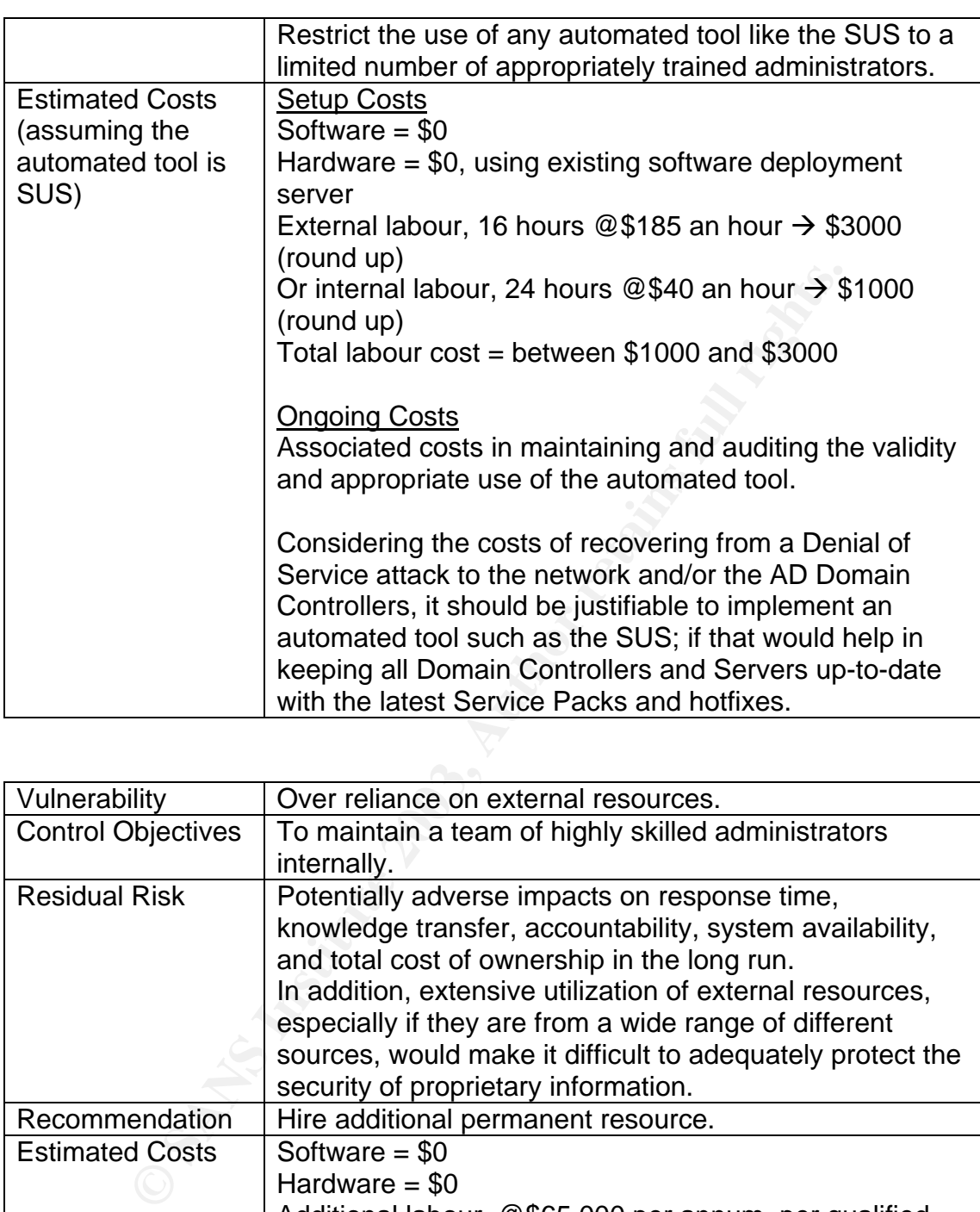

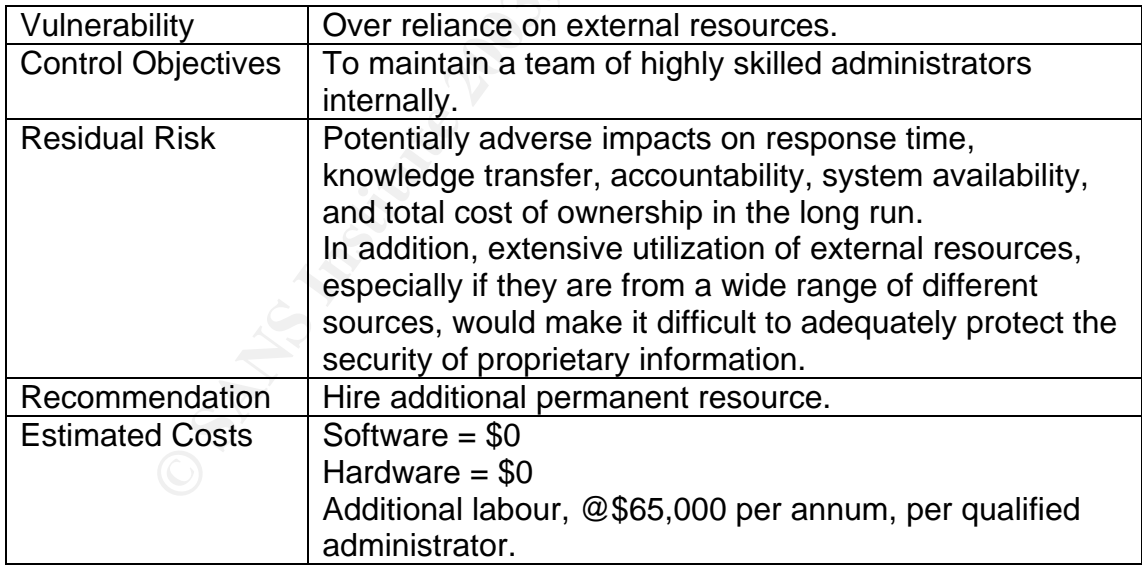

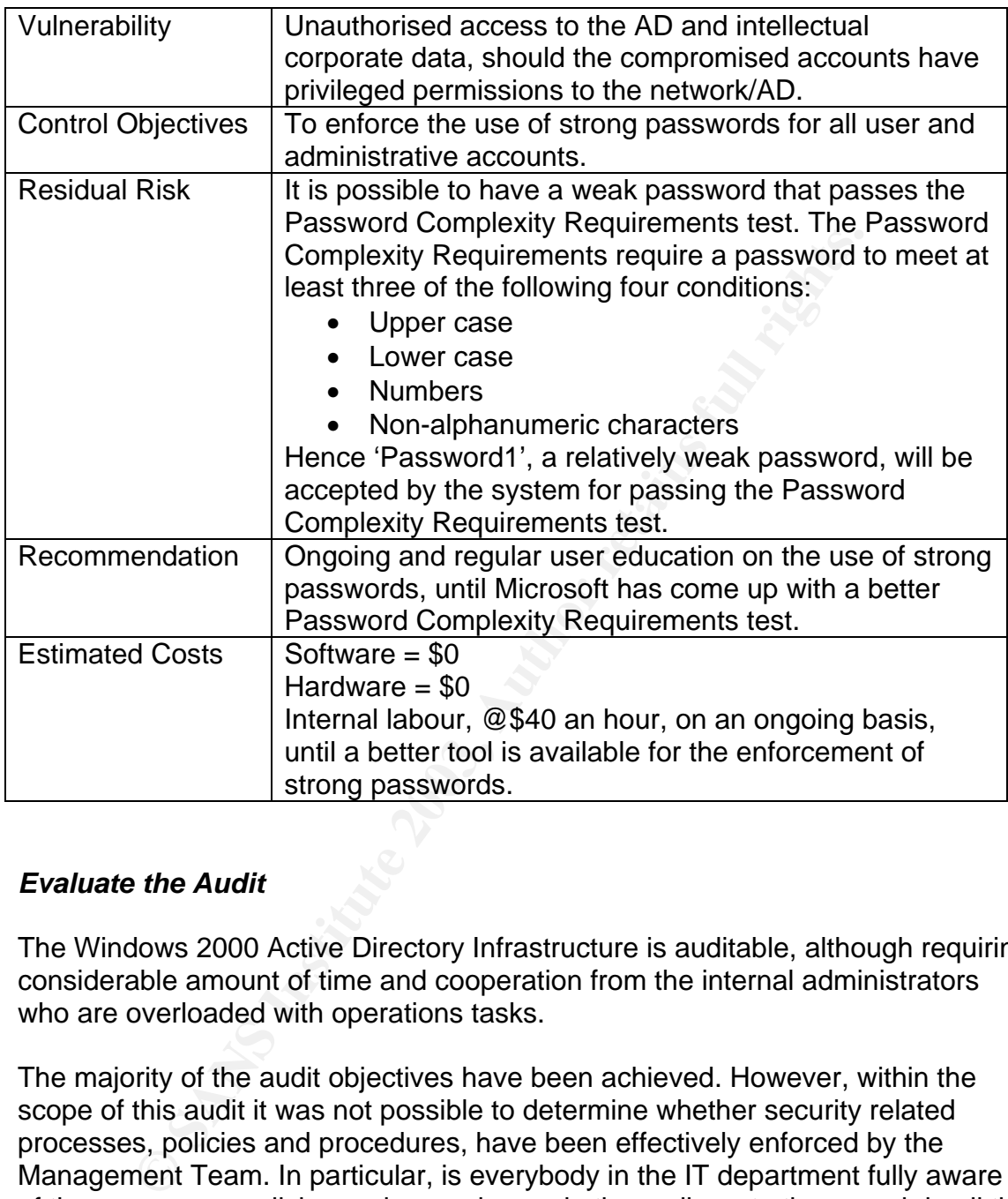

### *Evaluate the Audit*

The Windows 2000 Active Directory Infrastructure is auditable, although requiring considerable amount of time and cooperation from the internal administrators who are overloaded with operations tasks.

The majority of the audit objectives have been achieved. However, within the scope of this audit it was not possible to determine whether security related processes, policies and procedures, have been effectively enforced by the Management Team. In particular, is everybody in the IT department fully aware of the processes, policies and procedures, do they adhere to them, and do all the IT Managers take responsibilities in making sure their staff adhere to them?

Freeware tools were readily available for completing the required audit tests, although there was a bit of a challenge gaining the appropriate access permissions to the entire system.

### Key fingerprint = AF19 FA27 2F94 998D FDB5 DE3D F8B5 06E4 A169 4E46 **Assignment 4 – Audit Report**

## *Executive Summary*

I have completed an audit of *The Company*'s new Windows 2000 Active Directory infrastructure, which has been implemented at the Head Office.

The key objectives were to ensure that the confidentiality, integrity and availability requirements of the Active Directory infrastructure were met. This includes an analysis of the preventative measures, detective mechanisms and reactive guidelines that were in place to mitigate risks that could adversely impact the continuity of the Active Directory.

bigetives were to ensure matt me coninentatility, integrity any<br>by requirements of the Active Directory infrastructure were man analysis of the preventative measures, detective mechan<br>guidelines that were in place to mitig The core components of the Active Directory infrastructure were analysed to ascertain that the security design of the Active Directory is in line with the industry's best practices. Any weaknesses within the design and implementation of the Active Directory are highlighted in this report. They would need to be addressed before subsequent implementations at the branch offices. To insure consistency throughout the organization, it is important to assure that the implementations at the branch offices adhere to the security governance set at the Head Office.

This report sets out the key findings arising from the review of the Active Directory infrastructure which includes the security of the following core components.

- Active Directory Domain Controllers
- Delegation of administrative control of the Active Directory
- Restriction of administrative tools to authorised administrators
- Active Directory access controls
- Maintenance of Service Packs and hotfixes on the Domain Controllers
- Password security
- Security policy settings for Domains and Domain Controllers
- Services that are running on the Domain Controllers
- Security of the policy objects

This review was performed during April 2003. Any subsequent changes to the Active Directory, operating system security and configuration settings, or processes and procedures since that period, are outside the scope of this review.

### *Audit Findings*

could be lost.

The following risks were discovered during the audit of the Windows 2000 Active Directory at *The Company*.

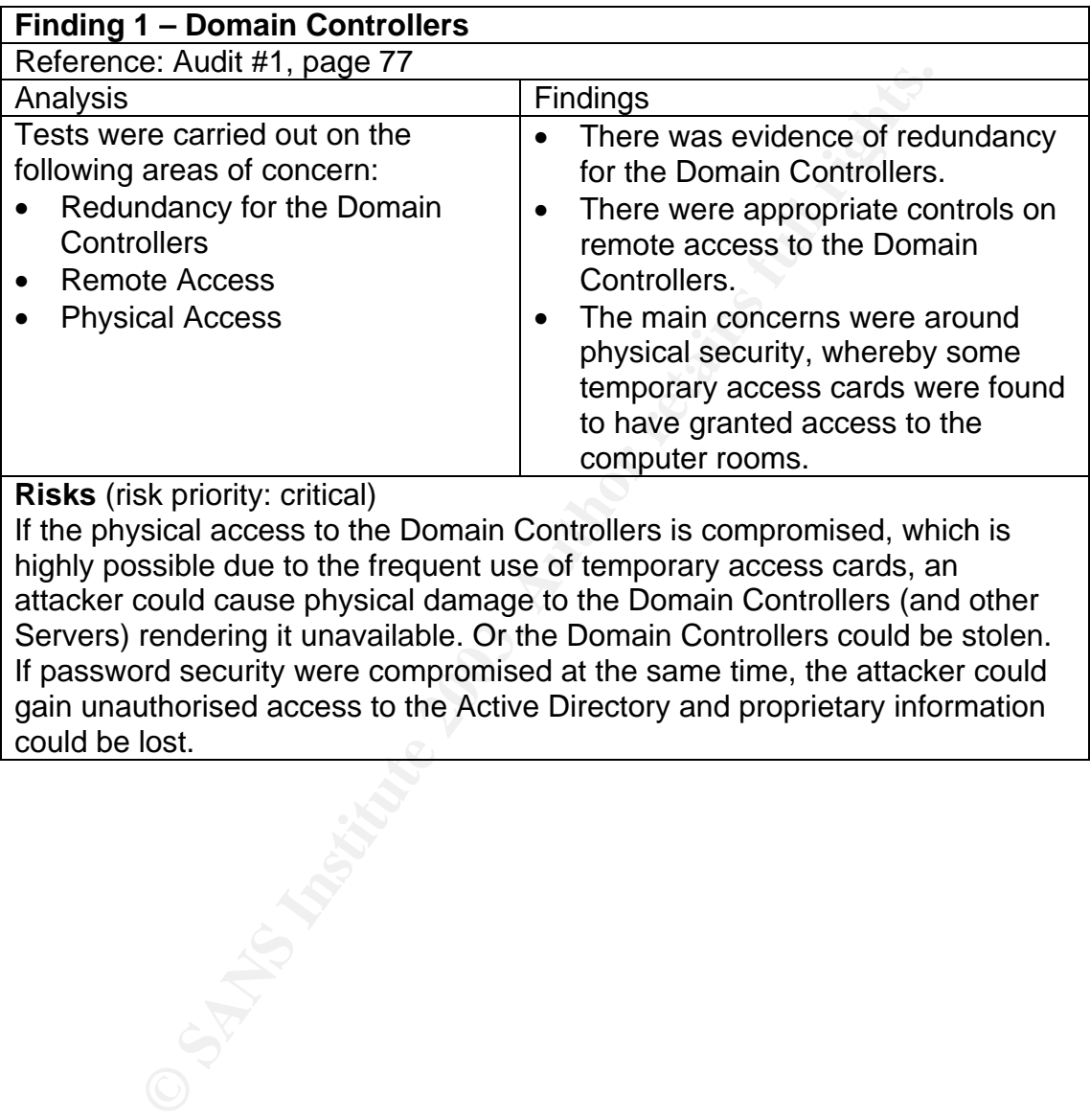

© SANS Institute 2003, As part of GIAC practical repository. Author retains full rights. Sylvia Choa GSNA Practical Assignment v2.1 125

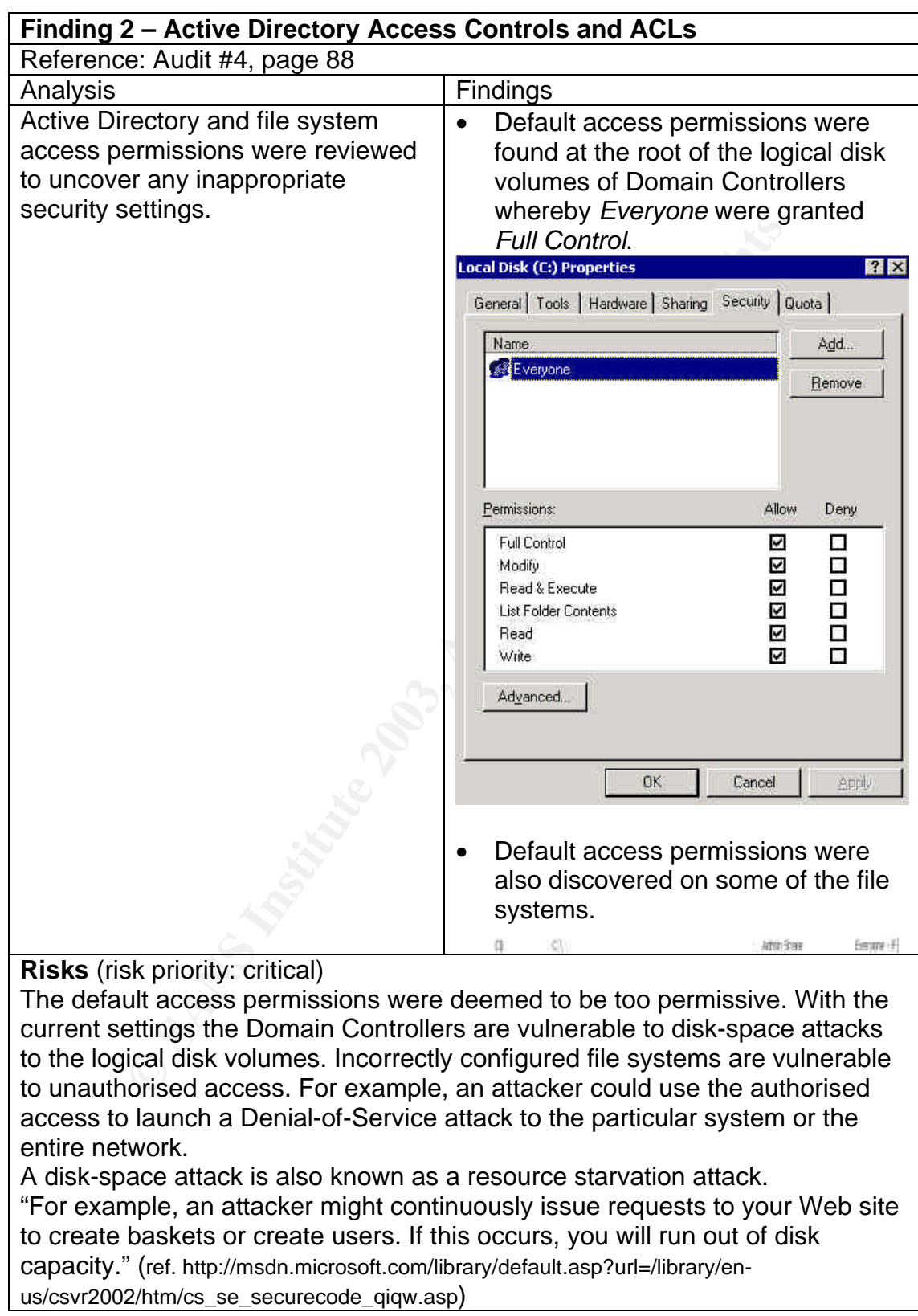

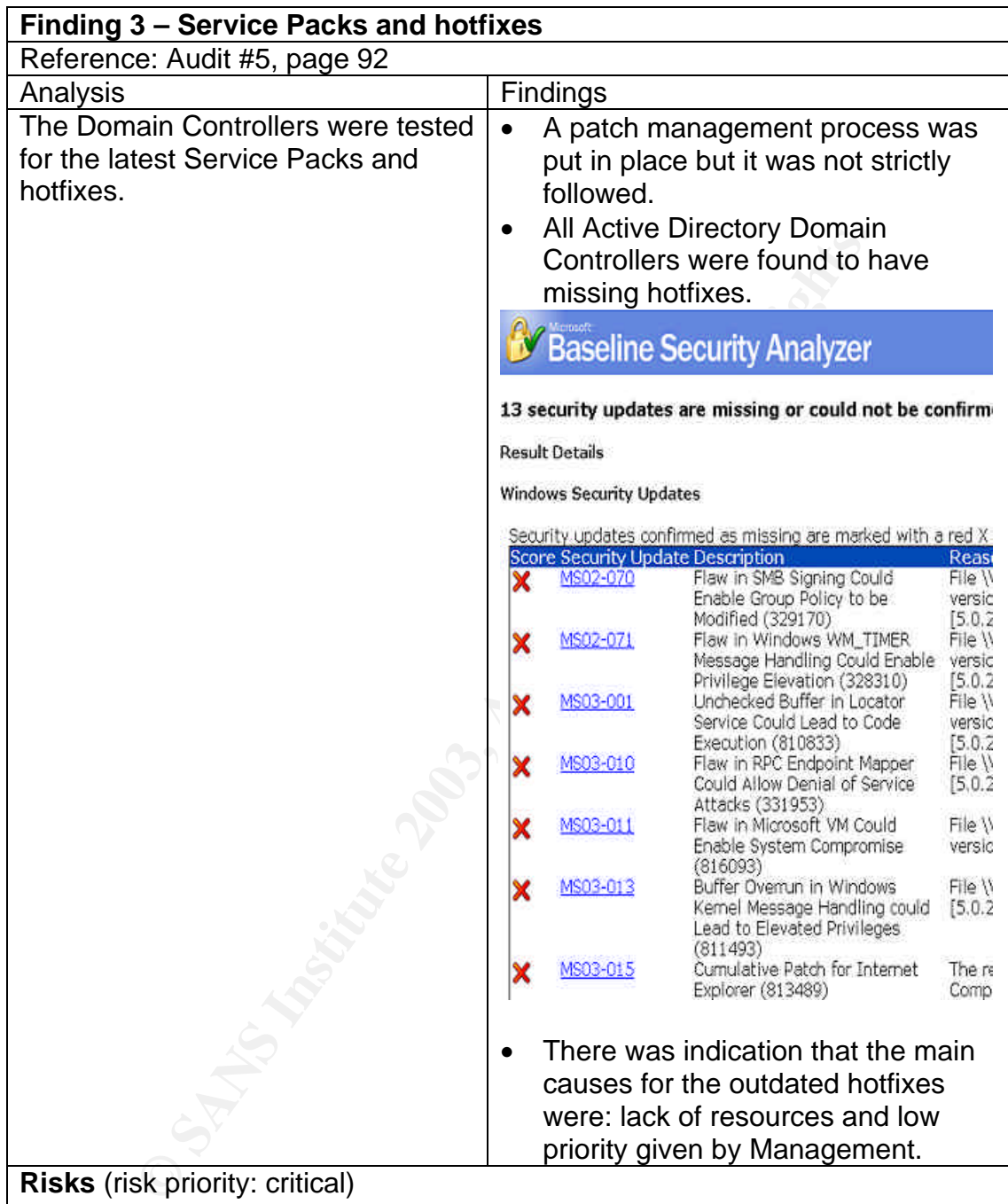

**Risks** (risk priority: critical)

One of the key elements of running a secure system is to stay up to date with operating system software security patches that are released by the software vendor.

At their present state, the Domain Controllers being audited are exposed to known security threats. Attackers can exploit the vulnerability to gain elevated privileges to the system and launch a Denial of Service attack or execute codes for gaining unauthorised access. In the case of a successful attack, the confidentiality of data would be compromised.

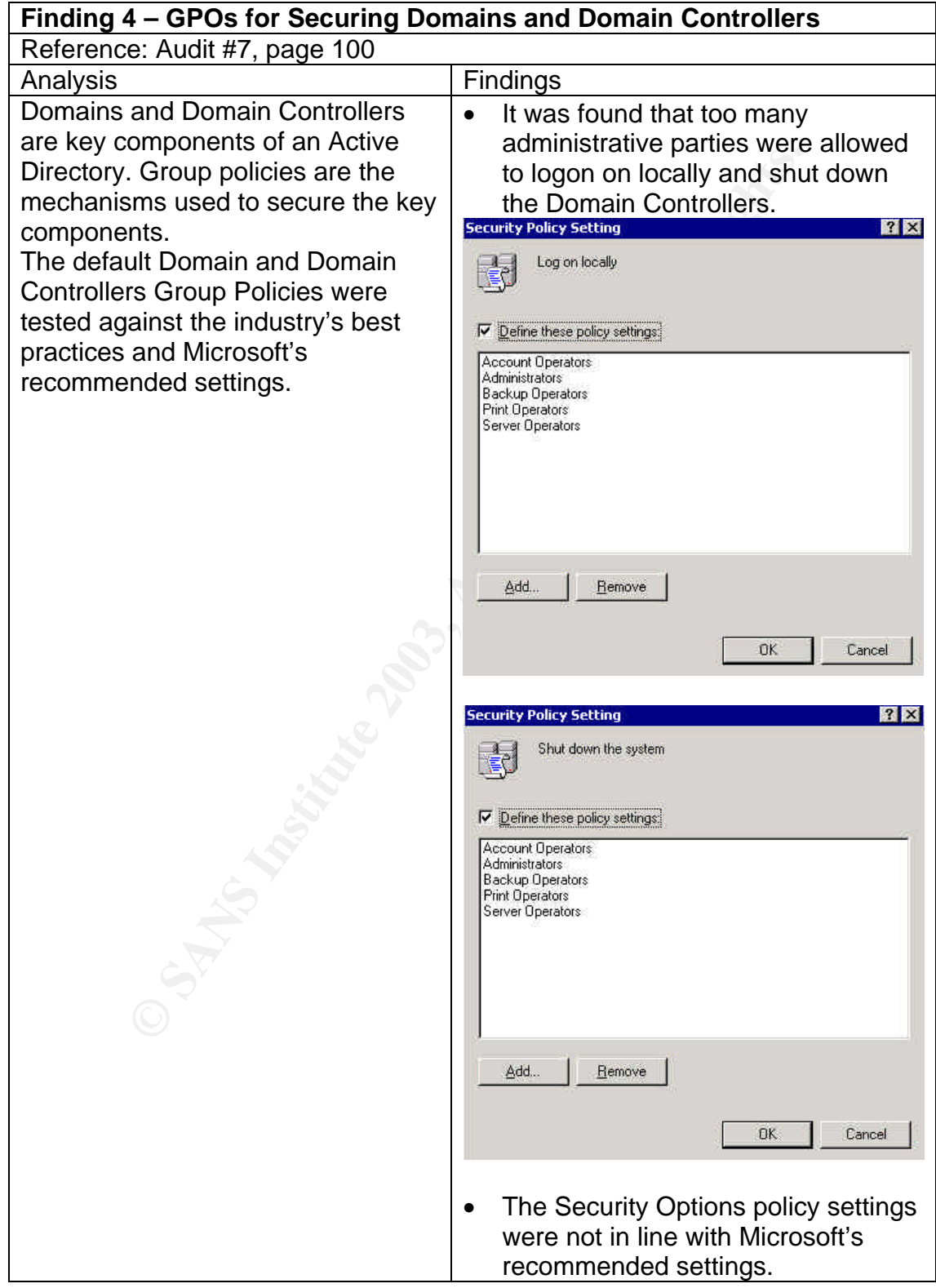

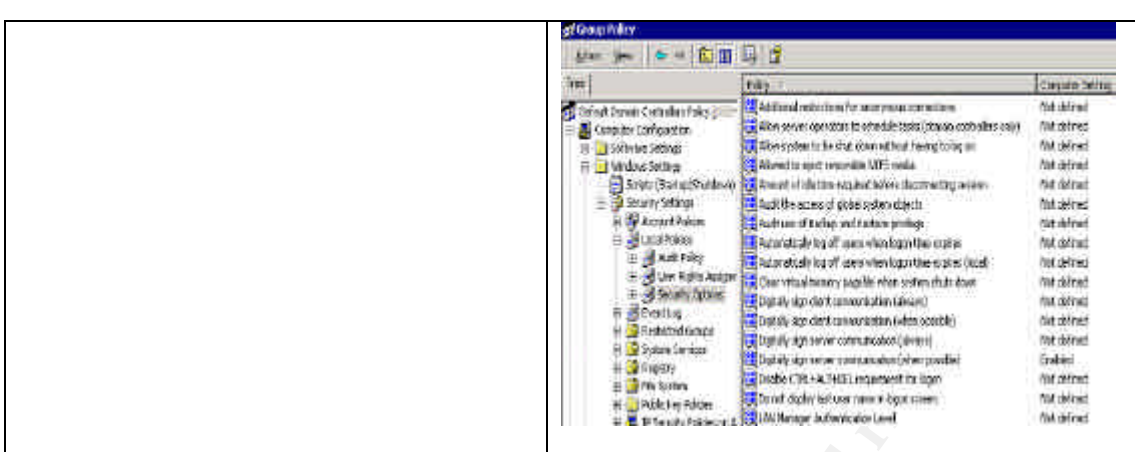

### **Risks** (risk priority: high)

The stability and availability of the Active Directory Domain Controllers can be compromised with too many parties having the ability to logon locally or shut down the systems. Those are tasks that need to be completed in a controlled manner by appropriately skilled administrators.

If the password of the parties concerned is compromised an attacker will be granted the permission to logon locally to the Domain Controllers. From there the attacker will be able to run codes of his or her choice to launch an attack or gather more confidential information which will help make possible a future attack.

The Domain Controllers are subject to unauthorised usage if the Security Options are not configured appropriately. For example, the default setting permits a user who can logon locally to the Domain Controllers to install printer drivers, and perform disk-space attacks by submitting large print jobs.

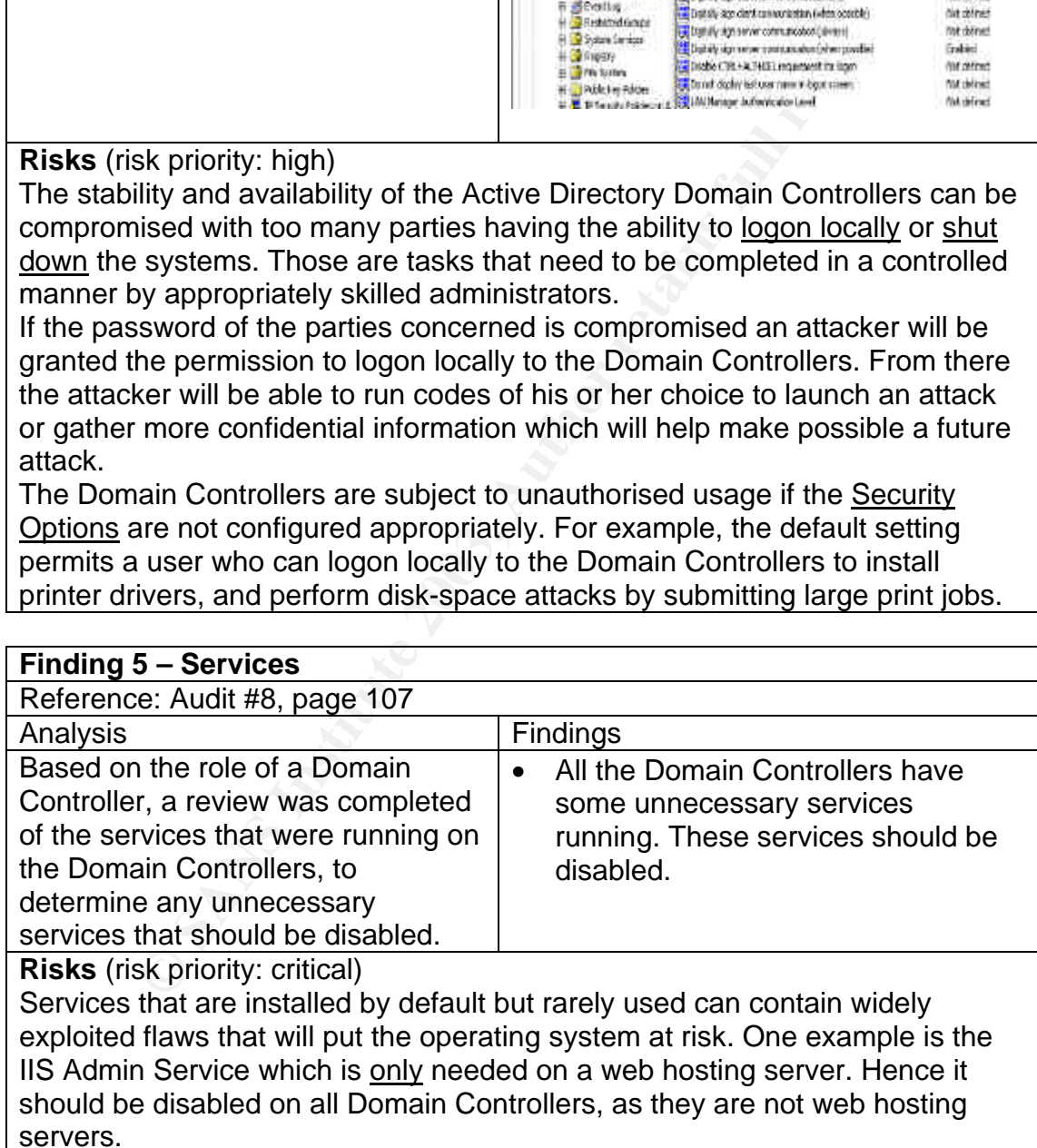

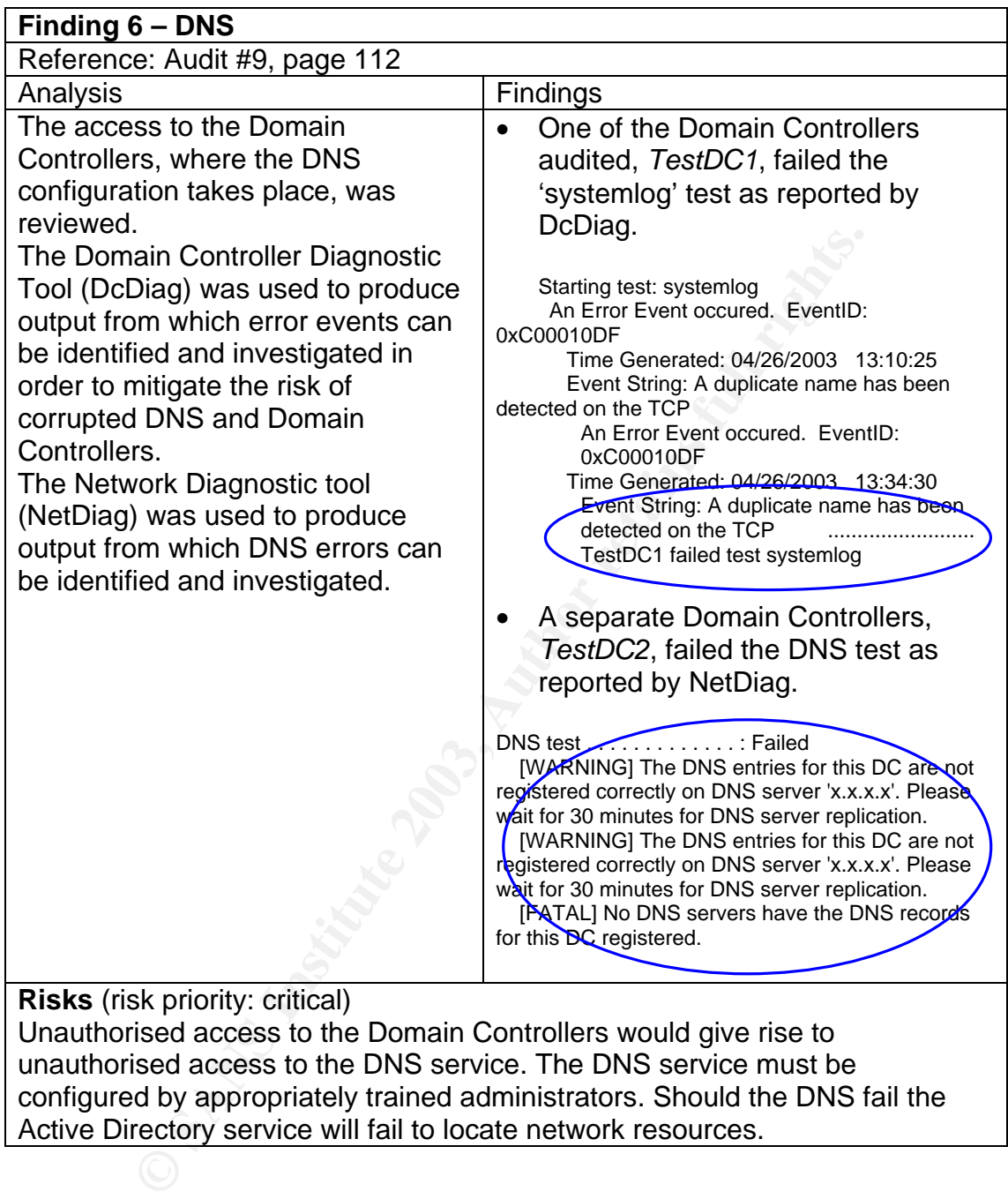

configured by appropriately trained administrators. Should the DNS fail the Active Directory service will fail to locate network resources.

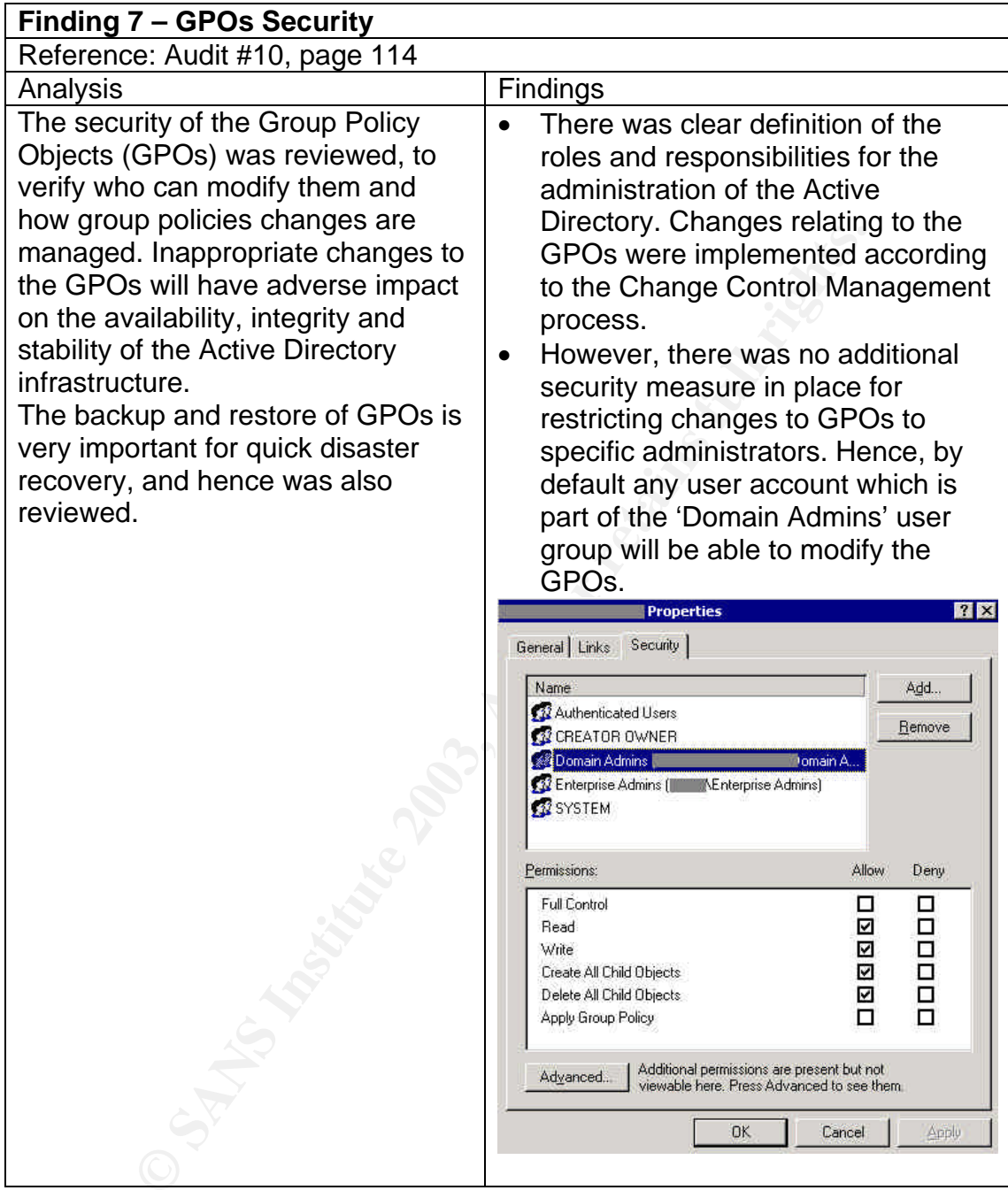

### Key fingerprint = AF19 FA27 2F94 998D FDB5 DE3D F8B5 06E4 A169 4E46 **Risks** (risk priority: high)

Unauthorised changes to the GPOs could take place by the use of user accounts, which are members of the 'Domain Admins'. Inappropriate changes to the GPOs could adversely impact the security, integrity and stability of the Active Directory infrastructure, including introducing new security holes. For example, an incorrect Security Options policy setting could enable a user who can logon locally to the Domain Controllers to install printer drivers, and launch a disk-space attack to the Domain Controllers by submitting large print jobs.

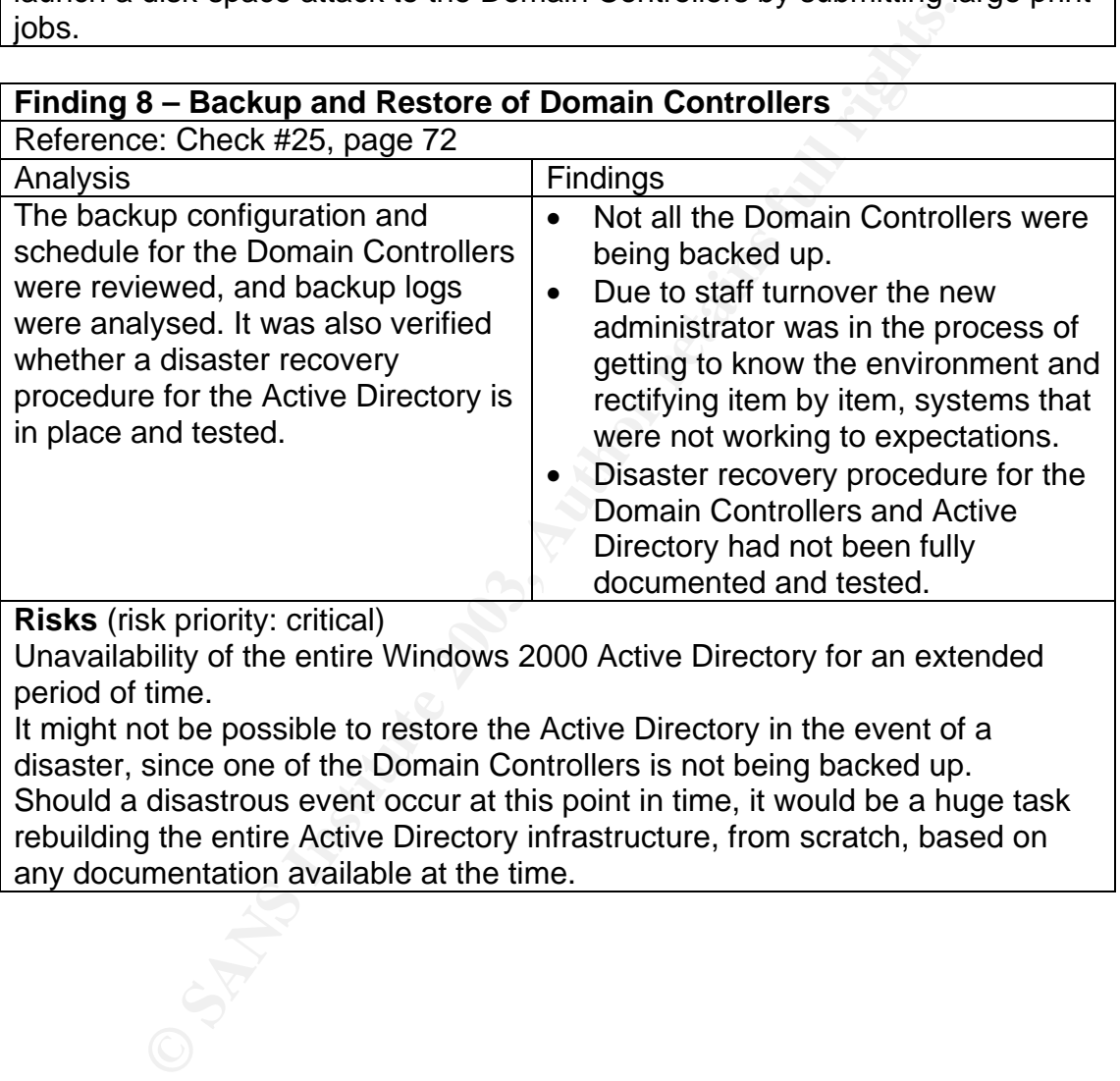

Unavailability of the entire Windows 2000 Active Directory for an extended period of time.

It might not be possible to restore the Active Directory in the event of a disaster, since one of the Domain Controllers is not being backed up. Should a disastrous event occur at this point in time, it would be a huge task rebuilding the entire Active Directory infrastructure, from scratch, based on any documentation available at the time.

### *Audit Recommendations*

One of the key objectives of this audit is to provide practical recommendations for addressing the identified risks.

As part of the review it was identified that although sufficient controls and preventative measures exist, no automated intrusion detection mechanism is in place. Therefore, there is heavy reliance on the individuals to manually monitor the systems for any security issues. Often this is being omitted due to resource constraint in keeping up the operations of the systems.

Recommendations:

- 1. The physical access user matrix should be reviewed every two months. Permissions on all access cards should be validated every two months. The use of temporary access cards should be minimized. A photo ID card is preferable to the use of temporary access cards with no photos.
- methe the state of the state of the constrained the constrained the populations:<br>
This for any security issues. Often this is being omitted due to<br>
the keeping up the operations of the systems.<br>
Endations:<br>
Endations:<br>
End 2. To counteract the risk of a resource starvation attack, for example, the disk space, default access permissions on the root of the logical disk volumes of Domain Controllers and new file shares should be modified after the initial installation and creation. To safeguard against a disk-space attack, a reasonably large file (10% of the usable disk space) should be created on the root of the logical disk volumes of Domain Controllers (and Servers) after the initial installation. A Server Setup and Configuration Checklist should be created to ensure all server installations and security configurations are in line with the industry's best practices.
- 3. Security patches released by Microsoft should be considered for implementation on all Domain Controllers and Servers as a company standard, and a record should be maintained of the current patch status. The use of an automated tool like SUS from Microsoft could be considered but must be carefully planned, configured and controlled, and used only if there were real resource issues.

The Operations team should hold responsibility for the assessment and the day-to-day maintenance of server security patches and that the Security Administrator should perform regular and independent reviews of all the Domain Controllers and Servers.

The Management Team should review the current priority given to keeping all Domain Controllers and Servers current with Service Packs and security patches, as an assurance to maintain the high availability of the Active Directory. Any resource issues should be recognised and rectified in a timely manner.

- $K = \frac{1}{2}$ 4. Group policies should be appropriately configured to be in line with the approved roles and responsibilities for the administration of the Active Directory and Domain Controllers. The ability to shut down and logon locally to the Domain Controllers should be limited to a designated group of system administrators. To enhance the security to the Domains and Domain Controllers, security options and the default Domain and Domain Controllers group policies should be reviewed after the initial installation and brought in line with the industry's best practices and Microsoft's recommended settings.
	- 5. After the initial installation of the Domain Controllers the default services that are running should be reviewed and redundant services for the role of a Domain Controller should be disabled, before cutting over to production. This is another item that should be included in the Server Setup and Configuration Checklist.
	- 6. To ensure the stability of the Active Directory infrastructure system administrators should run the Domain Controller and Network Diagnostic tools on a weekly basis, so that DNS and network related issues could be identified and addressed in a timely manner.
	- 7. To further secure the Active Directory infrastructure, the ability to modify group policies should be limited to a designated group of 'GPO Admins' and the default 'Domain Admins' user group should be granted ReadOnly permissions on the Group Policy Objects.
	- commended settings.<br>
	Ler the initial installation of the Domain Controllers the default at at are running should be reviewed and redundant services field and at are running should be included in the Server Setting over to 8. As a matter of urgency the system administrators should be urged to add the missing Domain Controller into the backup job schedule. Apart from ensuring that the entire team of Domain Controllers is being backed up, the system administrators should ensure that the right backup type is being used. This is because Microsoft only supports FULL backup on Active Directory. The incremental and differential backup types are not recommended because they tend to have problems on the backing up of the Active Directory.
	- 9. Systems administrators should review system logs on a daily basis as part of the day-to-day administration role. This is to ensure that system errors are identified early and resolutions put in place timely to minimize the risks of system corruptions and availability.

# *Costs (in NZ\$)*

The costs to fix the identified problems are mostly around internal resources. There are no additional software and hardware costs.

The estimated additional costs are:

- Potential one-off installation cost for SUS in both test and production networks, between \$1000 and \$3000,
- Potential ongoing cost for the maintenance and review of the SUS software @\$40 an hour once a fortnight or \$80 a month,
- Ongoing technical training for the systems and security administrators @\$5,000 per head count, per annum,
- Ongoing end-user training provided by the IT department @\$40 an hour,
- Ongoing review of system logs @\$20 per half hour each day or \$100 per week,
- Potential one-off cost of hiring an additional system administrator @\$65,000 per head count, per annum.
- Notification system. Unknown, depending on requirements.

### *Compensating Controls*

Technical training is important for the systems administrators but the costs could be reduced if online computer based training can be arranged, and made available to a large audience in the technical team.

most, scarcen wiveo and wooso,<br>that islamoping cost for the maintenance and review of the SUS<br>an hour once a fortnight or \$80 a month,<br>the systems and security administration<br>for the systems and security administration<br>goo The costs associated with the SUS software could possibly be eliminated by a management review of the existing technical resources and re-prioritisation given for the timely implementation of security patches; and re-enforcement by the IT Management Team, of the full ownership of this task by the technical team.

Ongoing user training is important in reducing the costs of end-user support. However this cost could be reduced, by exploiting the capabilities of the corporate Intranet system.

The need for a notification system and its ongoing maintenance could possibly be eliminated as a result of putting in place a sound process whereby system logs get reviewed every morning as a matter of priority.

#### $\mathbf{A} = \mathbf{B} \cdot \mathbf{A} \cdot \mathbf{B} \cdot \mathbf{A}$ **Appendix A – References**

CIS. "Windows 2000 Server Operating System Level 2 Benchmark": Consensus Baseline Security Settings (Stand-alone and Member Servers) URL: http://www.cisecurity.org/bench\_win2000.html

"Top Ten Windows 2000 Security Practices webinar" URL: http://razor.bindview.com/publish/presentations/Top\_Ten\_Windows\_2000.html

"Windows 2000 Security Checklist" URL: http://www.labmice.net/articles/securingwin2000.htm

"Windows 2000 Server Security Checklist" URL: http://windows.stanford,edu/docs/w2kservsecchecklist.htm

"Windows 2000 Server Baseline Security Checklist" URL: http://w2kinfo.nacs.uci.edu/Member\_server\_baseline\_sec.htm

netiQ. "Securely Managing Your Group Policies". White Paper, 11 March 2002. URL:

http://download.netiq.com/cms/NetIQ\_WP\_gpaSecurelyManagingGroupPolicies. pdf

Notion Compublish/presentations/Top\_Ten\_Windows<br>
S 2000 Security Checklist"<br>
<u>Charge and Conserver Security Checklist</u><br>
S 2000 Server Security Checklist"<br>
S 2000 Server Saseline Security Checklist"<br>
Charge School Server Ba Quest Software. "Advanced Security Management of Active Directory in Windows 2000". The White Papers, 15 May 2002 URL: http://www.quest.com/whitepapers/Quest-HP\_AD\_Security\_WPFinal.pdf

Waddell, Johnny L. SANS. "Basic Security Issues of Active Directory". 11 June 2001.

URL: http://www.sans.org/rr/win2000/active\_dir.php

Magalhaes, Ricky M. "Securing Windows 2000 Active Directory (Part 1)". 2 December 2002.

URL:

http://www.windowsecurity.com/articles/Securing\_Windows\_2000\_Active\_Directo ry\_Part\_1.html

Magalhaes, Ricky M. "Securing Windows 2000 Active Directory (Part 2)". 20 December 2002.

URL:

http://www.windowsecurity.com/articles/Securing\_Windows\_2000\_Active\_Directo ry\_Part\_2.html

 $\mathbf{M} = \mathbf{H} = \mathbf{P} \mathbf{H} = \mathbf{M} \mathbf{F} \mathbf{Q} = \mathbf{M} \mathbf{F} \mathbf{H} = \mathbf{Q} \mathbf{Q} \mathbf{Q} \mathbf{A} \mathbf{A} \mathbf{F} = \mathbf{P} \mathbf{H} \mathbf{A} \mathbf{Q} \mathbf{A}$ Magalhaes, Ricky M. "Securing Windows 2000 Active Directory (Part 3) – Backup and Restoration". 6 January 2003. URL:

http://www.windowsecurity.com/articles/Securing\_Windows\_2000\_Active\_Directo ry\_Part\_3\_\_Backup\_and\_Restoration.html

Magalhaes, Ricky M. "Securing Windows 2000 Active Directory (Part 4) - Restoration". 29 January 2003. URL:

http://www.windowsecurity.com/articles/Securing\_Windows\_2000\_Active\_Directo ry\_Part\_4\_\_Restoration.html

wwwindowsecurity.com/articles/Securing Windows 2000 A<br>
4 Restoration.html<br>
C. "Security Operations Guide for Windows 2000 Server". 20<br>
3 - Managing Security with Windows 2000 Group Policy<br>
SLAMS INTENSION: Com/downloads/de Microsoft. "Security Operations Guide for Windows 2000 Server". 2002. Chapter 3 – Managing Security with Windows 2000 Group Policy URL: http://www.microsoft.com/downloads/details.aspx?FamilyID=f0b7b4ee-201a-4b40-a0d2-cdd9775aeff8&DisplayLang=en (download link)

"Securing Windows 2000 Active Directory (Part 2)" URL: http://www.windowsecurity.com/articles/Securing\_Windows\_2000\_Active\_Directo

ry\_Part\_2.html

Microsoft Knowledge Base Article - 289241 "A List of the Windows Server Domain Controller Default Ports" URL: http://support.microsoft.com/default.aspx?scid=kb;en-us;Q289241

SANS. "Basic Security Issues of Active Directory" URL: http://rr.sans.org

Microsoft. "Best Practice Guide for Securing Active Directory Installations and Day-to-Day Operations: Part I". Version 1.0 URL:

http://www.microsoft.com/downloads/details.aspx?displaylang=en&FamilyID=F93 7A913-F26E-49B5-A21E-20BA5930238D (download link)

SANS Posted Practicals for GIAC Systems and Network Auditor (GSNA) URL: http://www.giac.org/cert.php

#### $\frac{1}{2}$  Fingerprint = AF19  $\frac{1}{2}$ Tools Download Sources

@stake LC4 Password Auditing and Recovery Application http://stake.com/research/lc/download.html

pwdump3 Windows NT/2000 remote password hash grabber http://www.polivec.com/pwdumpdownload.html

SomarSoft Utilities http://www.somarsoft.com/

Microsoft Baseline Security Analyzer http://www.microsoft.com/technet/treeview/default.asp?url=/TechNet/Security/tool s/tools/MBSAHome.ASP

Microsoft Windows 2000 SP3 Support Tools/Active Directory Support Tools http://www.microsoft.com/windows2000/downloads/servicepacks/sp3/supporttool s.ASP

### $\mathbf{A} = \mathbf{A} \mathbf{B} \mathbf{A} + \mathbf{A} \mathbf{F}^{\text{H}} \mathbf{A} \mathbf{A} \mathbf{F}^{\text{H}}$ **Appendix B – Output File for SERVICES from the Somarsoft DumpSec Utility**

26/04/2003 5:37 p.m. - Somarsoft DumpSec (formerly DumpAcl) - \\TestDC FriendlyName Name Status Type Account

pates<br>
minelingent Windles<br>
Intelligent Transfer Service BITS Stopped Win32 LocalSystem<br>
CircleStry Stopped Win32 LocalSystem<br>
Intelligent Transfer Service BITS Stopped Win32 LocalSystem<br>
and thoting The CoNicMyrr Running Alerter Alerter Running Win32 LocalSystem Altiris Client Service AClient Running Win32 LocalSystem Application Management AppMgmt Application Management AppMgmt Running Win32 LocalSystem<br>Automatic Updates wuauserv Running Win32 LocalSystem Background Intelligent Transfer Service BITS Stopped Win32 LocalSystem ClipBook ClipSrv Stopped Win32 LocalSystem<br>COM+ Event System EventSystem Running Win COM+ Event System EventSystem Running Win32 LocalSystem Compaq Event Notifier CIMNotify Stopped Win32 LocalSystem Compaq Foundation Agents CqMgHost Running Win32 LocalSystem Compaq NIC Agents CPQNicMgmt Running Win32 LocalSystem Compaq Remote Monitor Service CpqRcmc Running Win32 LocalSystem Compaq Server Agents CqMgServ Running Win32 LocalSystem Compag Storage Agents CqMgStor Compaq Version Control Agent cpqvcagent Running Win32 LocalSystem Compaq Web Agent CpqWebMgmt Running Win32 LocalSystem Computer Browser Browser Running Win32 LocalSystem DefWatch DefWatch Running Win32 LocalSystem DHCP Client Dhcp Running Win32 LocalSystem<br>DHCP Server DHCPServer Running Win32 Loca DHCPServer Running Win32 LocalSystem Distributed File System Dfs Running Win32 LocalSystem Distributed Link Tracking Client TrkWks Running Win32 LocalSystem Distributed Link Tracking Server TrkSvr Running Win32 LocalSystem Distributed Transaction Coordinator MSDTC Running Win32 LocalSystem DNS Client Dnscache Running Win32 LocalSystem DNS Server DNS Running Win32 LocalSystem Event Log EventlogRunning Win32 LocalSystem Fax Service Fax Stopped Win32 LocalSystem File Replication Service NtFrs Running Win32 LocalSystem hp ProLiant System Shutdown Service sysdown Running Win32 LocalSystem IIS Admin ServiceIISADMIN Running Win32 LocalSystem Indexing Service cisvc Stopped Win32 LocalSystem Intel Alert Handler antel Alert Handler and Running Win32 LocalSystem<br>Intel Alert Originator antel Alert Originator and Running Win32 LocalSystem Intel Alert Originator Intel Alert Originator Running Win32 LocalSystem Intel File Transfer Intel File Transfer Running Win32 LocalSystem Intel PDS Intel PDS Running Win32 LocalSystem<br>Internet Connection Sharing SharedAccess Stopped Win SharedAccess Stopped Win32 LocalSystem Intersite Messaging **ISMServ Running Win32** LocalSystem IPSEC Policy Agent PolicyAgent Running Win32 LocalSystem Kerberos Key Distribution Center kdc Running Win32 LocalSystem License Logging Service LicenseService Running Win32 LocalSystem Logical Disk Manager dmserver Running Win32 LocalSystem Logical Disk Manager Administrative Service dmadmin Stopped Win32 LocalSystem Messenger Messenger Running Win32 LocalSystem Net Logon Netlogon Running Win32 LocalSystem NetMeeting Remote Desktop Sharing mnmsrvc Stopped Win32 LocalSystem Network Connections Netman Running Win32 LocalSystem Network DDE NetDDE Stopped Win32 LocalSystem<br>Network DDE DSDM NetDDEdsdm Stopped Win? Network DDE DSDM NetDDEdsdm Stopped Win32 LocalSystem NT LM Security Support Provider NtLmSsp Running Win32 LocalSystem<br>Performance Logs and Alerts SysmonLog Stopped Win32 LocalSystem Performance Logs and Alerts SysmonLog Plug and Play PlugPlayRunning Win32 LocalSystem Print Spooler Spooler Running Win32 LocalSystem Protected Storage ProtectedStorage Running Win32 LocalSystem QoS RSVP RSVP Stopped Win32 LocalSystem

Scarswr Stoped Win32 LocalSystem<br>
Scarswr Schoped Win32 LocalSystem<br>
Gervice SNMP Running Win32 LocalSystem<br>
Service SNMPTRAP Stoped Win32 LocalSystem<br>
Intivitius ServerNorton AntilVirus Server Running Win32 LocalSystem<br>
I Remote Access Auto Connection Manager RasAutoStopped Win32 LocalSystem Remote Access Connection Manager RasMan Running Win32 LocalSystem Remote Procedure Call (RPC) RpcSs Running Win32 LocalSystem<br>Remote Procedure Call (RPC) Locator RpcLocator Running Win3 Remote Procedure Call (RPC) Locator RpcLocator Running Win32 LocalSystem<br>Remote Registry Service RemoteRegistry Running Win32 LocalSystem Remote Registry Service RemoteRegistry Removable Storage MtmsSvc Running Win32 LocalSystem<br>Routing and Remote Access Remote Access Stopped Win32 Loca Routing and Remote Access RemoteAccess Stopped Win32 LocalSystem RunAs Service seclogon Running Win32 LocalSystem Security Accounts Manager SamSs Running Win32 LocalSystem Server lanmanserver Running Win32 LocalSystem Smart Card SCardSvr Stopped Win32 LocalSystem Smart Card Helper SCardDrv Stopped Win32 LocalSystem SNMP Service SNMP Running Win32 LocalSystem<br>SNMP Trap Service SNMPTRAP Stopped Win Stopped Win32 LocalSystem Surveyor Surveyor Running Win32 LocalSystem<br>Symantec AntiVirus ServerNorton AntiVirus Server Running Win32 LocalSystem Symantec AntiVirus ServerNorton AntiVirus Server System Event Notification SENS Running Win32 LocalSystem<br>Task Scheduler Schedule Running Win32 LocalSystem Running Win32 LocalSystem TCP/IP NetBIOS Helper Service LmHostsRunning Win32 LocalSystem Telephony TapiSrv Running Win32 LocalSystem Telnet TlntSvr Stopped Win32 LocalSystem Terminal Services TermService Running Win32 LocalSystem Uninterruptible Power Supply UPS Stopped Win32 LocalSystem Utility Manager UtilMan Stopped Win32 LocalSystem Windows Installer MSIServer Stopped Win32 LocalSystem Windows Internet Name Service (WINS) WINS Running Win32 LocalSystem Windows Management Instrumentation WinMgmt Running Win32 LocalSystem Windows Management Instrumentation Driver Extensions Mmi Running Win32 LocalSystem<br>Windows Time W32Time Running Win32 LocalSystem Running Win32 LocalSystem Workstation lanmanworkstation Running Win32 LocalSystem World Wide Web Publishing Service W3SVC Running Win32 LocalSystem

#### Key fingerprint = AF19 FA27 2F94 998D FDB5 DE3D F8B5 06E4 A169 4E46 **Appendix C – DcDiag.Log (in non verbose mode)**

Domain Controller Diagnosis

**Fromethology and Science (1)**<br> **Cast Connectivity**<br> **Cast Connectivity**<br> **Cast Connectivity**<br> **Cast Replications**<br> **Cast Replications**<br> **Cast Replications**<br> **Cast NCSecDesc**<br> **Cast NCSecDesc**<br> **Cast NCSecDesc**<br> **Cast NCSe** Performing initial setup: Done gathering initial info. Doing initial required tests Testing server: TestDomain\TestDC1 Starting test: Connectivity ......................... TestDC1 passed test Connectivity Doing primary tests Testing server: TestDomain\TestDC1 Starting test: Replications ......................... TestDC1 passed test Replications Starting test: NCSecDesc ......................... TestDC1 passed test NCSecDesc Starting test: NetLogons ......................... TestDC1 passed test NetLogons Starting test: Advertising ......................... TestDC1 passed test Advertising Starting test: KnowsOfRoleHolders ......................... TestDC1 passed test KnowsOfRoleHolders Starting test: RidManager ......................... TestDC1 passed test RidManager Starting test: MachineAccount ......................... TestDC1 passed test MachineAccount Starting test: Services ......................... TestDC1 passed test Services Starting test: ObjectsReplicated ......................... TestDC1 passed test ObjectsReplicated Starting test: frssysvol There are errors after the SYSVOL has been shared. The SYSVOL can prevent the AD from starting. ......................... TestDC1 passed test frssysvol Starting test: kccevent ......................... TestDC1 passed test kccevent Starting test: systemlog An Error Event occured. EventID: 0xC00010DF Time Generated: 04/26/2003 13:10:25 Event String: A duplicate name has been detected on the TCP An Error Event occured. EventID: 0xC00010DF Time Generated: 04/26/2003 13:34:30 Event String: A duplicate name has been detected on the TCP ......................... TestDC1 failed test systemlog Running enterprise tests on : XXXX.com Starting test: Intersite ......................... XXXX.com passed test Intersite Starting test: FsmoCheck

......................... XXXX.com passed test FsmoCheck

#### $\mathbf{A} = \mathbf{B} \mathbf{B} + \mathbf{B} \mathbf{B} \mathbf{B} + \mathbf{B} \mathbf{B} \mathbf{B} + \mathbf{B} \mathbf{B} \mathbf{B} + \mathbf{B} \mathbf{B} \mathbf{B} + \mathbf{B} \mathbf{B} \mathbf{B} + \mathbf{B} \mathbf{B} \mathbf{B} + \mathbf{B} \mathbf{B} \mathbf{B} + \mathbf{B} \mathbf{B} \mathbf{B} + \mathbf{B} \mathbf{B} \mathbf{B} + \mathbf{B} \mathbf{B} \mathbf{B} + \mathbf{B} \mathbf{$ **Appendix D – NetDiag.Log (in non verbose mode)**

.......................................

<sup>22</sup><br> **ESS**<br> **ESS**<br> **PRICISEDE AUTHER CO**  Computer Name: TestDC1 DNS Host Name: TestDC1.TestDomain1 System info : Windows 2000 Server (Build 2195) Processor : x86 Family 6 Model 11 Stepping 1, GenuineIntel List of installed hotfixes : Q147222 q323172 Q323255 Q324096 Q324380 Q326830 Q326886 Q327696 Q328145 Q329115 Q329834

Netcard queries test . . . . . . . : Passed [WARNING] The net card 'Compaq NC3120 Fast Ethernet NIC' may not be working.

Per interface results:

Adapter : Local Area Connection

 Netcard queries test . . . : Failed NetCard Status: DISCONNECTED Some tests will be skipped on this interface.

Host Name. . . . . . . . . : TestDC1 Autoconfiguration IP Address : x.x.x.x Subnet Mask. . . . . . . . : x.x.x.x Default Gateway. . . . . . : Dns Servers. . . . . . . . :

Adapter : Team

Netcard queries test . . . : Passed

 Host Name. . . . . . . . . : TestDC1 IP Address . . . . . . . . : x.x.x.x Subnet Mask. . . . . . . . . . x.x.x.x Default Gateway. . . . . . : x.x.x.x Dns Servers. . . . . . . . . . x.x.x.x x.x.x.x

AutoConfiguration results. . . . . . : Passed

Default gateway test . . . : Passed

NetBT name test. . . . . . : Passed

 WINS service test. . . . . : Skipped There are no WINS servers configured for this interface.

#### Global results:

Domain membership test . . . . . . : Passed

NetBT transports test. . . . . . . : Passed

 List of NetBt transports currently configured: NetBT\_Tcpip\_{xxxxxxxx-xxxx-xxxx-xxxx-xxxxxxxxxxxx} NetBT\_Tcpip\_{xxxxxxxx-xxxx-xxxx-xxxx-xxxxxxxxxxxx} 2 NetBt transports currently configured.

Autonet address test . . . . . . . : Passed

IP loopback ping test. . . . . . . : Passed

Default gateway test . . . . . . . : Passed

NetBT name test. . . . . . . . . . : Passed

Winsock test . . . . . . . . . . . . Passed

DNS test . . . . . . . . . . . . . : Failed

 [WARNING] The DNS entries for this DC are not registered correctly on DNS server 'x.x.x.x'. Please wait for 30 minutes for DNS server replication.

[WARNING] The DNS entries for this DC are not registered correctly on DNS server 'x.x.x.x'. Please wait for 30 minutes for DNS server replication.

[FATAL] No DNS servers have the DNS records for this DC registered.

Redir and Browser test . . . . . . : Passed

 List of NetBt transports currently bound to the Redir NetBT\_Tcpip\_{xxxxxxxx-xxxx-xxxx-xxxx-xxxxxxxxxxxx} NetBT\_Tcpip\_{xxxxxxxx-xxxx-xxxx-xxxx-xxxxxxxxxxxx} The redir is bound to 2 NetBt transports.

**Way lest ........** Passed<br> **CONSTRANT PASS INSTITUTE 2003**<br> **CONSTRANT PROPER CONSTRANT PASSED**<br> **CONSTRANT PROPER CONSTRANT PASSED CONSTRANT PASSED AND DUPLY SERVER YOUT BOUT DEVIDED FOR DRIVING PROPER CONSTRANT TOPIP\_IN**  List of NetBt transports currently bound to the browser NetBT\_Tcpip\_{xxxxxxxx-xxxx-xxxx-xxxx-xxxxxxxxxxxx} NetBT\_Tcpip\_{xxxxxxxx-xxxx-xxxx-xxxx-xxxxxxxxxxxx} The browser is bound to 2 NetBt transports.

DC discovery test. . . . . . . . . . Passed

DC list test . . . . . . . . . . . : Passed

Trust relationship test. . . . . . : Skipped

Kerberos test. . . . . . . . . . . : Passed

LDAP test. . . . . . . . . . . . . . Passed

Bindings test. . . . . . . . . . . : Passed

WAN configuration test . . . . . . : Skipped No active remote access connections.

Modem diagnostics test . . . . . . : Passed

IP Security test . . . . . . . . . : Passed IPSec policy service is active, but no policy is assigned.

The command completed successfully
#### Key fingerprint = AF19 FA27 2F94 998D FDB5 DE3D F8B5 06E4 A169 4E46 **Appendix E – Specific References from Microsoft. Best Practice Guide for Securing Active Directory Installations and Day-to-Day Operations:Part I**

| Service Name                                      | Default Startup<br>Type | Recommended<br>Startup Type | Comment                                                                                                    |  |
|---------------------------------------------------|-------------------------|-----------------------------|----------------------------------------------------------------------------------------------------|--|
| Alerter                                           | Automatic               | (No change)                 | Notifies selected users and computers of<br>administrative alerts.                                                                                                    |  |
| Application<br>Management                         | Manual                  | (See comment)               | Provides software installation services for<br>applications that are deployed through<br>Add/Remote Programs. On dedicated<br>domain controllers, this service can be<br>disabled to prevent unauthorized<br>installation of software.                                                                                         |  |
| <b>Automatic Updates</b>                          | Automatic               | (See comment)               | Provides the download and installation of<br>critical Windows updates, such as<br>security patches or hotfixes. This service<br>an be disabled when automatic updates<br>are not performed on the domain<br>controller. It is included when SP3 is<br>applied.                                                                 |  |
| Background Intelligent<br><b>Transfer Service</b> | Manual                  | (See comment)               | Provides a background file transfer<br>mechanism and queue management, and<br>it is used by Automatic Update to<br>automatically download programs (such<br>as security patches). This service can be<br>disabled when automatic updates are not<br>performed on the domain controller. It is<br>included when SP3 is applied. |  |
| ClipBook                                          | Manual                  | (See comment)               | Enables the Clipbook Viewer to create<br>and share "pages" of data to be reviewed<br>by remote users. On dedicated domain<br>controllers, this service can be disabled.                                                                                                    |  |
| COM+ Event System                                 | Manual                  | (No change)                 | Provides automatic distribution of events<br>to COM components.                                                                                                    |  |
| Computer Browser                                  | Automatic               | (No change)                 | Maintains the list of computers on the<br>network, and supplies the list to programs<br>that request the list.                                                                                                    |  |
|                                                   |                         |                             |                                                                                                    |  |

Table 9 Recommended Services to Install on a Windows 2000 Server

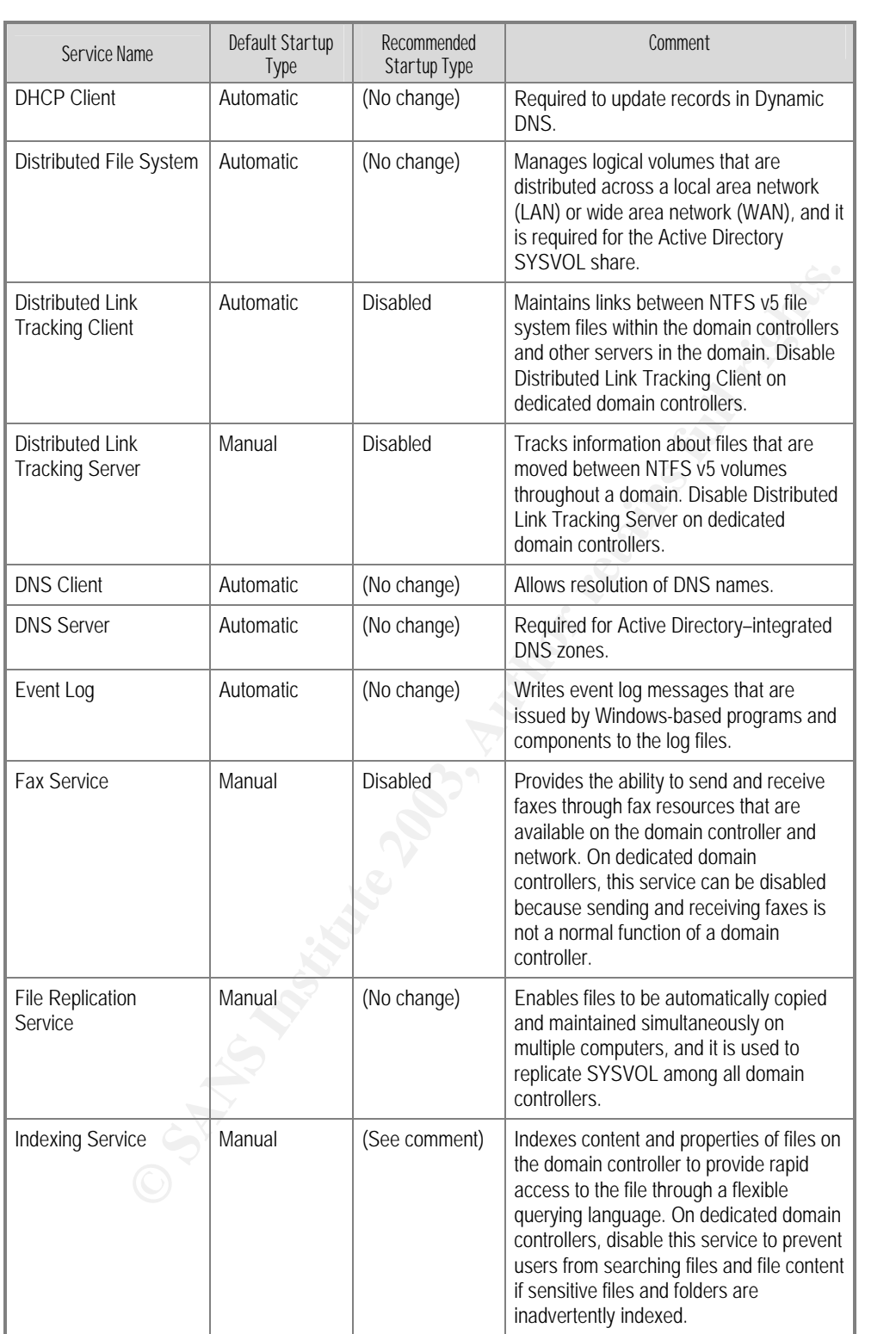

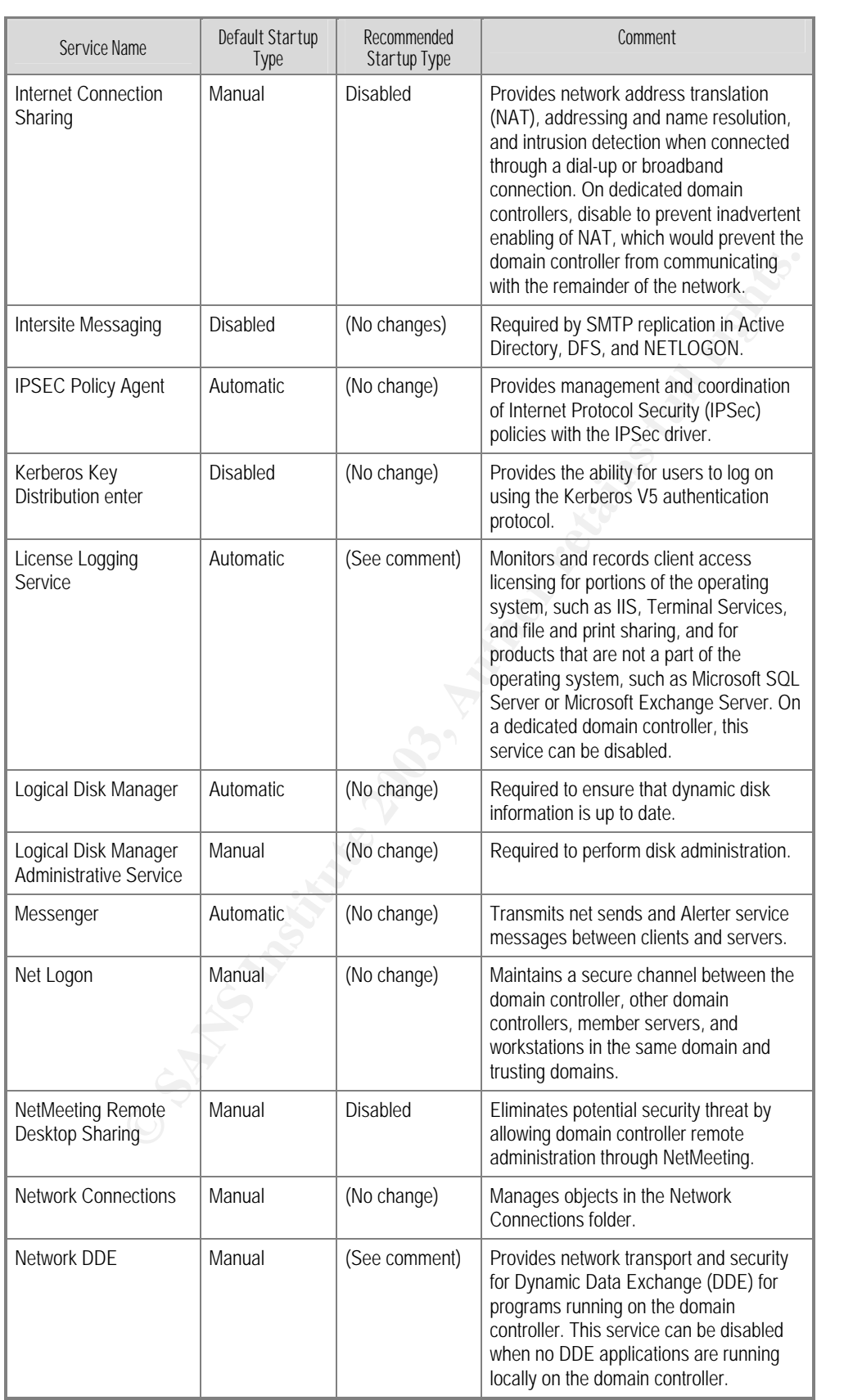

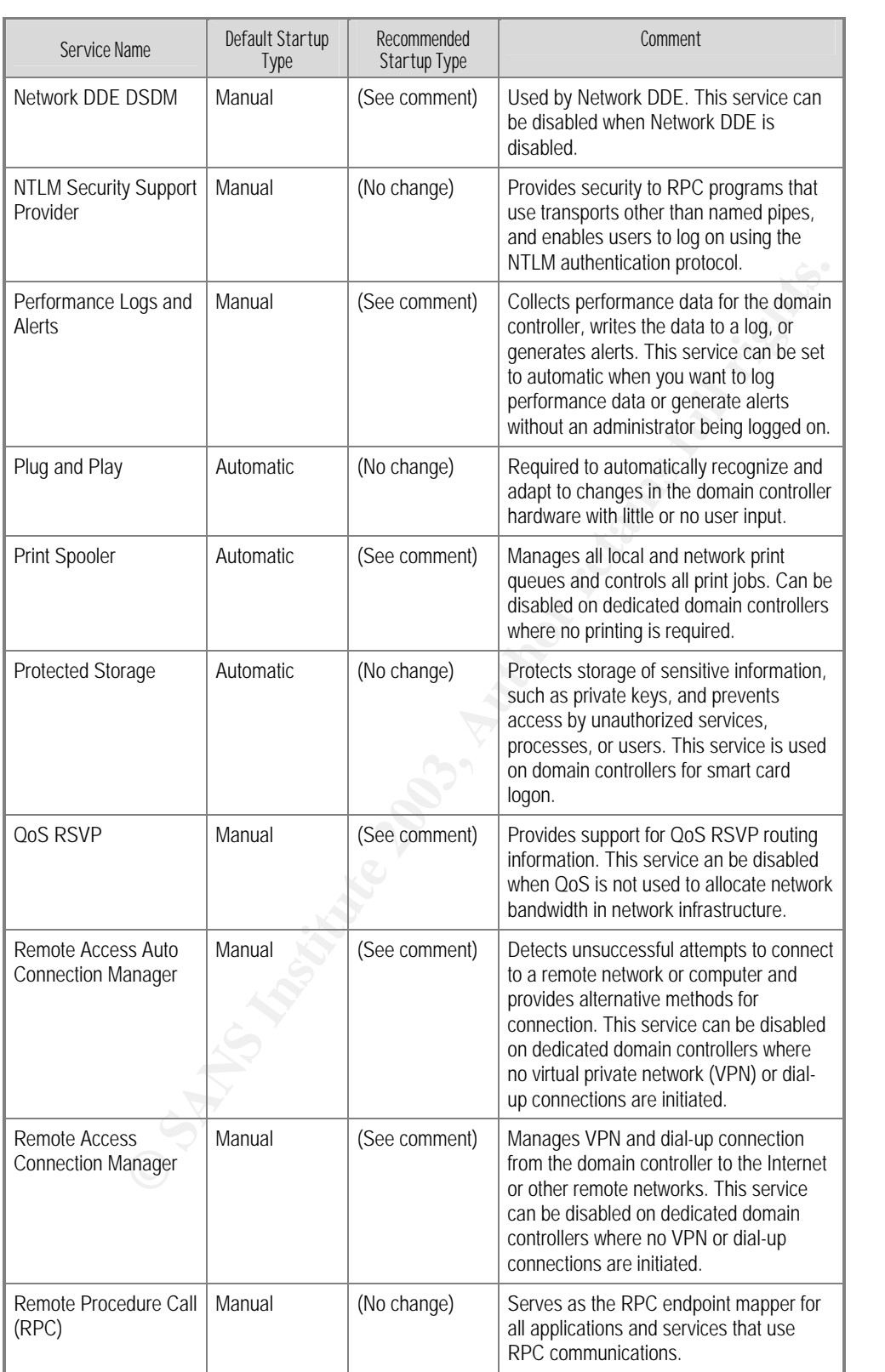

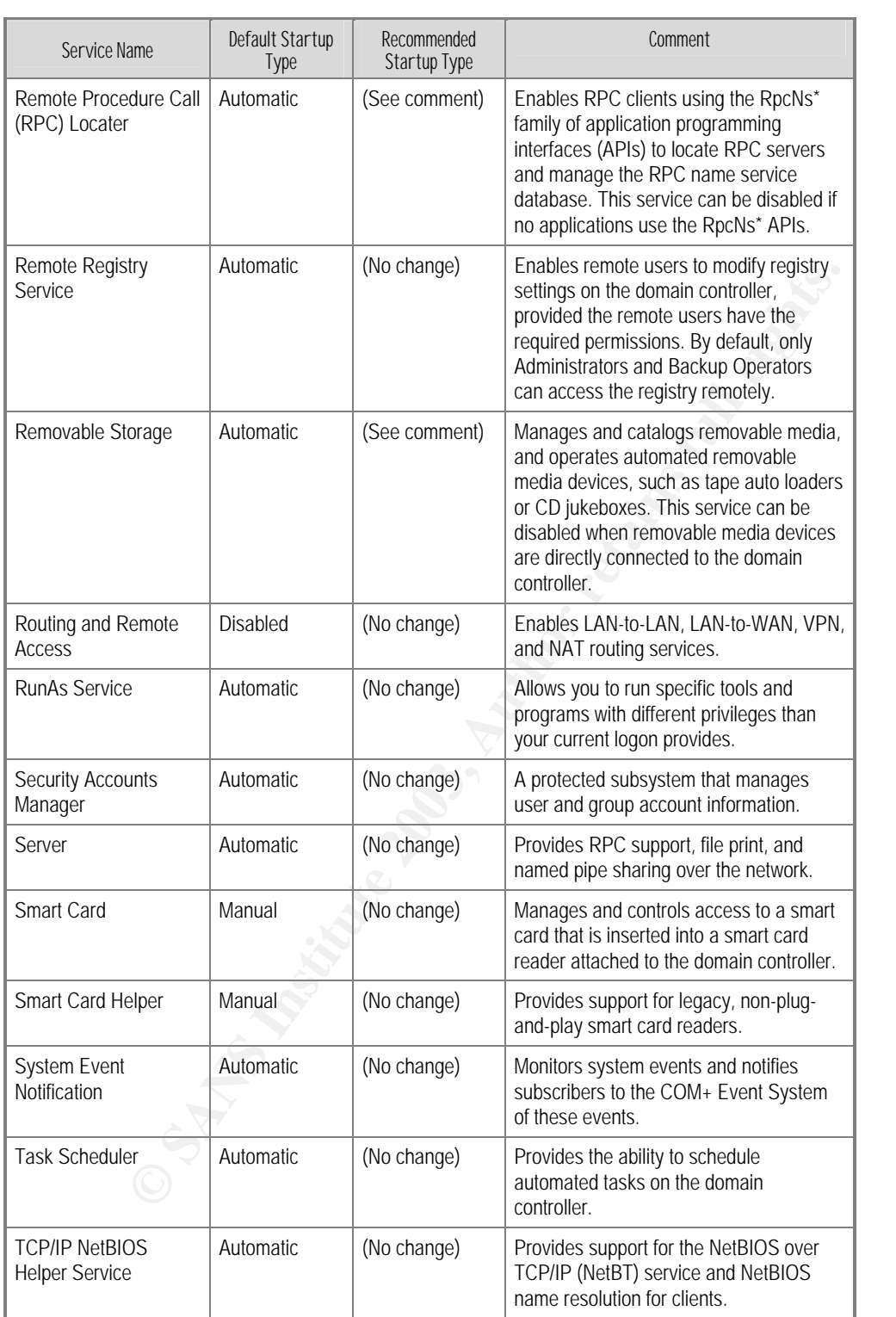

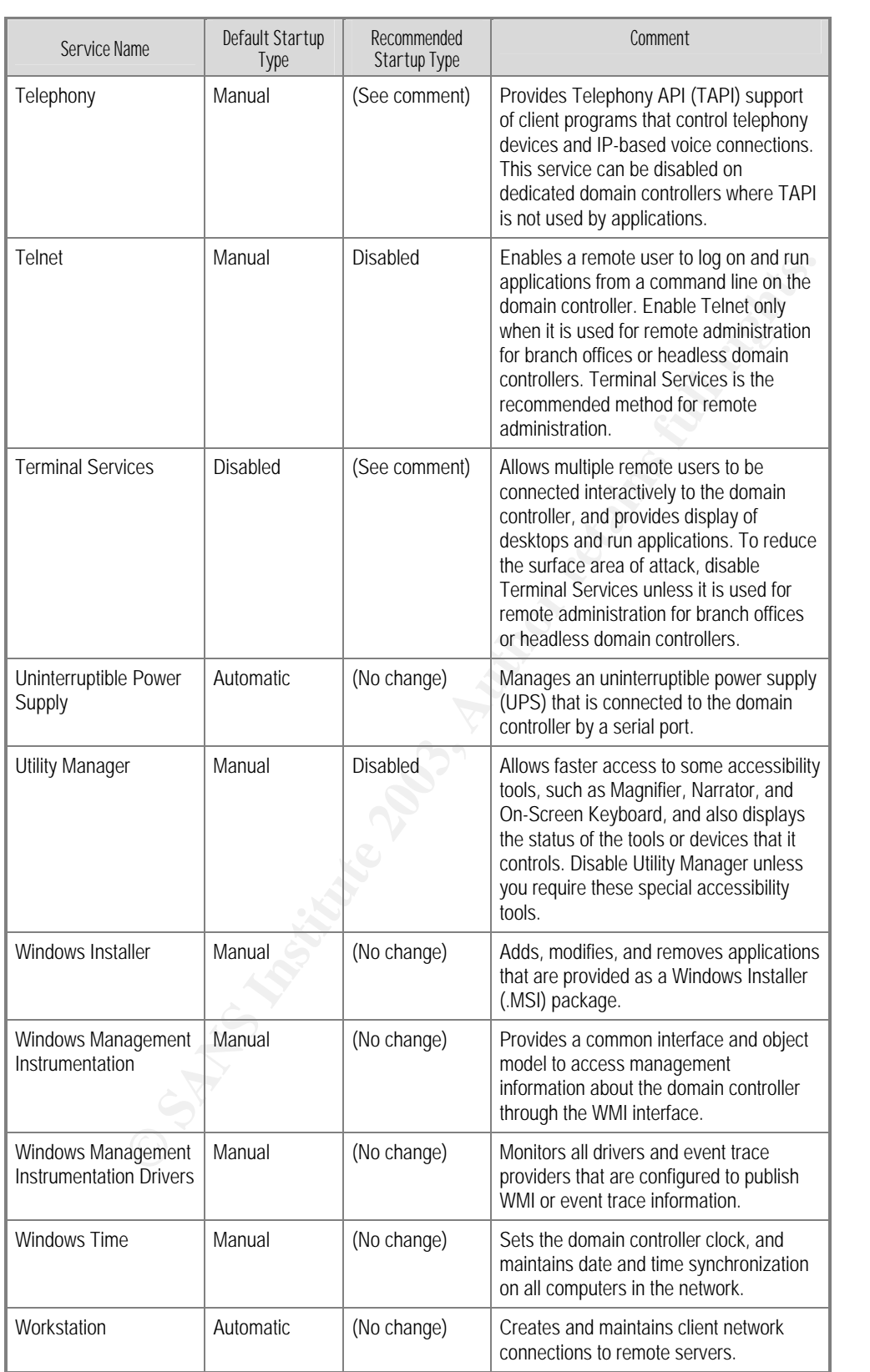

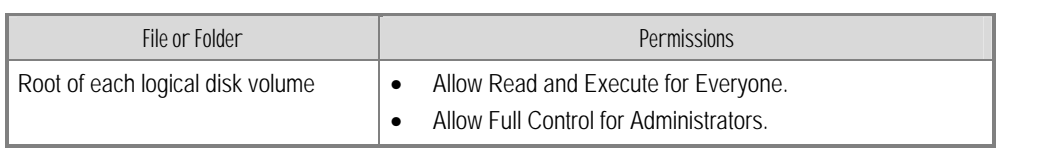

#### Table 11 Additional Files and Folders to Be Secured After Promotion to Domain Controller

## Table 12 Default and Recommended Password Group Policy Settings

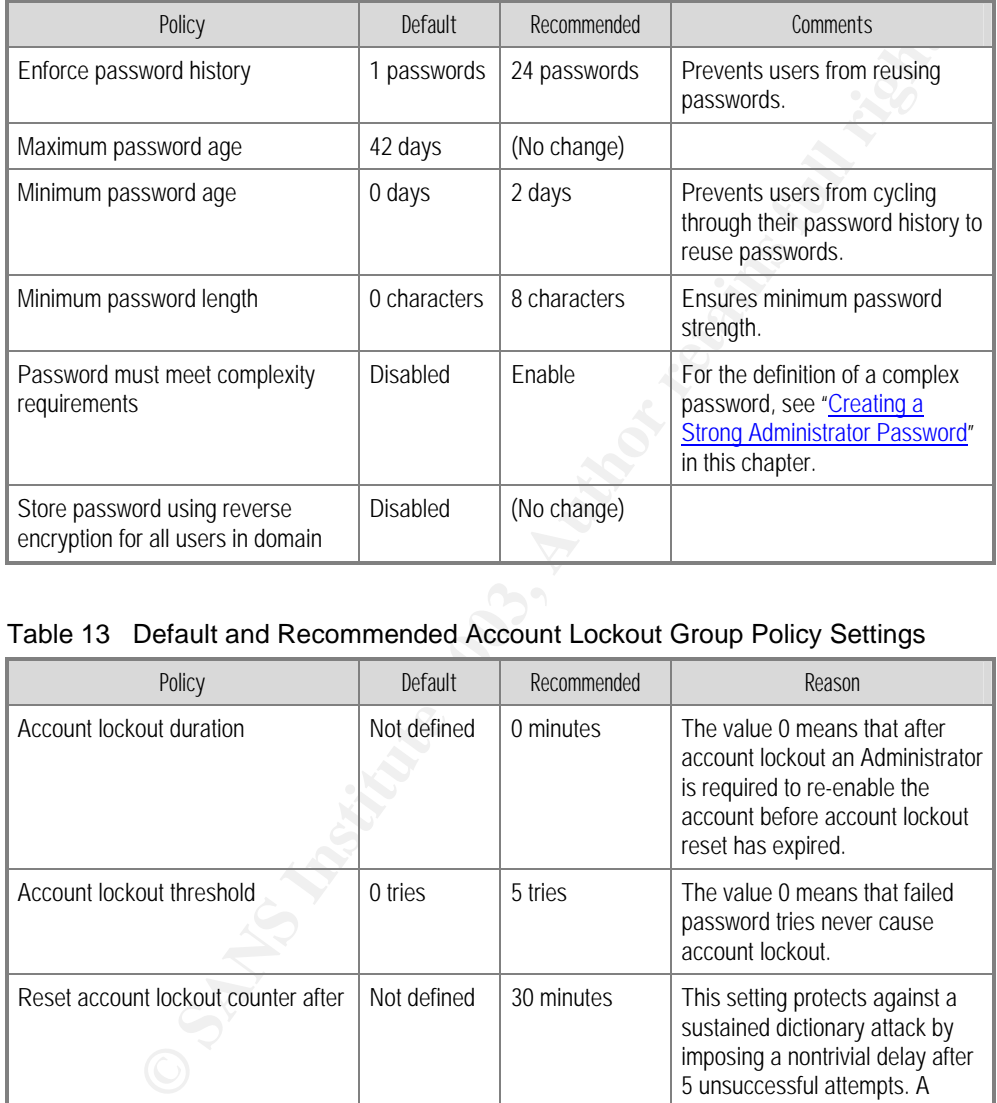

## Table 13 Default and Recommended Account Lockout Group Policy Settings

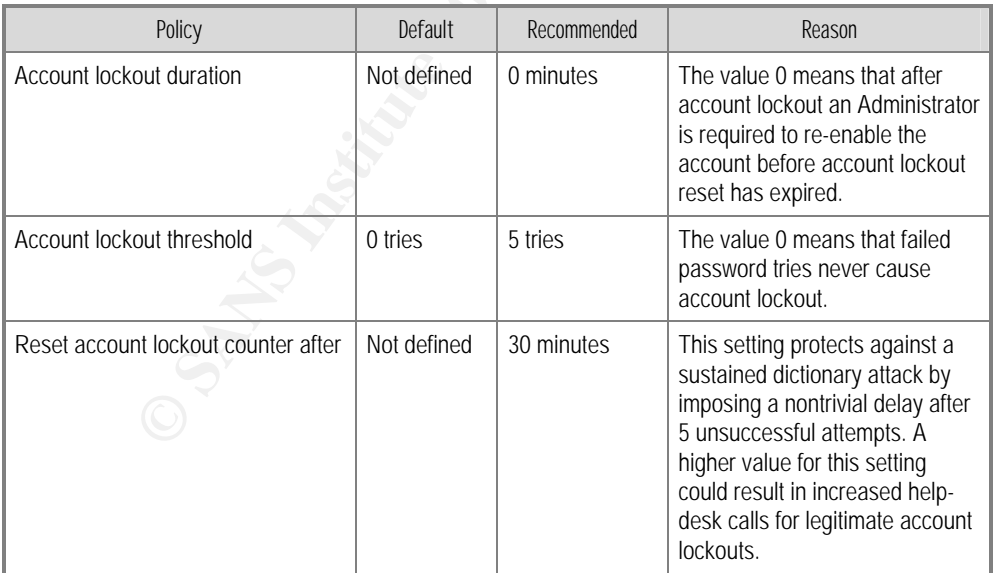

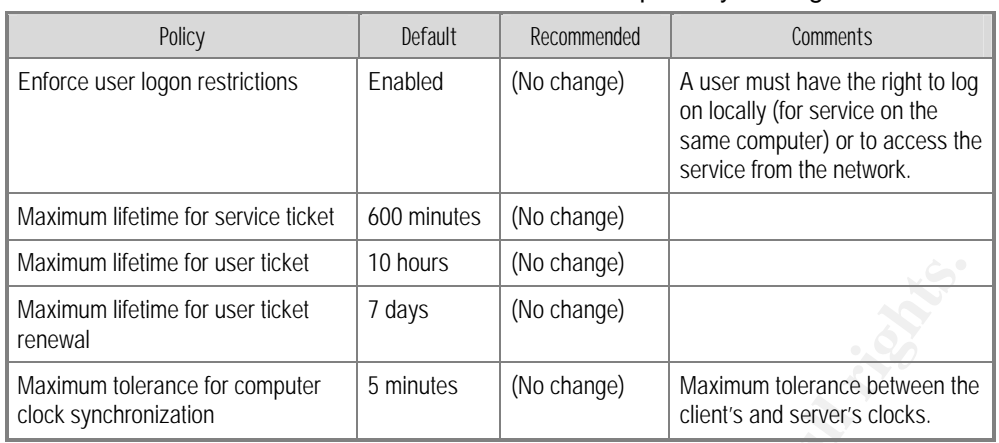

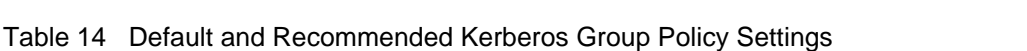

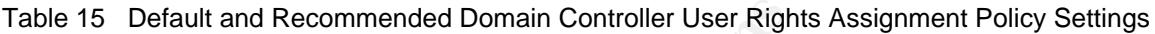

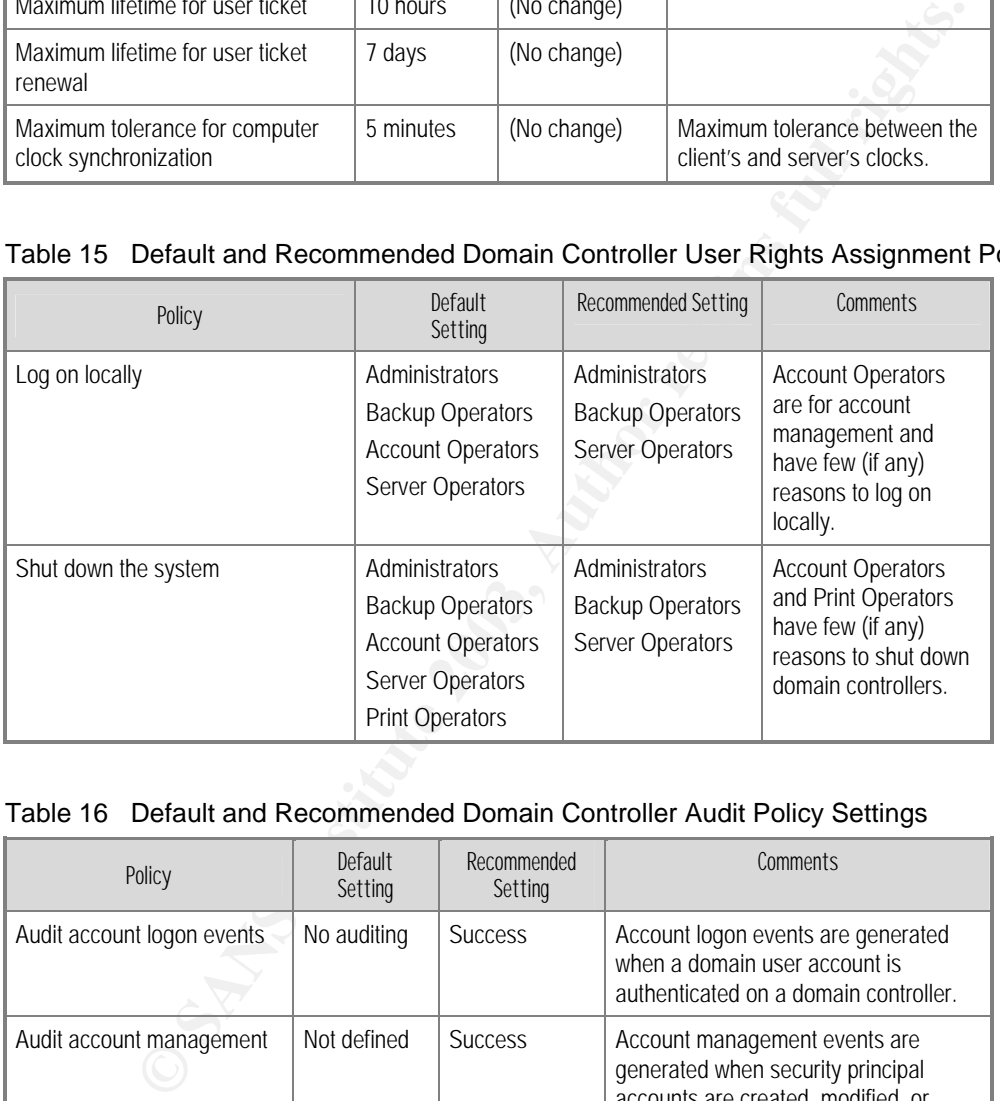

# Table 16 Default and Recommended Domain Controller Audit Policy Settings

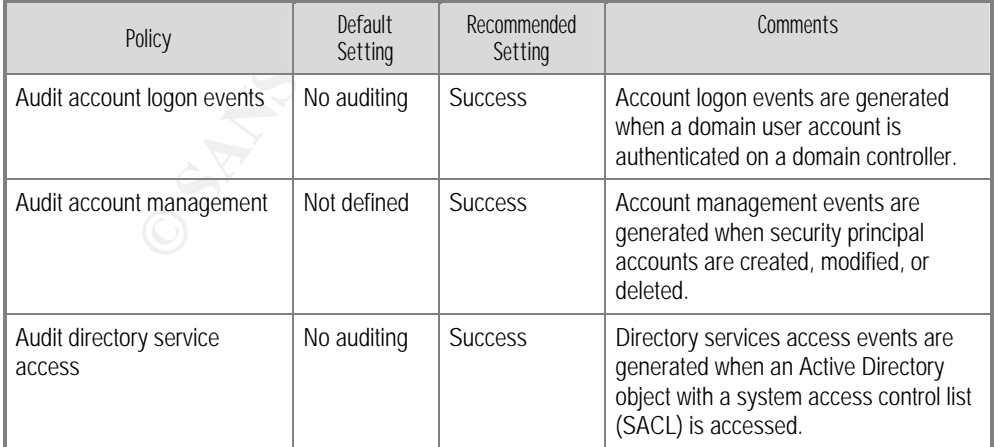

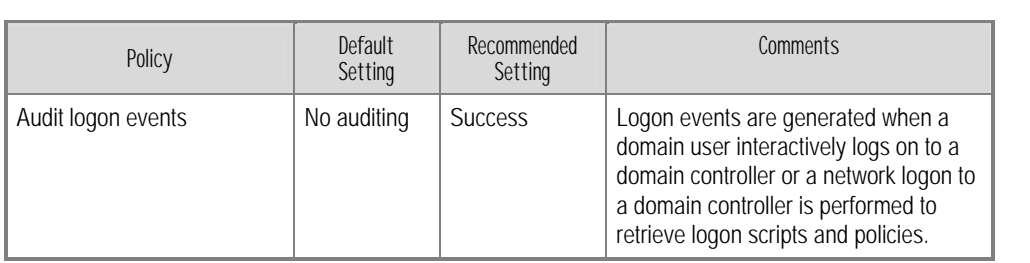

## Table 29 Recommended Domain Controller Security Options Policy Settings

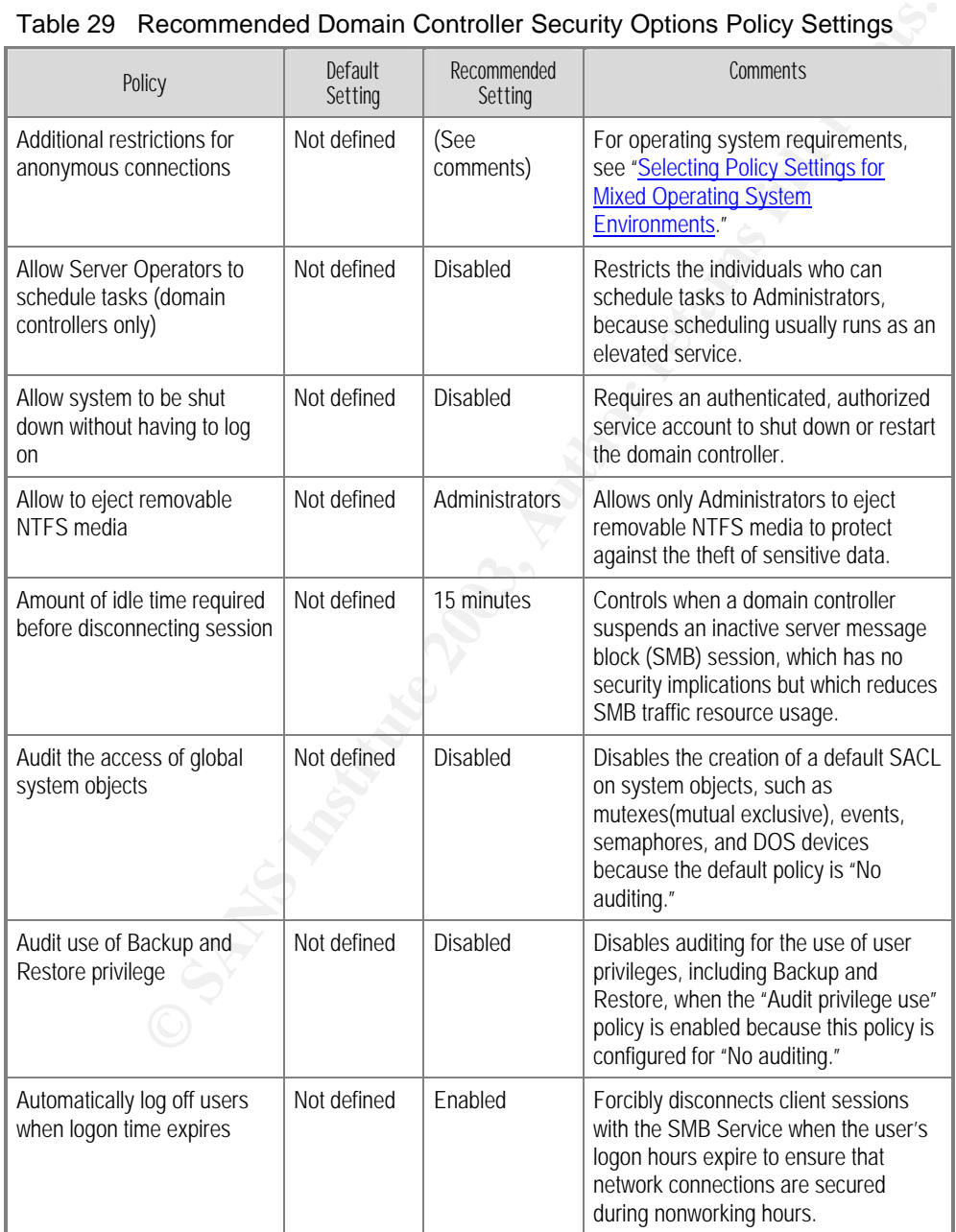

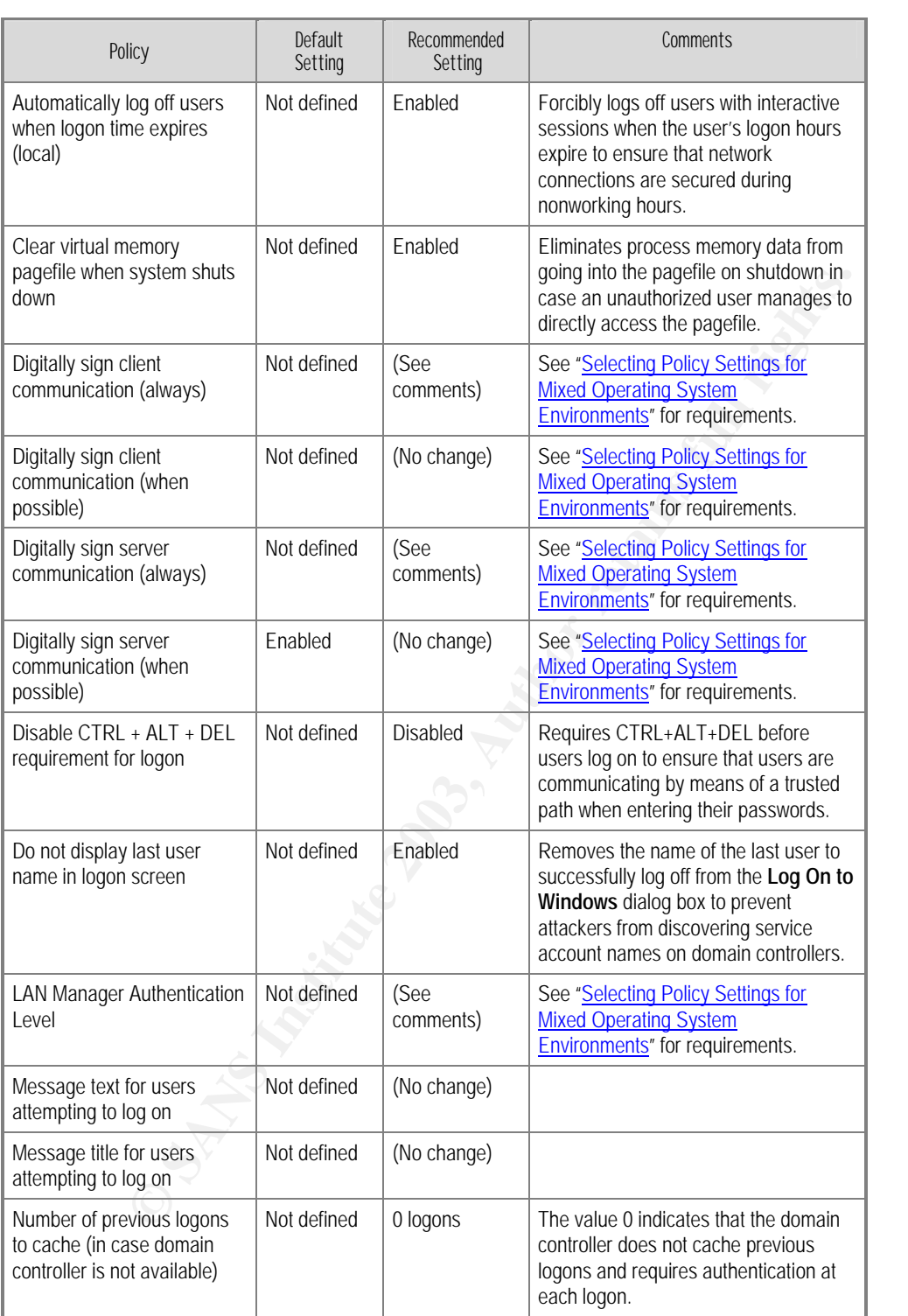

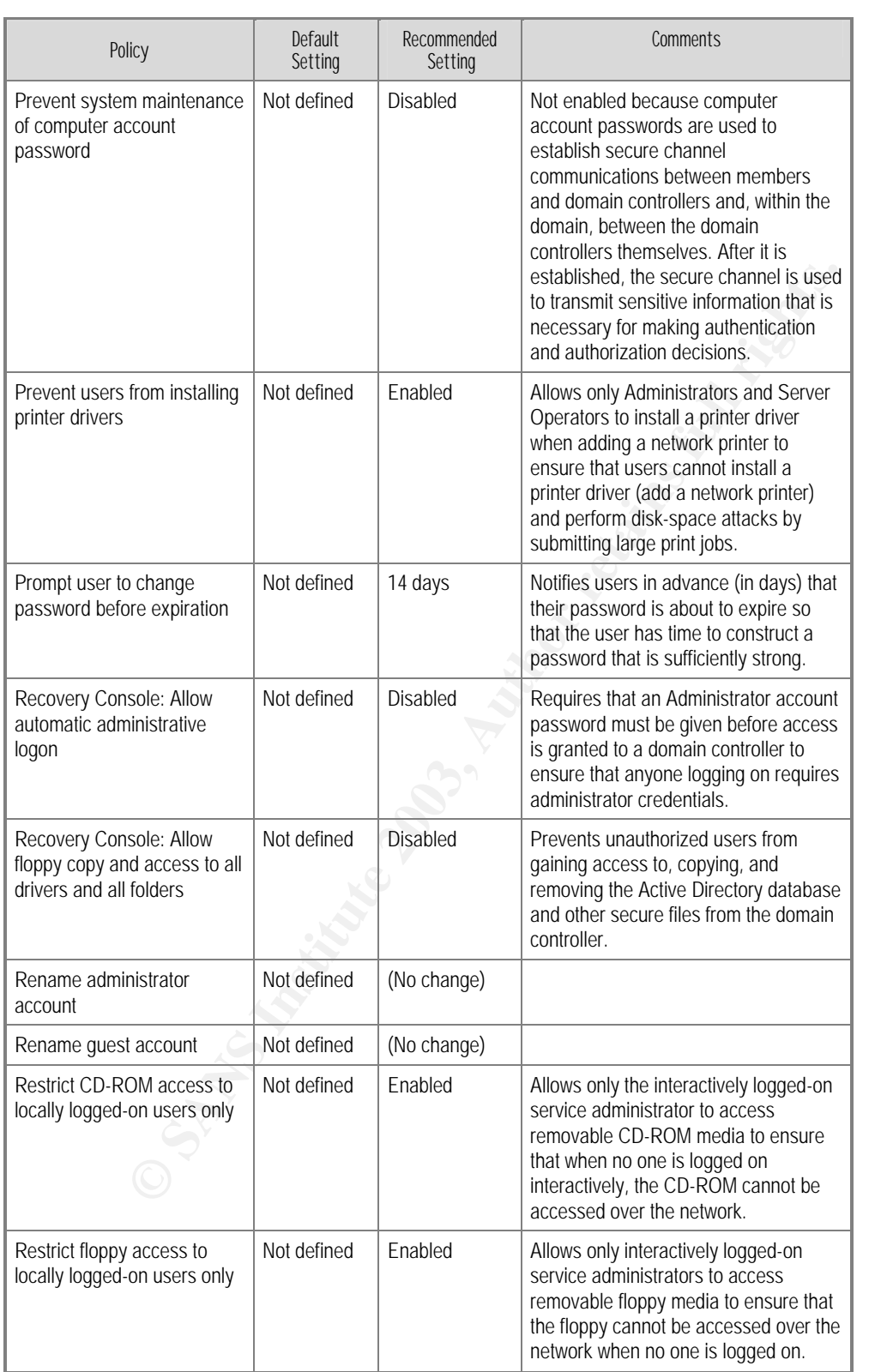

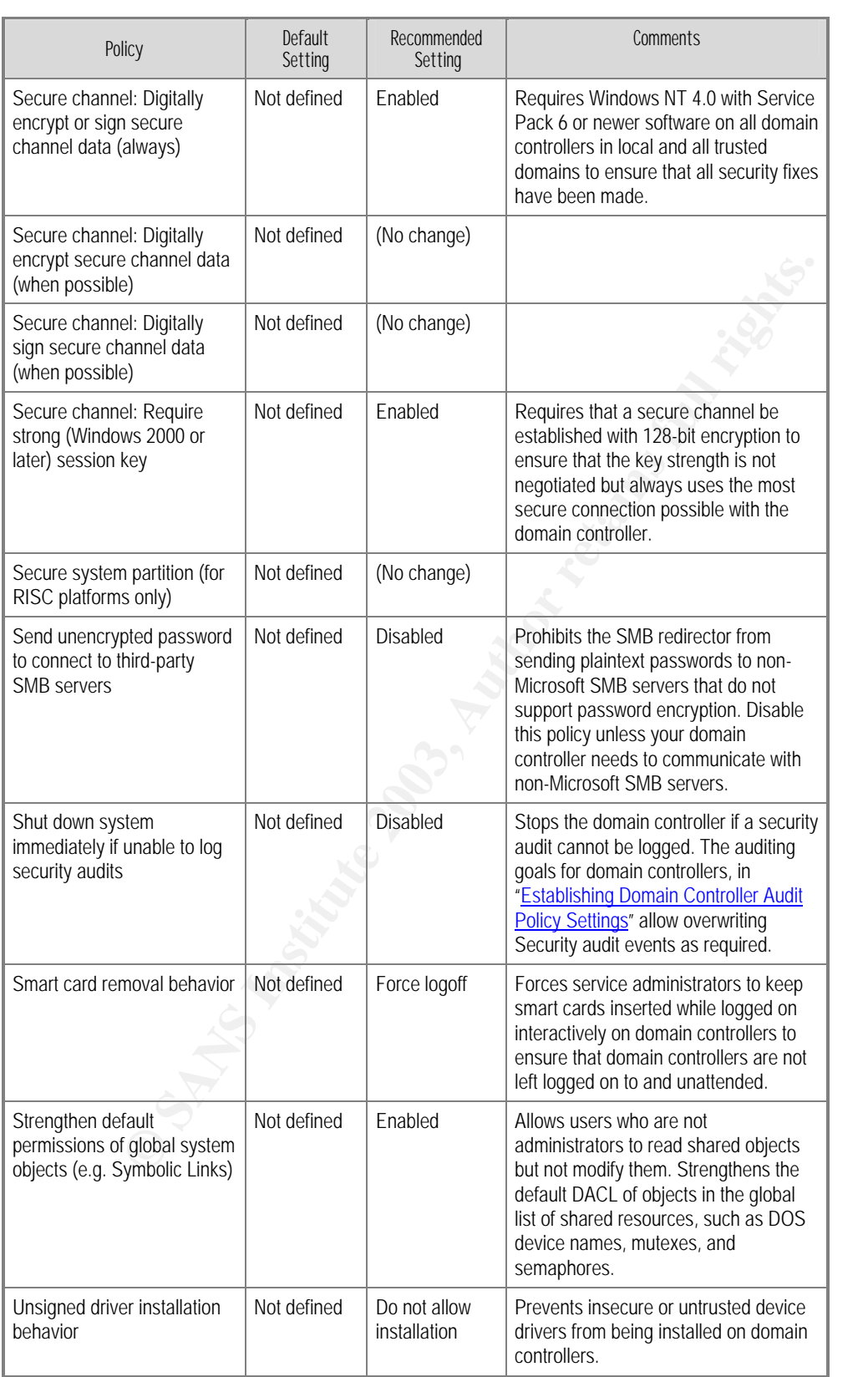

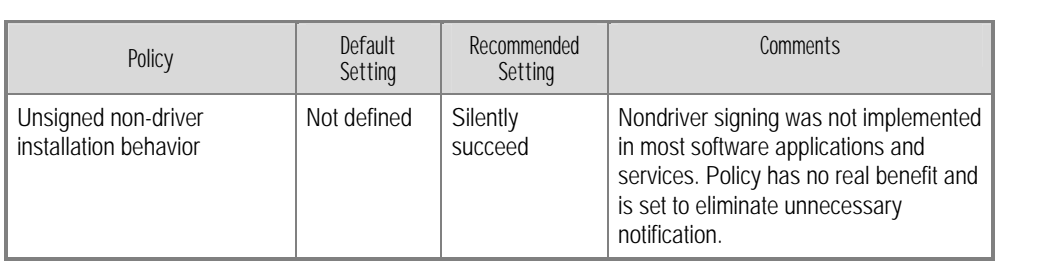

| Policy                                                       | Default<br>Setting | Recommended<br>Setting           | Comments                                                                                                    |
|--------------------------------------------------------------|--------------------|----------------------------------|----------------------------------------------------------------------------------------------------|
| Maximum application log size                                 | Not defined        | (No change)                      |                                                                                                    |
| Maximum security log size                                    | Not defined        | 128 MB                           | Increased to accommodate<br>security auditing that is<br>enabled in the domain<br>controller audit policies.                                                                          |
| Maximum system log size                                      | Not defined        | (No change)                      |                                                                                                    |
| Prevent local guests group from<br>accessing application log | Not defined        | Enabled                          | Prevents members of the<br>built-in group Guests from<br>reading the application log<br>events.                                                                                       |
| Prevent local guests group from<br>accessing security log    | Not defined        | Enabled                          | Prevents members of the<br>built-in group Guests from<br>reading the security log<br>events.                                                                                          |
| Prevent local guests group from<br>accessing system log      | Not defined        | Enabled                          | Prevents members of the<br>built-in group Guests from<br>reading the system log<br>events.                                                                                            |
| Retain application log                                       | Not defined        | (No change)                      |                                                                                                    |
| Retain security log                                          | Not defined        | (No change)                      |                                                                                                    |
| Retain system log                                            | Not defined        | (No change)                      |                                                                                                    |
| Retention method for application<br>log                      | Not defined        | (No change)                      |                                                                                                    |
| Retention method for security log                            | Not defined        | Overwrite<br>events as<br>needed | Overwrites the security log<br>when the maximum log size<br>is reached to ensure that the<br>log contains the most recent<br>security events and to ensure<br>that logging continues. |
| Retention method for system log                              | Not defined        | Overwrite<br>events as<br>needed | Overwrites the system log<br>when the maximum log size<br>is reached to ensure that the<br>log contains the most recent<br>security events and to ensure<br>that logging continues.   |
| Shutdown the computer when the<br>security audit log is full | Not defined        | (No change)                      |                                                                                                    |

Table 30 Recommended Domain Controller Event Log Policy Settings